ally hear the words. A second way would be for each word to way would be for each word to flash on the screen for <sup>a</sup> long flash on the screen for a long enough time to be read, and enough time to be read, and then be erased before the child then be erased before the child begins typing it in. A third possibility would be for the program to generate sentences with the to generate sentences with the target word omitted. target word omitted .

the diskette contain words that children misspell because they children misspell because they choose the wrong homonym. choose the wrong homonym. Words like "there" and "their" are in the lists, as are to the lists, as are  $\mathbf{r}$ "two", and "too". Avoiding **"two" , and** II too" **. Avoiding**  these misspellings would be these misspellings would be helped only with practice using helped only with practice using them in sentences. Unscrambling them in sentences. Unscrambling Some of the word lists on **are in the lists, as are "to",**  their letters is of no value whatsoever.

relatively minor problem A relatively minor problem with the program is the length with the program is the length of the game. Each game could take up to <sup>40</sup> minutes. This is take up to 40 minutes. This is longer than the amount of time longer than the amount of time children typically have on a computer at school. If <sup>a</sup> child needs puter at school. If a child needs

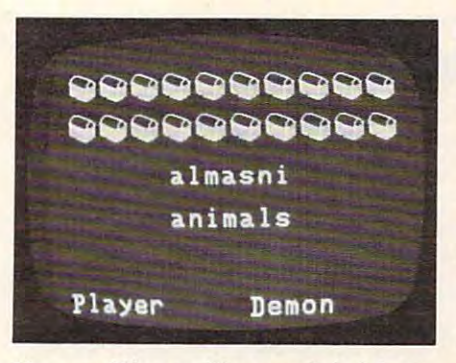

Unscrambling spelling words in Magic Spells. Spells.

to stop playing before the game to stop playing before the game is over, the ESC key will allow is *over,* the ESC key will allow an escape from the game. How an escape from the game. However, when this option is exer *ever,* when this option is exercised, no score summary is pre cised, no score summary is presented, and no reward is given. sented, and no reward is given .

The documentation for this The documentation for this diskette gives information about diske tte gives information about the game in an interesting, clear the game in an interesting, clear fashion. Screen photographs fashion. Screen photographs add a lot to its understandability. It gets a little confusing when it gives instructions for making gives instructions for making backup copies of lists of words. backup copies of lists of words,

however, the major confusion is a major confusion in the major confusion is a major confusion in the major confusion in the major confusion in the major confusion in the major confusion in the major confusion in the major whether the manual is referring to the Magic Spells backup dis to the Mngic *Spells* backup diskette or another backup diskette. kette or another backup diskette. A teacher or parent new to the computer would probably need computer would probably need some help understanding to referring. referring. however. The major confusion is which disk the instructions are

This program has potential, This program has potential, but I feel it should be revised. Although the kids love the game, Although the kids love the game, the teacher utility works well, and the flow of the program is and the flow of the program is appealing and makes logical sense, it should be reworked to sense, it should be reworked to include an educationally sound include an educa tiona lly sound way of giving practice in spelling way of giving practice in spelling words. words.

The program, written by The program, written by Leslie Grimm, comes with a master and backup and runs on an ter and a backup and runs on an Apple II Plus with 48K. Apple II Plus with 48K.

Ô.

Magic Spells Magic Spells Apple Computer, Inc. 20525 Mariani Avenue Cupertino, CA 95014 \$45 \$45

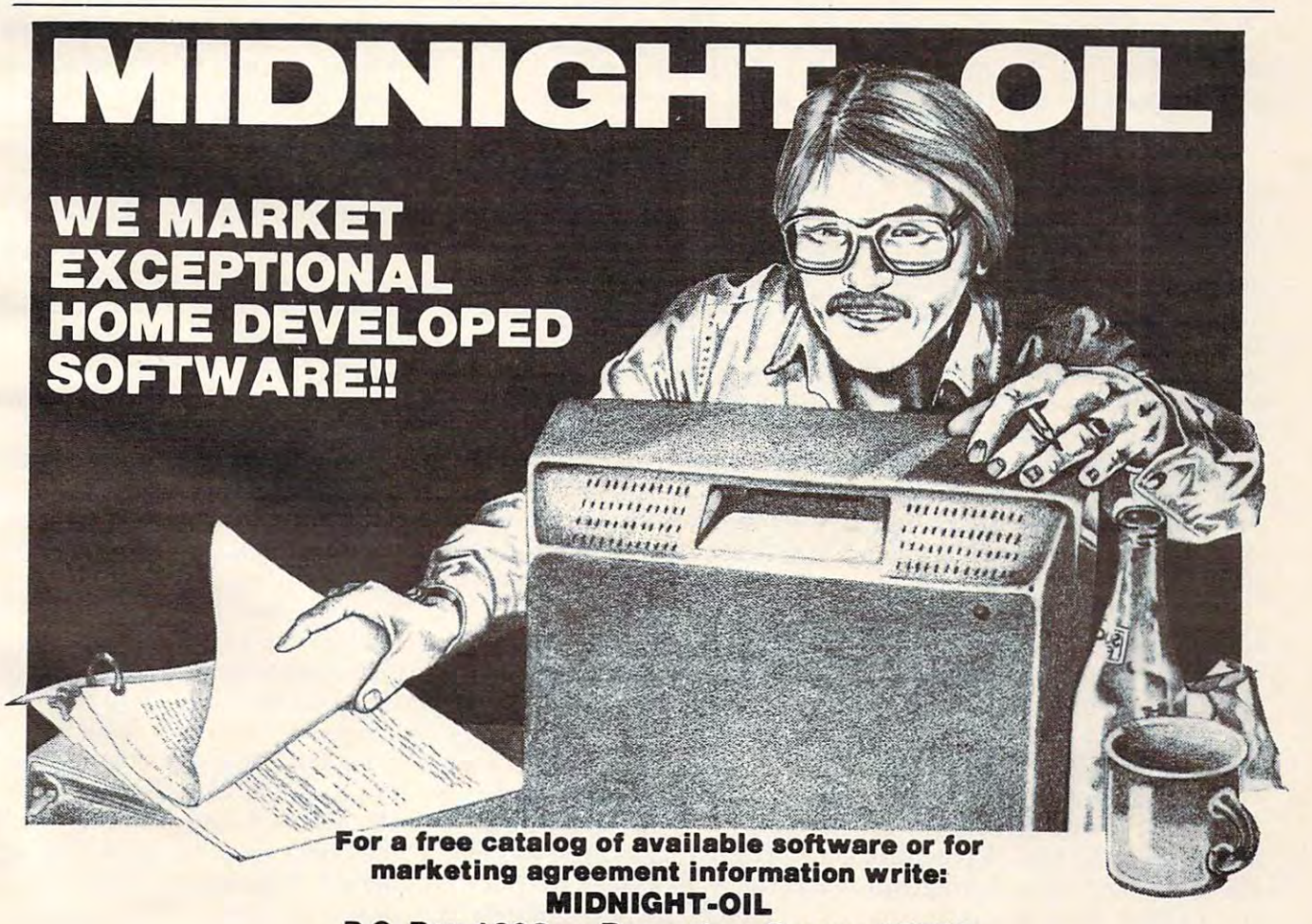

P.O. Box <sup>1808</sup> Beaverton, Oregon 97O75 **P.O. Box 1808 Beavenon, Oregon 87075** 

# **Frogger For Atari Larry Isaacs**

number of arcade games of arcade games of arcade games of arcade games of arcade games of arcade games of arcade games of arcade games of arcade games of arcade games of arcade games of arcade games of arcade games of arca home computers. *Frogger* has now joined these ranks. We Atari now joined these ranks. We Atari 400/800 owners are fortunate to 400/800 owners are fo rtunate to receive another excellent convert converted sion. This game is sold by Sierra sion. This game is sold by Sierra On-Line, Inc., under license from On-Line, Inc. , under license from Sega, the same folks who made Sega, the same folks who made the original arcade version. The Atari version is credited to John Atari version is credited to John Harris. Frogger is available on Harris. *Frogger* is available on disk (requires 32K) or cassette. disk (requires 32K) or cassette. **A** number of arcade games have been converted for receive another excellent conver-

quent the arcade game rooms, quent the arcade game rooms, a detailed description of the game detailed description of the game follows. But first, there are follows. But first, there are a couple of options that may be couple of options that may be set. Once the game has finished set. Once the game has finished loading, you may choose be loading, you may choose between two speeds, FAST and tween two speeds, FAST and SLOW, and whether you want SLOW, and whether you want the accompanying music on or the accompanying music on or off. The OPTION switch toggles off. The OPTION switch toggles the game speed between FAST the game speed between FAST and SLOW, with FAST being and SLOW, with FAST being the initial setting. So far, the the initial setting. So far, the SLOW speed has been plenty SLOW speed has been plenty hard enough for me. For those who do not fre-

The music option is con The music option is controlled by the SELECT switch. By the way, this music is some By the way, this music is some of the best I've heard on any of the best I've heard on any game so far. The music option is game so far. The music option is available only on the disk ver ava ilable only on the disk version. I also appreciate the fact that you are not required to listen to <sup>10</sup> to <sup>20</sup> seconds of music be fore you can start the game. You fore you can start the game. You start or restart the game by pres start or restart the game by pressing START. Even after the game sing START. Even after the game has begun, you may still change has begun, you may still change speeds or toggle the music using speeds or toggle the music using the appropriate key. the appropriate key. to 10 to 20 seconds of music be-

Once the game gets underway, you face the challenge of Frogger. The primary task is to hop frogs, one at <sup>a</sup> time, across hop frogs, one at a time, across a highway and a river into one of the five "homes" on the far side. the five "homes" on the far side. On the display, this journey On the display, this journey starts at the bottom of the screen starts at the bottom of the screen and ends at the top. You control and ends at the top. You control the movement of each frog with the movement of each frog with the joystick. Each frog is able to the joystick. Each frog is able to 100 **COMPUTE!** March 1983

hop forward, backward, left, hop forward , backward, left, and right, but not at any of the and right, but not at any of the 45-degree angles. To make it 45-degree angles. To make it hop, you push the joystick in hop, you push the joystick in the desired direction. To make it the desired direction . To make it hop again, you must return the stick to the neutral position and stick to the neutral position and push it again in the desired push it again in the desired direction.

#### **Rest On The River Bank**

The first obstacle is the highway. This involves crossing four lanes This involves crossing four lanes of traffic. To make this phase of traffic. To make this phase less than simple, the direction of less than simple, the direction of traffic alternates with each lane, and the speed of each lane is and the speed of each lane is different. Once you have made different. Once you have made it past the highway, you can rest it past the highway, you can rest on the river bank before tackling the river. The river contains five "lanes." The first and fourth lanes contain turtles swimming upstream (i.e., to the left as you upstream (i.e., to the left as you face the screen). The second, face the screen). The second, third, and the maximum land, we arrive logs which are floating down logs which are floating downstream (i.e., to the right). stream (i. e., to the right). lanes contain turtles swimming third, and fifth lanes contain

Naturally, these lanes move Naturally, these lanes move at different speeds. You cross at different speeds. You cross the river by hopping on top of the river by hopping on top of the turtles and logs to go from lane to lane. On the far side of lane to lane. On the far side of the river, there is a wall with five little arches which represent the little arches which represent the frogs' homes. You must hop frogs' homes. You must hop directly from the last lane of logs directly from the last lane of logs into the arch to reach home.

The object of the game is to The object of the game is to accumulate as many points as accumulate as many points as possible until you lose five frogs. possible until you lose five frogs. The frogs may be lost in a number of different ways. The two most of different ways. The two most common ways: they are struck by a vehicle on the highway, or they fall into the river (swept they fall into the river (swept away by the current, I assume). One feature that makes the river O ne feature that makes the river slightly more difficult to cross is slightly more difficult to cross is that some of the turtles will sub that some of the turtles will submerge, taking your frog into the merge, taking your frog into the water with them. You also lose the frog if it misses the arch and the frog if it misses the arch and hits the wall instead. hits the wall instead.

Finally, there is a time limit

within which the frog must reach within which the frog must reach home. Each frog gets 120 counts which amounts to about <sup>32</sup> sec which amounts to about 32 seconds. The "clock" appears as an onds. The "clock" appears as an orange bar at the bottom of the screen, and it shortens as the screen, and it shortens as the time runs out. When a frog is lost, a skull and crossbones appears briefly at the frog's last position. In addition to the position. In addition to the "bleep" when the frog hops, "bleep" when the frog hops, there are appropriate sound effects when a frog is lost.

Points are accumulated in **Points are accumulated in** a number of ways. First, you recovered the ways of ways are as well as a set of ways of ways. First, you recovered the set of ways of ways are as well as the set of ways of ways of ways of ways of ways. First, we want to the ceive <sup>10</sup> points for each forward ceive LO points for each forwa rd jump your frog makes and <sup>50</sup> jump your frog makes and 50 points for each frog that arrives points for each frog that arrives home. Second, when a frog reaches home, you get 5 points for each count remaining on the for each count remaining on the time clock. In addition, there are time clock. In addition, there are a couple of ways to earn bonus points. From time to time an points. From time to time an insect will appear in one of the insect will appear in one of the unoccupied homes. If your frog can pounce on this insect, you can pounce on this insect, you receive <sup>200</sup> bonus points. rece ive 200 bonus points. number of ways. First, you re-

## Alligators, Snakes, And Otters **Alligators, Snakes, And OHers**

A typical game consists of a sequence of rounds, once you can get past the first. A round is completed by maneuvering a frog into each of the five homes. into each of the five homes. There is a 1000-point bonus for completing a round, and you get to move on to the next round. to move on to the next round. Naturally, the level of difficulty increases for each successive increases for each successive round.

First of all, the traffic pattern on the highway changes: the on the highway changes: the amount of traffic increases, and amount of traffic increases, and the pattern requires more maneuvering to get across. The pat neuve ring to get across. The pattern of turtles and logs in the tern of turtles and logs in the river also changes. Fewer logs appear in the third lane, and some of the logs in the last lane some of the logs in the last lane are replaced by alligators. You may hop on the backs of the may hop on the backs of the alligators, but if you come too alliga tors, but if you come too close to an alligator's mouth, the close to an alligator's mouth, the frog is eaten. Occasionally, an alligator will appear in one of the unoccupied homes for a brief period. You can wait for the alligator to leave or choose a dif-

C-www.commodore.ca

# 400+400=600? **400+400 BOO?**

600. See many ridiculous, and the seemed and the seemed and the seemed and the seemed and the seemed and the see at first glance that's what you probably the probably through the probably through the contract of the probably through the contract of the contract of the contract of the contract of the contract of the contract of the contract of the contract of the co "equation" above represents "equation " above represents <sup>a</sup> reality that exists now, with the control of the control of the control of the control of the control of the control of the control of the control of the control of the control of the control of the control of the control  $t_{\rm eff}$  the Tara 400 keyboard for the Tara 400 keyboard for the Tara 400 keV keyboard for the Tara 400 keV keyboard for the Tara 400 keV keyboard for the Tara 400 keV keyboard for the Tara 400 keV keV keV keV keV keV keV Atari 400. Designed to provide the Atari 400 user with the hardware with the hardware with the hardware with the hardware with the hardware with the hardware with the hardware with the hardware with the hardware with the hardware with the hardware with the of tomorrow, today. Designed with an understanding of the essential an understanding of the essential superiority of a keyboard as man-machine interface. Designed with the user in mind. The user in mind. The user in mind. The user in mind. The user in mind. The user in mind. The user in mind. The user in mind. The user in mind. The user in mind. The user in mind. The user i For example, our keyboard does For example, our keyboard does not attach to the 400 with the 400 with the 400 with the 400 with the 400 with the 400 with the 400 with the 40 ribbon cable, but fits neatly into ribbon cable, but fits neatly into the original housing in 5 minutes, directly replacing the old membrane panel, and is styled to membrane panel, and is styled to complement the lines of the lines of the lines of the lines of the lines of the lines of the lines of the lines of the lines of the lines of the lines of the lines of the lines of the lines of the lines of the lines of the computer itself. Sure, other computer itself. Sure, other keyboards have been sold, but keyboards have been sold, but who wants one that hangs off the who wants one that hangs off the  $\mathcal{L} = \mathcal{L} = \mathcal{L} = \mathcal{L} = \mathcal{L}$ 60.0.? Seems ridiculous, and probably thought, but in fact our reality that exists now, with the Tara 400 keyboard for the Atari 400 user with the hardware a man-machine interface. Designed with the user in mind. not attach to the 400 with a complement the lines of the computer, or whose keys fall off

when you type on it? Our keys are when you type on it? Our keys are actually gold-contactually gold-contact switches, and actually gold-contact switches, and actually gold-contact switches, and actually gold-contact switches, and actually gold-contact switches, and actually gold-contact sw offering increased reliability and offering increased reliabifity and performance, second to none. The second to none, second to none, second to none, second to none, and the second Coupled with the Tara 48K RAM Coupled with the Tara 48K RAM expansion board, you can easily expansion board, you can easily see how <sup>400</sup> <sup>400</sup> 600: providing the user today with the providing the user today with the hardware of the company of the company of the company of the company of the company of the company of the company of the company of the company of the company of the company of the company of the company of the company of actually gold-contact switches, performance, second to none. see how  $400 + 400 = 600$ . hardware of tomorrow.

Why wait? This and many of the Why wait? This and many of the quality Tara products are waiting quality Tara products are waiting for you at your favorite dealer. for you at your favorite dealer. Or call us for the Tara dealership and the Tara dealership and the Tara dealership and the Tara dealership and nearest you. He 'II be happy to nearest you. He 'll *be* happy to  $s = s - s$  , where  $s = s - s$ Or call us for the Tara dealer show you how rudimentary it can all be with Tara.

Computer Products Inc. (2008). The products including the products including the products Inc. (2008). The products Inc. (2008). The products including the products including the products including the products including t **S** Tara **Computer Products Inc.** 

Suite 1610, Buffalo. N.Y. 14202 (716) 855-0133 Robert Speck Parkway. Suite 1540. **2 Robert Speck Parkway, SUIte 1540, Mississauga, Ontario L42 1H8** (416)273-6820 **(416) 273·6820 Stafler Building. 107 Delaware Ave .. Suite 1610. Butfa!o, N.Y. 14202 (7IB) 855 ·0133** 

**TARA PRODUCT LINE: COMING SOON FROM TARA**<br>• Atari 400 Keyboard • Apple 64K/128K RAM • Atari 400 Keyboard<br>• Atari 48K RAM • Atari 32K RAM Atari 48K RAM . IRM 256K RAM Atari 32K RAM • Atari 64K RAM

Apple 16K RAM

Apple 16K RAM

'600 The Alan redesigned lull keyboard version · 600 **- The Alan redeSIgned full keyboard vers.on**  o **the Atan 400** of the Atari 400

Atari and Atari <sup>400</sup> are registered trademarks **Arari and Alarl 400 are registered trademarks**  ol Warner Commmumcations. **of Warner Commmumcations.** 

ferent home.

When you reach the third round, the difficulty is increased round, the difficulty is increased further by two additional predators: snakes and otters. The ators: snakes and otters. The snakes will appear on the logs in the third lane of the river, and river and the highway. If a snake appears, it will slither back and forth on the log. It is relatively forth on the log. It is rela tively safe to hop onto a log patrolled by a snake, since the snake will not chase the frog. not chase the frog. on the river bank between the

However, if you let the snake slither into the frog, the snake slither into the frog, the frog is eaten. On the river bank, the snake will make only one the snake will make only one pass along the bank, but another pass along the bank, but another may appear from either direction short time later. An important a short time later. An important point is that you can hop away from a snake, but you cannot hop over one. hop over one.

The otters also are dangerously hungry, and can appear ously hungry, and can appear anywhere in the river, swimming anywhere in the river, swimming between logs or between groups of turtles. The otters appear only of turtles. The otters appear only

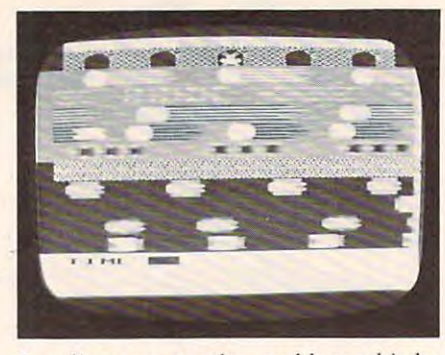

Speeding cars, turtles, and logs whiz by in the official Atari version of Frogger.

on the disk version of the game.

After playing Frogger for After playing *Frogger* for quite a few hours, I would have to rate it as among the best games to rate it as among the best games very good graphics with lots of motion. In spite of all the motion, there is no noticeable jitter. Joystick response is very quick and stick response is very quick and quite sensitive. At first found quite sensitive. At first I found the joystick too sensitive. It was the joystick too sensitive . It was very easy to hop once too often or hop in the wrong direction. or hop in the wrong direction. However, as your skill increases, Howeve r, as your skill increases, this sensitivity becomes more this sensitivity becomes more available for the Atari. It has

and more valuable.

One of the best features of the best features of the best features of the best features of the best features of the game is the rate at which the level of difficulty increases with level of difficulty increases with each round. The increased difficulty noticeably adds to the chal culty noti ceably adds to the challenge, but is not so great as to cause undue frustration while trying to reach the higher levels. trying to reach the higher levels. With the music thrown in for With the music thrown in for good measure, the game is good measure, the game is a sure winner. One of the best features of

The Atari version of *Frogger* is very close to the real arcade is very close to the real arcade game. There are only a few dif $f(x) = f(x) + f(x) + f(x) + f(x) + f(x) + f(x) + f(x) + f(x)$ number of counts in the time number of counts in the time limit to get the frog home. Along limit to get the frog home. Along with this change, you receive with this change, you receive only five bonus points for each only five bonus points for each count remaining on the clock. The only other significant differ The only other significa nt differallows only one player. ferences. First, there is twice the ence is that the Atari version

 $\circledcirc$ 

Frogger Frogger Sierra On-Line Inc. <sup>36575</sup> Mudge Ranch Road *36575 Mlldgc Rnneh " and*  \$34.95 \$34.95 *Con rsegold, CA 93614* 

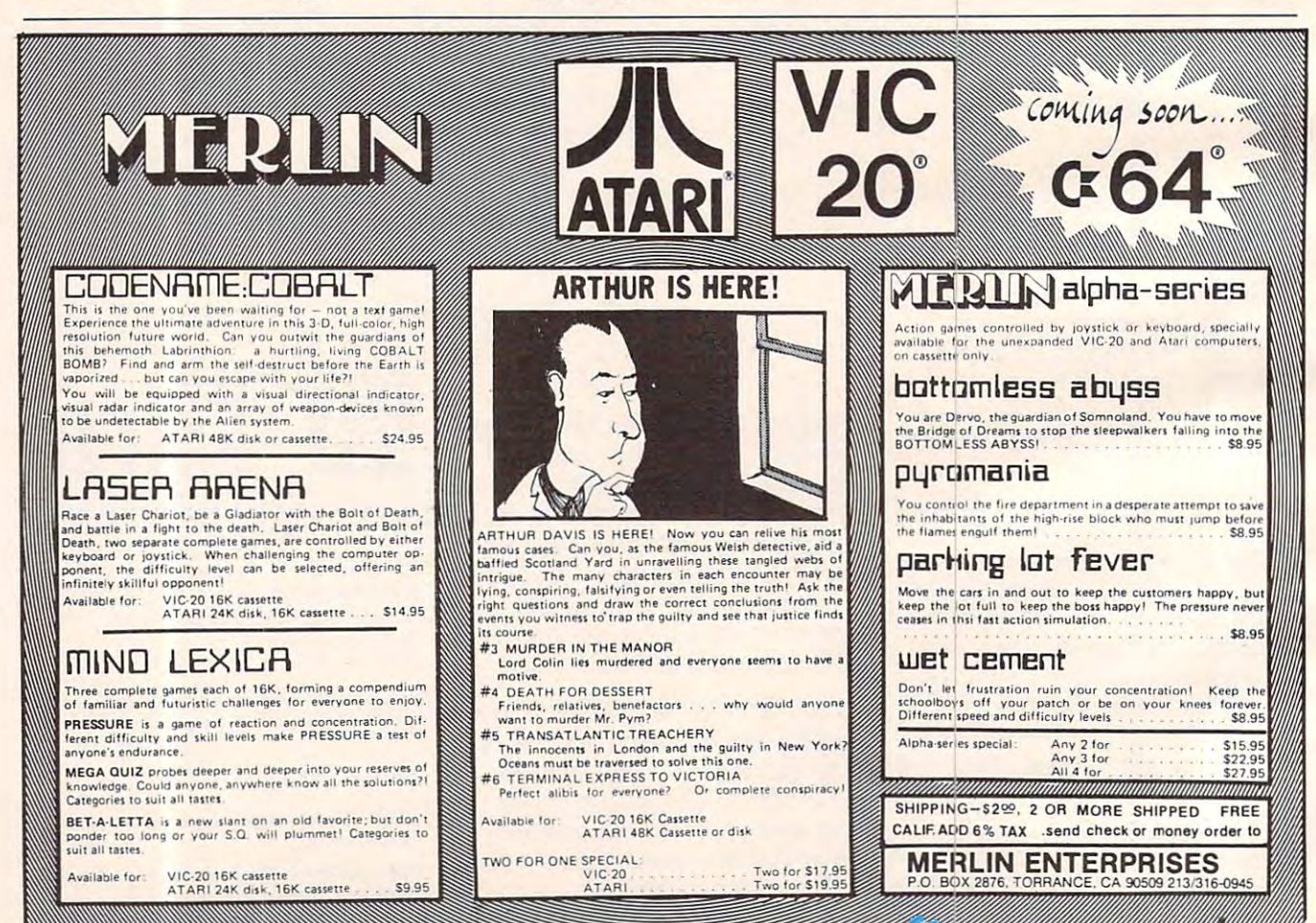

# High-Speed **High-Speed VIC Rabbit: A Cassette Interface**

#### Roger N. Trendmvski **Roger N . Trcndowski**

With very unassuming name, **With a ve ry unassuming name,**  the VIC Rabbit may be one of the VIC Rabbit may be one of the most useful peripherals you have been performed by the most useful peripherals you have been performed by the control of the control of the control of the control of the control of the control of the control of the con can add to your VIC-20 cassette can add to your VIC-20 casse tte <mark>system. What is a VIC Rabbit?</mark> It's a Read Only Memory (ROM) cartridge, manufactured by East cartridge, manufactured by Eastern House Software, that plugs into the VIC expansion port. the most useful peripherals you

commands to VIC BASIC. Of these, the new SAVE, LOAD, these, the new SAVE, LOAD, and VERIFY commands are the and VERIFY comma nds are the most impressive. (More about most impressive. (More about these commands later.) The Rab these commands later.) The Rabbit consists of two ROM sockets bit consists of two ROM sockets mounted on circuit board; and circuit board; and circuit board; and circuit board; and circuit board; and circuit board; and circuit board; and circuit board; and circuit board; and circuit board; and circuit board; and ci Roman is more in our contract to socket the social state in our contract in our contract in the social state of and the other is empty. Eastern House has plans to develop ad House has plans to develop additional ROMs; possibly other ditional ROMs; possibly other utility programs or a word processor. processor. VIC Rabbit adds 12 new mounted on a circuit board; a ROM is mounted in one socket

board are some capacitors, **board are some ca pacitors, a**  controller chip, and at the rear, a temale 44-pin connector. This expansion connector allows you to add additional memory, to add additional memory, another utility cartridge, or evenan expander motherboard with an expander motherboard with multiple slots. In other words, **late in the s** the Rabbit won't take over your expansion port. expansion port. Also mounted on the circuit

# SAVE, LOAD, And VERIFY **SAVE, LOAD, And VERIFY**

To activate the Rabbit, type the To activate the Rabbit, type the following command: SYS 7\*4096. following command: SYS 7"4096. The manufacturer's name will be The manufacturer's name will be displayed, followed by READY. displayed, foll owed by READY.

Two SAVE commands, Two SA VE commands, a LOAD command, and a VERIFY command are the main **command are the main**  capabilities of the Rabbit. One of the SAVE commands, \*S, is for the SA VE commands, "5, is for **saving programs with a six**second tape leader. The other second tape leader. The other

SAVE command, \*SS, provides SAVE command, "55, provides only a three-second leader. The general format of the SAVE commands:

> $\sim$ **"'SS"name",l,xxxx,yyyy "'SS"name"**   $*_{\mathbb{S}}$

number are optional arguments, number are optional arguments, as they are with the normal SAVE as they are with the normal SAVE command. The optional xxxx command. The optional xxxx and yyyy fields are hexadecimal addresses which allow you to designate where in Random designate where in Random Access Memory (RAM) you want Access Memory (RAM) you want the program when reloading it. The name and device

Loading is done with a similar format:

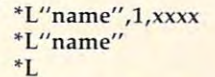

Normally, a program is loaded into memory at the same location from where it was pre location from where it was previously saved. If you load a program with  $'L''$ name",1,f00, for example, the program will be loaded at the starting address of the starting additional and additional the starting address of the starting additional and the starting of the starting of the starting of the starting of the starting of the starting of t \$0f00 (3840 decimal). After the \$OfOO (3840 decimal). After the program is loaded, the program program is loaded, the program name, program length (hex), name, program length (hex), starting address, and ending address are displayed in reverse video. video. loaded into memory at the same loaded at the starting address of

The format for verifying The format for verifying a program is: program is:

#### \*V"name" **"' V"name"**   $\mathbf{v}^*$

This VERIFY command is This VERIFY command is a different technique than is nor different technique than is normal for the VIC-20. To guarantee a good recording, the standard VIC VERIFY command reads VIC VERIFY command reads a program from tape and compares program from tape and compares it (byte-for-byte) with the pro it (byte-for-byte) with the program stored in RAM. With the gram stored in RAM. With the VIC Rabbit, a checksum value is calculated as the program is read calculated as the program is read from the tape. (The checksum is from the tape. (The checksum is the cumulative total of the value of each byte in the program.) of each byte in the program. ) Next, the computed checksum is **Next** compared with a checksum which was saved on tape at the which was saved on tape at the end of the program. Because Rabbit never compares the tape version with a copy in RAM, you don't actually need the program in RAM to verify it. gram in RAM to verify it.

## **Saves Five Times Faster**

The Rabbit performance of the Rabbit performance of the Rabbit performance of the Rabbit performance of the Rabbit performance of the Rabbit performance of the Rabbit performance of the Rabbit performance of the Rabbit per SAVE five times quicker than SA VE five times quicker than the normal VIC SAVE. For ex ample, for 3K byte program, ample, for a 3K byte program, the SAVE command process the SA VE command process takes one minute and nine sec takes one minute and nine seconds; the Rabbit, <sup>15</sup> seconds. onds; the Rabbit, 15 seconds. For 16K program, SAVE takes For a 16K program, SA VE takes five minutes; the Rabbit takes five minutes; the Rabbit takes only one minute. only one minute. The Rabbit performs a short the normal VIC SAVE. For ex-

three seconds longer than \*SS, three seconds longer than "55, since a longer leader is put on the tape. The \*S command can the tape. The "5 command can be used to move past the plastic be used to move past the plastic leader found at the beginning of most cassette tapes. Both the most cassette tapes. Both the LOAD and VERIFY Rabbit com LOAD and VERIFY Rabbit commands the same length of the same length of the same length of the same length of the same length of the same time as the SAVE command. The '5 commands takes mands take the same length of

distance of the control of the control of the control of the control of the control of the control of the control of error-rates on the Rabbit; how error-rates on the Rabbit; however, I did record the number of bvtes and the number of SAVEs bytes and the number of SAVEs I performed over a four-hour period of testing. I experienced no loading errors with 75 SAVES and 200 SAVES and 200 SAVES and 200 SAVES and 200 SAVES are controlled and 200 and LOADs (involving about and LOADs (involving about 200K). 200K). I did not actually test for no loading errors with 75 SAVEs

There are three limitations There are three limitations to the Rabbit. First, it obviously to the Rabbit. First, it obviously cannot load a program which was saved in regular VIC tape was saved in regular VIC tape format. Second, multiple com format. Second, multiple commands cannot be used, e.g., \*S:\* mands cannot be used, e.g., "5:" S. This is the Rabbit does not the Rabbit does not the Rabbit does not the Rabbit does not the Rabbit does not tape. The PRINT# command, which VIC Rabbit does not affect, which VIC Rabbit does not affect, normally does the VIC-20. The VIC-20. The VIC-20. The VIC-20. The VIC-20. The VIC-20. The VIC-20. The VIC-20. The VIC-20. The VIC-20. The VIC-20. The VIC-20. The VIC-20. The VIC-20. The VIC-20. The VIC-20. The VIC-20. The S. Third, the Rabbit does not transfer data files to cassette normally does this in the VIC-20.

## **Other Features**

\*E/'name" This command **\*E, "name" - This command**  loads a program and then automatically runs it.

 $T, v, xxx, yyyy - This$  command performs RAM tests in the mand performs RAM tests in the memory range xxxx to yyyy memory range xxxx to yyyy  $(hex)$ . If  $v = 1$  for Test 1, the Rabbit tests RAM chips for storage bit tests RAM chips for storage retention. If  $v = 2$  for Test 2, the chips are tested for proper selec chips are tested for proper selection operation. If an error is tion operation. If an error is found, the bad memory address found, the bad memory address is printed out, along with the is printed out, along with the test pattern and error pattern test pattern and error pattern

numbers.

They are especially useful when they are especially useful when the control with the control with the control of the control of the control of the control of the control of the control of the control of the control of the working with the hex starting working with the hex starting address and number of program address and number of program bytes which are printed out with bytes which are printed out with the load and verify commands. the load and verify commands. ' Hxxxx and ' Dxxxx - These commands convert a hex number to decimal and decimal to hex. They are especially useful when

\*Gxxxx Go to machine 'Gxxxx - Go to machine language program at hex address xxxx. **xxxx.** 

<sup>\*</sup> – This is one way to get back to the normal VIC screen. back to the normal VIC screen. Pressing the RUN/STOP and Pressing the RUN/STOP and RESTORE keys also works. RESTORE keys also works.

\*Z - This command switches ' Z - This command switches the VIC to the graphics character set, or back to the alphanumeric set, or back to the alphanu meric character set. This command may be useful on other Commo may be useful on other Commodore computers; however, on dore computers; however, on the VIC you need only to press the VIC you need only to press the COMMODORE and SHIFT the COMMODORE and SHIFT keys to accomplish the same keys to accomplish the same thing. thing.

\***K** – Use this command to kill the Rabbit (disable the link). The links of the links of the links of the links of the links of the links of the links of the links of the links of the links of the links of the links of the links of the links of the kill the Rabbit (disable the link). To reactivate the Rabbit link,

#### you must type SYS 7\*4096.

## Configurations **Configurations**

riety of configurations, with memory expansions, utility and memory expansions, utility and graphics cartridges, and expan graphics cartridges, and expansion motherboards. Rabbit uses address space in the third 8K and 8K and 8K and 8K and 8K and 8K and 8K and 8K and 8K and 8K and 8K and 8K and RAM expansion block (from RAM expansion block (from decimal <sup>28672</sup> to 32767). This decimal 28672 to 32767). This leaves room for 27K of memory expansion. The Rabbit should be expansion . The Rabbit should be configured in series with an expansion motherboard if you in-VIC Rabbit can be used in a vaaddress space in the third 8K tend to use one.

If you load the motherboard If you load the motherboard with both  $8K + 16K$ , the Rabbit will isolate that portion of mem will isolate that portion of memory that overlaps into theaddress ory that overl aps into theaddress space that it uses. A block three memory expander should not be plugged in parallel with the Rab plugged in parallel with the Rabbit since that places two circuit bit since that places two circuit controllers on the same VIC controll ers on the same VIC in the second leader in the second contract of the second contract of the second contract of the second contract of the second contract of the second contract of the second contract of the second contract of the second con input lead. VIC will not know which device to take orders from.

According to Eastern House Software, block three RAM address space was used for the dress space was used for the VIC Rabbit program so that the VIC Rabbit program so that the ROM area (decimal 32768 - 36869) | could be reserved for other utility could be reserved for other utility programs. programs.

## **Documentation**

An eight-page booklet is sup An eight-page booklet is supplied with the VIC Rabbit. Except plied with the VIC Rabbit. Except for the first page, it is easy to for the first page, it is easy to read. Page 1 is somewhat confusing because of its discussion fusing because of its discussio <sup>n</sup> of Rabbit in the Company with Company and Company and Company and Company and Company and Company and Company and Company and Company and Company and Company and Company and Company and Company and Company and Company and modore 64, PET Model 2001 and 2001 and 2001 and 2001 and 2001 and 2001 and 2001 and 2001 and 2001 and 2001 and 4001, and CBM 8032. A separate VIC-20 instruction book will be VIC-20 instruction book will be available soon, according to the available soon, according to the manufacturer. of Rabbit interfaces with Commodore 64, PET Model 2001 and

The VIC Rabbit is an impres The VIC Rabbit is an impressive product which should be sive product which should be extremely useful for BASIC and extremely useful for BASIC and machine language programmers. machine language programmers. It is built with expansion in mind It is built with expansion in mind inexpensive. inexpensive. and is both innovative and

 $\circledcirc$ 

Eastern House Software *Ens/cl'li HOllse Software Winston-Salem, NC 27106 VIC Rabbi/*  3239 Linda Drive 539.95

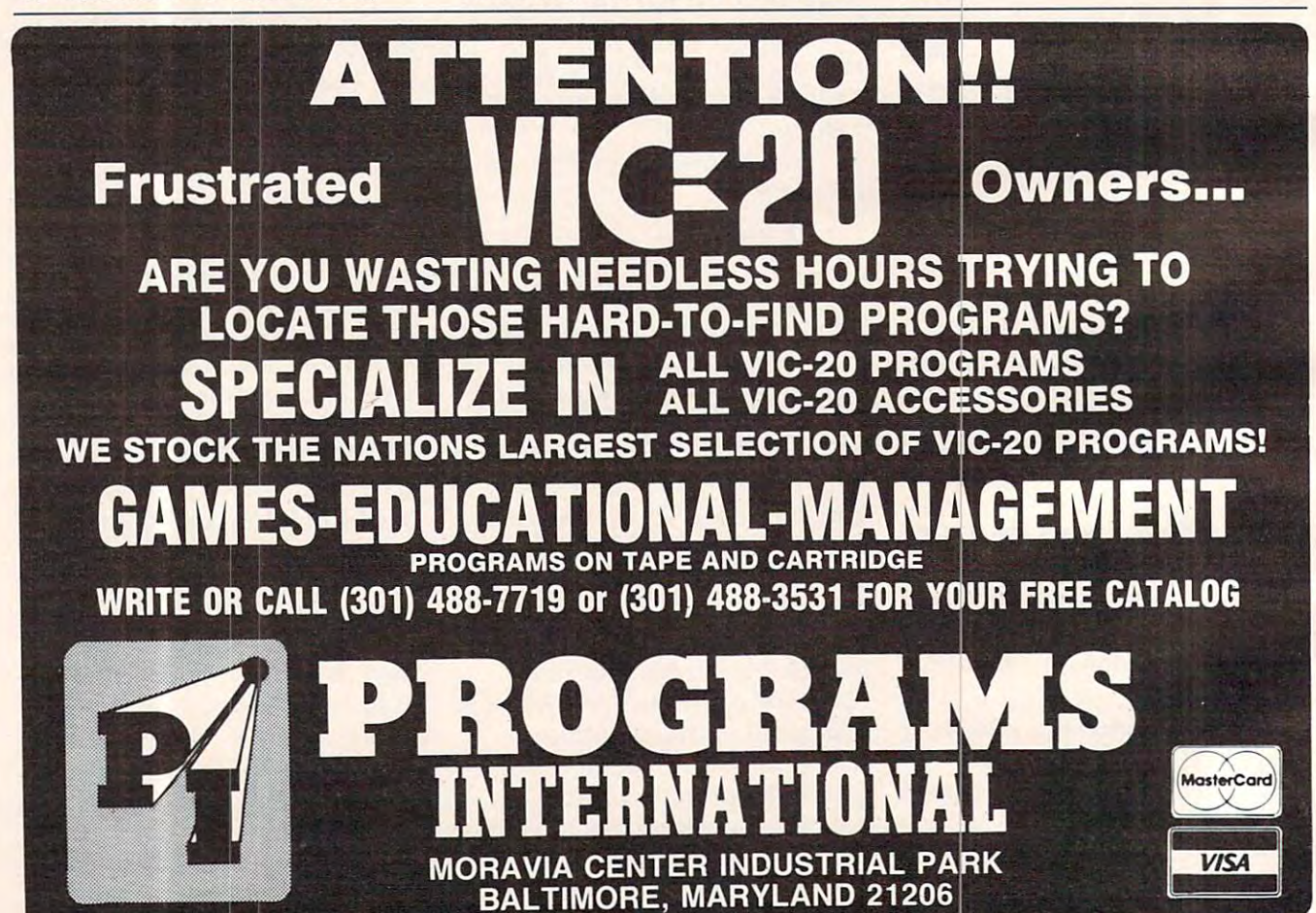

# **VIC20** " PERSONAL TOP 10 SALE 10 SALE 10 SALE 10 SALE 10 SALE 10 SALE 10 SALE 10 SALE 10 SALE 10 SALE 10 SALE 10 SALE TOP 10 SALE!!

(VICE-20 TAPE PROGRAMS) (VICE-20 TAPE PROGRAMS) (VICE-20 TAPE PROGRAMS) (VICE-20 TAPE PROGRAMS) (VICE-20 TAPE PROGRAMS) ARCADE GAMES (VIC-20 TAPE PROGRAMS)

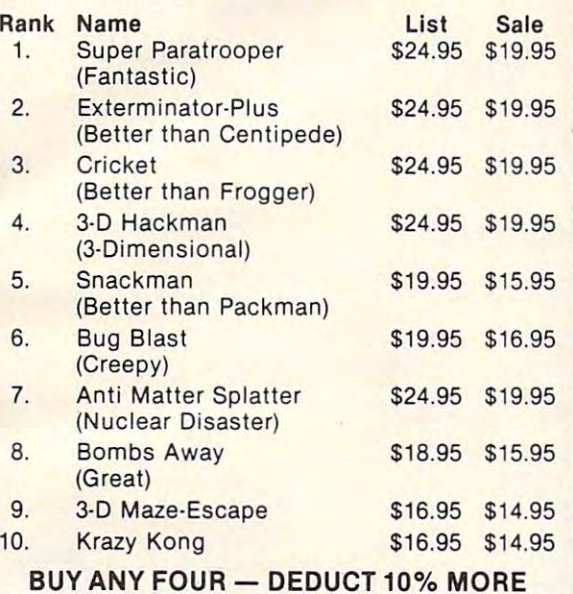

## . . <del>.</del> . . . . . . . . . . . . . . . . VIC·20 **ACCESSORY SALE!!**

1. TRACTION-FRICTION-FRICTION-FRICTION-FRICTION new COM-STAR deluxe printer, prints 81/2" x 11" full size letter quality single, roll or fan fold paper, labels and etc. Impact dot matrix bidirectional 40, 66, 80, <sup>132</sup> columns. Includes in directional 40, 66, 80, 132 col umns. Includes interface cable that plugs direct into the VIC-20 computer, no other costly interface is needed. computer, no other costly interface is needed . List \$599.00 - Sale \$399.00. 1. TRACTION-FRICTION LINE PRINTER This

2. UP TO 60K EXPANSION MODULE Aero Space designed—6 slot—add up to 6 cartridges switch select any program. Start and stop any switch select any program. Start and stop any program with reset button—not necessary to remove cartridges or turn off computer, saves remove cartridges or turn off computer, saves time, television and computer (one year warranty) List \$149.00 - Sale \$79.00.

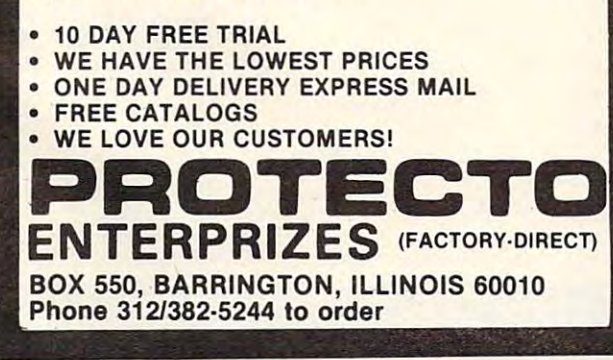

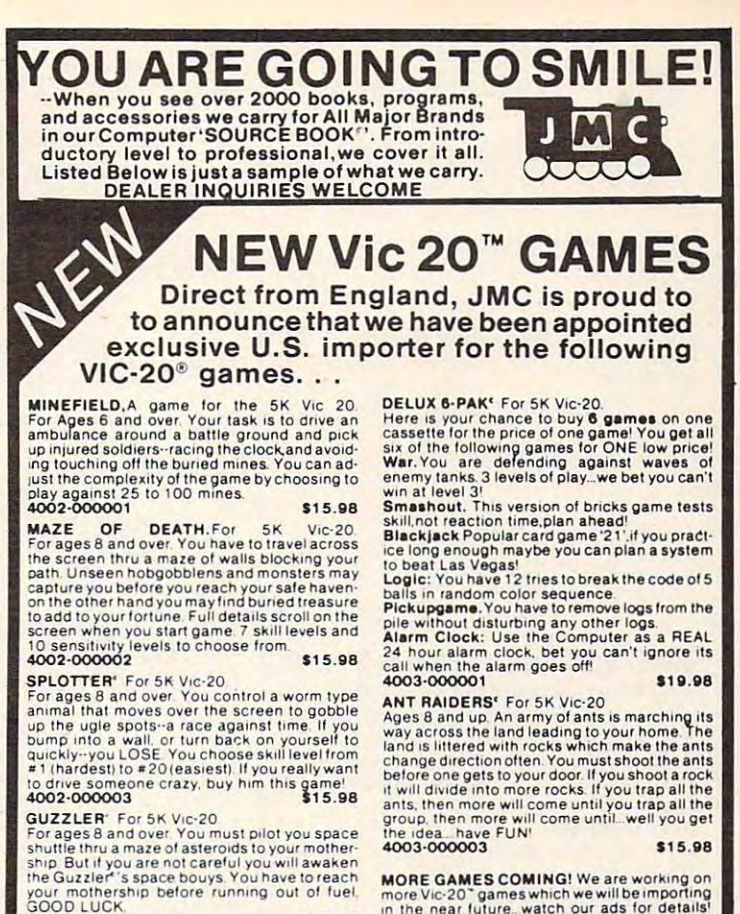

\$15.98

**MORE GAMES COMING!** We are working on<br>more Vic-20" games which we will be importing<br>in the near future.. watch our ads for details!

ners guide to programming on the VIC-20.<br>4840-000003 148 Pages \$11.95<br>4840-000004 Cassette Suppl. \$7.95 of the best articles from Computel Magazine.<br>4105-000007 S12.95 STARTING WITH 'BASIC' ON THE VIC-20" 125-007070 128 Pages S12.95 ATARI 400/800' BOOKS From publisher of Kids & Apple Series. Makes<br>computer experts out of kids (and their unsus-<br>4560-000056 pecting parents!).<br>**4560-000056** \$19.95 GUIDE Complete BASIC vocab guide, machine language programming, tips, and more!<br>4100-000110 S16.95 JMC Computer "SOURCE BOOK"" Over virtually every brand of micro computer made<br>0001-198207 72 Page Catalog \$ 2.00 Ppd THE ELEMENTARY COMMODORE 64<sup>s</sup> The<br>easy way to understanding the *NEWC-64 from*<br>the author of The Elementary Apple. Good<br>to new computer enthusiasts as well as for<br>4560-000034<br>\$14.95<br>4560-000034 THE VICE GUIDE NEW EVERY firstname of the VICE GUIDE NEW Everything you need to<br>STARTING WITH 'BASIC' ON THE VIC-20" know to get started programming your C-64!<br>Helps novices learn all the capabilities of the 4760-022056 ATARI 400/800' BOOKS ATARI 400/800" PERSONAL COMPUTERS<br>Invaluable reference Complete "How-To" pecting parents!). **665-000065** state in the state of the state of the state of the state of the state of the state of the state of the state of the state of the state of the state of the state of the state of the state of VIC-20 PROGRAMMED OCAD guide mach-<br>GUIDE Complete BASIC vocab guide mach-<br>ine language programming, tips, and more! 4560-000055 NEW \$19.95 answers. We suggest buying more than one<br>book on a subject to get as many different<br>views and opinions as possible. Books are in-<br>expensive if you consider the time and fru-<br>strations they can avert! Convenient guide to different implementations of BASIC language by Apple<sup>s</sup>,<br>Atari<sup>s</sup>, Texas Instruments<sup>§</sup>, Commodore<sup>s</sup>, IBM<sup>§</sup>, and Radio Shack<sup>8</sup>. Commands<br>and syntax for each version are covered with examples of the m NUMBER WE NUMBER DESCRIPTION OF ITEM COST TOTAL COST NEW COMMODORE 64' BOOKS UNDERSTANDING YOUR VIC, VOL. 1 Begin-<br>
THE ELEMENTARY COMMODORE 64 The THUS and the VIC-20.<br>
The author of The Elementary Apple. Good<br>
20. The author of The Elementary Apple. Good<br>
20. The COMPUTE!'s FIRST BOOK OF VIC Coll KIDS AN D T HE VIC Super beginner's book YOU R Al A Rl ' COM PUTER : A GUID E TO from publisher 01 Kids & Apple Selies. Makes ATARI400/ 800' PERSONAL COMPUT ERS computer e.pertsout 01 kids (and the;lunsus· Invaluable lelerance, Complele " H ow·To" ically. w ~--~-------------+------------------r----t----1~ x

 $2.7$ <br>DRIV EPARTMENT: Z<br>5 INDUSTRIAL D<br>5 INVILLE. IL 6010 Orders Under \$25 Please Add \$2 50 P. st & Handling Illinois Residents TOTAL Please Add 5<sup>-</sup> Sales Tax ALL CATALOGS SHIPPED POST PAID PAYMENT ENCLOSED: CASH CHECK MONEY ORDER :::= PLEASE CHARGE TO MY | MASTERCARD | VISA (Min Chg S25 I > CARD NUMBER

 $~\blacksquare$ 

DEPA<br>1025 IN<br>NSENVI EXPIRES INTRBNK #  $-$ 

OTY

**IVE**<br>6.1297

SHIP TO:

4OO2OOOOO4 S15.98

VIC-20' BOOKS

STREETADDR: STREET AOOR: CITY

WAWAWA COMMINICI (OTEA Ca

PRICES

STATE \_\_\_\_\_\_\_\_ ZIP

# Alspa Computer, Inc.

The price-performance leader, Includes Z80A 1 or 2 full 8" drives (double density, double sided), 3 serial and 1 parallel port, and winchester port. Prices start at less than \$2000. DEALER and OEM inquiries invited.

#### **SPECIALS ON INTREGATED CIRCUITS**

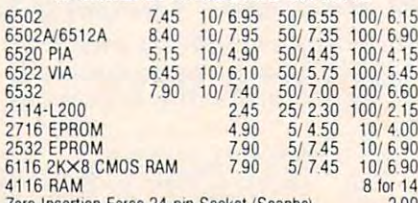

Zero Insertion Force 24 pin Socket (Scanbe) 2.00

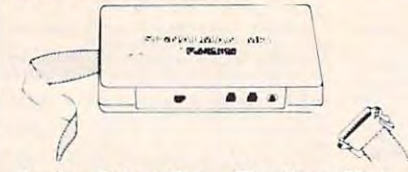

#### **Anchor Automation Signalman Modems** FREE SOURCE MEMBERSHIP WITH SIGNALMAN

All Signalman Moderns are Direct Connect, and include cables to connect to your computer and to the telephone. Signalman Modems provide the best price-performance values, and start at less than \$100. Dealer and OEM inquiries invited

Mark I RS232

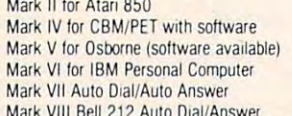

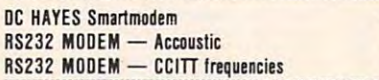

229 119 175

# We carry Apple II+ from **Bell & Howell**

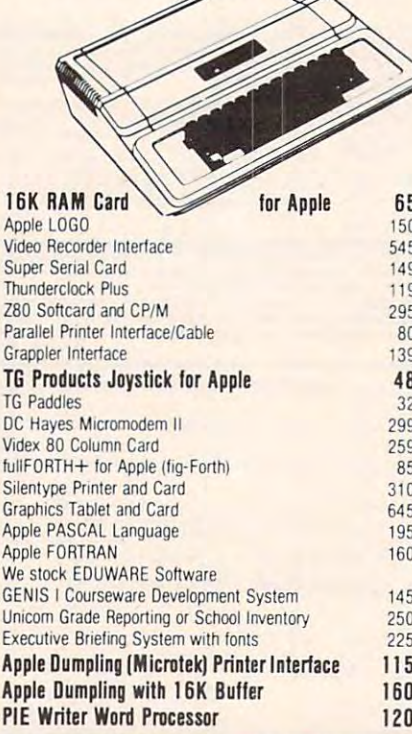

252 Bethlehem Pike **Colmar, PA 18915** 

# Gcommodore

See us for Personal, Business, and Educational requirements. **Educational Discounts available.** 

## **PETSCAN**

\$245 base price Allows you to connect up to 35 CBM/PET Computers to shared disk drives and printers. Completely transparent to the user. Perfect for schools or multiple word processing configurations. Base configuration supports 2 computers. Additional computer hookups \$100 each.

## **Commodore COMMUNICATES! COMPACK**

# Intelligent Terminal Package includes:

\$129

 $\sqrt{ }$ 

ACIA hardware based interface; DB25 Cable and STCP Software with remote telemetry, transfer to/from disk, printer output, XON-XOFF control, user program control, and status line

#### VE-2 IEEE to Parallel Interface 119

Includes case, power supply, full 8-bit transmission, and switch selectable character conversion to ASCII.

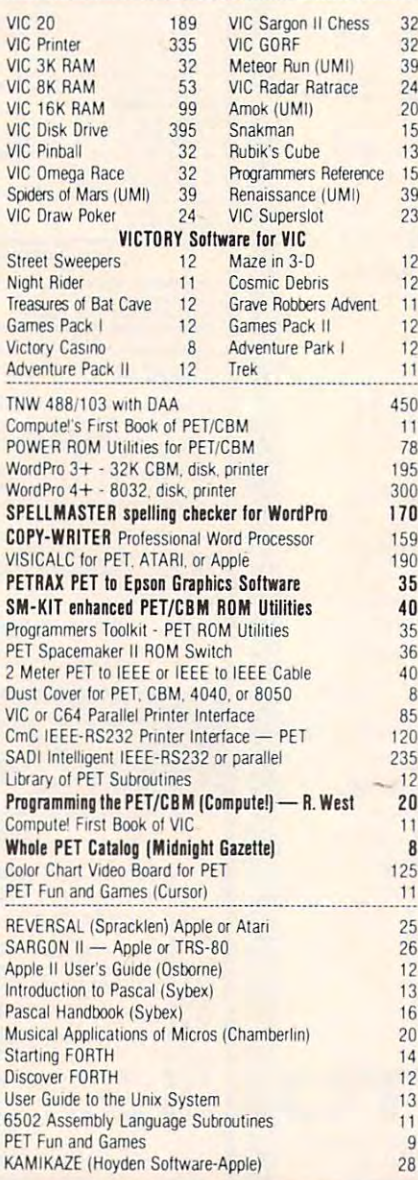

215-822-7727 A B Computers

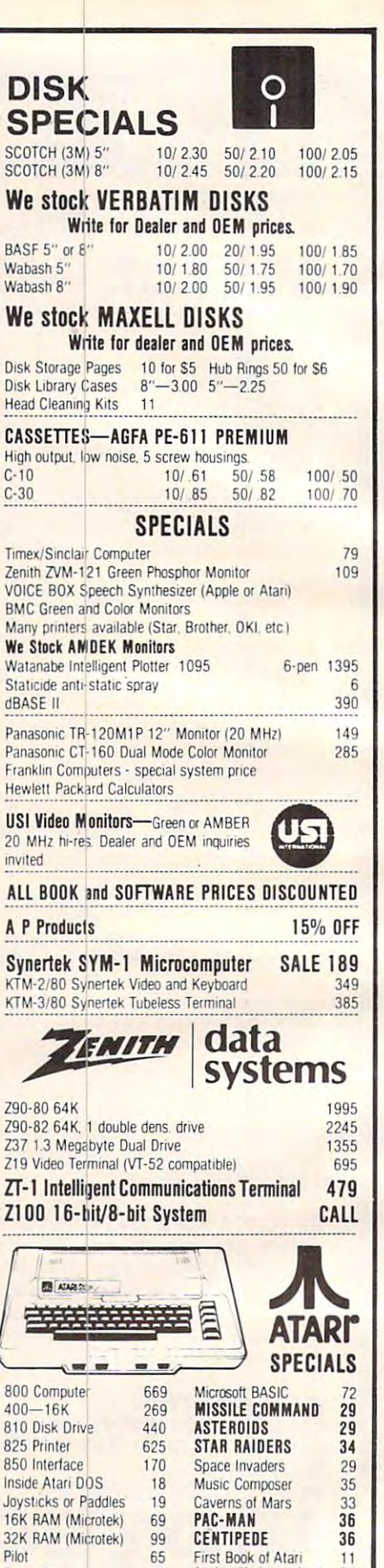

**WRITE FOR CATALOG**<br>Add \$1.25 per order for shipping. We pay balance of UPS surface<br>charges on all prepaid orders. Prices listed are on cash discount basis. Regular prices slightly higher. Prices subject to change.

29

Call

Super Breakout

**APX Software** 

Anchor Modem-Atari 85

Other Atari products Call

www.commodore.ca<sup>.</sup>

#### $k = 1$  and  $k = 1$  for  $k = 1$  for  $k = 1$  for  $k = 1$  for  $k = 1$  for  $k = 1$  for  $k = 1$  for  $k = 1$  for  $k = 1$  for  $k = 1$  for  $k = 1$  for  $k = 1$  for  $k = 1$  for  $k = 1$  for  $k = 1$  for  $k = 1$  for  $k = 1$  for  $k = 1$  for  $k = 1$  for KMMM Pascal for PET/CBM \$85

- Machine language Pascal Source Editor with cursor A subset of standard Pascal with extensions. oriented window mode
- Machine Language P-Code Compiler •
- P-Code to machine language translator for optimized object code object code
- Run-lime package Run-time package
- Floating point capability

User manual and sample programs - User manual and sample programs Requires 32K Please specify configuration.

#### EARL for PET (disk file based) \$65 Editor, Assembler, Relocater, Linker

mnemonics. Disk file input (can edit files larger than memory). Links , multiple object programs as one memory load. Listing output to screen or printer. Enhanced editor operates in both command mode and cursor oriented Generates relocatable object code using MOS Technology "window" mode

# RAM/ROM for PET/CBM

#### 4K or 8K bytes of soft ROM with optional 4K or 8K bytes of soft ROM with optional battery backup. battery backup.

RAM/ROM is compatible with any large keyboard machine AAM/ROM is compatible with any large keytoard machine. give you switch selected write protectable RAM. Plugs into one of the ROM sockets above screen memory to

Use RAM/ROM as a software development tool to store data or machine code beyond the normal BASIC range. Use RAM/ROM TO LOAD A ROM image where you have possible conflicts with more than one ROM requiring the same socket. Possible applications include machine language sort {such as Possible applications include machine language sort (such as SUPERSORT). universal wedge, Extramon. etc SUPERSORT), universal wedge, Extramon, etc,

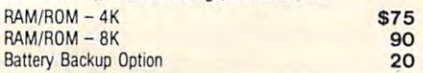

#### SUBSORT by James Strasma \$35

Subsort is an excellent general purpose machine language Subsort is an excellent general purpose machine language sort routine for PET/CBM computers. Sorts both one and two dimensioned arrays at lightning speed in either ascending or dimensioned arrays at lightning speed in either ascending *<sup>01</sup>* descending order. Other fields can be subsorted when a match is found, and fields need not be in any special order. Sort arrays may be specified by name, and fields are random length. may be specified by name, and fields are random length. Allows sorting by bit to provide categories per byte. The routine works with all PET BASICs, adjusts to any memory size, and can co-exist with other programs in high memory. Allows sorting by bit to provide 8 categories per byte. The

## SuperGraphics 2.0 SuperGraphics 2.0 NEW Version with TURTLE GRAPHICS NEW Version wilh TURTLE GRAPHICS

SuperGraphics, by John Fluharty, provides a 4k machine anguage extension which adds 35 full featured commands to Commodore BASIC to allow fast and easy plotting and manipulation of graphics on the PET/CBM video display, as manipulation 01 graphics on the PET/CBM video display, as well as SOUND Commands. Animations which previously were too slow or impossible without machine language subroutines now can be programmed directly in BASIC. Move blocks (or rocketships, etc.), or entire areas of the screen with a<br>single, easy to use BASIC command. Scroll any portion of the screen up, down, left, or right. Turn on or off any of the 4000<br>(8000 on 8032) screen pixels with a single BASIC command. In high resolution mode, draw vertical, horizontal, and diagonal lines. Draw a box, fill a box, and move it around on the screen with easy to use BASIC commands. Plot curves using either rectangular or polar co-ordinates (great for Algebra, Geometry and Trig classes.)

The SOUND commands allow you to initiate a note or series of notes (or even several songs) from BASIC, and then play them the background mode without interfering with your them in the background mode without Interfering With your BASIC program. This allows your program to run at full speed BASIC program. This allows your program to run at full speed with simultaneous graphics and music.<br>Seven new TURTLE commands open up a whole new

screen, set his DIRECTION, turn him LEFT or RIGHT, move him FORWARD, raise or lower his plotting pen, even flip the pen over to erase. Turtle commands use angles measured in degrees, not radians, so even elementary school children can degrees, not radians, so even elementary school chltdren can create fantastic graphic displays. dimension in graphics. Place the TURTLE anywhere on the

Specify machine model (and size), ROM type (BASIC 3 or 4) SuperGraphics in Roman Structure Communication of the Structure Communication of the Structure Communication of the Structure Communication of the Structure Communication of the Structure Communication of the Structure Com SuperGraphics in ROM 545

Volume discounts available on ROM version for schools.

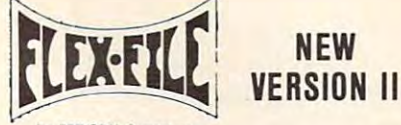

#### first party of a first comparation far PET/CBM Computers

set up and maintain a data base. Includes versatile Report grammers to use Data Base routines as part of other programmers to use Data Base routines as part of the product of the product of the product of the product of the product of the product of the product of the product of the product of the product of the product of the product FLEX-FILE is a set of flexible, friendly programs to allow you to Writer and Mail Label routines, and documentation for pro**grams** 

#### RANDOM ACCESS DATA BASE

grams.

Record size limit is 256 characters. The number of records per disk is limited only by record size and free space on the disk. disk is limited on the disk is a space on the disk of the disk of the disk of the disk of the disk of the disk of the disk of the disk of the disk of the disk of the disk of the disk of the disk of the disk of the disk of File maintenance lets you step forward or backward through a file, add, delete, or change a record, go to a numbered record, or find a record by specified field (or partial field). Field lengths may vary to allow maximum information packing. Both subtotals and sorting may be nested up to 5 fields deep. Any field well as file output in WordPro and PaperMate format is supporwell as a filler was specified in WordPro and PaperMate format is supported to the PaperMate format is supported to ted. Record size, fields per record, and order of fields may be ted. Record SIZe. fields per lecord, and Ofder of fields may be changed and changed and may be specified as a key. Sequential file input and output, as changed easily.

#### MAILING LABElS

Typical mail records may be packed <sup>3000</sup> per disk on <sup>8050</sup> Typical mail records may be packed 3000 per disk on 8050 may begin in any column position. There is no limit on the numvia type code or field condition is supported. (1400 on 4040). Labels may be printed any number wide, and ber or order of fields on a label, and complete record selection

#### REPORT WRITER

Flexible printing format, including field placement, decimal justification and rounding. Define any column as a series of results such as running total from row to row. Totals, nested subtotals, and averages supported. Complete record selection, subtotals, and averages supported. Complete record selection, including field within range, pattern match, and logical functions can be specified. math or trig functions performed on other columns, and pass

## FLEX-FILE II by Michael Riley \$110

# Please specify equipment configuration when ordering.

#### $\mathcal{L}$  . The state disk launches are the state of the state of the state of the state of the state of the state of the state of the state of the state of the state of the state of the state of the state of the state of Intensive Care Unit by L.C. Cargile COMPLETE DISK RECOVERY SYSTEM FOR CBM DRIVES DISK I.C.U. \$40

- edit disk blocks with ease duplicate disks, skipping over bad blocks - duplicate disks, skipping over bad blocks
- · complete diagnostic facilities
- complete diagnostic facilities un-scratch scratched files · un-scratch scratched files
- check and correct scrambled files · check and corlect scrambled files
- recover improperly closed files recover improperly closed files
- extensive treatment of relative files
- optional output to IEEE488 printer
- optional output to IEEE 488 printed. · comprehensive user manual (an excellent tutorial on disk operation and theory). operation and theory).

Furnished on copy-protected disk with manual Furnished on copy·protected disk With manual Backup disk available, S10 additional. Backup disk available. SI O additional

# PROGRAM YOUR OWN EPROMS \$75

Branding Iron EPROM Programmer for PET/CBM software for all ROM versions. Includes all hardware and software to program or copy <sup>2716</sup> and <sup>2532</sup> EPROMs. gram *a* copy 2716 aoo 2532 EPROMs.

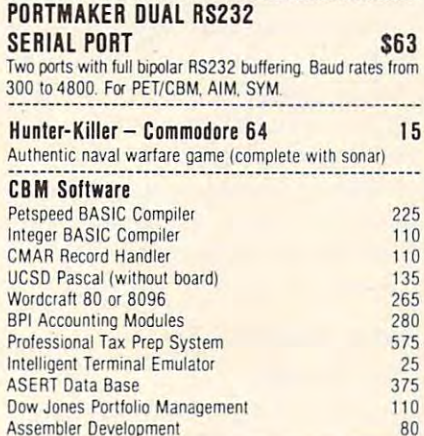

#### BY L C. Cargile and Michael Riley \$50 FORTH for PET

BY C. Cargile and Michael Riley \$50 Features include

- full FIG FORTH model.
	- all FORTH 79 STANDARD extensions.
	- structured <sup>6502</sup> Assembler with nested decision making structured 6502 Assembler with nested decision making
	- full screen editing (same as when programming in macros. **BASIC**
	- $\overline{\phantom{a}}$ auto repeat key.
	- auto repeat key. sample programs.
	- standard size screens (16 lines by 64 characters).

150 screens per diskette on 4040, 480 screens on 8050. ability to read and write BASIC sequential files.

introductory manual introductory manual. reference manual

Runs on any 16K or 32K PET/CBM {including 8032) with Runs on any 16K or 32K PET/CBM (including 8032) with ROM 3 or 4, and CBM disk drive. Please specify configuration

#### when or a communication of the contract of the contract of the contract of the contract of the contract of the Metacompiler for FORTH \$30 when ordering

simple metacompiler for creating compacted object code which can be executed independently (without the FORTH  $s = s - s - r$ system).

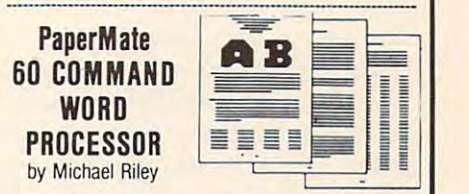

Paper-Mate is full-featured word processor for CBM/PET by Michael Riley. Paper-Mate incorporates 60 commands to give you full screen editing with graphics for all 16K or 32K machines (including 8032), all printers, and disk or tape drives. Many additional features are available (including most capa Many additional features are available (including most capabilities of Professional Software's WordPro 3). Paper-Mate is a full-featured word processor for CBM/PET

you can use with either Business or Graphics machines. Shift lock on letters only, or use keyboard shift lock. All keys repeat For writing text, Paper-Mate has a definable keyboard so repeat

Paper-Mate text editing includes floating cursor, scroll up or down, page forward or back, and repeating insert and delete keys Text block handling includes transler, delete, append, keys. Text block handling includes transfer, delete. append, save, load, and insert.

All formatting commands are imbedded in text for complete control Commands include margin control and release and release and release and release and release and release adjust. 9 tab settings, variable line spacing, justify text, center text, and auto print form letter (variable block). Files can be linked so that one command prints an entire manuscript Auto page, page headers, page numbers, pause at end of page, and page, page headers. page numbers. pause al end of page, and hyphenation pauses are included. control. Commands include margin control and release, column linked so that one command prints an entire manuscript Auto

Unlike most word processors, CBM graphics as well as text can be used. Paper-Mate can send any ASCII code over any can be used. Paper-Mate can send any ASCII code over any secondary address to any printer secondary address to any printer.

Paper-Mate functions with all CBM/PET machines with at least 16K, with any type of printer, and with either cassette or disk. or disk

To order Paper-Mate, please specify machine and ROM type. Paper-Mate (disk or tape) for PET, CBM, VIC, C64 \$40

#### SM-KIT for PET/CBM \$40

 $\frac{1}{2}$  and  $\frac{1}{2}$  for PET/CBM  $\frac{1}{2}$  for  $\frac{1}{2}$  for  $\frac{1}{2}$  for  $\frac{1}{2}$ Enhanced ROM based utilities for BASIC 4. Includes both programming aids and disk handling commands. B!.~~~!~.~\_~~~?\_~~\_~\_~~~\_~~\_~~~~ *..* ~\_~~~: *... \_.\_. \_\_\_\_ \_\_ .\_*\_ \_

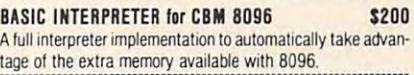

#### PEDISK II Systems from cgrs Microtech available. PEDISK II Syslems from cgrs Microlech available. FILEX IBM 3741/2 Data Exchange Software available.

JINSAM Data Base Management System for CBM. Comprehensive version available for most configurations

COPY-WRITER Wort Processor (or PET/CBM. \$159 Works like expensive word processors, plus has added features like double column printing and shorthand generator, ~?~~~~.~~~~.~.~r.~~~~ .. ~~~.'!~.~I.~.!~~.~?~.t.~.~~.f!9.~ ~~!~~.~: \_\_ . COPY-WRITER Word Processor for PET/CBM. \$159

#### CASH MANAGEMENT SYSTEM \$45 Easy to use disk system. Keeps track of cash disbursements, cash receipts, cash transfers, expenses for up to <sup>50</sup> cate cash recepts, cash transfers. expenses for up to 50 cate- ~!!~.~ ~~.~.~ble \_:?!~~\_~\_~!~~!!~~.~~\_~~~~~~.~~!!~~~!.~: \_\_ CASH MANAGEMENT SYSTEM S45

gories.

#### WRITE FOR CATALOG WRITE FOR CATALOG

 $A$  . The state of state for shipping  $A$  , and the state of  $A$  surface of  $\mathcal{A}$  surface of  $\mathcal{A}$  surface of  $A$  surface of  $A$ basis. Regular prices slightly higher. Prices subject to change. basis. Regular prices slightly higher. Prices subject to change.

# **Mathematics Action Games For TI**

C. Regena C. Regena

Parents and teachers and teachers can be a series of the series of the series of the series of the series of the series of the series of the series of the series of the series of the series of the series of the series of t you imagine a situation where you do not have to nag your students to practice their your students to practice their math? In our high tech society math? In our high tech society what could be more motivating what could be more motivating than computer games? Scott, than computer games? Scott, Foresman and Company has Foresman and Company has developed three command mod developed three command modules for the Texas Instruments ules for the Texas Instruments TI-99/4A computer that combine color, graphics, animation, and color, graphics, animation, and music with educational concepts music with educational concepts for some fun Mathematics Action **P** arents and teachers – can<br>vou imagine a situation for some fun *Mathematics Action Games.* 

major games, and each game major games, and each game has three levels of difficulty, so has three levels of difficulty, so the modules are versatile enough for a wide range of students. You may choose a one-player or two-player game. The series a two-player game. The series supplements any major basal supplements any major basal mathematics program. Each mathematics program. Each module is packaged in <sup>a</sup> durable module is packaged in a durable vinyl album with a *Teacher's* Guide. The Teacher's Guide in *Guide.* The *Teacher's Guide* includes reproducible worksheets cludes reproducible worksheets and record sheets. and record sheets. Each module consists of two

### Hard, Harder, Hardest **Hard, Harder, Hardest**

The modules are an intriguing way to practice fundamental way to practice fundamental math skills. A student interacts with the game after a correct response. If the student answers response. If the student answers incorrectly, the correct response incorrectly, the correct response is supplied. There is a time element, so the more quickly the ment, so the more quickly the student answers, the higher the student answers, the higher the score will be (or more jumps or score will be (or more jumps or more bowling pins, etc.). Scott, more bowling pins, etc.). Scott, Foresman produces the Foresman produces the Mathematics Courseware Series Mathematics Courseware Series to teach and to give tutorial and remedial help. The Mathematics remedial help. The *Ma thematics*  Action Games provide the practice. *Action Games* provide the practice.

Module A is for kindergarten through third grade and has ten through third grade and has difficulty levels of Hard, Harder,

and Hardest. Frog Jump at the and Ha rdest. *Frog lump* at the Hard level is a game involving identifying one greater than or identifying one grea te r than or one less than a given number. The Harder level employs the concept of the next number in concept of the next number in a series counting by twos, fives, and tens. The Hardest level in and tens. The Hardest level involves order multiples of 10, 100, and 1000. A sample problem is "Give 100 more than 8396." Depending on your answer, Depending on your answer, your frog jumps a certain number of lilly pads. of lilly pads.

The second game in Module The second game in Module A is *Picture Parts, which gives* practice in the basic mathemati practice in the basic mathematical operations. For the Hard cal operations. For the Hard section, you give answers to section, you give answers to questions such as  $9+3=?$ . In the Harder level, you give the missing number in basic addition missing number in basic addition and subtraction equations, such requires answers to basic multi requires answers to basic multiplication questions. basic addition and subtraction as  $12 - ? = 5$ . The Hardest level

Module B is designed for grades three through six and grades three through six and provides practice with multipli provides practice with multiplication and division. Pyramid *Puzzler* is the game for multiplication. The Standard level in cation . The Standard level involves giving missing multipli volves giving missing multiplication factors. The Advanced ca tion factors. The Advanced level involves multiplying by level involves multiplying by multiples of 10 and 100. A sample problem is to multiply  $7 \times 400$ .

Ready to practice division? Ready to practice division? Try the game of Star Maze. All Try the game of *Star Maze.* All the problems are written in stan the problems are written in standard division form (long division). The Standard level re sion). The Standard level requests answers to basic division quests answe rs to basic division problems. The problems for the Advanced level involve dividing by a one-digit divisor to get a one-digit quotient with <sup>a</sup> re one-digit quotient with a remainder. The Master level prob mainder. The Master level problems ask you to divide a threedigit dividend by a one-digit divisor. divisor.

## From Amateur To **From Amateur To**  Champion **Champion**

Module C of the *Math Action* Games, one of my favorite modules, is for 6th, 7th, and 8th ules, is for 6th, 7th, and 8th grades. The graphics for Number grades. The graphics for *Number* 

*Bowling* are really good. To get a strike, you must give the correct strike, you must give the correct response almost immediately. The longer it takes to answer, the fewer pins you'll hit – and an incorrect answer is a gutter ball. Number Bowling has problems *Number Bowlillg* has problems involving decimals and fractions. involving decimals and fra ctions. The Amateur level has two types The Amateur level has two types of problems. One type asks you of problems. One type asks you to compare and order decimals to compare and order decimals (Which is greater? 3.0254 3.3025). (Which is greater? 3.0254 3.3025). The second type of problem asks The second type of problem asks you to write decimals, such as you to write decimals, such as "Give as a decimal: fifty-one tenthousandths." The Pro level requires you to write a fraction given a mixed number or to write mixed number given an impro a mixed number given an improper fraction. The Champion level per fraction. The Champion level involves writing a decimal equivalent of a given fraction.

Space journey gives practice *Space IOl/mey* gives practice with decimals and percents and at the same time satisfies anyone's urge for <sup>a</sup> space game. one's urge for a space game. Using the arrow keys, you can Using the arrow keys, you can land on asteroids or planets, answer a certain number of questions, and try to get to your destination as soon as possible. The Amateur level asks you to give Amateur level asks you to give decimal equivalents for percents decimal equi valents for percents greater than one and less than greater than one and less than ing decimal equivalents for per ing decimal equiva lents for percents greater than 100 or less than one (Example: Give as than one (Example: Give as a decimal .7%). The Champion decimal .7%). The Champion level requires you to write per level requires you to write percent equivalents for decimals, fractions, or whole numbers. 100. The Pro level involves writ-

The Math Action Games are The *Math Action Games* are highly motivational, and, in the competitive formats, encourage competitive formats, encourage quick thinking. Students will quick thin king. Students will enjoy playing the games over and over to try to improve scores. and over to try to improve scores. It's practice at basic math concepts disguised as fun.

highly recommend these I highly recommend these modules for all classrooms up to modules for all classrooms up to 8th grade and for families with children under the age of 14. children under the age of 14.

C-www.commodore.ca

Mathematics Action Games **Mathematics Action Games Scott, Foresman and Company** 1900 East Lake Avenue GlenvieuL 1L <sup>60025</sup> *Glellview,* IL 60025 \$75.95 per module

# Facemaker And Story Machine Facemaker And Story Machine **For Apple, Atari And CBM** Sheila Cory

Spinnaker Software Corp. (2008). The corp. (2008). The corp. (2008). The corp. (2008). The corp. (2008). The corp. (2008). The corp. (2008). The corp. (2008). The corp. (2008). The corp. (2008). The corp. (2008). The corp. has developed two terrific has developed two terrific ideas into programs for young children. Facemaker, designed for children. *Fncelllnker,* designed for children aged four to eight, is children aged four to eight, is a program that allows you to create and animate funny faces. Story and anima te funny faces. *Story*  Machine, for children aged five *Mncl1i1le,* for children aged five to nine, allows you to write a story at the keyboard and see it story at the keyboard and see it animated. One of these terrific animated. One of these terrific ideas was developed into a terrific program, while the other rific program, while the other Spinnaker Software Corp.<br>Shas developed two terrific one falls a bit short.

#### Facemaker Facemaker

Have you ever had secret desire Have you ever had a secret desire to design and animate your own cartoon? Have you been looking ca rtoon? Have you been looking for software that can be used to introduce computer program introduce computer programming to children as young as ming to children as young as four? Do you like good chuckle four? Do you like a good chuckle

Sheila Cory

now and then? If you answered "yes" to at least one of these questions, Facemaker deserves questions, *Fncelllnker* deserves your attention. Although de your attention . Although designed for four- to eight-yearolds, *Facemaker* appeals to older children and adults as well.

Facemaker has three major options available. First, it allows options ava ilabl e. First, it allows you to design a face and, second, you can determine how the face should be animated. The third should be animated. The third option is an entertaining and option is an entertaining and memory-building game. memory-building game. *Fncelllnker* has three major

To design a face, you choose from a series of menus of mouths, eyes, ears, noses, and types of hair. There are eight types of hair. There are eight possible choices for each of these possible choices for each of these features; this permits a large number of possible different number of possible different faces. As each feature is chosen,  $\alpha$  is a deduced to the face, so the face, so the face, so the face, so the face, so the face, so the face, so the face, so that  $\alpha$ it is added to the face, so the

face takes form right before your face takes form right before your eyes. The choice of features is a choice of the choice of the choice of the choice of the choice of the choice of the choice of the choice of the choice of the choice of the choice of the choice of the choice of the choice varied and creative, and the varied and creative, and the method of selecting them from method of selecting them from the various menus is simple enough for even young children enough for even young children to learn. to learn. eyes. The choice of features is

When you want to make When you want to make another face, you replace the another face, you replace the features, one by one, on the old face. It's almost like a metamorphosis taking place before your eyes. Some of the children who eyes. Some of the children who looked at this program felt they looked at this program felt they would like to build a like to build a like to build a like to build a like to build a like to build a like to build a like to build a like to build a like to build a like to build a like to build a like to build a like to  $\cdots$ is considered, unless you turn the construction of the construction of the construction of the construction of the construction of the construction of the construction of the construction of the construction of the constru computer off, take the diskette computer off, take the diskette out, and begin all over again. features, one by one, on the old would like to be able to build all of their faces from scratch. This can't be done once the first face is created, unless you turn the

Once a face is designed, you can animate it. In animating the faces, you are essentially the faces, you are essentially writing a program, a list of instructure for the face to follow. The face to follow the face to follow the face to follow. The face to follow Choices here include wink, cry, Choices here include wink, cry, smile, frown, tongue out, and ear wiggle. To make it easier for ear wiggle. To make it easier for young children to use this pro-young children to use this prostructions for the face to follow.

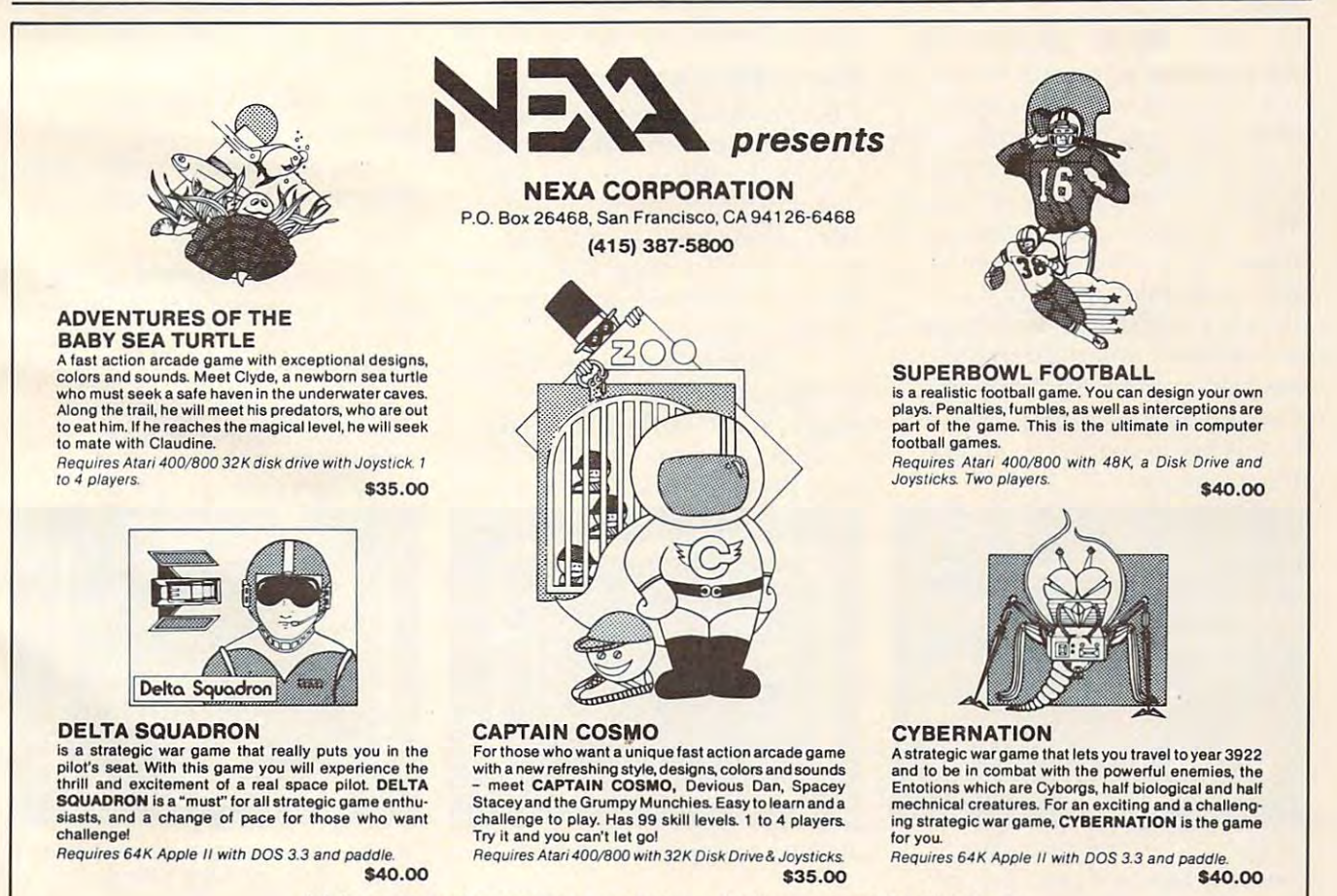

Ask for us at your local stores or contact your distributor. DEALERS WELCOME. Ask for us at your local stores or contact your distributor. DEALERS WELCOME.

gram, each of these options can gram, each of these options can be specified with just its first be specified with just its first letter.

typical program might be A typical program might be WTWFCW-EEW. This would cause your face to wink, stick its cause your face to wink, stick its tongue out, wink again, frown, cry, wink a third time, delay a moment, ear wiggle twice, and moment, ear w iggle twice, and end with a wink. All of this can be accompanied by appropriate sounds. I've yet to see anyone, adult or child, animate a face and not giggle when the program and not giggle w hen the program is run.

The third option, or memory The third option, or memory game, is also based on a face you've designed. If you choose you've designed . If you choose to play the game without having designed a face first, you'll get *very* strange results, so be sure to play the game after you've to play the game after you've built your face. In this game, the built your face. In this game, the face you've designed will animate, and the object is for you to mate, and the object is for you to specify exactly what steps were specify exactly what steps were involved in the animation. If involved in the animation. If you get it right, one more step is you get it right, one more step is added to the animation the next time.

For example, the first time For example, the first time the face may wink and frown. If you respond with the correct you respond with the correct sequence, you're rewarded with a smile and a wink, and a third made. One criticism I have of this program is the way it this program is the way it handles a mistake – the tongue is stuck out, and unfriendly sounds announce your error. sounds announce your error. I would be sure to alert children to this before letting them use to this before letting them use the program. the program. action is added to the animation. This continues until a mistake is

![](_page_11_Picture_4.jpeg)

typical screen common to both A *Iypical screen COII/III011 to both*  Snooper Troops #1 and Snooper Snooper Troops #1 *and* Snooper Troops #2. Troops #2. **110 COMPUTE!** March 1983

The screen layouts for this program are very pleasing, and program are very pleasing, and not too complicated or crowded for use by young children. for use by young children . minimal, but that's all that's needed since the program is needed since the program is very user-friendly and clearly very user-friendly and clearly explained. explained . not too complicated or crowded Documentation for *Faeemaker* is

*Facemaker* might be the ideal program to accomplish several different objectives. Introducing diffe rent objectives. Introd ucing young children to programming young children to programming by writing programs for the created characters would be an crea ted characters would be an excellent way of exposing them to an important programming to an important programming concept. This program would con cep t. This p rogram *would*  also be an ideal invitation to try a computer – for people of any age that have some anxiety about sitting down at the keyboard. I suspect that few people would turn down an opportunity to design their own animated cartoon. *Facemaker* also lends itself well to presentation to a group of people. Various people can of people. Various people can contribute suggestions to the contribute s uggestions to the building of the face, and the animation can be a group effort.

#### Story Machine **Story Machine**

Children love to make up stories. Children love to make up stories. They also love to watch cartoons judging by the number of Saturday morning cartoons on television. A recognition of these things that are enjoyable to chil things that are enjoyable to children is behind the development of Story Machine. The Story Machine. The Story Machine. The Story Machine. The Story Machine. The Story Machine. The Story Machine. The Story Machine. The Story Machine. The Story Machine. The Story Machine. The Story Mach of *Story Machine*.

Using the words allowed in the program, you can write the program, you can write stories at the keyboard. As the stories at the keyboard . As the story is typed in, Story Machine story is typed in, *Siory Madline*  uses the top portion of the screen

![](_page_11_Figure_11.jpeg)

to illustrate the story. When a sentence involves action (such sen tence involves action (such as "The dog goes to the store."), as "The dog goes to the store ."), the program will actually animate the sentence.

Story Machine provides *Siory Mac/,ille* provides a dictionary of 45 words, divided into seven categories: (1) articles, such as the, a, and an; (2) adjec such as *Ih e, a,* and *an;* (2) adjectives, such as this, that, and those; ti ves, such as *litis, Ihal,* and *Iltose; .*  (3) pronouns, such as he, she, and it; (4) nouns, such as apple(s), <sup>a</sup> nd il; (4) nouns, such as *apple(s),*  dog(s), and girl(s); (5) possessive *dog(s),* and *girl(s);* (5) possessive pronouns, such as his, her, and p ro nouns, such as *his, Iter,* ahd its; (6) verbs, such as are, eat(s) ils; (6) ve rbs, such as *are, eal(s)*  and *run(s)*; and (7) prepositions, such as at, by, and to. such as *at, by,* and *10.*  (3) pronouns, such as *he*, *she*,

The documentation lists the The documentation lists the following rules for generating sentences that are acceptable in sentences that are acceptable in the program: the program:

1. Begin each sentence with an 1. Begin each sentence with an article, pronoun, or adjective.

2. Use present tense verbs (run, not range that the control of the control of the control of the control of the control of the control of the control of the control of the control of the control of the control of the control of the control of the control not *ran*).

**3.** A period or prepositional phrase must follow a verb (run to how the second control of the second control of the second control of the second control of the second control of the second control of the second control of the second control of the second control of the second contro 10 *a hOllse).* 

4. Pronouns can be used only for the last noun used as the subject of a sentence.

5. End each sentence with a period, period .

**6.** Only four actors (nouns) may appear on the screen at any one appear on the screen at anyone time.

Carefully following these rules, I designed a few simple stories to type in and animate. My first story was: My first story was:

A BOY RUNS BY A BOX. THE BOY EATS THE APPLE. THE BOY EATS THE APPLE. THE BOY GOES IN THE BOX. THE BOY GOES **IN** THE BOX. AN APPLE IS IN THE BOX.

![](_page_11_Figure_24.jpeg)

Building [ace with Facemaker. Words are chosen from the dictionary to *Building a face with* Facemaker. spin a yarn with Story Machine. *Words are chosen from the dictionary to* 

## C-www.commodore.ca

Eagerly anticipating seeing my story animated, I began to type in the first sentence. Here is a running commentary of my experience.

typed "A BOY" (picture of boy appeared on screen), then a boy appeared on screen), then "RUNS BY" (BY got a slash through it and was then erased). through it and was then erased). guessed I couldn't do that, so I typed in "TO BOX" (picture typed in "TO A BOX" (picture of box appeared on second on the property of the control of the control of the control of the control of the control of the control of the control of the control of the control of the control of the control of the control and the boy ran to it!). Now, on and the boy ran to it!). Now, on to the second sentence. I typed "AN APPLE" (apple appeared on screen) "IS IN THE BOX" on screen) " IS IN THE BOX" (message IT'S FULL appeared (message IT'S FULL appeared on screen, BOX got a slash through it, and my whole sen through it, and my whole sentence was automatically erased). tence was automatically erased). of a box appeared on screen,

Oh well. decided I'd try Oh well. I decided I'd try a slight modification and con slight modification and continued typing. "AN APPLE" (apple appeared on screen) "IS (apple appeared on screen) " IS BY THE BOX" (message NO BY THE BOX" (message NO SPACE appeared on the screen and, again, my whole sentence was erased, but the apple stayed was erased, but the apple stayed on the screen although there on the screen although there was now no sentence mention was now no sentence mentioning it). ing it).

decided to stop trying to I decided to stop trying to relate the apple to the box, and went on to the next sentence. went on to the next sentence. I typed "THE BOY EATS THE typed "THE BOY EATS THE APPLE" (message MUST BE APPLE" (message MUST BE CLOSER appeared on screen, CLOSER appeared on screen, and again my sentence was and again my sentence was erased). Assuming the boy erased). Assuming the boy needed to be closer to the apple needed to be closer to the apple in order to eat it, I typed in "THE BOY GOES TO THE APPLE" BOY GOES TO THE APPLE" (boy on screen moved toward (boy on screen moved toward the apple). the apple).

Next I typed in "THE BOY EATS THE APPLE" (the apple EATS THE APPLE" (the apple slowly disappeared, and the boy slowly disappeared, and the boy moved to the spot where the moved to the spot where the apple had been - the boy did not appear to actually eat the apple). appear to actually eat the apple). And finally I was at my last sentence, so I typed in "THE BOY GOES IN" (IN got a slash through it, then erased), so I gave up and typed "TO THE gave up and typed "TO THE BOX". My finished story looked BOX". My finished story looked like this: like this:

A BOY RUNS TO A BOX. THE BOY GOES TO THE APPLE. THE BOY GOES TO THE APPLE.

## We know software for personal We know software for personal computers because software Is computers because software Is our ONLY business. our ONLY business.

Thousands of programs. In stock. At discounted prices. Thousands of programs. In stock. At discounted prices.

![](_page_12_Picture_8.jpeg)

# The Program Discount Centers The Program Discount Centers

MT. KISCO, NY, <sup>187</sup> Main St. (914) 666-6036 MT. KISCO, NY, 187 Main SI. (914) 666-6036 FOREST HILLS, NY, 113-01 Queens Blvd. (212) 261-1141 FOREST HILLS, NY, 113-01 Queens Blvd, (212) 261-1141 PINE BROOK, NJ <sup>101</sup> Route <sup>46</sup> East (201) 575-4574 PINE BROOK, NJ 101 Roule 46 East (201) 575-4574 TEANECK, NJ, <sup>161</sup> Cedar La. (201) 692-8298 TEANECK, NJ,161 Cedar La, (201) 692-8298 SUMMIT, NJ, Beechwood Rd., (201) 273-7904 SUMMIT, NJ, 5 Beechwood Rd " (201) 273-7904 MONTVALE, NJ, <sup>147</sup> Kinderkamack Rd. (201) 391-0931 MONTVALE, NJ,1 47 Kinderkamack Rd. (201) 391-0931 GREEN BROOK, NJ, <sup>60</sup> Route <sup>22</sup> West (201) 968-7780 GREEN BROOK, NJ, 60 Route 22 West (201) 968-7780 FAIRVIEW, NJ, <sup>251</sup> Broad Avenue (201) 943-9444 FAIRVIEW, NJ, 251 Broad Avenue (201 ) 943-9444 PRINCETON, NJ, <sup>33</sup> Witherspoon St. (609) 683-1644 PRINCETON, NJ, 33 Witherspoon SI. (609) 683-1644 MIDLAND PARK, NJ, <sup>85</sup> Godwin Ave. (201) 447-9794 MIDLAND PARK, NJ, 85 Godwin Ave. (201 ) 447-9794

FRANCHISES AVAILABLE BOX 313, CLOSTER, NJ <sup>07624</sup> FRANCHISES AVAILABLE BOX 313, CLOSTER, NJ 07624 OFFERING BY PROSPECTUS ONLY OFFERING BY PROSPECTUS ONLY

![](_page_12_Picture_12.jpeg)

#### THE BOY EATS THE APPLE. THE BOY EATS THE A PPLE. THE BOY GOES TO THE BOX. THE BOY GOES TO THE BOX.

felt quite frustrated. That's I felt quite frustrated. That's not at all what I had wanted my story to say. story to say.

Typing in my other two Typing in my other two stories proved equally frustrating. The sentences that were ing. The sentences that were acceptable to the program were acceptable to the program were very limited, with more being rejected than accepted. rejected than accepted.

Story Machine allows stories, *Story Machille* allows stories, once written, to be saved on a diskette. This option would allow children to go back and <sup>a</sup> llow children to go back and enjoy their old stories over and enjoy their old stories over and over. In a classroom situation, it would also allow them to be shared with others.

The idea for creating a program like Story Machine is excel gram like *Story Machille* is excellent and educationally valid. Unfortunately, in its present Unfortunately, in its present form it could well be more frustrating than educational for chil tra ting than educational for children at the appropriate age to use it. To be useful, it would need to accept a much broader array of sentences – ideally any sentence that is correctly formed that is correctly formed and the sentence of the correct of the correct of the correct of the correct of the correct of the correct of the correct of the correct of the correct of the corr with the words available in the limited dictionary. Because the program is such a terrific idea, I hope the Spinnaker people put hope the Spinnaker people put out another version that will out another version that will accept any syntactically correct accept any syntactica lly correct sentences. sentences. sentence that is correctly formed

#### Other Spinnaker Software Other Spinnaker Software

also took quick look at Snooper I <sup>a</sup> lso took a quick look at *SlIooper*  Troops, Case #1 and Case #2. *Troops,* Case #1 and Case #2. These two adventure games, These two adventure games, designed for people aged ten to designed for people aged ten to adult, are based on two different ad ult, are based on two different who-done-it type mysteries. The who-done-it type mysteries. The adolescents in my neighborhood adolescents in my neighborhood loved them, comparing them loved them, comparing them favorably to other adventure favorably to other adventure games they've spent time on. games they' ve spent time on. They can develop logical think They can develop logical thinking skills to narrow in on the cul ing skills to narrow in on the culprit. prit.

Facemaker (S34.95) Facemaker (\$34.95) Story Machine (\$34.95) Story Machine (\$34.95) Snooper Troops #1 and #2 Snooper Troops #1 and #2 (\$44.95 each) *(\$44.95 each)*  Spinnaker Software Corp. *Spilllwker Software Corp.*  <sup>215</sup> First Street *21 5 First Street*  Cambridge, MA <sup>02142</sup> *Cambridge, MA 02142* 

#### 112 **COMPUTE!** March 1983

# **IT'S THE TRUTH! OUR ROCK BOTTOM PRICES REALLY FEEL GOOD!**

AIRSTRIKE<br>ALIEN AMBUSH<br>ALIEN GARDEN-- $-ECH$ ANDROMEDA CONQUEST<br>ANTI-SUB PATROL<br>APPLE PANIC<br>APPLE PANIC<br>ASTEROIDS-ROM<br>ASTEROIDS-ROM ATARI ASSEMBLER EDITOR<br>ATARI ASSEMBLER-BOOK<br>ATARI BASIC REF MANUAL Article point:<br>
Article System (1985)<br>
1993<br>
Marting State System (1985)<br>
1993<br>
Article System (1993)<br>
1993<br>
Article System (1993)<br>
Article System (1993)<br>
Article System (1993)<br>
Article System (1993)<br>
Article System (1993  $\begin{tabular}{l|c|c|c|c} \multicolumn{1}{c}{\textbf{ARAR}} & \multicolumn{1}{c}{\textbf{RAGE}} & \multicolumn{1}{c}{\textbf{MAGE}} & \multicolumn{1}{c}{\textbf{MAGE}} & \multicolumn{1}{c}{\textbf{MAGE}} & \multicolumn{1}{c}{\textbf{RAGE}} & \multicolumn{1}{c}{\textbf{RAGE}} & \multicolumn{1}{c}{\textbf{RAGE}} & \multicolumn{1}{c}{\textbf{RAGE}} & \multicolumn{1}{c}{\textbf{RAGE}} & \multicolumn{1}{c}{\textbf{RTheta}} & \multicolumn{1}{c}{\textbf{RSAR}}$ ATARI WRITER<br>AVALANCHE<br>AVALANCHE<br>AVALANCHE<br>B-1 NUCLEAR KOMBER<br>BASERALL (IN HOME)<br>BASERALL (IN HOME)<br>BATTLE OF SHILON<br>BEANIE BOPPER-HOM<br>BEANIE BOPPER-HOM .,--- \_ .. ""' ...... :;::! ....... ,., .. ......... .. ... NULLOOC PINBALL.<br>
DIALYON CLIMBERTS (2004)<br>
CANYON CLIMBER<br>
CANYON CLIMBER<br>
CANYON CLIMBER<br>
CONTANCTE GINEATOR (2004)<br>
CUTANCTE GINEATOR (2004)<br>
CHOCARS 4 RALLOONS (2004)<br>
CLIMBER (2004)<br>
CLIMBER (2004)<br>
CLIMBER 4 RALLOONS """" .. ,.., n." ..-..., .. ..,. .,. ' ..... .... "." CHRIST STOCK & NORTH (1975)<br>
CHRIST STOCK (1975)<br>
CHRIST STOCK (1975)<br>
CHRIST STOCK (1975)<br>
CHRIST STOCK (1975)<br>
CHRIST STOCK (1975)<br>
CHRIST STOCK (1975)<br>
CHRIST STOCK (1975)<br>
CHRIST STOCK (1975)<br>
CHRIST CHRIST (1975)<br>
CHR <sup>~</sup>..... , ... "~' "." .... ".\*, "" .. \_ ................... " .. , ........ U'1' ,. ... ..•.. .,.. .., .. ,.,., ..... '" .... , -.n ......... "' Of> .... . .. " .. . ,"""".....,": " ... «.00.<.... .. ... ..... , ".~. .. , .. . .. " ,............ <f," , ..• n.... .. .. J. II •• , It· ......... ","

ACTION QUEST

12.95<br>54.95<br>22.95<br>16.95 24.95<br>24.95<br>24.49 DISK INVENTORY<br>DISK WORKSHOP<br>DISKEY .Z....a.o ,. .•• .. \_ , ....... Ol.. "'" U" ..... -' 000 oo.u \_\_\_ co., ' •••• ...... II," \_\_ ........... .,.t, *""""",'lL* ' .... •• \_ .• 0..... II." . ........ - ..... " .. " ... .. e...... .. ... . -- $\begin{tabular}{l|cccc} \textbf{D}\textbf{B} & \textbf{3D} & \textbf{18D} & \textbf{19D} & \textbf{19D} & \$ ....,..- ... "." .. 0 ..... 1< ..... .. \_ n." O ..... ,C'O ....... " .. , G ..... ,"'\_.. I'." G ..... ,"' OO:\_\_ ..... ... .,......... .. ... ....... ,.. . . ..... II ... NORE ACCOUNTANT (1982)<br>
NORE FINANCE NANACER<br>
NORE FINANCE NANACER<br>
INVASION ORIGINAL (1993)<br>
INVASION OR PROGRAM (1993)<br>
INVITATION TO PROGRAM (2003)<br>
INVITATION TO PROGRAM (2003)<br>
INVITATION TO PROGRAM (2003)<br>
ITALIAN (1 *.r\_ ...... " .....* .. . .. UNHOU<br>K-DOS<br>KID GRID<br>KIDS AND THE ATABI-BOOK<br>K-RAZY ENOOTOUT-ROM<br>K-RAZY KRITTERS-ROM<br>K-RAZY ANTIKS-ROM<br>K-RAZY ANTIKS-ROM KEYS OF ACHER -RAZY ANTIKS-ROM<br>CAYOS<br>EYS OF ACHERON<br>ICKBACK<br>INOCKOUT LANGUAGE TEACHER<br>LEGIONSAIRE<br>LETTERNAN<br>LETTER FERFECT LETTER FREEDS FOR MANIFER PRINCIPALITY AND RELATIONS IN THE MANIFER PRINCIPALITY AND RELATIONS IN THE MANIFER PRINCIPALITY AND RELATIONS IN THE MANIFER PRINCIPALITY AND RELATIONS IN THE MANIFER PRINCIPALITY AND RELATIONS I

24.95 21.95<br>24.49<br>21.95 21 - 95<br>54 - 49<br>21 - 95<br>31 - 95<br>34 - 49<br>34 - 49<br>34 - 49<br>34 - 49<br>31 - 95<br>31 - 95<br>31 - 95<br>31 - 95 21,95<br>25,00<br>16,95<br>16,95<br>44,95<br>27,95<br>27,95<br>27,95 ..... ..... 10.95<br>14.49<br>16.49<br>17.49<br>17.95 MOON PATHOL<br>MOON SHUTTLE<br>MONLOC'S TOWER<br>MUSIC BOX<br>MUSIC BOX<br>NY FIRST ALPHARET<br>NAUTILUS NORMANDIE<br>NORMANDIE<br>NUMBER BLAST<br>MAX/65 (FORMENLY OS/A+)<br>BASIC A+<br>DATA (FORMANDIE)<br>PACEFIC COAST NIGRALY<br>PACEFIC COAST NIGRALY<br>PACEFIC COAST NIGRALY PICENICE PARANOIA<br>PICENICE PARANOIA<br>PINRALL (SUBLOGIC)<br>PLATTER MANIA-ROM<br>POCL<br>POCL 1.5 PRESCHOOL IQ BUILDER<br>PRESCHOOL IQ BUILDER 2 PROSE I<br>PROGRAMMERS MORKSHO<br>PROTECTOR II<br>RASTER BLASTER<br>RASTER BLASTER<br>RASTER ELOCIL THE ROBOT<br>ROBBIE THE ROBOT S C P A M<br>SAGA HI-RES ADVENTURES<br>SALMON REN<br>SCRAM<br>SCRAM ... . .....,. '"-....... C.. D ...... ", ...... ,"" .. .."....,. .......,. .., .... ,- ........ -..... , ...... ..... ,""- . .. ....-. ,,- *.-..u* ..... ~n. ......... ~\_.U.L'AA>O . -.. .. ,.,.,., .. " \_ . . -... ................ , .... ,,, ... ..... """" " .. <sup>~</sup> . ~ ... """-- ..... ............... • notoo" .... ' n ...... n • n."" ... .. ..".,"" ....... 'K"'·\_ .... ..... " ... TORY MACHINE STORY MACHINE<br>STRATOS<br>SUBMARIN<mark>E</mark> COMMANDER EURVIVAL ADVENTURE<br>EURVIVOS<br>FHIFTY TACH MASTER<br>FN ASSMBLER<br>TAKKTICS<br>TELETALK<br>TELETALK TERPLE OF APSHAI<br>THE ADVENTURES OF OGNALD<br>THE BASIC CORPILES<br>THE QUARDIAN OF GORM<br>THE QUARDIAN OF GORM THE KEYS OF ACHERON<br>THE PROGRAMMER KIT<br>THE NEXT STEP<br>H-D SUPERGRAPHICS<br>THRESHOLD ., ."', ......... •

![](_page_13_Picture_13.jpeg)

![](_page_13_Picture_2523.jpeg)

v ..... " ............. ...,. ..... . .,<0\_ .. ,,,. "." .,<11 ........... .0: .... " ... .. .,<0 "' ..... , ....... ,eo .... ... .'cc ...... ....... . , ,,, " " ........ "" Il\*O ....

24.95<br>13.95<br>51.95<br>27.95<br>27.95  $1.95.$ 

![](_page_13_Picture_15.jpeg)

# Cwww.commodore.ca

 $\circledcirc$ 

# Graphics And Programming **Graphics And Programming Utilities For Sinclair/Timex**

**Arlhur B. Hunkins** 

Softs you have a publisher of high-publishers of high-publishers of high-publishers of high-publishers of highquality software for Sinclair/ quality software for Sinclair/ Timex, has recently released two Timex, has recently released two useful utility packs for the 16K useful utility packs for the 16K Sinclair line Programmers Toolkil Sinclair line - *Prograllllllers Toolkit*  and *Graphics Kit.* The two "kits" are compatible; i.e., they are are compatible; i.e., they are designed to be used together (though they need not be). **S**oftsync, publishers of high-<br>quality software for Sinclair

Both are in machine lan **Both are in machine lan**guage, hidden away – protected  $-$  in high memory. *Programmers* Toolkit occupies the top IK; *Toolkit* occupies the top lK; Graphics Kit requires an addi *Graphics Kit* requires an additional lK-plus. The packages are tional lK-plus. The packages are not user-relocatable, no doubt in part because allowing this option part because allowing this option would have compromised secu would have compromised security; these programs are well rity; these programs are *well*  protected.

Graphics is a collection of 23 graphics routines; Toolkit in graphics routines; *Toolkit* includes eight utilities. The nature cludes eight utilities. The nature of the packages is evident from of the packages is evident from their titles. The individual routines are quite useful, provided one doesn't expect too vided one doesn't expect too much from them. They operate by calling USR, often after POKE-by ca lling USR, often afte r POKEing specific information into key ing specific information into key memory locations. This proce memory locations. This procedure is somewhat unwieldy, dure is somewhat unwieldy, requiring you to remember – or constantly refer to - many different memory locations (i.e., five-ent memory locations (i.e., fivedigit numbers). Graphics Kit has digit numbe rs). *Graphics Kit* has no ready reference guide to these locations; the documentation for locations; the documentation for **Toolkit is better in this regard.** 

#### The Most Important Routine **The Most Important Routine**

The software is well-written throughout. Aside from its cumbersomeness, find only one bersomeness, I find only one thing to criticize about Toolkit: it thing to criticize about *Toolkit:* it omits a repeat key routine. Perhaps a repeat function was not considered appropriate for not conside red appropriate for the package, but it surely would have been useful. I can't think of any utility that would do more any utility that would do more to facilitate programming on the to facilitate programming on the Sinclair/Timex.

The most important routine

routine renumbers an entire **routine renumbers an entire**  program, with any starting line number and any increment (de number and any increment (default values are 10). It handles GOSUB and GOTO; the only COSUB and COTO; the only difficulty – and something of a nuisance – is that GOTOs and GOSUBs must be four-digit numbers. If they are not, the routine bers. If they a re not, the routine ignores them. ignores them. in *Toolkit* is *Renumber*. This

Perhaps next most useful Perhaps next most useful are Search And List and Search are *Search Alld List* and *Search*  And Replace. The former lists line *Alld Replace.* The former lists line numbers (not entire statements) numbers (not entire statements) where a designated character is found; the latter replaces all oc fo und; the latter replaces all occurrences of one designated currences of one deSignated character with another. Equally handy is *Free*, which prints the number of bytes free at any given number of bytes free at any given point. point.

specified number of lines on specified number of lines on the screen, starting with the the screen, starting with the topmost line. Reverse inverts the topmost line. *Reverse* inverts the field of the area; *Fill* fills it with any specified character. There is any specified character. There is no provision for reversing or no provision for reve rsing or filling partial lines, or imple fillin g partial lines, or implementing any other kind of screen menting any other kind of screen partition. partition. *Reverse* and *Fill* affect a

Probably the most fascinating routine is Hyper-Graphics ing routine is *Hyper-Graphics*  Mode, which changes the start address of the character table. A demo program illustrates the demo program illustrates the "exploded" characters that result; clearly *Hyper-Graphics* is an entry into the intriguing world of user-created character graphics. Unfortunately, no further software is offered; let us further software is offered; let us hope that Softsync soon releases hope that Softsync soon releases additional tools.

Finally, *Wait* does a program "hold" until it senses input from " hold" until it senses input from the cassette player, whereupon the BASIC program is continued. the BASIC program is continued. Toolkit's documentation includes *Toolkit's* documentation includes a set of short programs that nicely demonstrates the various utilities. utilities.

### Wealth Of Useful Aids **A Wealth Of Useful Aids**

It is difficult to select highlights from Graphics Kit. There are from *Graphics Kit.* There are a we although the control of useful routines here; we are fully respect to the control of useful routines here; we are the control of useful routines of the control of useful routines and the control of useful routines of th most are well illustrated in the demo program included on tape. demo program included on tape. The demo is impressive, and The demo is impressive, and would serve well as a repeating window display. Perhaps the window display. Perhaps the best way to become familiar with best way to become· familiar with *Graphics* is to study and work with this program. It is entirely with this program. It is entirely in BASIC. Note at the outset in BASIC. Note at the outset that Graphics Kit has no high-that *Graphics Kit* has no highresolution capability, nor does it permit you to create your own permit you to create your own character set. **character set.**  wealth of useful routines here;

It does, however, allow you I t does, however, allow you to define your own multi-character shapes, and to Draw or Un ter shapes, and to *Draw* or *UII*draw (erase) them anywhere on *draw* (erase) them anywhere on the screen, using PRINT AT. Draw, probably the classiest util *Draw,* probably the classiest utility of the package, lets shapes be ity of the package, lets shapes be defined in REM statements, using the usual graphics charac using the usua l gra phics characters and a system of "cursor controls" (directional arrows). trols" (directional arrows).

One useful feature that ap One useful feature that appears in the demo, but is not pears in the demo, but is not referred to elsewhere, is the referred to elsewhere, is the quote character ("), which serves quote character ("), which serves as cursor blank (in place of the as a cursor blank (in place of the space). There is a difference; "background" shows through "background" shows through the cursor blank, while it does the cursor blank, while it does not for the space. The demo not for the space. The demo shows worm marching ("crawl shows a worm marching ("crawling" would be stretching a point) along the screen, behind a. cactus along the screen, *behind* a cactus and *in front* of a background. Not spectacular, but not bad Not spectacula r, but not bad either. either.

number of other routines A number of other routines also "do" and "undo" various <sup>a</sup> lso "do" and " undo" various features: Foreground On, Foreground Off; Border, Unborder; On *grol/lld Off; Border, Unborder; 01/* screen, Offscreen; Background On, Background Off. Foreground On is *Backgrolllld Off. Foregrouud On* is especially interesting, as it "pro especially interesting, as it " protects" everything currently dis tects" everything currently displayed, causing graphics added played, ca using graphics added later to "pass behind" the pro later to "pass behind" the protected display. *Background On* works on a related principle; it creates a background of a specified character upon which specified character upon which everything else is projected everything *else* is projected including Foreground and other including *Foreground* and other

#### characters. characters.

Thus a simple three-dimensionality is created. Background sionality is created . *Backgroulld*  can include one or both edit lines, can include one or both edit lines, if desired. In general, Graphics if desired. In gene ral, *Gra phics*  routines can use or exclude these routines can use or exclude these lines at the user's option. Most lines at the use <sup>r</sup>'s option. Most routines optionally permit work routines optionally permit working with fewer than <sup>20</sup> lines. ing with fewer than 20 lines.

Border places your choice of *Border* places your choice of the screen. Offscreen blanks the the screen. *Offscreel1* blanks the screen to its normal background screen to its normal background color (not black), while saving color (not black), while saving its contents and its contents of the documentation of the documentation of the documentation of the documentation of the documentation of the documentation of the documentation of the documentation of the documentation of stresses that Fast is not used in this operation. this operation . character around the outside of its contents. The documentation

multi-directional scroll A multi-directional scroll capability is also most attractive. capability is a lso most attractive. Upscroll, Downscroll, Rightscroll, *Lipscroll, DOlUllscroll, Rightscroll,*  and Leftscroll move the entire and *Leftscroll* move the entire screen display (with wrap screen display (with wraparound) one position in the ap around) one position in the appropriate direction for each call. Edit lines are included in the Edit lines are included in the scrolling. The documentation is scrolling. The documentation is correct when it states "characters correct when it states "characte rs

... will wraparound ... except ... will wraparound ... except when Border is on." when *Border* is on ."

When a border is present, it normally does not scroll; in normally does not scroll; in reprinting itself, it erases any reprinting itself, it erases any scrolled material it encounters. scrolled mate rial it encounters. What the documentation fails to the documentation fails to the documentation fails to documentation fails to the admirably – is that there is a location to POKE that permits any border to scroll appropriately along with everything else. The along with eve rything else. The required statement is: POKE required statement is: POKE 31743,0. Now watch it go! What the documentation fails to mention – the demo illustrates it

*Editprint* changes the current print position to the first of the print position to the first of the two edit lines. This change is for two edit lines. This change is for a single PRINT only; the following PRINT reverts to the normal placement unless *Editprint* is called again. *Square* is a handy utility that draws squares and rectangles according to two sets of coordinates – one specified by PLOT, the other by a pair of POKEs. The width of the line is POKEs. The width of the line is one-half character. one-half character.

Other miscellany regarding Graphics: Graphics routines use *Graphics: Graphics* routines use Slow mode only; and substantial error code recovery is im error code recovery is implemented. These codes are plemented . These codes are nicely summarized, in tabular nice ly ummari zed, in tabular form, in the documentation. form, in the documentation. Error recovery is not available in Error recovery is not ava ilable in Toolkit, where it is not nearly as *Toolkit,* where it is not nea rly as important. important.

I discovered no program bugs, and – with minor exceptions found the documentations for the documentation of the documentation of the documentation of the documentation of the documentation of the documentation of the documentation of the documentation of the documentation o quite satisfactory. When instruc quite sa tisfactory. When instructions for LOADing are precisely followed, all goes well. I particularly recommend Graphics Kit la rl y recommend *Graphics Kit*  and its well-done demo program and its well-done demo program as helpful tools for exploring the as helpful tools for exploring the Sinclair/Timex graphics capabilities. capabilities. tions - found the documentation

Programmers Toolkit Programmers Toolkit Graphics Kit Softsync, Inc. *SOftSYIIC, IIIc.*  P.O. Box 480, Murray Hill Station NeivYork, NY <sup>10156</sup> *New York, N Y 10156*  SU.951each \$25/both *\$14.95Ieoch \$25lbotlt* IC

Cwww.commodore.ca

![](_page_15_Picture_2024.jpeg)

# THE WORLD INSIDE THE COMPUTER **THE WORLD INSIDE THE COMPUTER**

# The Computer Friend: **The Computer Friend:**  Getting To Know You **Getting To Know You**

Fred D'lgnazio, Associate Editor Fred D'lgnozlO, AssoCiate Editor

![](_page_16_Picture_3.jpeg)

In my recent In my recent COMPUTE! columns **COMPUTE!** columns (August through No (August through November 1982), intro vember 1982), I introduced the "computer duced the "computer friend." The friend is friend." The friend is little animated face a little anima ted face that appears on the that appears on the computer picture computer picture screen. A bell rings,

and the friend "wakes up" and talks to the child. and the friend "wakes up" and talks to the child . It asks the child's name. Then it asks the child to It asks the child's name. Then it asks the child to play some games. The friend program automati play some games. The friend program automatically calls up games (like the story-telling game in ca lly calls up games (like the story-telling game in the November column). Each time the child is finished playing game, the friend pops back on finished playing a game, the friend pops back on the screen. the screen.

Lots of computer programs are friendly. But Lots of computer *prograll/s* are friendly . But few computer operating systems are friendly. The few computer operating systems are friendly. The computer friend is my effort to make computers friendlier, warmer, and more human-like for little friendlier, warmer, and more human-like for little kids.

Children are going to be spending many, Children are going to be spending many, many hours in front of these machines. Often the many hours in front of these machines. Often the child's interaction with the machine will replace child's interaction with the machine will replace his interaction with other people. If the child's his interaction with other people. If the child's interaction with the machine is cold and imper interaction with the ma chine is cold and impersonal, the child will be losing valuable opportunities to develop social skills. The child's char tunities to develop social skills. The child's character may eventually begin to mirror the acter may eventually begin to mirror the machine's. machine's.

Already many people are complaining about the effect of computers and video games on older the effect of computers and video games on older kids. Computer "hackers" are stereotypically kids. Computer " hackers" are stereotypically

Fred D'lgnazio is computer enthusiast and author of several *Fred* **0 ' Igllazio** *is a computer ell thusiast Gild (lulhor of several*  books on computers for young people. He is presently working *books* **<sup>0</sup> "** *compulers for* **youlIg** *people.* **He is presellfly** *working*  on two major projects: he is writing series of books on how *on two major projects: he* **is** *writhlg a series of books* **<sup>0</sup> <sup>11</sup>***how*  to create graphics-and-sound adventure games. He is also *to create graphics-aud-solllld advellture games. He ;s also*  working on computer tnystery-and-adventurc series for *working* **<sup>0</sup> <sup>11</sup>***a compuler mystery-aud-adventure series for*  young people. *yOllllg people. ,* 

As the father of two young children, Fred has become As *Ihe fal her of Iwo yOllllg childreu, Fred has beeoll/e*  concerned with introducing the computer to children as *cONcerned with il1trodllcillg the computer to children as n*  wonderful too! rather than as <sup>a</sup> forbidding electronic device. *WOlldelflll lool ralher Ihall as a forbiddillg eleelrollie device.*  His column appears monthly in **COMPUTE!**.

pictured as being antisocial loners who speak pictured as being antisocial loners who speak BASIC better than they speak English. BASIC better than they speak English.

So what happens when little kids spend the So what happens when little kids spend the same number of hours on their computers? Their values are still being formed. Their reservoir of social and emotional experiences is still relatively social and emotional experiences is still relatively limited. Computers are certain to have a big effect on them. And it may be negative as well as positive. It is likely that the kids will become computer ti ve. It is likely that the kids will become computer literate and enhance their mathematical, logical, literate and enhance their ma thematical, logical, and creative skills. But they may not experience and creative skills. But they may not experience enough of the interaction with adults and peers enough of the interaction with adults and peers which is vital to their development.

Let's face it. Computers are great as mind expanders and sharpeners. But when it comes to expanders and sharpeners. But when it comes to charm and personality, computers are cold fish. charm and personality, computers a re cold fish.

That's where the computer friend comes in. That's where the computer friend comes in . The friend is kin to the first computer languages The friend is kin to the first computer languages developed in the 1950s. It is a very crude attempt to make computers friendlier and easier to use.

Before the early "high-level" languages appeared, people interacted with the computer on its own terms – in machine language. They spent hours, days, weeks translating complicated prob hours, days, weeks translating complicated problems into endless strings of ones and zeros. lems into endless strings of ones and zeros.

People got fed up dealing with the computer on its terms. After all, the machine was supposed <sup>o</sup> <sup>n</sup>*ils* terms. After all, the machine was supposed to be the servant of human beings, not the other to be the servant of human beings, not the other way around. People sought ways to get the com way a round. People soug ht ways to get the computer to do its own translation. They developed puter to do its own translation. They developed the early compilers and interpreters that took English-like commands and translated them into English-like commands and transla ted them into the computer's binary language, and vice versa. the computer's binary language, and vice versa.

As a result, the computer became more human-like. It became easier to use and a lot more useful. As a machine that could almost speak English, it became a valuable sidekick for people who needed to solve problems. who needed to solve problems.

A computer friend is a lot like the early computer languages. I think computer friends will be the next step in the computer's evolution. Lots of the next step in the computer's evolution. Lots of people will find computer friend much more people will find a computer friend much more attractive than the "friendly" computers they're attractive than the " friendly" computers they're stuck with today. A human-like machine that

*focuses* on a person and his or her problems will be a confidant, a colleague, and a comrade – not just a tool.

## **The Interested Friend**

Here is the latest version of my computer friend program. This friend doesn't play games. It does only one thing: it learns about your child. only one thing: it learns about your child.

![](_page_17_Picture_3.jpeg)

The older versions of the friend used Atari Graphics Mode to enlarge the friend's face and Graphics 2 Mode to enlarge the friend's face and the computer letters. However, that left less room the computer letters. However, that left less room on the screen for the friend's messages and ques on the screen for the friend's messages and questions, and the child's answers. In this version, we tions, and the child's answers. In this version, we use the Graphics Mode. This gives us plenty of use the Graphics 0 Mode. This gives us plenty of space – up to 20 characters per line, and up to nine lines of text.

In the old program, on line 550, the friend In the old program, on line 550, the friend jumped to a subroutine that asked if the child wanted to play games. In this program, the wanted to play games. In this program, the "game" GOSUB on line 550 has been replaced by a GOSUB to a subroutine that asks the child questions. questions.

What sorts of questions? All sorts! For example: example:

Basic questions about the child's name, ad Basic questions about the child's name, address, phone number, age, school, teachers, dress, phone number, age, school, teachers, brothers, sisters, and pets. brothers, sisters, and pets.

Important questions like what the child likes Important questions like what the child li kes to wear, what the child likes to eat, what makes the child happy or sad. the child happy or sad.

Whimsical questions like the child's favorite Whimsical questions like the child's favorite superhero, the scariest monster, and the names superhero, the scariest monster, and the names of any imaginary friends. of any imaginary friends.

The only limitations are that the child cannot The only limitations are that the child cannot have more than three brothers, three sisters, three ha ve more than three brothers, three sisters, three pets, and three imaginary playmates. If your child pets, and three imaginary playmates. If your child has more, then you need to modify the sub has more, then you need to modify the subroutines on lines <sup>5780</sup> through 5971, and add new routines on lines 5780 through 5971, and add new DATA statements to those found on lines <sup>13421</sup> DATA statements to those found on lines 13421 through 13456. through 13456.

The computer takes all of the child's answers The computer takes all of the child's answers <sup>116</sup> COMPUTE! March <sup>1983</sup> **116 COMPUTE! March 1983** 

and stores them in <sup>a</sup> long string (C\$). Percent and stores them in a long string (C\$). Percent symbols (%) are used as delimiters between the **answers.** 

When the child is finished and children the child is finished and the child is finished and the child is finished and the children of the child is finished and the children of the child is finished and the child is finishe friend's questions, the friend thanks him or her and tells the child how impressive he or she is. and tells the child how impressive he or she is. "You are a neat person!" the friend exclaims. When the child is finished answering the

If you have old versions of the friend on your If you have old versions of the friend on your computer, look first at the lines preceded by asterisks. These are the lines I added or modified to create the new version of the friend program.

This version of the friend is geared to a disk system. At the end of the program (line 5974), the system. At the end of the program (line 5974), the friend saves the child's answers (C\$) on a disk file called "CHILD."

With only a couple of changes, you can make the program store the file on a tape cassette. First, you should erase the old line 5975, then add you should e rase the old line 5975, then add a new <sup>5975</sup> and 5978: new 5975 and a 5978:

<sup>5975</sup> B05UB 2010:REH FRIEND TELLS AB 5975 GDSUB 2010,REM \* FRIEND TELLS AB DUT TAPE **OUT TAPE**  <sup>5978</sup> OPEN #1,S,O,"C:" **5978 OPEN #l,B,O,"C:"** 

Next, add four DATA statements on lines Next, add four DATA statements on lines <sup>10050</sup> through 10053: 10050 through 10053:

```
10500 DATA
10500 DATA 3
```
<sup>10051</sup> DATA BET,THE.,TAPE, READY. ,-1 **10051 DATA BET,THE , TAPE,READV.,-l** 

```
10052 DATA (PRESS,PLAY,AND,RECORD,BUT
10052 DATA (PRESS,PLAY,AND,RECORD,BUT
```

```
TONS.),-1
TONS.), -1 
10053 DATA AFTER,THE,BEEP,PRESS,RETUR
10053 DATA AFTER,THE,BEEP,PRESS,RETUR 
            N,-l
N,-l
```
Now the friend will prompt the child when it is ready to save the child's file. The friend will tell the child to press the right buttons on the program recorder and press the RETURN button on the recorder and press the RETURN button on the computer.

# Next Month **Next Month**

Next month I hope to print some of the interesting letters I have been receiving in response to my December <sup>1982</sup> column on "Sexism and to my December 1982 column on "Sexism and Children's software. The children's control of the software software. The software control of the children's co Children's software."

In an upcoming column we'll teach the friend In an upcoming column we'll teach the friend how to converse with the child using some of the how to converse with the child using some of the information stored in the CHILD "data base." We'll see how we can automatically create files for several children.

I welcome your letters. And I will make every attempt to write back. From now on, you can write attempt to write back. From now on, you can write to me directly: to me directly:

Fred D'lgnnzio *Fred* **0'** *19l1nziv*  <sup>2117</sup> Carter Road, SW 2JI7 Carler Road, SW Roanoke, VA 24015

```
100 REM *** DIMENSION VARIABLES
100 REM **. DIME NS I ON VARIABLES 
110 DIM M*(20):REM MESSASE
1 1 0 DIM MS(20):RE H • ME SSAGE 
115 DIM C*<1500):REM CHILD INFO
115 DIM CS(1500> :REM * CHILD INFO 
117 FOR 1=0 TO 1450 STEP 50i C* I+ I+■
11 7 FOR 1=0 TO 1450 STEP SO:CS(I+l,I+ 
        50>="<50 SPACES>":NEXT
SO)="{SO SPACES}":NE XT I 
118 C*=""
lIB C$=""
```
# Gwww.commodore.ca

![](_page_18_Picture_0.jpeg)

# NEW MULTI-USER SOFTWARE LETS THE WHOLE FAMILY **NEW MULTI-USER SOFTWARE LETS THE WHOLE FAMILY**  SHARE IN THE JOY OF LEARNING. THE JOY OF LEARNING WAS ARRESTED FOR DWOL. THE JOY OF LEARNING WAS ARRESTED FOR DWOL. WE GO AND LOT OF LEARNING. THE LEARNING WAS ARRESTED FOR A 49-YEAR OLD LOT. THE LEARNING WAS ARRESTED FOR **SHARE IN THE JOY OF LEARNING.**

Is the personal computer doing all it can to help Is the personal computer doing all it can to help our children learn?

To some degree, not fairly it is not fairly in the fair to be a structure. The state is not fair to be a structure Io some degree, no, although it's not fair to blame<br>it entirely on the computer. After all, computers are it entirely on the computer. After all, computers are

only as good as their software. only as good as their software.

A solution already exists. But first, some backsolution also but first, some background and some background and some background and some background and some background and some background and some background and some background and some background and some background a How can we improve this situation? **ground** 

#### ground.com/ Where personal computers fail.

For years, studies have shown that children learn more efficiently in group situations. Peer groups, for example, motivate slower learners to persevere. Groups of older and younger children encourage example, motivate slower learners to persevere.<br>Groups of older and younger children encourage<br>divergent thinking. Even the simple "group" of a parent and child promotes faster acceptance of parent and child promotes laster acceptance 01 new ideas by combining education with trust new ideas by combining education with trust

and confidence.<br>But personal computers and their programs are designed to be personal. One computer, one child. It's hard for anyone else to be part of the learning<br>experience, even you.<br>At least not until today. experience, even you.

At least not until today.

A simple solution.

When two educational researchers, Dr. Matilda Butler and Dr. William Paisley, observed this problem<br>they proposed an interesting, yet simple, solution.<br>Instead of writing programs that shut out brothers, they proposed an interesting, yet simple, solution. Instead of writing programs that shut out brothers, we are shown that show that show the shut out brothers, we are shown that if  $\mu$ the opportunity to share learning simultaneously. This programs and gave birth to a new company, Edupro. sisters, friends, and parents, why not give everyone one idea sparked an entire line of unique educational

Software that shares.

Software that shares.<br>With Edupro's Microgroup'" computer programs,<br>up to eight players work at solving math, language, sented as contests, races, and puzzles. The players work together, either competitively or cooperatively, as they race against time, each other, or both. social studies, or science problems which are pre sented as contests, races, and puzzles. The players<br>work together, either competitively or cooperatively,

your computer into an electronic race track where children compete to answer math problems and children compete to answer math problems and ages everyone to create pictures together, teaching both spatial relationships and the value of cooperaboth spatial relationships and the value of cooperationships and the value of cooperationships and the value of cooperations of cooperations and the value of cooperations of cooperations and the value of cooperations of co tion. And *leam-Work* combines both cooperation and is they race against time, each other, or both.<br>The Math-Race program, for example, converts<br>your computer into an electronic race track where advance toward the finish line. Picture·Play encour-

competition by pitting two teams (of up to four play-<br>ers) against each other in a race to solve word and number puzzles.

For the first time, your personal computer can bring all the benefits of group learning into your<br>home. With a little assist from Edupro.

Designed for the simplest computers.<br>These unique programs run on the Atari 400 or These unique programs run on the Atari 400 or the Atari 400 or the Atari 400 or the Atari 400 or the Atari 400 or the Atari 400 or the Atari 400 or the Atari 400 or the Atari 400 or the Atari 400 or the Atari 400 or the At puters. Remember, these aren't game cartridges,<br>they're full *computer programs*, designed by educa each one requires the minimum amount of computer<br>memory (16K for cassette, 24K for disk). That means the simplest Atari computer can let your children the simplest Atari computer can let your children tional friends. Joysticks required for Word-Draw, tional friends. Joysticks required for *Word-Draw*,<br>*Math-Hunt*, and *Picture-Play*; paddles required for<br>Word-Race, Math-Race, and *Team-Work*. BOO, two of the wor1d 's most popular home computers. Remember, these aren't game cartridges,<br>they're full *computer programs*, designed by educators. All are available on floppy disk or cassette, and each one requires the minimum amount of computer memory (16K for cassette, 24K for disk). That means share the leaming experience with up to seven addi-

Trust your own experience.<br>At the fall 1982 Computer-Using Educators Conferdemonstrations of our programs. Many of them said demonstrations of our programs. Many of them said<br>that this was a most effective way to judge their potential. But we want to offer you an even better potential. But we want to offer you an even better opportunity. One those educators missed. opportunity. One those educators missed. ence hundreds of educators witnessed hands-on that this was a most effective way to judge their

![](_page_18_Picture_22.jpeg)

We want you and your children to experience this We want you and your children to experience this new way to learn the choose of more programs and the choose of the society of the south of the society of the society of the society of the society of the society of the society of the society of the society of the society on either disk or cassette. Try them yourself. Watch<br>your children get more excited about learning. Enjoy the thrill of sharing the experience with them. We know of no other software that can turn a personal new way to learn. So choose one or more programs

computer into a tool for sharing the joy of learning.<br>Fill out the order form and see the results for Fill out the order form and see the results for **y** substitute the problem of the problem of yourself.

me the programs I've indicated below. I understand that each<br>program is available on either disk or cassette (my cholce) and<br>comes with a complete set of instructions and catalog listing over<br>50 programs. Plus a coupon goo I want to share the joy of learning with my children. Please send<br>me the programs I've indicated below. I understand that each<br>program is available on either disk or cassette (my choice) and<br>comes with a complete set of in

1.--------

![](_page_18_Picture_2089.jpeg)

Write to above address for brochure/ catalog listing<br>or phone inquiries: (415) 494-2790. end to: Edupro, Dept. CO1, P.O. Box 51346. Palo Alto, CA 94303.

or phone in quality (415) 494-2790. The phone is a part of the phone in part of the phone in part of the phone in the phone in the phone in the phone in the phone in the phone in the phone in the phone in the phone in the

![](_page_18_Picture_28.jpeg)

1010 GOSUB 5010:REM & DRAW FACE 1020 GOSUB 5410:REM & DRAW SLEEP EYES 1030 GOSUB 5210:REM & DRAW CLOSED MOU <sup>120</sup> N=1:REM MESSAGE POINTER 120 N=l:REM a MESSAGE POINTER <sup>125</sup> DATNUM=10000:REM WHERE TD READ 125 DATNUM=1 0000 :REM a WHERE TO READ <sup>510</sup> IF PEEK(1791>=1 THEN GOSUB 7010:6 510 IF PEEK(1791)=1 THEN GOSUB 7010:G OTO <sup>550</sup> OTO 550 <sup>515</sup> GOSUB 1010:REM FRIEND WAKE-UP 515 GOSUB 1010:REM a FRIEND WAKE-UP <sup>520</sup> GOSUB 2010:REM FRIEND INTRODUCE 520 GOSUB 2010:REM a FRIEND INTRODUCE S HIMSELF/HERSELF <sup>530</sup> ANSWER=2:BOSUB 321O:REM FRIEND 530 ANSWER=2:GOSUB 3210:REM a FRIEND LEARNS CHILD'S NAME LEARNS CHILD'S NAME 54O GOSUB 2010:REM FRIEND HAPPY TO 540 GOSUB 2010:REM a FRIEND HAPPY TO 550 GOSUB 5610:REM & ASK INTRO QUESTI <sup>600</sup> PRINT "(CLEAR}":POKE 752,0:END 600 PRINT "(CLEAR}":POKE 752,O:END <sup>1000</sup> REM \*\*\* FRIEND WAKE-UP 1000 REM **aaa** FRIEND WAKE-UP <sup>1035</sup> FOR P=l TO 800:NEXT 1035 FOR P=l TO BOO:NEXT P <sup>1040</sup> GOSUB 4010sREM WAKE-UP BELL 1040 GOSUB 4010:REM a WAKE-UP BELL <sup>1050</sup> GOSUB 5460:REM DRAW OPEN EYES 1050 GOSUB 5460:REM a DRAW OPEN EYES <sup>1060</sup> FOR P=l TD 600:NEXT 1060 FOR P~l TO 600:NEXT P <sup>1070</sup> GOSUB 5320:REM WINK EYE 1070 GOSUB 5320:REM a WINK EYE 1085 GOSUB 5460:REM & DRAW OPEN EYES <sup>1090</sup> M=O:GOSUB 4820:REM WINK NOISE 1090 M=O:GOSUB 4 B2 0:REM a WINK NOISE 11OO FOR P=1 TO SOOsNEXT 1100 FOR P=l TO BOO:NEXT P <sup>1120</sup> RETURN 1120 RETURN <sup>2010</sup> RESTORE DATNUM+N\*10:REM SELECT 2010 RESTORE DATNUM+Nal0:REM a SELECT SET OF FRIEND MESSAGES SET OF FRIEND MESSAGES 2012 READ SNUM:REM \* SNUM = NUMBER OF MESSAGES D MESSAGES <sup>2015</sup> FOR K=l TD SNUM 2015 FOR K=l TO SNUM <sup>2020</sup> GOSUB 3010:REM FRIEND TALK 2020 GOSUB 3010:REM a FRIEND TALK--l SCREEN AND SCREEN AND SCREEN AND SCREEN <sup>2035</sup> GOSUB 5510:REM CLEAR MESSAGE 2035 GOSUB 5510:REM a CLEAR MESSAGE W <sup>2040</sup> NEXT 2040 NEXT K <sup>2050</sup> RETURN 2050 RETURN 3000 REM \*\*\* FRIEND TALKING--1 SCREEN <sup>3010</sup> PY=6:REM MESSAGE VERTICAL (Y) 3010 PY=6:REM a MESSAGE VERTICAL (Y) START LOCATION START LOCATION <sup>3030</sup> PX=30:REM HORIZONTAL (X) CENTE 3030 PX =30 :REM a HORIZONTAL (X) CENTE OF MESSAGE ON SCREEN R OF MESSAGE ON SCREEN <sup>3040</sup> READ M\* 3040 READ **Ms**  <sup>3050</sup> IF M\*="-l" THEN FDR P=l TO 2OO:N 3050 IF MS="-l" THEN FOR P=l TO 200:N <sup>3051</sup> IF M\*=M\*M THEN M\*=NAME\* **3051 IF HS <sup>=</sup> ". " THEN M\$=NAHES**  <sup>3055</sup> GOSUB 5260:REM OPEN MDUTH 3055 GOSUB 5260:REM a OPEN MOUTH <sup>3060</sup> POSITION INT(PX-(LEN<M\*)/2)+0.5> 3060 POSITION INT(PX-(LEN(MS)/2)+0.5) ,PY:REM CENTER LINE **,PV:REM \* CENTER LINE**  3070 PRINT # 5; March # 6; March # 6; March # 6; March # 6; March # 6; March # 6; March # 6; March # 7; March # 6; March # 7; March # 7; March # 7; March # 7; March # 7; March # 7; March # 7; March # 7; March # 7; March # <sup>3075</sup> GDSUB 4810:REM FRIEND SOUND 3075 GOSUB 4BI0:REM a FRIEND SOUND <sup>3080</sup> FOR P=l TO 10:NEXT P:REM KEEP mouth of the state of the state of the state of the state of the state of the state of the state of the state of the state of the state of the state of the state of the state of the state of the state of the state of the s <sup>3090</sup> GOSUB 5210:REM CLOSE MOUTH 3090 GOSUB 5210:REM a CLOSE MOUTH <sup>3095</sup> FOR P=l TO 50:NEXT P:REM KEEP MOUTH CLOSED MOUTH CLOSED <sup>3100</sup> PY=PY+2 **3100 PY=PY+2**  3110 GOTO 3040 GOTO 3110 GOTO 3110 GOTO 3110 GOTO 3110 GOTO 3110 GOTO 3110 GOTO 3110 GOTO 3110 GOTO 3110 GOTO <sup>3200</sup> REM \*\*\* FRIEND ASKS CHILD QUES 3200 REM **aaa** FRIEND ASKS CHILD A QUES <sup>3210</sup> OPEN #l,4,0,"Ks" **3210 OPEN \*1,4,O,"K:"**   $3212$  M\$="" <sup>3215</sup> POSITION 2O,6 **3215 POSITION 20,6**  <sup>3217</sup> FOR 1=1 TO <sup>20</sup> 3217 FOR 1=1 TO 20 DATA STATEMENTS 130 DIM NAMES(20):REM a CHILD'S NAME 500 REM **aaa** FRIEND MASTER SEE CHILD **ONS** TH lOBO FOR P=l TO 50:NEXT P 2000 REM **aaa** FRIEND TALK MESSAGE 2011 N=N+1:REM \* SET POINTER TO NEXT SCREENS IN CURRENT SET OF FRIEN **SCREEN** 2033 FOR P=l TO 200:NEXT P INDOW EXT P:GOSUB 5510:RETURN 3070 PRINT #6; M\$ 30BO FOR P=l TO 10:NEXT P:REM a KEEP MOUTH OPEN 3095 FOR P=l TO 50:NEXT P:REM a KEEP 3110 GOTO 3040 TION

**3220 GET #1.A** 3220 GET #1, ALL #1, ALL #1, ALL #1, ALL #1, ALL #1, ALL #1, ALL #1, ALL #1, ALL #1, ALL #1, ALL #1, ALL #1, ALL #1, ALL #1, ALL #1, ALL #1, ALL #1, ALL #1, ALL #1, ALL #1, ALL #1, ALL #1, ALL #1, ALL #1, ALL #1, ALL #1, A <sup>3222</sup> IF A=126 AND 1=1 THEN <sup>3220</sup> 3222 IF A=126 AND 1=1 THEN 3220 3225 IF A=126 THEN GOSUB 3310 **3230 IF A=155 THEN 3265**  <sup>3240</sup> PRINT #6;CHR\*(A); **3240 PRINT \*6;CHR\$(A);**  3250 M\$(LEN(MS)+l)=CHRS(A) 3260 NEXT I 3265 FOR P=l TO 75:NEXT P 3267 GOSUB 5510:REM a CLEAR MESSAGE W 3267 GOSUME 5267 GOSUME 5267 GOSUME 5267 GOSUME 5267 GOSUME 5267 GOSUME 5267 GOSUME 5267 GOSUME 5267 GOSUME 52 INDOW 3270 CLOSE #1 <sup>3280</sup> GOSUB 3410:REM EVALUATE ANSWER 32BO GOSUB 3410:REM a EVALUATE ANSWER <sup>3290</sup> RETURN 32 90 RETURN <sup>3310</sup> POSITION I+18,6:PRINT #6;" "; **3310 POSITION I+18,6:PRINT \*6;" H;**  <sup>3312</sup> POSITION 1+18,6 **3312 POSITION 1+18,6**   $3315$  M\$(LEN(M\$))="  $3317$   $I=I-1$ 3320 GET #1,A 3330 IF A<>126 THEN 3390 <sup>3350</sup> IF I<2 THEN <sup>3320</sup> 3350 IF 1 < 2 THEN 33 20 336O GOTO <sup>3310</sup> **3360 GOTO 3310**  <sup>3390</sup> RETURN 3390 RETURN <sup>3400</sup> REM \*\*\* EVALUATE ANSWER 3400 REM **aaa** EVALUATE ANSWER <sup>3410</sup> ON ANSWER GOSUB 3510,3610 3410 ON ANSWER GOSUB 3510,3610 3420 RETURN 35OO REM \*\*\* NO NEED TO STORE ANSWER 3500 REM **aaa** NO NEED TO STORE ANSWER 3510 RETURN <sup>3600</sup> REM \*\*\* AN5WER=CHILD\*S NAME 3600 REM **aaa** ANSWER=CHILD'S NAME 3610 NAME\$=MS <sup>3620</sup> RETURN 3620 RETURN 4OOO REM \*\*« WAKE-UP BELL 4000 REM **aaa** WAKE-UP BELL <sup>4010</sup> BEL=105:TIM=7.5:80SUB 4O40 4010 BEL=105:TIM=7.5:BOSUB 4040 <sup>4020</sup> BEL=132:TIM=8.5:G0SUB <sup>4040</sup> 4020 BEL=132:TIM=B.5:BOSUB 4 040 <sup>4030</sup> SOUND O,0,0,0:RETURN **4030 SOUND o,O,O,O:RETURN**  <sup>4040</sup> VLM=15:INC=O.79+TIM/50 **4040 VLH=15:INC=O.79+TIH/SO**  <sup>4050</sup> SOUND 0,BEL,10,VLM **4050 SOUND O,BEL,10,VLM**  <sup>4060</sup> VLM=VLM\*INC **4060 VLM=VLH\*INC**  4070 IF VLM>1 THEN 4050 <sup>4080</sup> RETURN 40BO RETURN 4BOO REM **aaa** FRIEND VOICE 481O M=INT(RND(1>\*51>+15 4BI0 M=INT(RND(1)a51)+15 4820 FOR A=M+25 TO M STEP -8 <sup>4830</sup> SOUND O,A,10,10 **4830 SOUND O,A, IO,IO**  <sup>4840</sup> FOR T=l TO <sup>10</sup> 4B40 FOR T=l TO 10 <sup>4850</sup> NEXT 4B50 NEXT T <sup>4860</sup> NEXT 4B60 NEXT A <sup>4875</sup> SOUND 0,0,0,0 **4875 SOUND 0,0,0,0**  <sup>4880</sup> RETURN 4BBO RETURN <sup>5000</sup> REM \*\*\* FRIEND'S FACE **5000 REM •••** FRIEND~S **FACE**  <sup>5010</sup> GRAPHICS 5010 GRAPHICS 0 <sup>5015</sup> POKE 752,1 **S015 POKE 752, 1**  <sup>5020</sup> PRINT "<CLEAR}" 5020 PRINT "{CLEAR}" <sup>5040</sup> POSITION 9,7:PRINT #6;" **5040 POSITION 9,7:PRINT .6;"**  <3 SPACES}\*" {3 SPACES}a" 5050 POSITION 9,8:PRINT #6;" / \" <sup>5060</sup> POSITION 9,9:PRINT #6;" ■"»■' **5060 POSITION 9,9:PRINT .6;" z===="**  5070 POSITION 9,10: PRINT #6;"/ C5 SPACES>\" {5 SPACES} ' " <sup>5090</sup> POSITION 8,11:PRINT #6;"<i **5090 POSITION B,11:PRINT .6;" <sup>&</sup>lt; 1**   $\overline{z}$  $\rightarrow$ " <sup>5100</sup> POSITION 9,14:PRINT #6;"\ **5100 POSITION 9,14:PRINT** *\*6;"' \_\_\_\_\_ /"*  <sup>5110</sup> RETURN 5110 RETURN 5200 REM **aaa** CLOSE MOUTH 5200 REM \*\*\* CLDSE MOUTH \*\*\* CLDSE MOUTH \*\*\* <sup>5210</sup> POSITION 9,12:PRINT #6;": 5210 POSITION 9,12:PRINT 116,": {5 SPACES}:" {5 SPACES}:" 5220 POSITION 9,13:PRINT #6;": --- :" 523O RETURN 5230 RETURN 5250 REM **aaa** OPEN MOUTH <sup>5250</sup> REM \*\*\* OPEN MOUTH **S260 POSITION 9,12:PRINT** *.6;H* **<sup>J</sup>:" S270 POSITION 9 , 13:PRINT \*6;":** *'\_I* **:"**  52BO RETURN 52 **POSITION 9, 200 POSITION 9, 200 POSITION 9, 200 POSITION 9, 200 POSITION 9, 200 POSITION 9, 200 POSITION 9, 200** 52. POSITION 9, 2005, 2007, 2007, 2007, 2007, 2007, 2007, 2007, 2007, 2007, 2007, 2007, 2007, 2007, 2007, 2007 <sup>5280</sup> RETURN <sup>5300</sup> REM \*\*\* LEFT EYE WINK 5300 REM **aaa** LEFT EYE WINK 5320 POSITION 9,10:PRINT #6;": 0 - :" <sup>5330</sup> FOR P=l TO 150:NEXT 5330 FOR P=l TO lS0:NEXT P

<sup>5340</sup> RETURN 5340 RETURN

<sup>5400</sup> REM \*\*\* EYES ASLEEP 5400 REM **•••** EYES ASLEEP 5410 POSITION 9,10:PRINT #6;": - - :" <sup>5450</sup> REM \*\*\* EYES AWAKE 5450 REM **•••** EYES AWAKE <sup>5460</sup> POSITION 9,10=PRINT #6;": 0:" **5460 POSITION 9,10:PRINT "6;": 0 0 :"**  <sup>5510</sup> 5510 FOR Y=6 TO 22 STEP 2 5530 PRINT #6; "{19 SPACES}" <sup>5540</sup> NEXT 5540 NEXT Y <sup>5550</sup> RETURN 5550 RETURN <sup>5600</sup> REM \*\*\* ASK INTRO QUESTIONS 5600 REM **•••** ASK INTRO QUESTIONS <sup>5610</sup> ANSWER=1:REM EVALUATE ANSWER 5610 ANSWER=l,REM • EVALUATE ANSWER A <sup>5615</sup> GOSUB 2010:REM CAN FRIEND ASK 5615 GOSUB 2010,REM • CAN FRIEND ASK 562O GOSUB 3210:REM GET CHILD'S ANS 5620 GOSUB 3210,REM • GET CHILD'S ANS 5630 IF M\$(1,1)<>"N" THEN 5640 <sup>5632</sup> RESTORE 12526:SNUM=1:GOSUB 2015: 5632 RESTORE 12526,SNUM~1,GOSUB 2015, <sup>5635</sup> GDTO <sup>5745</sup> 5635 GOTO 5745 <sup>5640</sup> IF M\*<1,1>O"Y" THEN N=N-1:GOTO **5640 IF MS(l,l)<>"Y" THEN N=N-l:GOTO**  <sup>5650</sup> RESTORE <sup>13010</sup> 5650 RESTORE 13010 5660 READ SNUM: REM \* READ # OF QUESTI <sup>5670</sup> FDR 1=1 TO SNUM 5670 FOR 1=1 TO SNUM <sup>5680</sup> GOSUS 3010:REM FRIEND ASKS ONE 5680 GOSU8 3010,REM • FRIEND ASKS ONE ---5688 GOSUB 5510:REM \* CLEAR MESSAGE W <sup>5690</sup> GOSUB 3210:REM GET CHILD'S ANS 5690 GOSUB 3210,REM • GET CHILD'S ANS <sup>5700</sup> GOSUB 5755:REM ADD ANSWER TO 5700 GOSUB 5755,REM • ADD ANSWER TO S <sup>5715</sup> **5715 GOSUS 5785:REH • BROTHERS?**  <sup>5725</sup> GOSUB 5895:REM PETS? 5725 GOSUB 5895,REM • PETS? <sup>5730</sup> GOSUB 5945:REM IMAGINARY FRIEN 5730 GOSUB 5945,REM • IMAGINARY FRIEN <sup>5740</sup> N=4:60SUB 2010:REM NICE GETTIN 5740 N=4,GOSUB 2010,REM • NICE GETTIN <sup>5741</sup> GOSUB 5975:REM SAVE ANSWER 5741 GOSUB 5975,REM • SAVE ANSWER <sup>5742</sup> RESTORE 12526:SNUM=1:GOSUB 2015: 5742 RESTORE 12526,SNUM=1,GOSUB 2015, --<sup>5750</sup> REM \*\*\* ADD CHILD'S ANSWER TO ST 5750 REM **•••** ADD CHILO'S ANSWER TO ST 5755 IF LEN(C\$)<>0 THEN C\$(LEN(C\$)+1) <sup>5760</sup> C\*(LEN(C\*> +1)=M\* **5760 C\$(LEN<CS)+l)=M\$**  <sup>5770</sup> RETURN 5770 RETURN <sup>5780</sup> REM \*\*\* BROTHERS? **5780 REM ••• BROTHERS?**  57B5 RESTORE 1342O 57B5 RESTORE 13420 <sup>5790</sup> GOSUB 3010:REM ASK QUESTION **5790 GOSUS 3010:REM • ASK QUESTION**  <sup>5795</sup> GOSUB 3210:REM GET ANSWER 5795 GOSUB 3210,REM • GET ANSWER <sup>5800</sup> GOSUB 5755:REM ADD ANSWER TO 5800 GOSUB 5755,REM • ADD ANSWER TO S 5805 IF M\$="O" OR M\$="NONE" THEN RETU 5B10 FDR 1=1 TO VAL(M\$) 5810 FOR 1=1 TO VAL(MS) <sup>5815</sup> GDSUB 3010:REM ASK QUESTION **58·15**  GOSU8 3010,REM • ASK QUESTION <sup>5820</sup> GOSUB 3210:REM GET ANSWER 5820 GOSUB 3210,REM • GET ANSWER 5825 GOSUB 5755:REM \* ADD ANSWER TO S <sup>5827</sup> GOSUB 3010:REM 5827 GOSUB **3010:REM • ASK**  QUESTION <sup>5829</sup> GOSUB 3210:REM GET ANSWER **5829**  GOSUB 3210,REM • GET ANSWER <sup>5830</sup> GDSUB 5755:REM ADD ANSWER TO 5830 GOSUB 5755,REM **• ADD**  ANSWER TO S <sup>5835</sup> NEXT 5835 NEXT I <sup>5837</sup> RETURN 5837 RETURN REM \*\*\* CLEAR MESSAGE WINDOW **5500 REM ••• CLEAR MESSAGE WINDOW**  POSITION 20,Y **5520 POSITION 20,Y**  PART OF THIS SUBROUTINE S PART OF THIS SUBROUTINE CHILD QUESTIONS? CHILD QUESTIONS? REM FRIEND SAYS SOOD-BYE! **REM. FRIEND SAYS GOOD-BYE!**  5685 FOR P=1 TO 200:NEXT P . . . . . . . . 5710 NEXT I Gospodia 5785; Rem Brothers? Rem Brothers? Rem Brothers? Rem Brothers? Rem Brothers? Rem Brothers? Rem Brothers? GOSUB 5B45:REM SISTERS? **5720 BOSUS 5845:REM • SISTERS?**  DS? **OS?**  TO KNOW YOU! **G TO KNOW YOU!**  REM FRIEND SAYS GDOD-BYE! **REM. FRIEND SAYS** GOOD-BYE~ . . . . . . . . . . . RN RN THE R. P. LEWIS CO., LANSING, MICH.  $\cdots$  $T$  . The  $T$  -  $T$  -  $T$  -  $T$ TRING TRING ASK QUESTION 5440 RETURN **5470 RETURN**  WER 5610 **ONS QUESTION** INDOW **WER** TRING 5745 RETURN RING <sup>=</sup>"7." TRING TRING

<sup>5840</sup> REM \*\*\* SISTERS' 5840 REM **•••** SISTERS? <sup>5845</sup> RESTORE <sup>13430</sup> 5845 RESTORE 13430 <sup>5849</sup> GOSUB <sup>3010</sup> REM ASK QUESTION 5849 GOSUB 3010,REM • ASK QUESTION <sup>5851</sup> GOSUB 3210:REM GET ANSWER 5851 GOSUB 3210,REM • GET ANSWER <sup>5853</sup> GOSUB 5755:REM ADD ANSWER TO 5853 GOSUB 5755,REM • ADD ANSWER TO S <sup>5855</sup> IF M\*="0" OR M\* ="NONE THEN RETU **5855 IF HS="O" OR M\$ <sup>=</sup> "NONE" THEN RETU**  <sup>5857</sup> FOR 1=1 TO VAL CM\*) **5857 FOR 1=1 TO VAL(MS)**  <sup>5859</sup> GOSUB <sup>3010</sup> REM ASK QUESTION 5859 GOSUB 3010,REM • ASK QUESTION <sup>5862</sup> GOSUB <sup>3210</sup> REM GET ANSWER 5862 GOSUB 3210,REM • GET ANSWER <sup>5864</sup> GOSUB <sup>5755</sup> REM ADD ANSWER TO 5864 GOSUB 5755,REM • ADD ANSWER TO S <sup>5866</sup> GOSUB <sup>3010</sup> REM ASK QUESTION 5866 GOSUB 3010,REM • ASK QUESTION <sup>5868</sup> GOSUB <sup>3210</sup> REM SET ANSWER 5868 GOSUB 3210,REM • GET ANSWER <sup>5870</sup> GOSUB <sup>5755</sup> REM ADD ANSWER TD 5870 GOSUB 5755,REM • ADD ANSWER TO S <sup>5872</sup> NEXT 5872 NEXT I <sup>5875</sup> RETURN 5875 RETURN <sup>5890</sup> REM \*\*t PETS? **5890 REM \* •• PETS?**  <sup>5895</sup> RESTORE <sup>13440</sup> 5895 RESTORE 13440 <sup>5900</sup> GOSUB 3010:REM ASK QUESTION 5900 GOSUB 3010,REM • ASK QUESTION <sup>5902</sup> GOSUB 3210:REM GET ANSWER 5902 GOSUB 3210,REM • GET ANSWER <sup>5904</sup> EOSUB 5755:REM ADD ANSWER TO **5904 GOSUB 5755:REH • ADD ANSWER TO 5**  5906 IF M\$="O" OR M\$="NONE" THEN RETU 590B FOR 1=1 TO VAL (M\*> 5908 FOR 1=1 TO VAL(MS) 5910 GOSUB 3010:REM \* ASK QUESTION 5912 GOSUB 3210:REM \* GET ANSWER 5914 GOSUB 5755:REM \* ADD ANSWER TO S <sup>5916</sup> QUESTION GOSUB 3010:REM ASK 5916 GOSUB 3010,REM • ASK QUESTION 5918 GOSUB 3210:REM \* GET ANSWER 5920 GOSUB 5755:REM \* ADD ANSWER TO S <sup>5922</sup> NEXT 5922 **NEXT I**  <sup>5924</sup> RETURN **5924**  RETURN <sup>5940</sup> REM \*\*\* IMAGINARY FRIENDS? 5940 **REM ••• IMAGINARY FRIENDS?**  <sup>5945</sup> RESTORE <sup>13450</sup> 5945 RESTORE 13450 5947 GOSUB 3010:REM \* ASK QUESTION <sup>5949</sup> GOSUB 3210:REM GET ANSWER **5949**  GOSUB 3210,REM • GET ANSWER <sup>5951</sup> GOSUB 5755:REM ADD ANSWER TO **5951**  GOSUB 5755,REM • ADD ANSWER TO S 5953 IF M\$="0" OR M\$="NONE" THEN RETU <sup>5955</sup> FOR 1=1 TO VAL(MS) 5955 FOR 1=1 TO VAL(MS) <sup>5957</sup> GOSUB <sup>3010</sup> REM ASK QUESTION 5957 GOSUB 3010,REM • ASK QUESTION <sup>5959</sup> GOSUB <sup>3210</sup> REM GET ANSWER 5959 GOSUB 3210,REM • GET ANSWER <sup>5961</sup> GOSUB <sup>5755</sup> REM ADD ANSWER TO 5961 GOSUB 5755,REM • ADD ANSWER TO S 5963 GOSUB 3010:REM \* ASK QUESTION <sup>5965</sup> GOSUB 3210:REM GET ANSWER 5965 GOSUB 3210,REM • GET ANSWER 5967 GOSUB 5755:REM \* ADD ANSWER TO S <sup>5969</sup> NEXT 5969 NEXT I <sup>5971</sup> RETURN 5971 RETURN <sup>5974</sup> REM \*\*\* SAVE ANSWER **5974 REM ••• SAVE ANSWER**  <sup>5975</sup> OPEN #1,8,0,"D:CHILD" **5975 OPEN \*l,B,O,"O:CHILO"**  5980 PRINT #1;C\$ <sup>5990</sup> CLOSE #1 **5990 CLOSE \*1**  <sup>5995</sup> RETURN 5995 RETURN <sup>6000</sup> REM \*\*\* FRIEND'S GAMES 6000 REM **•••** FRIEND'S GAMES <sup>6010</sup> GOSUB 2010:REM FRIEND ASKS CHI 6010 GOSUB 2010,REM • FRIEND ASKS CHI <sup>6020</sup> ANSWER=1:GOSUB 3210:REM GET CH 6020 ANSWER=I,GOSUB 3210,REM • GET CH -------<sup>6050</sup> GOSUB 6110:REM SELECT GAME **6050**  GOSUB 6110,REH • SELECT GAME <sup>6090</sup> RESTORE 12526:SNUM=1:GOSUB 2015: 6090 RESTORE 12526,SNUM~I,GOSUB 2015, <sup>6095</sup> RETURN 6095 RETURN <sup>6100</sup> REM \*\*\* SELECT GAME 6100 REM **•••** SELECT GAME TRING TRING TRING TRING TRING **TRING**  . . . . . . . <u>.</u> TRING TRING TRING TRING TRING TRING LD: PLAY GAME? **LD: PLAY A GAME?**  ILD'S ANSWER ILD'S ANSWER IF M\$(1,1)="N" THEN <sup>6090</sup> IF MANUFACTURERS IN THE MANUFACTURERS IN THE MANUFACTURERS IN THE MANUFACTURERS IN THE MANUFACTURERS IN THE MANUFACTURERS IN THE MANUFACTURERS IN THE MANUFACTURERS IN THE MANUFACTURERS IN THE MANUFACTURERS IN THE MANUFACTU 6O1O REM FRIEND SAYS GOOD-BYE! REM. FRIEND SAYS GOOD-BYE! TRING RN RN TRING TRING RN 6030 6040 **IF M\$(l,I)="N" THEN 6090 IF M\$(l,l) (} "Y" THEN N=N-l:GOTO 6010** 

<sup>61</sup> <sup>10</sup> DATNUM=12OOO:N1=N:N=1:REM RESE 6110 DATNUM-12000.NI-N.W-l.REM • RESE <sup>6140</sup> **6140 N=N+l**  <sup>6160</sup> GOSUB 2010:REM DISPLAY GAME NA 6160 GOSUB 2010.REM • DISPLAY GAME NA **Exercise 1999** <sup>6190</sup> THEN N=N-l:G0T0 GDSUB 2010:REM GENIE BEGINS SA 6120 GOSUB 2010.REM • GENIE BEGINS GA ME-SELECTION QUESTION ME-SELECTION QUESTION READ GAMENUM 6130 READ GAMENUM <sup>6220</sup> RETURN 6220 RETURN 63OO REM \*\*\* PREPARE FRIEND'S MEMORY 6300 REM **•••** PREPARE FRIEND'S MEMORY <sup>6301</sup> \*\*\* STORE CHILD'S NAME REM 6301 REM **.t.** STORE CHILD ' S NAME **6302 REM \*\*\* IN LOCATIONS** <sup>6303</sup> \*\*\* 1781-1789 REM 6303 REM **ttt** 1781-1789 **6304 REM ### (LENGTH OF NAME IN 1790) 6306 REM ### AS FLAG THAT 6308 REM ### BEEN CALLED SINCE 6309 REM ### TURNING ON COMPUTER** <sup>6310</sup> REM 6310 REM 6315 FOR I=1 TO LEN(NAME\$) <sup>6320</sup> POKE 1780+1,ASC(NAME\*(I **6320 POKE 1780+I,ASC(NAHE\$(I,I»**  <sup>6330</sup> NEXT 6330 NEXT I ---<sup>6350</sup> RETURN 6350 RETURN **6400 REM \*\*\* DIETT VERSION OF FRIEND** <sup>6405</sup> REM \*\*\* 6405 REM **ttt**  <sup>6408</sup> SELECT GAME PROGRAM/EXIT REM \*\*\* 6408 REM **ttt** SELECT GAME PROGRAM/EXIT <sup>6410</sup> GOTO 6410+Z\*10 6410 GOTO 6410+Ztl0 <sup>6420</sup> RUN "DsTELLTALE" 6420 RUN "0. TELLTALE" <sup>7000</sup> ON BEFORE REM \*\*« FRIEND CALLED 7000 REM **ttt** FRIEND CALLED ON BEFORE <sup>7010</sup> <sup>7020</sup> NAME\*(LEN(NAME\*)+1)=CHR\*<PEEK(17 7020 NAMES(LEN(NAMES)+I)~CHRS(PEEK(17 <sup>7030</sup> NEXT **7030 NEXT I**  <sup>7040</sup> GOSUB 5010:G0SUB 5210:G0SUB <sup>5460</sup> 7040 GOSU8 5010.GOSUB S210.GOSUB 5460 <sup>7050</sup> DATNUM=11000=GOSUB 2010:REM NE 7050 DATNUM=11000.GOSUB 2010.REM t NE <sup>7060</sup> DATNUM=10000:N=3 7060 DATNUM=10000.N-3 . . . . <sup>10000</sup> REM \*\*\* WAKE-UP FRIEND 10000 REM **t.t** WAKE-UP FRIEND <sup>10005</sup> REM \*\*\* MESSAGES 10005 REM **ttt** MESSAGES <sup>10010</sup> DATA 10010 DATA 3 <sup>1001</sup> DATA HI, I'M, GED,-1 **10011 DATA HI, I·M, 6EO,-1**  <sup>10012</sup> DATA YOU,TURNED,ME,ON,-1 **10012 DATA YOU,TURNED,ME,ON,-l**  <sup>10013</sup> DATA WHO'S,OUT,THERE?,-1 **10013 DATA WHO·S,DUT,THERE?,-l**  <sup>10020</sup> DATA 10020 DATA 2 <sup>10021</sup> DATA I'M,SO,HAPPY,-1 **10021 DATA I·M,SO,HAPPV,-l**  <sup>10022</sup> DATA TO,SEE,YOU,\*, **10022 DATA TO,SEE,YOU,',-l**  <sup>10030</sup> DATA 10030 DATA 2 <sup>10031</sup> DATA CAN,I,ASK,YOU,-1 **10031 DATA CAN,I,ASK,YOU,-l**  <sup>10032</sup> DATA SOME,QUESTIONS?,~1 **10032 DATA SOME,QUESTIONS?,-l**  <sup>10040</sup> DATA 10040 DATA 3 10041 DATA THANKS. **\*.** -1 <sup>10042</sup> DATA I'M GLAD,I LEARNED,ABOUT,Y **10042 DATA I·M GLAD,I LEARNED,ABDUT,Y**  <sup>10043</sup> DATA YOU,ARE,A,NEAT,PERSON!,-\* **10043 DATA YOU,ARE,A,NEAT,PERSON!,-l**  <sup>1000</sup> REM \*\*\* FRIEND ALREADY AWAKE ME 11000 REM **tt.** FRIEND ALREADY AWAKE ME <sup>11010</sup> DATA 11010 DATA 5 11011 DATA HI. \*. -1 IF M\*(1,1>="Y" **6180 IF M\$(l,l )= "Y" THEN BOSUS 6310:6**  IF M\*(1,1)<>"N **6190 IF M\$(l,l) <> "N" THEN N= N-l:GOTO**  6210 N=52:GOSUB 2010:REM \* NO GAMES S ELECTED—FRIEND'S SORRY MESSAGE ELECTED --FRIEND ' S SORRY MESSAGE FOR EXIT FROM FRIEND PROGRAM FOR EXIT FROM FRIEND PROGRAM **6305 REM ### AND SET LOCATION 1791** \*\*\* FRIEND HAS ALREADY REM 6307 REM **ttt** FRIEND HAS ALREADY POKE 1791.1 **6340 POKE 1791,1**  1790,LEN(NAME\*) **6335 POKE 1790,LEN(NAMES)**  FOR TO PEEK 179O) 80+1)) 80+ I ) ) :REM \* DRAW FRIEND FRIEND MESSAGES W FRIEND MESSAGES . . . . . . . . . . OU.,-1 **au. , -1**  SSAGES SSAGES T DATA POINTERS  $6150$  FOR  $Z=1$  TO GAMENUM ME 6170 GOSUB 3210:REM \* GET CHILD'S ANS WER OTO 6410 6160 **6200 NEXT Z**  FRIEND 7010 FOR I-I TO PEEK(1790) 7070 RETURN

11O14 DATA I,WONDER,WHAT,-1 **11014 DATA I,WDNDER,WHAT,-1**  <sup>11015</sup> DATA WE,SHOULD,DO,NOW. -1 **11015 DATA WE,SHOULD,DO,NOW.,-l**  12OO4 REM \*\*\* LINES 12030-124 <sup>90</sup> **12004 REM ••• LINES 12030-12490**  12005 REM \*\*\* FOR A MAXIMUM OF <sup>12031</sup> DATA THE,STORY,GAME?,-1 **12031 DATA THE,STORY,GAME?,-1**  <sup>12520</sup> DATA 12520 DATA 6 <sup>12521</sup> DATA \*,I,AM,SORRY,-1 **12521 DATA a,I,AM,SORRY,-1**  <sup>12522</sup> DATA NONE,OF,THE,GAMES,-1 **12522 DATA NONE,OF , THE,GAMES,-1**  <sup>12523</sup> DATA LOOKED,FUN.,-1 **12523 DATA LOOKED,FUN.,-1**  <sup>12524</sup> DATA MAYBE,WE,CAN,-1 **12524 DATA MAYBE,WE,CAN,-1**  <sup>12525</sup> DATA PLAY,LATER.,-1 **12525 DATA PLAY,LATER.,-1**  <sup>12526</sup> DATA BYE!,BYE!,BYE!,-1 **12526 DATA BYE!,BYE!,BYE!,-1**  <sup>13000</sup> REM \*\*\* QUESTIONS 13000 REM **ttt** QUESTIONS <sup>13010</sup> DATA <sup>40</sup> 13010 DATA 40 <sup>13015</sup> DATA WHAT,IS,YOUR,FIRST,NAME?,-1 **13015 DATA WHAT,IS , YDUR,FIRST,NAME?,-1**  13020 DATA WHAT, IS, YOUR, MIDDLE, NAME?, <sup>13030</sup> DATA WHAT,IS,YOUR,LAST,NAME?,-1 **13030 DATA WHAT,IS , YOUR,LAST,NAME? , -1**  <sup>13040</sup> DATA WHAT,IS,YOUR,NICKNAME?,-1 **13040 DATA WHAT,IS , YOUR,NICKNAME?,-1**  <sup>13050</sup> DATA WHAT,IS"YOUR,STREET,NAME?, **13050 DATA WHAT,IS , YOUR,STREET,NAME?,**  <sup>13060</sup> DATA WHAT,IS"YOUR,STREET,NUMBER **13060 DATA WHAT,IS , YOUR,STREET,NUMBER**  <sup>13070</sup> DATA WHAT,IS,YOUR,APARTMENT,NUM **13070 DATA** WHAT, IS , YOUR,APARTMENT,NUM <sup>13080</sup> DATA WHAT,IS1YOUR,APARTMENT,NAM **13080 DATA WHAT,IS , YOUR,APARTMENT,NAM**  <sup>3090</sup> DATA WHAT, IS,THE,NAME,OF,YOUR,C **1 3090 DATA WHAT,IS , THE,NAME,OF,YOUR,C**  131OO DATA WHAT,IS,THE,NAME,OF,YOUR,S **13100 DATA WHAT,IS , THE,NAME,OF ,YOUR,S**  <sup>13110</sup> DATA WHAT,IS,YOUR,ZIP,CODE?,-1 **13110 DATA WHAT,IS,YOUR,ZIP,CODE?,-1**  <sup>13120</sup> DATA WHAT,IS,YOUR,PHONE,NUMBER? **13120 DATA** WHAT, IS,YQUR,PHONE,NUMBER? <sup>13130</sup> ,-1 DATA WHEN,IS,YOUR,BIRTHDAY?,-1 **13130 DATA WHEN,IS,YOUR , BIRTHDAY?,-1**  <sup>13140</sup> DATA WHAT,YEAR,WERE,YOU,BORN?,-1 **13140 DATA WHAT,YEAR,WERE,YOU,BORN?,-1**  <sup>13150</sup> DATA HOW, OLD,ARE,YOU?,-1 **13150 DATA HOW, OLD,ARE,YDU?,-1**  <sup>13160</sup> DATA WHAT,IS,YOUR,FAVORITE,COLO **13160 DATA** WHAT, IS,YDUR,FAVDRITE,COLO <sup>13170</sup> DATA WHAT,IS,YOUR,FAVORITE,TV,S **13170 DATA WHAT,IS,YOUR,FAVORITE,TV,S**  <sup>13180</sup> DATA WHAT,IS,YOUR,FAVORITE,MOVI **13180 DATA WHAT,IS,YDUR,FAVORITE,MOVI**  <sup>13190</sup> DATA WHAT,IS,YOUR,FAVORITE,BODK **13190 DATA WHAT,IS,YOUR,FAVORITE,BOOK**  <sup>13200</sup> DATA WHAT,IS,YOUR,FAVDRITE,VIDE **13200 DATA WHAT,IS,YOUR,FAVORITE,VIDE**  <sup>13210</sup> DATA WHAT,IS,YOUR,FAVORITE5SPOR **13210 DATA WHAT,IS,YOUR,FAVDRITE,SPOR**  <sup>13220</sup> DATA WHAT, IS,YOUR,FAVOR ITE,THIN **13220 DATA WHAT,IS,YOUR,FAVDRITE,THIN**  <sup>13230</sup> DATA WHAT,IS,THE,YUCKIEST,THING **13230 DATA WHAT,IS,THE,YUCKIEST,THING**  <sup>13240</sup> DATA WHAT,IS,YOUR,FAVDRITE,THIN **13240 DATA WHAT,IS,YOUR,FAVDRITE,THIN**  <sup>13250</sup> DATA WHAT,IS,YOUR,FAVDRITE,HOLI **13250 DATA WHAT,IS,YOUR,FAVORITE,HOLI**  <sup>13260</sup> DATA WHAT,IS,THE,THING,YOU,LIKE **13260 DATA WHAT,IS,THE,THING,YQU,LIKE**  <sup>13270</sup> DATA WHAT,TRICK,OR,SKILL,ARE YO **13270 DATA WHAT,TRICK,OR,SKILL,ARE,YO**  <sup>13280</sup> DATA WHAT, IS,THE,SCAR IEST,MONST **13280 DATA WHAT,IS,THE,SCARIEST,MONST** DATA HAD,FUN'!,-1 **11013 DATA HAD,FUN !** ~ **,-1 12000 REM \*\*\* GAMES** I,HOPE,YOU,-1 **11012 DATA I,HOPE,YDU,-l**  12003 REM \*\*\* EVERY 10TH LINE--DO,YOU,WANT,-1 TO, PLAY,, -1 **12012 DATA TO,PLAY , -1**  BER?,-1 **BER? ,-1**  E?,-l **E?,-1**  ITY?,-1 **ITY?, - l**  TATE1?, -1 **TATE?,-l**  R?, -1 **R?,-1**  HOW?,-1 **HOW?,-1**  E?,rl **E?, :;- 1**  OGAME?,-1 **OGAME?,-1** . T?,-l **T?,-1**  G,TO,DO?,-1 **G,TO,DO?,-l**  ,TO,DD?,-1 **,TO,DO?,-1**  G,TO,WEAR?,-1 **G,TO,WEAR?,-l**  DAY?,-1 **DAY?,-1**  ,MOST,ABOUT,YDURSELF?,-1 **,MOST,ABOUT,YOURSELF?,-1**  U,MOST,PROUD,DF?,-1 **U,HOST,PROUD,OF?,-1**  12001 REM 12002 REM **ttt** LIST GAMES ON 12006 REM **\*\*\* 50 GAMES.** 12007 REM 12010 DATA 2 **12011 DATA DO,YOU,WANT,-1**  12020 DATA 1 12030 DATA 1 -1  $-1$ **?,-1**   $-1$ **?,-1** 

Cwww.commodore.ca

<sup>13300</sup> DATA WHO, IS,YOUR,FAVOR ITE,HERO? 13300 DATA WHO , IS,YOUR,FAVDRITE,HERO? <sup>13330</sup> DATA WHAT,MAKES,YOU,THE,SADDEST 13330 DATA WHAT,MAKES,YOU,THE,SADDEST 13350 DATA WHAT, IS, THE, NAME, OF, YOUR, S <sup>13360</sup> DATA WHAT,IS,YOUR,TEACHER'S,NAM 13360 DATA WHAT, IS,YOUR,TEACHER' S ,NAM <sup>13380</sup> DATA WHAT,IS,THE NAME,OF,YOUR,F 13380 DATA WHAT, IS, THE NAME , OF,YOUR,F 13421 DATA WHAT IS, BROTHER #1'S, NAME? 13422 DATA WHAT IS, BROTHER #1'S, AGE?, 13424 DATA WHAT IS, BROTHER #2'S, AGE?, 13425 DATA WHAT IS, BROTHER #3'S, NAME? 13426 DATA WHAT IS, BROTHER #3'S, AGE?, <sup>13430</sup> DATA HOW,MANY,SISTERS,DO YOU,HA 13430 DATA HOW,MAN Y,SISTERS,DO YOU,HA 13431 DATA WHAT IS, SISTER #1'S, NAME?, 13432 DATA WHAT IS, SISTER #1'S, AGE?, -1 <sup>13433</sup> DATA WHAT IS,SISTER \*2'S,NAME?, 13433 DATA WHAT IS,SISTER #2'S,NAME7, <sup>13434</sup> DATA WHAT IS,SISTER #2'S,AGE?,-1 13434 DATA WHAT IS,SISTER "2'S,AGE?,-1 13435 DATA WHAT IS, SISTER #3'S, NAME?, 13436 DATA WHAT IS, SISTER #3'S, AGE?, -1 13440 DATA HOW, MANY, PETS, DO YOU, HAVE? 13441 DATA WHAT, KIND OF, ANIMAL, IS, PET 13442 DATA WHAT IS, PET #1'S, NAME?, -1 13443 DATA WHAT, KIND OF, ANIMAL, IS, PET <sup>13444</sup> DATA WHAT IS,PET #2'S,NAME?,-1 13444 DATA WHAT IS,PET #2"S,NAHE?,-1 <sup>13445</sup> DATA WHAT,KIND OF,ANIMAL,IS,PET 13445 DATA WHAT,KIND OF,ANIHAL,IS,PET <sup>13446</sup> DATA WHAT IS,PET #3'S,NAME?,-1 13446 DATA WHAT IS,PET \*3'S,NAME?,-1 13450 DATA HOW MANY, IMAGINARY FRIENDS <sup>13451</sup> DATA WHAT,KIND OF,CREATURE,IS,F 13451 DATA WHAT,KIND OF,CREATURE,IS,F <u>. . . . .</u> 13453 DATA WHAT, KIND OF, CREATURE, IS, F 13454 DATA WHAT IS, FRIEND #2'S, NAME?. <sup>13455</sup> DATA WHAT.KIND OF,CREATURE, IS, 13455 DATA WHAT,KIND OF,CREATURE,IS,F EST,FRIEND?,-1 EST,FRIEND?,-1 13310 DATA WHO, IS, YOUR, FAVORITE, SUPER HERO?, 1999, 1999, 1999, 1999, 1999, 1999, 1999, 1999, 1999, 1999, 1999, 1999, 1999, 1999, 1999, 1999, 1999, 1 13320 DATA WHAT, MAKES, YOU, THE, HAPPIES T?,-l T?,-1 ?,-l DATA WHAT DO,YOU WANT,TO BE,WHE 13340 DATA WHAT DO,YOU WANT,TO BE,WHE YOU,BROW UP?,-1 N YOU,GROW UP?,-1 CHOOL?,-1 CHOOL ?,-1  $-$ ,  $-$ ,  $-$ DATA WHAT.SRADE OR CLASS,ARE,YD 13370 DATA WHAT, GRADE OR CLASS,ARE,YO U,IN?,-1 U,IN?,-1 AVORITE, DOLL OR TOY?,-1 AVORITE, DOLL OR TOY?,-1 DATA WHAT TYPE,OF,WORK,DOES,YOU 13390 DATA WHAT TYPE,OF,WORK,DOES,YOU  $\cdots$ DATA WHAT TYPE,OF,WORK,DOES,YOU DAD,DO?,-1 DATA HOW,MANY,BROTHERS,DO YOU,H 13420 DATA HOW,MANY,BROTHERS,DO YOU,H AVE?,-1 AVE?,-l 13423 DATA WHAT IS, BROTHER #2'S, NAME? -1  $VE$  ?,  $-1$ -1 -1  $#1$ ?,  $-1$ #2?,-1 #27,-1 ,DO YOU,HAVE?,-1 ,DO YOU,HAVE?,-1 RIEND #1?,-1 DATA WHAT IS,FRIEND #1'S,NAME?, -1  $RIENT + 2? - 1$ -1  $RIENT + 3? - 1$  $-1$ HERO?,-1  $7, -1$  $E$ ?,  $-1$ R MOM.DO?.-1 13400 DATA WHAT TYPE,OF,WORK,DOES,YOU R DAD, DO?, -1  $-1$ -1  $-1$ -1  $, -1$ -1  $-1$ -1  $-1$  $-1$ #3?,-1 RIENO #1?,-1 13452 DATA WHAT IS,FRIEND #1'S,NAHE?, -1  $-1$ 

13290 DATA WHAT, IS, THE, NAME, OF, YOUR, B

ER,YOU,KNOW,OF?,-1 ER,YOU,KNOW,OF?,-l

 $\begin{bmatrix} 13456 & \text{DATA} & \text{WHAT} & \text{IS}, \text{FRIEND} & \text{#3'S}, \text{NAME?} \end{bmatrix}$ 

# An Intriguing An Intriguing COMPUTE! Books: Every Kid's Of Robots Of Robots **And Computers** New Release from **COMPUTE!** Books: Every Kid's First Book

By David Thornburg By David Thornburg

First Eids Every Kids

Computers

From the author's preface: From the author's preface:

"This book allows children to develop "This book allows children to develop skills in computer programming and skills In computer programming and geometry through the use of a commonly available toy  $-$  the Big Trak<sup> $m$ </sup> robot vehicle. Programming is introduced as the communication tool through which the child conveys instructions to the machine. Once insrructions to the machine. Once the machine's language limitations are understood, it can be tlons are understood, It can be made to follow any procedure made to follow any procedure which has been entered by which has been entered by the user. the user.

"Our use of turtle commands "Our use of turtle commands as the programming language mirrors the process-based mirrors the process·based

descriptions commonly used by

children. For example, a child is likely to describe a nearby location, such as a friend's house, by a procedure (Go two blocks, turn right, go another block, turn procedure (Go £wo blocks, turn right. go another block, turn left,...). Because turtle geometry has been incorporated as left. ... ). Because turtle geometry has been incorporated as the graphics environment in several computer languages the graphics environment In several computer languages available for the popular desk-top computers, these pro available for the popular desk-top computers, these programming ideas can continue to be used as the child learns to operate other computers." to operate other computers."

In Every Kid's First Book Of Robots And Computers, author In Every Kid's First Book Of Robots And Computers, author David Thornburg conveys a uniquely exciting learning experience for children, parents, and teachers. The book experience for children, parents, and teachers. The book uses Big Trak. PILOT/LOGO type languages, and Turtle uses Big Trak. PILOT/LOGO type languages. and Tunle Tiles'" to explore the concepts and techniques of robot/ Tiles '" to explore the concepts and techniques of robot! computer programming. Turtle Tiles, included with every computer programming. Turtle Tiles, included with every book, are designed to provide hands-on programming book, are designed to provide hands-on programming experience to children without access to a Big Trak or a personal computer. Additionally, the Tiles can be used in conjunction with either of these items to share and reinforce conjunction with either of these items to share and reinforce the exercises in the book.

Ask for Ask for Every Kid's First Book Of Robots And Computers Every Kid's First Book Of RobolS And Computers at your computer retailer, locai bookstore. at your computer retailer, local bookstore, or order directly from: or order direcrly from:

# P.O. Box <sup>5406</sup> Call Toll Free P.O. Box 5406 Call Toll Free Greensboro, NC 800-334-0868 <sup>27403</sup> In NC 919-275-9809 27403 In NC 919-275-9809

COMPUTE! Books For Fastest Service, **COMPUTE! Books For Fastest Service.** 

S4.95 plus S1.00 shipping and handling. 54.95 plus 51.00 shipping and handling. ISBN 0-942386-05-1. Perfect bound, 96 pages plus Turtle Tiles™. Fully illustrated.

Dealer and educator quantity discounts ate available. Dealer and educator quamity discounts are available. Big Trak is a trademark of the Milton Bradley Company. Turtle Tiles are a trademark of David D. Thornburg and Innovision. Inc.

# Letter and the control of the control of the control of the control of the control of the control of the control of the control of the control of the control of the control of the control of the control of the control of t Garoline Stone Stone Stone Stone Stone Stone Stone Stone Stone Stone Stone Stone Stone Stone Stone Stone Stone Stone Stone Stone Stone Stone Stone Stone Stone Stone Stone Stone Stone Stone Stone Stone Stone Stone Stone Sto **LETTER AND NUMBER PLAY**

This has given my two year old, Jesse, and me a good deal of fun together. It really isn't a game. It offers an opportunity to play with large letters offers an opportun ity to play with large letters and numbers on the screen.

When the program starts, it's in the Alphabet When the program starts, it's in the Alphabet mode. A large letter "A" appears in the middle of the screen, and a small reverse video "A" appears near the bottom. Each time Jesse presses the space bar, the next letter in the alphabet replaces the previous one in the middle of the screen, and the previous one in the middle of the screen, and the new letter is added to a growing alphabetic sequence at the bottom.

I had originally planned to use a speech synthesizer with the program. But, while play testing it with Jesse, I discovered that I made an even better speech synthesizer. Although Jesse already can say his ABCD's, he is just now learning that the ABC song he has learned is really made up of things called letters. things called letters.

![](_page_23_Picture_4.jpeg)

He sits on my lap and presses the space bar He sits on my lap and presses the space bar to see the letters. I say the names of the letters, and he repeats after me (sometimes). Or I may ask him questions like "What is the first letter of the alphabet?" or "Can you find the *A*?" It's all quite relaxed, but he is being exposed to the quite relaxed, but he is being exposed to the names, shapes, and alphabetical order of the names, shapes, and alphabetical order of the letters. letters.

If he says the wrong name for a letter, I don't say, "That's not B." I simply say the correct name of the letter. He sometimes just sits and listens as of the letter. He sometimes just sits and listens as say the names, while he presses the space bar to 122 **COMPUTE!** March 1983

advance the letters.

One day he asked to see the  $Q$  when we were only up to D. Later, I added code which lets him put any letter at the top of the screen by pressing its key on the keyboard. After pressing individual letter keys, he can continue the alphabet at the bottom of the screen from where we left off by pressing the space bar again.

At any time I can press the shift and space bar to start over with the letter A. If we ever get to the end of the alphabet, the string of letters at the bottom of the screen flashes ten times, and I make a big deal of it.

But there are lots of other things to do, too. But there are lots of other things to do, too. He can guess the name of the next letter or try to find a letter on the keyboard. Sometimes he just on the screen. on the screen. wants to see some favorite letters and touch them

Finally, I added the Numbers Game. To play with the numbers, press the SHIFT and the number one. Pressing the space bar displays the number one . Pressing the space bar displays the next higher number in large print in the middle of next higher number in large print in the middle of the screen. Numbers greater than 9999 will not fit on the screen. Pressing any of the digits, zero to nine, displays that digit in large print at the top of nine, displays that digit in large print at the top of the screen. To start counting over with one again, press SHIFT and space. To get back to the alphabet, press SHIFT and A. phabet, press SHIFT and *A.* 

These sessions are not very long – three to five minutes, at most. Jesse is usually a little impatient as the program loads from tape. Just about the time it's ready, he's decided he wants to play another favorite game (another excuse for getting disk drive). a disk drive).

Jesse has been playing at my computer since jesse has been playing at my computer since he was about <sup>18</sup> months old. By now he knows he was about 18 months old . By now he knows that you "press" the keys, not pound them, that you " press" the keys, not pound them, though exuberance can lead to banging. He has learned that the keyboard has letters, numbers, and symbols like "star" (\*) and "arrow" ( $\uparrow$ ).

(I can provide a copy of the PET Version of the program to those sending a cassette with \$3 and SASE mailer to: Garold R. Stone, P.O. Box and a SASE mailer to: Garold R. Stone, P.O. Box 153, Annapolis Junction, MD 20701.) 153, Annapolis Junction, MD 20701.)

# Program 1: PET/CBM Version **Program 1: PET/CBM Version**

Some diameter\* are inaccessible from the PET/CBM business **Some** *cimracters* **an.'** *il1nccc::;siblc from tlie PETICBAif lmsilllss*  style keyboard and adjustments will need lo be made in order *style keyboard* **alia arijusllllclliS** will Ilcerl 10 *lJe* **/lUlriC' ill** *order*  **to run Letter and Number Play on this machine.** 

- <sup>100</sup> POKE59468,12:REM GRAPHICS MODE lee POKES946B, 12:REM GRAPHICS MODE
- <sup>110</sup> PRINT CHR\$(142) lIe PRINT CHR\$(142)
- <u>--- ----- -------</u> 120 PRINT" {CLEAR]";
- 130 PRINT" [03 DOWN] FOR THE SUPERVISING ADU LT: **LT: "**
- 140 PRINT:PRINT"PRESS [SHIFT] AND [A] FOR ~ The ALPHA ALPHA BETT **THE ALPHABET:"**
- 150 PRINT:PRINT:PRINT:PRINT:PRINT:PRINT:PRINT:PRINT:PRINT:PRINT:PRINT:PRINT:PRINT:PRINT:PRINT:PRINT:PRINT:PRINT:PRINT:PRINT:PRINT:PRINT:PRINT:PRINT:PRINT:PRINT:PRINT:PRINT:PRINT:PRINT:PRINT:PRINT:PRINT:PRINT:PRINT:PRINT:PR ACE] TO PLAY." lSe PRINT:PRINT" PRESS LETTER KEYS OR [SP ACE] TO PLAY."
- 160 PRINTS **RESERVED IN PRINTING ALEXANDER** TO "A1." 16e PRINT" [SHIFT] f. [A] RESETS ALPHABET - **TO 'A'."**

Gwww.commodore.ca

# The LightPen Richt Price

Shown actual size

Less is more. This maxim has never been more true than now with the introduction of our new Edumate Light Pen. This affordable and reliable tool was originally designed and developed for use with our Learning Center educational software-however, it is the perfect accessory for your Atari 400/800, VIC-20 or Commodore 64, regardless of application. Response has been so overwhelming that we now announce a new price schedule for quantity orders:

**SimStattaute** 

1-4-\$29<sup>95</sup> each 5-24-\$20<sup>97</sup> each 25-99-\$19<sup>48</sup> each 100 and more-\$1797 each

Order now! See your local dealer or order direct. New catalog \$2.00. Visa and MasterCard acceptedplease add \$2.00 for postage and handling. Call toll free!

**DEALER INQUIRIES INVITED** 

a division of **FUTURE HOUSE** - dept. c

p.o. box 3470, chapel hill, north carolina 27514, 918 967, 086 commodore.ca

**SPECIAL** 

**INTRODUCTORY** 

**OFFER!** 

1-8

170 PRINT: PRINT: PRINT"PRESS [SHIFT] AND [1 **J** FOR THE NUMBERS:" 180 PRINT: PRINT" PRESS NUMBER KEYS OR [SP ACE] TO PLAY." 190 PRINT" [SHIFT] & [1] RESETS NUMBERS T  $0'1'$ 200 PRINT: PRINT: PRINT"PRESS [SPACE] TO CON TINUE, '/' TO STOP" 210 REM STORE LETTERS IN AS() 220 DIM AS (26): DIM NS (9) 230 NL\$="{DOWN}{08 LEFT}":REM 1 DOWN 8 BAC  $K$ 240 FOR I=1 TO 26 250 REM SET UP A LETTER 260 FOR J=1 TO 6 270 READ AS: AS (I) = AS (I) + AS 280 NEXT J 290 NEXT I 300 GOSUB2220:REM SET UP NUMBERS 310 GETAS: IFAS=""THEN310 320 GOSUB 3170 **330 REM LETTERS** 340 L\$ = "": L=1: GOSUB 2040: GOSUB2070: GOSUB 2120 350 GETAS: IF AS = "" THEN 350 360 GOSUB 3170 370 IFAS=CHRS(177)ORAS=CHRS(33)THENGOSUB29 20:GOTO340:REM NUMBERS 380 IFAS = CHR\$(193) THEN 340<br>390 IFAS=" "THEN L=L+1:IFL>26THEN340 400 IFAS=" "THEN IF L>26 THEN 340 410 IFAS=" "THEN GOSUB 2040: GOSUB2070: GOSU B 2120:GOT0350  $420 A = ASC(AS):T = L:REM REMEMBER L$ 430 IF A >= 65 AND A <= 90 THEN L=A-64:PRI NT"{HOME}"; : GOSUB 2070  $\mathbf{1}$ 440 L=T  $\overline{1}$ 450 GOT0350  $\overline{1}$ 460 PRINT" {CLEAR}": : END  $\overline{1}$ 470 REM LETTERS  $\overline{1}$ 480 DATA" N####M  $\overline{1}$  $T<sub>0</sub>$  $\overline{1}$ **500 DATA**"T  $\overline{1}$ 510 DATA"  $^+$ ####P "  $\mathbf{1}$  $\div$  . 520 DATA" 520 DATA"T  $\mathbf{1}$  $\overline{1}$ 540 DATA"  $\frac{0+1+1}{8}$  "<br>550 DATA"  $\frac{8}{8}$  N"  $\overline{1}$  $\mathbf{1}$  $\overline{N}$  " 560 DATA" \$  $\mathbf{1}$ 570 DATA" 0####M  $\mathbf{u}$  $\overline{1}$ 580 DATA" %  $\overline{\mathbf{u}}$  $\mathbf{1}$ 590 DATA" L\$\$\$\$N "  $\mathbf{1}$ 600 DATA" N###M  $\overline{u}$  $\overline{1}$  $\mathbf{u}$  $\mathbf{1}$ 620 DATA"  $\mathbf{u}$  $\overline{8}$ 1 630 DATA" %  $\mathbf{u}$  $\overline{1}$ 640 DATA" \$  $\mathbf{u}$  $\mathbf{1}$ 650 DATA" MSSSN  $\mathbf{u}$  $\mathbf{1}$ 660 DATA" O##M  $\mathbf{u}$  $\overline{1}$  $\mathbf{u}$ 670 DATA" %  $\frac{M}{T}$  $\overline{1}$ **680 DATA"**  $\mathbf{a}$  $\overline{R}$  $\overline{1}$  $\overline{ }$ 690 DATA" %  $\mathbf{u}$  $\overline{1}$ 700 DATA" \$  $\mathbf{u}$ N  $\overline{1}$ 710 DATA" LSSN  $\mathbf{u}$  $\mathbf{1}$ 720 DATA" O####  $\mathbf{u}$  $\overline{1}$ 730 DATA" %  $\mathbf{u}$  $\mathbf{1}$  $\ddot{\phantom{0}}$ 740 DATA" LSS  $\mathbf{1}$ **750 DATA"**  $\mathbf{u}$  $\overline{\mathcal{E}}$  $\mathbf{1}$ **760 DATA"**  $\mathbf{u}$  $\overline{9}$  $\overline{1}$ 770 DATA" LSSSS  $\mathbf{u}$  $\mathbf{1}$ 780 DATA" 0####  $\mathbf{u}$  $\mathbf{1}$ 790 DATA" %  $\mathbf{u}$  $\overline{1}$  $\mathbf{u}$ 800 DATA" LSS  $\mathbf{1}$ 810 DATA" %  $\mathbf{1}$ 

124 COMPUTE! March 1983

![](_page_25_Picture_303.jpeg)

Cwww.commodore.ca

In the beginning there was the membrane keyboard.

ATARI

**HAMARIN REGION** 

So it was to be done that Inhome Software would create <sup>a</sup> full-stroke So it was to be done that lnhome Software would create a full-stroke keyboard for the Atari 400 Home Computer and it would be called the B Key 400, and would sell for \$119.95 U.S. funds. 400, and would sell for \$119.95 U.S. funds.

The new B Key 400 was made so easy to install that the owner could do it himself in miraculous two minutes. it himself in a miraculous two minutes.

With the B Key 400 keyboard from Inhome Software, you will follow into the land of professional home computers that are powerful, easy to into the land of professional home computers that are powerful, easy to program and have great capacity that can be made even greater with Inhome program and have a great capacity that can be made even greater with lnhome Software 48K and 32K memory boards. It was done and it was good. Software 48K and 32K memory boards. It was done and it was good.

![](_page_26_Picture_5.jpeg)

Inhome Software Incorporated, 2485 Dunwin Drive, Mississauga, Ontario, L5L 1T1 (416) 828-0775. Atari is a trade mark of Atari Inc. Made in Canada

Ewww.commodore.ca

# Cwww.commodore.ca

2280 N\$(I)=N\$(I)+N\$ **156** 156 156 156 DATA" N####M DATA" % 2290 NEXT J ---<u>M\$\$\$\$</u> DATA" 2300 NEXT I:RETURN ---2310 REM DIGITS DATA" 2320 DATA"N#M" DATA"  $M$ \$\$\$ $\overline{N}$ ---DATA" 2330 DATA" % ...<br>2340 DATA" % T" M\$\$\$\$N ##P### , DATA" 340 DATA" <del>240 DATA "</del> T" P" 240 DATA" 240 DATA " 240 DATA" 240 DATA " 240 DATA" 240 DATA " 240 DATA" 240 DATA " 240 DATA" 240 DATA " 240 DATA" 240 DATA " 240 DATA" 240 DATA " 240 DATA " 240 DATA " 240 DATA" 240 DATA " 240 DATA" 2350 DATA" % '" 2360 DATA"8 T" 1640 DATA" T DATA" 2370 DATA"M\$N" DATA" <sup>380</sup> DATA" N%" 2 380 DATA" N% II <sup>390</sup> DATA" \_%" 2390 DATA" %" DATA"  $2400$  DATA"  $\frac{1}{8}$ " DATA"  $2410$  DATA"  $\frac{1}{8}$ " DATA"' <sup>8</sup><br>DATA"<sup>T</sup> 8"  $2420$  DATA"  $\frac{1}{8}$ " DATA''T s<mark>é</mark>"<br>DATA''T s<sup>é"</sup><br>DATA''<sup>T</sup> s ---17~~ <sup>2430</sup> DATA" \$L" 2430 DATA" \$I:" 1720 <sup>2440</sup> DATA"N#M" 2440 DATA"N#M" 2450 DATA" DATA" M\$\$\$\$N --M\$\$\$\$N DATA"  $246Ø$  DATA"  $$N"$ DATA" 2460 DATA" \$N" DATA" \$N" DATA" \$N" DATA \$N" DATA \$N" DATA \$N" DATA \$N" DATA \$N" DATA \$N" DATA \$N" DATA \$N" DATA \$N" DATA \$N" DATA \$N" DATA \$N" DATA \$N" DATA \$N" DATA \$N" DATA \$N" DATA \$N" DATA \$N" DATA \$N" DATA \$N" DATA \$N 2470 DATA"N 1750 DATA" 1760 DATA" 2480 DATA" % DATA" M N <sup>2490</sup> DATA"L\$?" 2490 DATA"L\$\$" 177~ DATA" M N <sup>500</sup> DATA"N#M" 2500 DATA"N#M" ---DATA" 2510 DATA" '" MN **179** DATA" 2520 DATA" \$N" 2530 DATA" Mil 2520 DATA " ?N" PERSONAL PROPERTY AND PROPERTY AND PROPERTY AND ARRANGEMENT OF PERSONAL PROPERTY AND ARRANGEMENT OF PERSONAL PROPERTY AND RESIDENTS OF PERSONAL PROPERTY AND RESIDENTS OF PERSONAL PROPERTY AND RESIDENTS OF P DATA"' %"<br><sub>DATA</sub>" <sup>540</sup> DATA" Z." 2540 DATA" Til  $DATA''''$  NM  $\frac{2}{3}$ "  $255Ø$  DATA"M\$N"  $DAPA''''$   $N$   $M$   $\overline{R}''$  $256Ø$  DATA"  $8$   $8"$ --- $DAPA''''N$   $M_{\odot}''$  $2570$  DATA"  $\frac{1}{8}$   $\frac{1}{8}$ " 185~ **M** N  $2580$  DATA"  $\frac{1}{8}$   $\frac{1}{8}$ " DATA" M N DATA" M N 2590 DATA"##O" 2600 DATA"<sup>##0</sup> --187~ DATA" MN-2600 DATA" % "DATA" % "DATA" % "DATA" % "DATA" % "DATA" % "DATA" % "DATA" % "DATA" % "DATA" % "DATA" % "DATA" % "DATA" % "DATA" % "DATA" % "DATA" % "DATA" % "DATA" % "DATA" % "DATA" % "DATA" % "DATA" % "DATA" % "DATA" % "D DATA" NM  $2610$  DATA"  $\frac{1}{8}$ " --- $\overline{u}$ 2620 DATA"O#<sup>#</sup>" 1900 DATA" N M DATA" N M " 2630 DATA"L<sub>S</sub> " ---DATA" M N *26413* DATA"-M" 1920 - 1920 - 1920 - 1920 - 1920 - 1920 - 1920 - 1920 - 1920 - 1920 - 1920 - 1920 - 1920 - 1920 - 1920 - 1920 2640 DATA " M" DATA" M" DATA " M" DATA" M" DATA " M" DATA " M" DATA " M" DATA " M" DATA " M" DATA " M" DATA " DATA" M N<br>DATA" MN 2 650 DATA" '" <sup>19</sup> 3~ 2660 DATA" '" DATA"  $\overline{\phantom{0}}$ DATA" 2670 DATA"M\$N" DATA" 2680 DATA"N#M"  $-196$ DATA"  $2690$  DATA" $\frac{2}{8}$ DATA" \$\$\$\$ 2700 DATA"L\$ " DATA" N 2710 DATA" % M"<br>2720 DATA" % T" DATA" N-<u>2000 - 2000 - 2000 - 2000 - 2000 - 2000 - 2000 - 2000 - 2000 - 2000 - 2000 - 2000 - 2000 - 2000 - 2000 - 2000 - 2000 - 2000 - 2000 - 2000 - 2000 - 2000 - 2000 - 2000 - 2000 - 2000 - 2000 - 2000 - 2000 - 2000 - 2000 - 2000</u> 2~~~ DATA" N 2730 DATA"M\$N" DATA" N <sup>2740</sup> DATA"O#P" 2 740 DATA"O#P II 2750 DATA" N"  $DATA''$   $\#$  $\#$  $\#$ 2040 REM PRINT LETTER <sup>760</sup> DATA" 2760 DATA" N " 2770 DATA" % " PRINT"{CLEAR}";<br>FOR I = 1 TO 9:PRINT:NEXT:RETURN -----PRINT"{CLEAR}";  $2780$  DATA"  $\frac{1}{8}$  " ---PRINT" (15 RIGHT) ";  $2790$  DATA"  $\frac{2}{3}$  " <u>—</u>—— ---PRINT"{15 RIGHT)"; <sup>790</sup> DATA"  $2080$  FOR  $I=0$  TO 5 <sup>2800</sup> DATA"N#M" *28130* DATAINiM" ---- $-$ 2090 PRINT MID\$(A\$(L), I\*8+1,8);NL\$; 2810 DATA" % ----------PRINT MID\$(A\$(D,1\*8+1,8);NL?; 2820 DATA"M\$N" 2100 NEXT: RETURN 2110 REM PRINT ALPHABET  $2830$  DATA"N  $M''$ 830 DATA ST  $2840 \overline{D}$  $\overline{D}$  $\overline{A}$  $\overline{T}$  $\overline{A}$  $\overline{T}$  $\overline{A}$  $\overline{T}$  $\overline{A}$  $\overline{T}$  $LS = LS + CHR$ (L+64)$  $\blacksquare$ B\$="{HOME}{21 DOWN} {REV}":PRINT 2850 DATA"M\$N" B\$="{HOME}{21 DOWN} {REV}":PRINT <sup>2850</sup> DATA"M\$N" B\$;L\$ B\$;L\$ <sup>2860</sup> DATA"N#M" 2860 DATA"N#M" 2870 DATA" & '" 2140 FOR I=1 TO 250:NEXT <sup>880</sup> DATA"M\$: 2 880 DATA "M\$:" 2150 IF L=26 THEN GOSUB2180 2890 DATA" 2160 FOR I=1 TO 10:GETA\$:NEXT:RETURN 890 DATA "3" DATA" 3" DATA "3" DATA" 3" DATA "3" DATA "3" DATA "3" DATA "3" DATA "3" DATA "3" DATA "3" DATA "3 2170 REM FLASH ALPHABET <sup>900</sup> DATA" \_^" 2900 DATA" '" 2910 DATA"M\$N" 2180 FOR I=1 TO 10 2190 C\$="{HOME}{21 DOWN} ":PRINTC\$;L\$ 2920 N=1:GOSUB3160<br>FOR J=1 TO 100:NEXT 2930 GETA\$:IFA\$=""THEN2930"  $21$  $\frac{1}{2930}$  GETA\$: IFA\$=""THEN2930" 2940 GOSUB 3170 2200 PRINT B\$;L\$:FOR J=1 TO 100:NEXT 2940 GOSUB 3170 2950 IFAS=" "THEN N=N+1:GOSUB3160:GOT02930 2210 NEXTI:RETURN <sup>2950</sup> IFA\$=" "THEN N=N+1:GOSUB3160:GOTO2930  $296Ø T=N:N=ASC(A$)-48$ 2220 REM STORE DIGITS IN N\$() ---REM STORE DIGITS IN N?{)  $2230$  BL\$="  $[Down]$   $[03$  LEFT]" 2980 N=T <sup>2970</sup> IFN>=0ANDN<10THENGOSUB3020 --BL\$="{DOWN}{03 LEFT}"  $2240$  FOR I= $0 \text{ TO } 9$  $-99$ ---FOR 1=0 TO 2990 IFA\$=CHR\$(177)OR A\$=CHR\$(33)THEN N=1:G 2250 REM SET UP A DIGIT  $29990$   $29931$   $29331$   $2911$   $2911$   $2911$   $2911$   $2911$ 2260 FOR J=0 TO 5  $-$ OSUB316~ 3000 IFA\$=CHR\$(193)THEN RETURN 2270 READ N\$

126 **COMPUTE!** March 1983

DATA"

N####M

![](_page_28_Picture_0.jpeg)

# **Announcing... THE WHOLE PET CATALOG**

A two year compendium of the **Midnite Software Gazette** and other resources for users of Commodore, CBM, PET, and VIC computers.

# The Whole PET Catalog contains:

- . Over 500 independent reviews of commercial products.
- Over 700 education programs reviewed & organized by course.
- Over 200 reviews of free games.
- Information on over 1,800 free programs.
- . Information about dozens of PET and VIC user groups.
- . Many pages of hints and helps for all Commodore users.
- . "Commodore's Family Tree", by Jim Butterfield.
- Completely reorganized and greatly expanded edition.
- Typeset and printed full-size on bond paper.
- . In all, 320 pages of useful information.

If you've seen Midnite before, directly or reprinted in the TorPET newsletter, here it is, complete in one volume, completely reorganized for easy reference, and greatly expanded with new information from members of the Toronto PET Users' Group.

"I still use my copy of The Best of the PET Gazette requiarly. It was a treasure trove of information, and a great bargain for \$10 three years ago. I hope you'll feel the same way about my Whole PET Catalog someday.<br>Considering that it's three times as long, completely organized by topic, printed on bond paper instead of newsprint, typeset instead of dot matrix printed, bound instead of stapled, and still only \$10, in spite of inflation, I'm sure you will." -Jim Strasma, Contributing Editor, Micro

252 Bethlehem Pike

**Colmar. PA 18915** 

# **Whole PET Catalog**

**WRITE FOR CATALOG** 215-822-7727 A B Computers Add \$1.25 per order for shipping We pay balance of UPS surface

![](_page_29_Picture_1401.jpeg)

## Program 2: vie version **Program 2: VIC Version**

```
100 PRINT"{CLEAR}{09 DOWN}{RIGHT}{REV}LETT
100 PRINT " [CLEAR) [09 DOWN ) [RI GHT) [REV )LETT 
        ERS AND NUMBERS"
ERS AND NUMBERS " 
110 PRINT"{09 RIGHT}iREVjPLAY"
110 PRINT " [09 RIGHT) [REV)PLAY" 
120 FOR I=1 T02000
140 PRINT"{CLEAR}";
140 PRINT" [CLEAR)", 
150 PRINT:PRINT"PRESS [SHIFT] AND CA] FOR
150 PRINT:PRINT"PRESS [SHIFT] AND [ A] FOR -
160 PRINT:PRINT" *PRESS LETTER KEYS OR [SP
160 PRINT: PRINT" *PRESS LETTER KEYS OR [SP 
        ACE] TO PLAY."
ACE] TO PLAY. " 
170 PRINT" [SHIFT] & [A] RESETS ALPHABET ^
        TO 'A'."
TO 'A '." 
180 PRINT:PRINT:PRINT"PRESS [SHIFT] AND [1
1B0 PRINT :PRI NT:PRINT" PRESS [SHIFT] AND [l 
         FOR THE NUMBERS:"
] FOR THE NUMBERS: " 
190 PRINT:PRINT" *PRESS NUMBER KEYS OR [SP
190 PRINT: PRINT" *PRESS NUMBER KEYS OR [SP 
        ACE] TO PLAY."
ACE] TO PLAY." 
200 PRINT" [SHIFT] & [1] RESETS NUMBERS T
210 PRINT"{02 DOWNjPRESS [SPACE] TO"
220 PRINT"CONTINUE, ' I' TO STOP" 
220 PRINTED BY A 220 PRINT OF THE RESIDENCE OF THE PRINT OF THE RESIDENCE OF THE RESIDENCE OF THE RESIDENCE OF THE RESIDENCE OF THE RESIDENCE OF THE RESIDENCE OF THE RESIDENCE OF THE RESIDENCE OF THE RESIDENCE OF THE RESID
230 GETA?:IFA$=""THEN230
230 GETA$ : IFA$~ '''' THEN230 
50 REM LETTERS
250 REM LETTERS 
260 \text{ L}$ = "":L=l:GOSUB 390:GOSUB420:GOSUB 5
270 \text{ GETA}; IF A$ = "" THEN 270
280 GOSUB 890
2B0 GOSUB B90 
290 IFA$=CHR$(33)THENGOSUB640:GOTO260:REM ^
        NUMBERS
NUMBERS 
300 IFA? CHR$(193) THEN 260
300 IFA$ = CHR$ (193) THEN 260 
310 IFA$=" "THEN L=L+1:IFL>26THEN260
310 IFA$=" "THEN L=L+l: IFL >26THEN260 
320 IFA = "The Research is the March 260 IF. Local Construction in the U.S. Local Construction in the U.S. Local Construction in the U.S. Local Construction in the U.S. Local Construction in the U.S. Local Construction in 
330 IFA$=" "THEN GOSUB 390:GOSUB420:GOSUB ^
        530:GOTO270
530:GOT0270 
340 A = ASC(A$): T = L:REM REMEMBER L350 IF A >= 65 AND A <= 90 THEN L=A-64:PRI
        NT"{HOME}";:GOSUB 420
NT" [HOME) " , :GOSUB 420 
370 GOTO270
370 GOT0270 
380 PRINT"{CLEAR}";:END
380 PRINT" (CLEAR) ", :END 
390 REM PRINT LETTER
390 REM PRINT LETTER 
400 PRINT"{CLEAR}";
400 PRINT"{CLEAR)", 
410 FOR 1TO 9:PRINT:NEXT:RETURN
410 FOR I = 1TO 9:PRINT:NEXT:RETURN 
420 T<sub>8</sub> = 6
430 M=32768+8*L
430 M~3276B+8*L 
440 PRINT"{02 DOWN}";
440 PRINT"{02 DOWN) ", 
450 FOR J=M TO M+7
460 D=PEEK (PEEK) D=PEEK (PEEK) D=PEEK (PEEK) D=PEEK (PEEK) D=PEEK (PEEK) D=PEEK (PEEK) D=PEEK (PEEK) D=PEEK (PEEK) D=PEEK
470 Y=146:D=D*2:IF D>255 THEN D=D-256:Y=18
470 Y~146:D~D*2:IF D>255 THEN D=D-256:Y~18 
130 NEXT 
       THE ALPHABET:" 
       0'1'.210 PRINT" [02 DOWN)PRESS [SPACE] TO " 
240 GOSUB 890 
       30 
320 IFA$=" "THEN IF L>26 THEN 260
360 L=T
460 D~PEEK(J):FOR K=l TO B
```
![](_page_29_Picture_3.jpeg)

A wrong letter match in "Letter And Number Play," VIC-20 version. **verSlO ll.** 

```
480 PRINT TAB(T8);CHR$(Y);CHR$(32);
480 PRINT TAB(TB),CHR$(y),CHR$(32), 
 500 PRINTER SERVICE STATES IN CONTRACTOR CONTRACTOR CONTRACTOR CONTRACTOR CONTRACTOR CONTRACTOR CONTRACTOR CONTRACTOR
 510 NEXT J:RETURN
510 NEXT J : RETURN 
 520 REM PRINT ALPHABET
520 REM PRINT ALPHABET 
 530 - 100540 B$="{HOME}{20 DOWN}{REV}": PRINT B$;L$
 550 FOR 1=1 TO 250:NEXT
550 FOR 1=1 TO 250:NEXT 
 570 FOR I=1 TO 10: GETA$: NEXT: RETURN
 580 REM FLASH ALPHABET
580 REM FLASH ALPHABET 
 590 FOR 1=1 TO 10
590 FOR 1=1 TO 10 
 600 C$="{HOMEJ{20 DOWN}":PRINTC$;L$:FOR J=
600 C$=" [HOME)[20 DOWN)":PRINTC$,L$:FOR J~ 
        TO 100:NEXT
1 TO 100: NEXT 
 610 PRINT B$;L$:FOR J=l TO 100:NEXT
610 PRINT B$ ,L$ : FOR ,J=l TO 100:NEXT 
 620 NEXTI:RETURN
620 NEXTI:RETURN 
 630 REM DIGITS
630 REM DIGITS 
 650 GETA$:IFA$=""THEN650
650 GETA$:IFA$~" THEN650 
 670 IFA$=" "THEN N=N+1:GOSUB880: GOTO650
670 IFA$=" "THEN ~N+l :GOSUB880: GOT0650 
 680 T=N:N=ASC(A$)-48
 690 IFN>=0ANDN<10THENGOSUB740
690 IFN>~0AN DN <10THENGOSUB740 
 710 IFA$=CHR$(33) THEN N=1:GOSUB880
 720 IFA$=CHR$(193)THEN RETURN
 740 REM
740 REM 
 750 P=1:FS=STR$ (N)
 760 X=VAL(MID$(F$,P+L,1))
760 X=VAL(MID$(F$,P+1,1)) 
 770 IFVAL(A?)=NTHENPRINT"{HOME}";:L=X:GOSU
770 IFVAL(A$)~NTHENP INT"[HOME)'" :L~X:GOSU 
       B820:GOTO790
B820:GOT0790 
 780 L=X:GOSUB810
780 L~X:GOSU B81 0
 790 P=P+1:IFP<=LEN(F$)-1THEN760
790 P~P+1 :IFP<~LEN(F$) -lTHEN760 
800 FORQ=1TO 250:NEXT:FORQ=1TO9:GETA$:
           NEXT:RETURN
NEXT: RETURN 
810 PRINT" {HOME} {10 DOWN}";
820 T8=17:FORQ=1TOLEN(F$):T8=T8-7:NEXT
820 T8~17:FO Q~lTOLEN(F$):T8~T8-7:NEXT 
830 FORQ=1TOP:T8=T8+7:NEXT
840 IF T8<0THEN 380
840 IF T8<0THEN 380 
860 GOSUB 430
860 GOSUB 430 
880 PRINT"{CLEAR}";:GOSUB740:RETURN
880 PRINT " (CLEAR)", :GOSUB740: RETURN 
890 IF A$ = "/" THEN 380
490 NEXT K 
500 PRINTTAB(T8),CHR$(146) 
530 L$ = L$ + CHR$(L+64)
560 IF L=26 THEN GOSUB590 
640 N~1:GOSUB880 
660 GOSUB 890 
700 N=T
730 GOT0650 
850 L=L+48
870 RETURN 
900 RETURN
```
## **Program 3: Apple Version**

```
10
LOMEMi 16384
10 LOI1E!'h 11.384 
20 0111 L$(2b)
```
# **AMERICAN PERIPHERALS**

# LINDENHURST, N.Y. <sup>11757</sup> 122 BANGOR ST. LINDENHURST, N.Y. 11757 516-226-5849

#### V 87 **MEMORY**

- The VIC challenges your memory The VIC challenges your memory like the old T.V. show Concentration. \$9.95  $V$  88 to the ultimate degree. Just
- must in this game. Beat the number of points. \$7.95  $V$  89 **MATCH** Hand and eye coordination are a clock and get the maximum **MONKS** 
	- A devilish game of logic. It will have you glued to the VIC will have you glued to the VIC  $l = 1.95$  and  $l = 1.95$  and  $l = 2.95$ for days. 57.95

#### V 428 INTRUDER·SCRAMBLE Just as fine as the arcade game. Machine language. game. Machine language.  $\blacksquare$

- A variation of Rubics cube for the VIC. This game has never the VIC. This game has never computer. We wrote the program but could not solve the puzzle. but could not solve the puzzle.  $V$ 90 **MOSAICS** been seen before for any 59.95
	- SENKU If you like thinking logically, this one will challenge you ail this one will challenge you all the way! Based on the the way! Based on the popular game of Mastermind. popular game of Mastermind.  $V$  91 V 92 \$7.95
		- 92 MAGIC PAD the VIC. Allows storage and retrieval of data from cassette; invaluable for personal and business use. personal and business use. record keeper. \$20.00 A mini-version of Visi-Calc for Turns VIC into the perfect

 $\cdot$   $\cdot$ 

/ .

- **BINARY NUMBERS** This program is designed to introduce you to the binary introduce you to Ihe binary number system and the conversion to binary from base conversion to binary from base <sup>10</sup> numbers and back. S9.95 IOnumbersandback. 59.95 V<sub>107</sub> VIOB
- <u>value</u> and the second second second the second second second second second second second second second second second second second second second second second second second second second second second second second second You must decide who you want to You must decide who you want to fly for. You then get to pick a level, \$9.95 BIZZ-BUZZ **V<sub>151</sub>** BOMBER target and your experience
	- Math game that tests the student on division by 2S3. student on division by 2&3. Good for electricity and a second for electricity and set of the second school of the second second second second second second second second second second second second second second second second second second second sec students. With color and sound. Good for elementary school \$9.95

![](_page_30_Picture_13.jpeg)

#### Just like the biorhythm charts you find in books. S9.95 you find In books. 59.95 Just like Blackjack in the casinos, \$14.95 BEST STRAIGHT LINE A must! \$19.95 ST This program finds the equation for the best straight line through the desired points on a graph. \$9.95 graph. 59.95 Pacman for the VIC. \$24.95 ASTROBASE-2001 Destroy the alien invaders from space as they attack your attack your attack your attack your attack your attack your attack your attack your planet. Requires 3K memory planet. Requires 3K memory expander. \$9.95 expander. 59.95 The use of this standard programming technique allows you to save much room and effort. to save much room and effort, Typical uses are stressed. Typical uses are stressed . A CAT HAS NINE LIVES You're an alley cat who is trying from unidentified deadly objects. Fast paced game. \$7.95 PSYCHIC MISSILES The object of the game is to The object 01 the game is to guess where the target will be. guess where the larget will be, then fire Ihe missile! This pro gram will exercise your psychic gram will exercise your psychic ability. Requires ability. Requires By Richard Leiman By Richard Leiman Play "Beecha Gotcha." If the I "beecha." If the monster eats the boat, I "gotcha." Requires 3K expander. \$9.95 3K expander. \$9.95 V199 V199  $V299$  $\mathbf{e}^{\mathbf{e}^{\mathbf{e}}_{1},\cdots,\mathbf{e}^{\mathbf{e}}_{n}}$ V<sub>190</sub> V<sub>191</sub> V192 BIORHYTHM BLACKJACK  $\mathcal{G}$  V194 VI97  $.27$ V300 **SNAKMAN** space as they attack your **SUBROUTINES** \$14.95 desparately to defend himself then fire the missile! This pro-59.95 BEECHAGOTCHA harpoon hits the monster fish,

UIO2020 - Second Second Second Second Second Second Second Second Second Second Second Second Second Second Second Second Second Second Second Second Second Second Second Second Second Second Second Second Second Second Se The friendly computer

VIC<del>-</del>20

By Richard Leiman By Richard Leiman . . . . . . . . . . . . . . . You must shoot down enemy You must shoot down enemy aircrafts with your limited aircrafts with your limiled supplyofmissiles. \$7.95 supply of missiles. 57.95  $\sim$   $\sim$   $\sim$   $\sim$ response values were all the contract of the contract of the contract of the contract of the contract of the contract of the contract of the contract of the contract of the contract of the contract of the contract of the c Please send me the VIC <sup>1982</sup> CATALOG VIC 1982 CATALOG **AMERICAN PERIPHERALS** <sup>122</sup> Bangor Street 122 Bangor Street Lindenhurst, NY <sup>11757</sup> Lindenhurst, NY 11757 \_\_\_\_\_\_\_\_\_\_\_\_\_\_\_\_\_\_\_\_\_\_ \_ I COMPANY V301 V302 **AIR ATTACK** Please send me the **a** I ADDRESS STATE \_\_ ----- ---- \_ C: <sup>A</sup>N:------\_ --- ;.1

Vertical game for two players; similar to tic-tac-toe. \$9.95 Like the Arcade game SURROUND. One or two players. \$9.95 BREAKOUT Adaption of the classic Ping-Pong against the wall. All time favorite. S9.95 limefavorile. \$9.95 The computer has a brick float across the screen and it disappears before it hits the disappears before il hils the brick before it breaks the SHOOT You have to shoot a moving different skill levels. \$7.95 This game is played with two sets of pegs. The board starts sets of pegs. The board starts with a set of pegs at each end and you are reverse them. I was also the contract of the main of the second them. I was also the second them. **CAPTURE** You have to capture the two You have to capture the two the brick cage that you build. It has nine skill levels. \$9.95 WORLD CAPITALS An entertaining and educational variation of STATE CAPITALS. variation 01 STATE CAPITALS. 83 JACKPOT bandit in action to believe it. Full color graphics and sound. 84 STATE CAPITALS The computer displays a state or capital; the student types in the corresponding capital or in the corresponding capital or state. Even corrects spelling state. Even corrects spelling HANGMAN Unbelievable graphics and sound Unbelrevable graphics and sou nd with a twist of humor. Kids of ail ages will love this one. all ages will love this one. \$9.95 \$9.95 The perennial favorite, a fast-paced colorful game. Try fast-paced colorlul game, Try if you can to beat the VIC. if you can to bealthe VIC. S7.95 \$7.95 V 10 V 12 V 76 V 79  $V$  80 V 81 V 62  $V$  83 V 84 V 85 V 86 **SNAKE BBICK** window. You have to stop the glass. 57.95 object. The game has five **REVERSE** and you must reverse them. \$7.95 beasts by containing them in \$9.95 You must see this one armed 57.95 mistakes. 59.95 TAC-TAC-TOE

 $V<sub>6</sub>$ 

FOUR ACROSS

HOME  $30$ VTAB 3: PRINT "FOR THE SUPERVISING ADULT 40  $<sub>n</sub>$ </sub>  $50$ PRINT : PRINT "PRESS <SHIFT> AND <A> FOR THE ALPHABET:" PRINT : PRINT "  $AO$ PRESS LETTER KEYS OR <S PACE> TO PLAY." PRINT "  $70$ <SHIFT> & <A> RESETS ALPHABET T  $0 'A'.''$  $RO$ PRINT : PRINT : PRINT "PRESS <SHIFT> AND <1> FOR THE NUMBERS: " PRINT : PRINT " 90 PRESS NUMBER KEYS OR <S PACE> TO PLAY." 100 PRINT " <SHIFT> & <1> RESETS NUMBERS T  $0'1'$ . 110 REM STORE LETTER COORDINATES IN A 120 DIM A(26, 20): DIM N(10, 20) REM SET UP LETTERS 130 140 FOR  $I = 1$  TO 26 **150** FOR  $J = 1$  TO 20 READ A(I, J) 160 170 NEXT J: NEXT I 180 GOSUB 1370: REM SET UP NUMBERS 190 PRINT : PRINT : PRINT "PRESS <SPACE> TO CONTINUE, '/' TO STOP" 200 GET A\$ 210 **GOSUB 2050** 220 REM LETTERS 230 L\$ = "":L = 1: GOSUB 1170: GOSUB 1270 240 **GET AS** 250 **GOSUB 2050** 260 IF  $A$ \$ = CHR\$ (33) THEN GOSUB 1750: GOTO 230: REM NUMBERS 270 IF  $A$ \$ = CHR\$ (65) THEN 230 IF A\$ = " " THEN L = L + 1:B = 0: IF L > 280 26 THEN 230 290 IF  $A$ \$ = " " THEN IF  $L$  > 26 THEN 230 IF A\$ = " " THEN GOSUB 1170; GOSUB 127 300 O: GOTO 240 IF  $B \leftarrow$  > 0 THEN T = L:L = B - 64: HCOL  $<sub>310</sub>$ </sub>  $OR = 0: Y7 = 30: GOSUB 1190: L = T: HCOLOR = 3 1070$ ASC  $(As) \t1T = L1$  REM REMEMBER L  $320 A =$ IF A > = 65 AND A < = 90 THEN L = A -330  $64 \times B = A \times 7 = 30.605 \times 1190$  $340 L = T$ 350 **GOTO 240** TEXT : HOME : END 360 370 **RFM** LETTERS 380 **RFM**  $A$  $-$ 0,40,13,0,13,0,26,40,6,21 390 DATA 400 DATA  $20, 21, -1, -1, -1, -1, -1, -1, -1, -1$ 410 **REM**  $---P$ 420 DATA  $0, 0, 0, 40, 0, 1, 25, 1, 25, 1$ 430 DATA 25, 39, 0, 39, 25, 39, 0, 20, 25, 20  $-c-$ 440 **RFM** 450 DATA  $25, 0, 0, 0, 0, 0, 0, 40, 0, 40$  $25,40, -1, -1, -1, -1, -1, -1, -1, -1, -1$ 460 DATA 470 **REM**  $--D$ 480 DATA  $0, 0, 0, 40, 0, 1, 25, 1, 25, 1$ 490 **DATA**  $25, 39, 25, 39, 0, 39, -1, -1, -1, -1$ 500 **REM**  $--E$ 25,40,0,40,0,40,0,0,0,0 510 DATA  $25, 0, 0, 20, 13, 20, -1, -1, -1, -1$ 520 DATA **REM** 530  $---F---$ 540 DATA  $0, 40, 0, 0, 0, 0, 25, 0, 0, 20$  $13, 20, -1, -1, -1, -1, -1, -1, -1, -1$ 550 DATA **REM**  $- - G$ 560  $25, 0, 0, 0, 0, 0, 0, 40, 0, 40$ 570 DATA 25, 40, 25, 40, 25, 20, 25, 20, 15, 20 DATA 580 590 **REM** ---H--- $0, 0, 0, 40, 25, 0, 25, 40, 0, 20$ **DATA** 600 DATA  $25, 20, -1, -1, -1, -1, -1, -1, -1, -1$ 610  $-1-$ **REM** 620  $0, 0, 24, 0, 0, 40, 24, 40, 12, 0$ 630 DATA  $12, 40, -1, -1, -1, -1, -1, -1, -1, -1$ 640 DATA  $-1$ 650 **REM** 25, 0, 25, 40, 25, 40, 0, 40, 0, 40 DATA 660

670 DATA  $0, 30, -1, -1, -1, -1, -1, -1, -1, -1$ **ARO REM**  $-$ K--690 DATA  $0, 0, 0, 40, 0, 20, 25, 0, 0, 20$ 700 DATA  $25, 40, -1, -1, -1, -1, -1, -1, -1, -1$ 710 **RFM** 720 DATA  $0, 0, 0, 40, 0, 40, 25, 40, -1, -1$ 730 DATA  $-1, -1, -1, -1, -1, -1, -1, -1, -1, -1$ 740 **REM**  $-M--$ 750 DATA  $0, 0, 0, 40, 0, 0, 13, 20, 13, 20$ 760 DATA  $26, 0, 26, 0, 26, 40, -1, -1, -1, -1$ 770 **REM**  $-<sub>M</sub>$  $780$ DATA 0,40,0,0,0,0,25,40,25,40 DATA 790  $25, 0, -1, -1, -1, -1, -1, -1, -1, -1$ **BOO RFM**  $-0-$ **810 DATA**  $0, 0, 25, 0, 25, 0, 25, 40, 25, 40$ 820 DATA  $0, 40, 0, 40, 0, 0, -1, -1, -1, -1$ 830 **REM**  $-p-$ 840 DATA  $0, 40, 0, 0, 0, 0, 25, 0, 25, 0$ 850 DATA  $25, 20, 25, 20, 0, 20, -1, -1, -1, -1$ 860 **REM**  $---0$ -870 DATA 0, 0, 25, 0, 25, 0, 25, 40, 25, 40 DATA 880 0,40,0,40,0,0,20,35,30,45 **B90 REM** 900 DATA  $0, 40, 0, 0, 0, 0, 25, 0, 25, 0$ 910 DATA 25, 20, 25, 20, 0, 20, 10, 20, 25, 40 920 **REM**  $- - 5 - -$ 930 DATA  $25, 0, 0, 0, 0, 0, 0, 20, 0, 20$ 940 DATA 25, 20, 25, 20, 25, 40, 25, 40, 0, 40 950 **REM** 960 DATA  $0, 0, 25, 0, 13, 0, 13, 40, -1, -1$ 970 DATA  $-1, -1, -1, -1, -1, -1, -1, -1, -1, -1$ 980 **REM**  $-11-$ 990 DATA 0,0,0,40,0,40,25,40,25,40 1000 DATA  $25, 0, -1, -1, -1, -1, -1, -1, -1, -1$ 1010 **RFM** 1020 DATA  $0, 0, 13, 40, 13, 40, 25, 0, -1, -1$ 1030 DATA  $-1, -1, -1, -1, -1, -1, -1, -1, -1, -1$ 1040 **REM**  $---\blacksquare$ 1050 DATA  $0, 0, 5, 40, 5, 40, 13, 0, 13, 0$ 1060 DATA  $21, 40, 21, 40, 26, 0, -1, -1, -1, -1$ **REM**  $--x -$ 1080 DATA  $0, 0, 25, 40, 0, 40, 25, 0, -1, -1$ 1090 DATA  $-1, -1, -1, -1, -1, -1, -1, -1, -1, -1$ 1100 **REM** 1110 DATA 0, 0, 13, 20, 13, 20, 26, 0, 13, 20 1120 DATA  $13, 40, -1, -1, -1, -1, -1, -1, -1, -1$ 1130 **REM**  $---7$ 1140 DATA  $0, 0, 25, 0, 25, 0, 0, 40, 0, 40$ 1150 DATA  $25, 40, -1, -1, -1, -1, -1, -1, -1, -1$ 1160 REM PRINT LETTER 1170 HOME  $:Y7 = 90$ HGR : HCOLOR= 3 1180  $1190 X7 = 130$ 1200 FOR  $J = 1$  TO 20 STEP 4 1210 X1 = A(L, J) rY1 = A(L, J + 1) : X2 = A(L, J +  $2)$ : Y2 = A(L, J + 3) 1220 IF X1 < 0 THEN 1240 HPLOT X1 + X7, Y1 + Y7 TO X2 + X7, Y2 + 1230  $Y7$ 1240 NEXT J 1250 **RETURN** REM PRINT ALPHABET 1260 1270 L\$ = L\$ + CHR\$ (L + 64) 1280 VTAB 22: HTAB 6: INVERSE : PRINT L\$: **NORMAL** 1290 FOR  $I = 1$  TO 250: NEXT 1300 IF  $L = 26$  THEN GOSUB 1330 1310 **RETURN** REM FLASH ALPHABET 1320 1330 VTAB 22: HTAB 6: FLASH : PRINT L\$ FOR  $I = 1$  TO 30001 NEXT 1340 1350 VTAB 22: HTAB 6: NORMAL : PRINT L\$ **RETURN** 1360 1370 **REM** STORE DIGIT COORDINATES IN N 1380 FOR  $I = 0$  TO 9 1390 REM SET UP A DIGIT 1400 FOR  $J = 0$  TO 19

```
1410 READ N(I, J)
1420
      NFXT J
1430
      NEXT I: RETURN
1440
      REM DIGITS
1450
      REM
            ---0-1460
      DATA 0,0,20,0,20,0,20,40,20,40
1470
      DATA 0, 40, 0, 40, 0, 0, -1, -1, -1, -11480
      REM
      DATA 5, 10, 13, 0, 13, 0, 13, 40, 0, 40
1500
      DATA 26, 40, -1, -1, -1, -1, -1, -1, -1, -11510
      REM .
             --21520
      DATA 0, 10, 12, 0, 12, 0, 24, 10, 24, 10
      DATA 0, 40, 0, 40, 25, 40, -1, -1, -1, -11530
1540
      REM ---3-
1550
      DATA 0,0,20,0,20,0,20,40,20,40
1560
      DATA 0, 40, 0, 20, 20, 20, -1, -1, -1, -11570
      RFM
1580
      DATA
             20,0,0,35,0,35,25,35,20,0
1590
      DATA 20, 40, -1, -1, -1, -1, -1, -1, -1, -1, -11600
      REM --- 5-
1610
      DATA 19, 0, 5, 0, 5, 0, 0, 19, 0, 19
      DATA 20, 19, 20, 19, 20, 40, 20, 40, 0, 40
1620
1630
      REM
             - -6-1640
      DATA 2, 0, 0, 20, 0, 20, 22, 20, 22, 20
1650
      DATA 22, 40, 22, 40, 0, 40, 0, 40, 0, 20
1660
      REM ---- 7-
      DATA 0, 0, 25, 0, 25, 0, 0, 40, -1, -11670
1680
      DATA -1, -1, -1, -1, -1, -1, -1, -1, -1, -1, -11690
      REM --- 8-
1700
      DATA 0, 0, 0, 40, 0, 40, 20, 40, 20, 40
      DATA 20, 0, 0, 20, 20, 20, 20, 0, 0, 0
1710
1720
      REM --- 9-
1730
      DATA 0, 0, 22, 0, 22, 0, 22, 20, 22, 20
1740 DATA 0, 20, 0, 20, 0, 0, 22, 20, 20, 40
1750 N1 = 1: GOSUB 2040
1760
      GET A$: GOSUB 2050
     IF A$ = " " THEN N1 = N1 + 1:C2 = 0:1770
      GOSUB 2040: GOTO 1760
1780 IF C2 = 1 THEN X = N2: HCOLOR= 0:Y7 =
     30:X7 = 135: GOSUB 1980: HCOLOR= 3
1790 T = N1:N1 = ASC (A$) - 48:N2 = N1:C2 =
     1: IF N1 \langle O OR N1 \rangle 9 THEN N2 = 1
1800 IF N1 >
               = 0 AND N1 < 10 THEN C5 = 1:
      GOSUB 1850
1810 N1 = T
1820 IF A$ = CHR$ (33) THEN N1 = 1: GOSUB
     2040
1830
      IF A$ =CHR$ (65) THEN RETURN
1840
      GOTO 1760
1850
      REM
1860 P = 1:F$ = STR$ (N1)
1870 X = VAL ( MID$ (F*, P, 1))
      IF VAL (As) = NI THEN YZ = 30; GOSUB
1880
     1930: GOTO 1900
1890 GOSUB 1920
1900 P = P + 1: IF P < = LEN (F$) THEN 187
     \circ1910 RETURN
1920 Y7 = 901930 X7 = 135: FOR Q = 1 TO LEN (F$): X7 = X
     7 - 33: NEXT
1940 FOR Q = 1 TO P: X7 = X7 + 33: NEXT
      IF P > 1 OR C5 = 1 THEN 1980
1950
1970 HGR : HCOLOR= 3
1980 FOR J = 0 TO 19 STEP 4
1990 X1 = N(X,J):Y1 = N(X,J + 1):X2 = N(X,J +
     2): Y2 = N(X, J + 3)
2000 IF X1 < 0 THEN 2030
2010 HPLOT X1 + X7, Y1 + Y7 TO X2 + X7, Y2 +
     Y7
2020 NEXT
2030 C5 = 0; RETURN
2040 HOME : GOSUB 1850; RETURN
     IF A$ = "/" THEN 360
2050
2060 RETURN
```
## **Program 4: Atari Version**

![](_page_32_Picture_285.jpeg)

The computer awaits a match in "Letter And Number Play." Atari version.

**GREEN FIGHT INTERFERENT BURSY** 

# Cwww.commodore.ca

540 DATA 0,30,10,0,10,0,20,30,5,15 550 DATA 15, 15, -1, -1, -1, -1, -1, -1, -1, -1 <sup>570</sup> DATA 0.0,0,30,O,1,20,1,20,1 570 DATA 0,0,0,30,0, 1,20,1,20,1 580 DATA 20,29,0,29,20,29,0,15,20,15 <sup>600</sup> DATA 17,0,0,0,O,0,0,30,0,30 600 DATA 1 7 ,0,0,0,0,0,0,30,0,30 610 DATA 17,30,-1,-1,-1,-1,-1,-1,-1,-1, <sup>620</sup> REM 620 REM ---0 --- <sup>630</sup> DATA O,O.O.30,O,1,17,1,17,1 630 DATA 0 ,0, 0 , 30,0, 1,1 7 ,1,1 7, 1 640 DATA 17, 29, 17, 29, 0, 29, -1, -1, -1, -1 66O DATA 18,30,0,30,0,30,0,0,0,0 660 DATA 18 ,30, 0 ,30 ,0, 30 ,0, 0,0,0 <sup>670</sup> DATA 17,0,0,15,12,15,-1,-1,-1,-1 670 DATA 17,0,0,15,12,15,-1, - 1 ,- 1, - 1 690 DATA 0,30,0,0,0,0,17,0,0,15 <sup>700</sup> DATA 12,15,-1,-1,-1,-1,-1,-1,-1,-1 700 DATA 12,15 ,-1,-1, - 1,-1,-1, - 1, - 1, - 1 72O DATA 17,0,0,0,0,0,0,30,0,30 720 DATA 1 7,0 , 0 , 0 ,0,0 ,0,30 , 0,30 73O DATA 17,30, 17,30, 17, 17, 17, 17, 730 DATA 1 7 , 30, 1 7,30, 1 7, 1 7,17 ,1 7, 11, <sup>50</sup> 75O DATA O,O,O,30,20,O,2O,3O,O,15 750 DATA 0,0 ,0, 30 ,20,0,20, 30 , 0 ,15 760 DATA 20, 15, -1, -1, -1, -1, -1, -1, -1, -1 78O DATA 0,0,20,0,0,30,20,30,10,0 7 80 DATA 0,0,20,0,0 , 30,20,30,10,0 790 DATA  $10, 30, -1, -1, -1, -1, -1, -1, -1, -1, -1$ 800 REM ---J---<sup>810</sup> DATA 2O,O,2O,30,20,3O,O,30,0,3 810 DATA 20,0 , 20,30 ,20,30 ,0, 30 , 0,30 820 DATA  $0, 23, -1, -1, -1, -1, -1, -1, -1, -1, -1$ <sup>840</sup> DATA 0,0,0,30,O,15,15,0,0,15 840 DATA 0,0 , 0,30,0, 15 , 15, 0,0 , 15 850 DATA 15,30,-1,-1,-1,-1,-1,-1,-1,-860 REM ---L---<sup>870</sup> DATA O,O,0,3O,O,30,17,30,-1,-1 870 DATA 0,0,0,30,0,30,17,30,-1,-1 880 DATA -1,-1,-1,-1,-1,-1,-1,-1,-1,-890 REM ---M---<sup>900</sup> DATA 0,30,0,0,0,0,10,1O,10,10 900 DATA 0,30,0,0,0,0,10,10,10,10 <sup>910</sup> DATA 20,0,20,0,20,30,-1,-1,-1,-1 910 DATA 20, 0, 20,0,20 ,30, - 1, - 1, - 1, - 1 <sup>930</sup> DATA 0,30,0,0,0,0,20,30,20,30 930 DATA 0,30,0,0,0,0,20,30,20,30 940 DATA 20, 0, -1, -1, -1, -1, -1, -1, -1, -1 <sup>960</sup> DATA 0,0,19,0,19,0,19,30,19,30 960 DATA 0,0,19,0,19,0,19,30,19,30 <sup>970</sup> DATA 0,30,0,30,O,O,-1,-1,-1,-1 970 DATA 0,30 , 0,30 , 0 ,0 ,-1, -1, - 1, - 1 <sup>980</sup> REM 980 REM ---P--- <sup>990</sup> DATA 0,30,0,0,0,1,16,1,16,1 990 DATA 0,30,0,0,0,1,16,1,16,1 <sup>1000</sup> DATA 16,15,16,15,0,15,-1,-1,-1,-1 1(\00 DATA 16,15,16,15,0,15,-1,-1,-1,-1 1010 REM ---Q---<sup>1020</sup> DATA 0,0,19,0,19,0,19,30,19,30 1020 DATA 0,0,1 9, 0, 19,0,19, 30, 19,30 <sup>1030</sup> DATA 0,30,0,30,0,0,15,25,23,35 1030 DATA 0,30,0,30,0,0,15,25,23,35 <sup>1050</sup> DATA 0,30,0,0,0,1,16,1,16,1 1050 DATA 0,30,0,0,0,1,16,1,16,1 <sup>1060</sup> DATA 16,15,16,15,0,15,5,15,16,30 1060 DATA 16,15,16 , 15,0,15,5,15,16,30 1O70 REM 1070 REM ---5 --- <sup>1080</sup> DATA 16,0,0,0,0,0,0,15,0,15 1080 DATA 16,0 , 0,0,0,0,0,15,0,15 1090 DATA 16, 15, 16, 15, 16, 30, 16, 30, 0, 3 <sup>1100</sup> REM 1100 REM ---T--- 1110 DATA  $0.0.20.0.10.0.10.30,-1,-1$ 1120 DATA  $-1, -1, -1, -1, -1, -1, -1, -1, -1, -1,$ 1130 REM ---U---<sup>1140</sup> DATA 0,0,0,30,0,30,20,30,20,30 1140 DATA 0,0,0,30,0,30,20,30,20,30  $1150$  DATA 20,0,-1,-1,-1,-1,-1,-1,-1,-116O REM 1160 REM ---V--- <sup>1170</sup> DATA 0,0,10,30,10,30,20,0,-1,-1 1170 DATA 0,0,10 ,30 ,10,30,20,0, -1,-1 <sup>1180</sup> DATA -1,-1,-1,-1,-1,-1,-1,-1,-1, 1180 DATA -1,-1,-1,-1,-1,-1,-1,-1,-1, <sup>1190</sup> REM 1190 REM ---w--- <sup>1200</sup> DATA 0,0,5,30,5,30,10,0,10,0 1200 DATA 0,0~5,30,5,30,10,0,10,0 1210 DATA 15,30,15,30,20,0,-1,-1,-1,-1 122O REM 1220 REH ---X--- 530 RFM  $---\Delta-- 560$  REM  $---B 590$  REM  $---C 650$  REM  $---F$  $680$  REM  $---F 710$  RFM  $---6-$ 7  $740$  REM  $---H 770$  RFM  $---1$ - $830$  RFM  $---K$ l - $\mathbf{I}$ 920 REM ---N---  $950$  REM  $---0$ - $1040$  REM  $---R$ o  $-1$ 1  $-1$ 

<sup>1230</sup> DATA 0,O,20,30,0,30,20,0,-1,-1 1230 DATA 0,0,20,30,0,30,20,0, - 1, - 1 1240 DATA  $-1, -1, -1, -1, -1, -1, -1, -1, -1, -1,$ -1 1250 REM ---y--- 126O DATA 0,0,10,15,10,15,20,0,10,15 1260 DATA 0,0,10,15,10,15,20,0,10,15  $1270$  DATA  $10,30,-1,-1,-1,-1,-1,-1,-1,-1$ 129O DATA 0,0,20,0,20,0,0,30,0,30 1290 DATA 0,0,20,0,20,0,0,30,0,30 13OO DATA 20,30,-1,-1,-1,-1,-1,-1,-1, 1300 DATA 20,30,-1,-1,-1 , -1,-1, - 1,-1, 2090 REM PRINT LETTER 209O REM PRINT LETTER 2100 GRAPHICS 0:POKE 752,1:Y7=45 <sup>2110</sup> GRAPHICS 6:PDKE 752,1:COLOR 2110 GRAPHICS 6:PO <sup>E</sup>752,1:COLOR  $2120$   $X7=65$ <sup>2130</sup> FOR J=l TO <sup>20</sup> STEP 2130 FOR J=l TO 20 STEP 4 <sup>2135</sup> X1=A(L,J):Y1=A(L,J+l>:X2=A(L,J+2 2135 Xl=A(L,J) :Yl=A{L,J+l): X2=A(L,J+2  $Y2 = A(L, J+3)$ <sup>2145</sup> PLOT X1+X7,Y1+Y7:DRAWTO X2+X7,Y2 2145 PLOT X1+X7,Yl+Y7:DRAWTO X2+X7,Y2 <sup>2147</sup> NEXT 2147 NEXT J <sup>2160</sup> REM PRINT ALPHABET 2160 REM PRINT ALPHABET 2180 PRINT "(5 SPACES)";L\$ <sup>2200</sup> IF L=26 THEN GOSUB 223O 2200 IF L =26 THEN GOSUB 2230 <sup>2230</sup> FDR 1=1 TO 20:P0KE 755,0:F0R W=l 2230 FOR 1=1 TO 20:POKE 755,0:FOR W=1 TO 20:NEXT W:POKE 755,2:F0R W=l TO 20:NEXT W:POKE 755,2:FOR W=1 TO 20:NEXT W:NEXT TO 20:NEXT W:NEXT I <sup>2250</sup> RETURN 2250 RETURN <sup>2270</sup> REM STORE DIGITS IN 2270 REM STORE DIGITS IN N 2300 REM SET UP A DIGIT <sup>2310</sup> FOR J=0 TO <sup>19</sup> 2310 FOR J=O TO 19 <sup>2320</sup> READ N:N(I,J)=N 2320 READ N:N(I,J)=N <sup>2350</sup> RETURN 2350 RETURN <sup>2360</sup> REM DIGITS 2360 REM DIGITS <sup>2370</sup> REM 2370 REM ---0--- 2380 DATA 0,0,16,0,16,0,16,30,16,30 <sup>2390</sup> DATA 0,30,0,30,0,0,-1,-1,-1,-1 2390 DATA 0,30,0,30,0,0,-1,-1,-1, - 1 24OO REM 2400 REM ---1--- <sup>2410</sup> DATA 4,6,10,0,10,0,10,30,0,30 2410 DATA 4 ,6, 10,0 , 1 0 , 0, 10,30,0,30 24 20 DATA 20, 30,  $-1$ ,  $-1$ ,  $-1$ ,  $-1$ ,  $-1$ ,  $-1$ ,  $-1$ ,  $-1$ , 2430 REM ---2---244O DATA 0,7,10,0,10,0,20,7,20,7 2 440 DATA 0 , 7,10,0,10,0,20,7,20,7 2450 DATA 0,30,0,30,20,30,-1,-1,-1,-1 <sup>2470</sup> DATA 0,0,16,0,16,0,16,30,16,30 2 4 70 DATA 0,0, 16,0 , 16,0,16,30,16, 3 0 <sup>2480</sup> DATA O,30,0,15,16,15,-1,-1,-1,-1 2480 DATA 0,30,0,15,16,15, - 1 ,-1 , - 1, - 1 <u>2490 Remote Products and Products and Products and Products and Products and Products and Products and Products and Products and Products and Products and Products and Products and Products and Products and Products and P</u> <sup>2500</sup> DATA 18,30,18.0,18,0,0,27,0,27 2500 DATA 18,30,18, 0,18,0,0 ,27 ,0,27 <sup>2510</sup> DATA 20,27.-1,-1,-1,-1,-1,-1,-1, 2510 DATA 20,27,-1 , -1,-1,-1,-1,-1,-1, 252O REM <sup>2530</sup> DATA 16,0,3,0,3,0,0,15,0,15 <sup>2540</sup> DATA 17,15,17,15,17,30,17,30,0,3 <sup>2550</sup> REM 2550 REM ---6--- 2560 DATA 5,0,0,15,0,15,16,15,16,15 <sup>2570</sup> DATA 16,30,16,30,O,30,O,30,O,15 2570 DATA 16,30,16 , 30,0,30,0,30,0,15 <sup>2580</sup> REM 2580 REM ---7--- <sup>2590</sup> DATA 0,0,20,0,20,0,0,30,-1,-1 2590 DATA 0, 0,20,0 , 20,0,0,30, - 1, - 1  $2600$  DATA  $-1, -1, -1, -1, -1, -1, -1, -1, -1, -1,$ <sup>2610</sup> REM 2610 REH ---8--- <sup>2620</sup> DATA 0,0,0,30,0.30,16,30,16,30 2620 DATA 0,0,0,30,0,30,16,30,16,30 <sup>2630</sup> DATA 16,6,16,0,0,0,0,15,16,15 2630 DATA 16,0,16,0,0 ,0,0,15,16,15 <sup>2640</sup> REM 2640 REM ---9--- <sup>2650</sup> DATA 0,0,16,0,16,0,16,15,16,15 2650 DATA 0,0,16,0,16,0,16,15,16,15 2660 DATA 0,15,0,15,0,0,16,15,10,30 <sup>2970</sup> Nl=lsGDSUB <sup>3190</sup> 2970 NI=1:G05UB 3190 <sup>2980</sup> GET #I,A:A\*=CHR\*(A):60SUB <sup>3500</sup> 2 980 GET #1,A:A\$=CHRS(A):G05UB 3500  $-1$  $-1$  $1280$  REM  $---Z-- -1$ 2140 IF X1<0 THEN 2147  $+Y7$ 2150 RETURN 2170 L\$(LEN(L\$)+1)=CHR\$(L+192) 2210 RETURN 2220 REM FLASH ALPHABET  $2290$  FOR  $I = 0$  TO 9 2330 NEXT J: NEXT I -1  $2460$  REM  $---3$  $2490$  REM  $---4 -1$ 2520 REM ---5--- 2530 DATA 16, 0, 3, 0, 3, 0, 0, 15, 0, 15 2540 DATA 17, 15, 17, 15, 17, 30, 17, 30, 0, 3 o  $-1$ 

Cwww.commodore.ca

#### The Best and Most Complete LOGO for Apple II on the market at a Super Saver price. Sprites now available for LOGO **Krell's College Board Preparation Series** ATARI, APPLE, PET, TRS-80, IBM A COMPREHENSIVE PREPARATION PACKAGE<br>MORE THAN 40 PROGRAMS/\$299.95 Diagnostic analysis Prescription of Individual study plans  $\overline{\mathbf{a}}$ Coverage of all SAT\* skills Unlimited drill and practice  $\overline{4}$ **SAT**\* Exam Question simulator All questions in SAT<sup>\*</sup> format and at  $\mathbf{f}$ SAT' difficulty level  $\overline{7}$ Instantaneous answers, explanations and scoring for problems  $\mathbf{B}$ Worksheet generation and performance monitoring - (optional)  $\alpha$ A complete record mmanagement system -(optional) 10. Systematic Instruction in pertinent math. verbal and test taking skills - (optional) Krell's unique logical design provides personalized instruction for each student<br>according to individual needs. **Shelby Lyman Chess** Shelby's Socrates Chess Tutorial Series uses the latest Al Techniques to customize each lesson for you. Construction modules cover every aspect of the game. For all micro's. Call or write for details **Amazing Ben** The Royal Road to Artifical Intelligence \$79.95 **CONNECTIONS** A complete game system. Learn the principles of scientific reasoning in your choice of game formats Expand minds at all ages. Subject areas include Geography, Biology, Everyday Objects, etc. **Game System \$99.95** Data Base, \$24.95 per subject, 3 for \$50 **Isaac Newton + F.G. Newton** \$49.95 **Descarte's Delight** \$89.95 **SOFTWARE CORP** 1320 Stony Brook Road/Stony Brook, NY 11790<br>Telephone 516-751-5139

Krell Software Corp. has no official ties with the College Entrance Examination Board or the Educational Testing Service.<br>Krell is, however, a supplier of products to the ETS

\*Trademarks of Apple Comp. Corp., Tandy Corp.<br>modere Corp. Digital Research Corp., I.B.M., Atari Corp

**VISA** 

N.Y.S. residents add sales tax Prices slightly higher outside U S

![](_page_34_Figure_5.jpeg)

THE SOFTWARE CONNECTION'S - PROGRAM OF THE MONTH CLUB is for you.

#### THE PROBLEM

In the past decade a revolution has occurred that has changed our lives -the Computer Revolution. Every time we go to the store, watch television or even answer the telephone, computers are involved. What makes a computer perform all of these marvelous feats? The key is the PROGRAM

The Home Computer however, is still in its infancy. Sure you can buy a computer just about anywhere, but the selection of programs offered at these places to make your computer perform marvelous feats for you is very limited.

#### THE SOLUTION

There are creative and imaginative programmers worldwide writing programs for your computer. With these programs your computer can transport you to a world never before available. You can Fly to the Moon, Track Real Satellites, Improve Your Memory, Play Chess with an Expert or even Fly your own Airplane. Your computer can be used as a Paint Brush to Draw Murals or as a Musical Instrument to Compose and Play Music. With Financial Programs you can analyze the Stock and Bond Markets, Perform Mortgage Analysis, Balance Your Checkbook, or Control and Analyse your Household Budget. Using Educational Programs you can learn just about anything through a revolutionary technique called CAI (Computer-Assisted Instruction) or through Computer Simulations

#### The key to all this is the PROGRAM

The SOFTWARE CONNECTION's staff is seeking out the authors of these marvelous programs and are offering them to you through the

#### - PROGRAM OF THE MONTH CLUB -

Each month you will receive a description of a featured program along with 3 alternate programs - one from each catagory: GAMES, EDUCATION and PERSONAL & FINANCE. Take your time looking through it and decide if you want to add the featured program to your library. If not, check NO or one of the alternate programs on the enclosed card and return within 10 days. Otherwise be prepared to embark on a new Computer Adventure

#### **HOW TO GET STARTED**

To get started complete the Club Membership Application telling us what kind of computer you have. Include the New Member Initiation Fee of \$5.00 (1/2 OFF the Normal Initiation Fee)

As a Special Offer to readers of COMPUTE Magazine we will send you a certificate good for 10% OFF all purchases made during any one month

There are No Minimum or Maximum number of programs to purchase. All programs are fully tested and guaranteed to be a unique experience

![](_page_34_Picture_20.jpeg)

![](_page_34_Picture_21.jpeg)

#### **MEMBERSHIP APPLICATION**

MEDICINE THE Prefile that the Program of the Monte U.<br>
Yes. I want to join the Program of the featured program of the featured<br>
program of the menth about three alternation of the feature<br>
program of the menth about the se understand that there are no minimum or maximum number<br>of purchases that I may make and that all programs are fully<br>tested

![](_page_34_Picture_280.jpeg)

![](_page_35_Picture_199.jpeg)

![](_page_35_Picture_1.jpeg)

**COMMAND CONTROL JOYSTICK BY WICO** 

**:ONSTRUCTION** 

INAL EDUCAT SOFTWARE Grades K-12 **FOR** PET<sup>®</sup> VIC<sup>®</sup>AND **COMMODORE 64** SCIENCE **MATH READING** VOCABULARY **METRICS HEALTH** COMPUTER LIT. LANGUAGE ALGEBRA **PHYSICS** SOCIAL STUDIES **SPELLING** TEACHER AIDS CHEMISTRY MUSIC PET & VIC are registered<br>trademarks of Commodore Business Machines Please send me FREE information about your D PET, D VIC, and D Commodore 64 programs Name Address City Zip State **MICROGRAMS INCORPORATED** PO BOX 2146 LOVES PARK IL 61130 PHONE 815/965-2464

• Computer Grade • Wide Dynamic Range • 100% Error Free · Fully Guaranteed All Prices Include Shipping \* Phone Orders Add \$1.50 C.O.D. Fee \* **COMPUTER TAPE PRICES 24 LOT** Length **12 LOT**  $C-5$  $.52/6.24$  $.38/9.12$  $.40/9.60$  $C-10$  $.55/6.60$  $C-20$  $.60/7.20$ BASE DPS Tapes Add .05 Cents Per Tape - Custom Lengths Available-...Write For Volume Prices... - Norelco Cassette Cases and Labels-[with Cassette Orders Only] 12-24 Cases/.20 Ea. 12 Labels for .20 SEND MONEY ORDERS OR CHECKS TO: **CASS-A-TAPES** Box 8123-C Kansas City, Mo. 64112

134 COMPUTE! March 1983
## Learning With Computers **Learning With Computers**

Glenn M. Kleiman

## Computerized **Computerized Drill And Practice**

There is a very old joke which starts with the question: How does one get to Carnegie Hall from here? The answer is, of course: practice, practice, here? The answer is, of course: practice, practice, practice. practice.

Practice is necessary to become proficient at any skill, whether it is a musical skill such as playing the piano, a physical skill such as riding a bicycle, or the more cognitive skills of reading, writing and arithmetic. In each case, beginners must concentrate their effort and attention on must concentrate their effort and attention on basic components of the skill. Beginning pianists basic components of the skill. Beginning pianists think about the location of each note, beginning bicyclists attend to balancing, steering and bicyclists attend to balancing, stee ring and pedaling, and beginning readers concentrate on pedaling, and beginning readers concentrate on recognizing each word. recognizing each word.

After extensive practice, the individual be After extensive practice, the individual becomes agile and can perform the basics without much effort or attention. Proficient pianists move much e ffort or a ttention. Proficient pianists move their fingers almost automatically, and can therefore concentrate on the music, not the physical actions of playing the notes. After practice, bi actions of playing the notes. After practice, bicyclists can balance, steer and pedal without attending to their movements. Proficient readers recognize most words quickly and effortlessly, and therefore can focus their attention on the and therefore can focus their attention on the overall meaning of the text. overall meaning of the text.

### Rote Drills And Practice **Rote Drills And Practice**

Despite the obvious need and value of practice, there are controversies about the drill and practice there are controversies about the drill and practice work that occupy so much of students' and teachers' time. One controversy centers on the amount of time and effort which should be de amount of time and effort which should be devoted to drill work, as opposed to more concep voted to drill work, as opposed to more conceptual, exploratory, or creative endeavors. Another controversy centers on the nature of the practice exercises given to students.

Many educators believe that common approaches to reading, math, and other drills are not effective and, in some cases, may even be not effective and , in same cases, may even be detrimental. Often, this debate is over the virtues of dividing skills into many subskills and having students practice each one in isolation, as opposed stude nts practice each one in isolation, as opposed to practicing the entire skill at once. The most common example is in the teaching of reading,

where the contrast is between emphasis on prac where the contrast is between emphasis on practicing phonics and word recognition subskills versus emphasis on practicing reading real books, versus emphasis on practicing reading real books, magazines, and newspapers. maga zines, and newspapers.

The introduction of computers into schools The introduction of compute rs into schools has involved these debates about drill and practice. Drill work was the first use of computers in tice. Drill work was the first use of computers in many schools, and it continues to be a prevalent application. There is more software for math and application. There is more software for math and other drills than for any other educational appli other drills than for any other educational application of computers. However, many educators decry such use of computers. They strongly ad decry such use of computers. They strongly advocate that the limited number of computers in vocate that the limited number of computers in schools be used to encourage conceptual learning, schools be used to encourage conceptual learning, not rote drills.

concur, to <sup>a</sup> large extent, with those who I concur, to a large extent, with those who criticize the drill and practice exercises so common criticize the drill and practice exe rcises so common in many schools. However, I do not agree that computers should never be used for drill and prac computers should never be used for drill and practice. Practice is, I think, a necessary evil, one which is essential for mastering any skill. Computers, with properly designed software, can make the practicing of certain skills both more effective and more enjoyable. more enjoyable.

Many types of practice follow a similar format. Practice items, such as math problems or typing drills, are presented to the students. The students drills, a re presented to the students. The students respond to each item, answering questions or performing actions such as typing sequences of performing actions such as typing sequences of letters. At some point, the students receive feedback on their work. In many skills, speed as well back on their work . In many skills, speed as well as correctness is important, so the feedback covers both. Students are then expected to direct further study and practice to those items with which they had difficulty. had difficulty.

### Effective Computer Exercises **Effective Computer Exercises**

Several factors determine the effectiveness of prac Several factors determine the effectiveness of practice drills. First, the selection of the practice items tice drills. First, the selection of the practice items is critical. There is no value to practicing already mastered items, and items that are too difficult will lead to frustration rather than learning. Certain characteristics of feedback are also critical.

Immediate feedback is much more valuable Immediate feed back is much more valuable than delayed feedback, since it enables students.

to catch their errors and learn the correct response to catch their errors and learn the correct response while they are still actively involved in the drill. while they are still actively involved in the drill. Immediate feedback also helps keep students' Immediate feedback also helps keep students' attention on their work. attention on their work.

Also important is whether the feedback helps Also important is whether the feedback helps students understand and correct their errors. students understand and correct their errors. Feedback that explains why responses are incor Feedback that explains why responses are incorrect leads to much more effective learning than feedback which simply tells students whether feedback which simply tells students whether their answers are correct or incorrect.

Computers can be programmed to present Computers can be programmed to present practice items, monitor students' performance, practice items, monitor students' performance, adjust the items to an appropriate level for each adjust the items to an appropriate level for each individual, and provide immediate and, in many individual, and provide immediate and, in many cases, explanatory feedback. For skills in which cases, explanatory feedback. For skills in which speed is important, computers can accurately speed is important, computers can accurately measure the time of every response and control measure the time of every response and control how quickly practice items are presented. how quickly practice items are presented.

Learning to type provides a good example of the possible benefits of using computers. Every the possible benefits of using computers. Everyone agrees that typing is a valuable skill, one that is becoming even more valuable as computers are is becoming even more valuable as computers are used more widely. The only way to become used more widely. The only way to become a proficient typist is through repetitive practice. proficient typist is through repetitive practice. Computers can make practice more effective, so Computers can make practice more effective, so less time need be devoted to it. Computers can less time need be devoted to it. Computers can also free teachers from the drudgery of correcting also free teachers from the drudgery of correcting typing tests. typing tests.

Several companies market programs to help Several companies market programs to help people learn to type. When these programs are people learn to type. When these programs are used, the computer presents sequences of letters used, the computer presents sequences of letters and words on the screen, and the student types and words on the screen, and the student types them. The drills follow established methods of them. The drills follow established methods of teaching typing, so they begin with the "home" teaching typing, so they begin wi th the " home" keys (ASDFJKL;) and then gradually add other keys (ASDFJKL;) and then gradually add other letters. As the student types each sequence, the letters. As the student types each sequence, the computer monitors both accuracy and speed. It computer monitors both accuracy and speed . It can make students immediately aware of their errors, so that incorrect habits do not become in errors, so that incorrect habits do not become ingrained. grained .

In addition, the computer can identify keys In addition, the computer can identify keys and sequences on which the student needs to and sequences on which the student needs to gain more speed. The programs automatically gain more speed . The programs automatically adjust later drills so that practice time is directed adjust later drills so that practice time is directed to those letters and sequences that are most in to those letters and sequences that are most in need of further work. This continuous dynamic need of further work. This continuous dynamic adjustment of the drill items can be accomplished only with computers. only with computers.

#### Practice With Games **Practice With Games**

Computers can also make drills more enjoyable by incorporating them into games. In one such by incorpora ting them into games. In one such program, called MasterType (from Lightning Soft program, called *MasterType* (from Lightning Software, P.O. Box 11725, Palo Alto, CA 94306), typing ware, P.O. Box 11725, Palo Alto, CA 94306), typing drills are placed into the context of a space invaders game. The scenario has the player defending his game. The scena rio has the player defending his planet against attackers from the planet Lexicon. planet against attackers from the planet LeXicon. The attackers are represented by letters or words The attackers are represented by letters or words in each of the four corners of the screen. The at in each of the four corners of the screen. The at-

Music training is another area in which computerized drills can be beneficial. Several music drill programs are available. The following exam drill programs are ava ilable . The fo llowing examples are based on programs developed by the ples are based on programs developed by the Minnesota Educational Computing Consortium. Minnesota Educational Computing Consortium.

One drill helps train students to recognize One drill helps train students to recognize and produce rhythms. The computer presents and produce rhythms. The computer presents a sequence of notes on the screen. The student is sequence of notes on the screen . The student is asked to tap the rhythm by pressing the space bar asked to tap the rhythm by pressing the space bar on the computer keyboard. The computer immediately checks the answer. When the student mediately checks the answer. When the student makes an error, the computer plays the original makes an error, the computer plays the original rhythm and the one tapped out by the student, rhythm and the one tapped out by the student, thereby aiding understanding. Another part of thereby aiding understanding. Another part of the drill plays rhythms and has the student specify the drill plays rhythms and has the student specify the length of each note.

Another music drill helps students learn to recognize musical notes and musical notation. In this drill, the student sees written notes on the this d rill, the student sees written notes on the computer screen and then hears notes played. In computer screen and then hears notes played. In each case, one of the notes played does not match each case, one of the notes played does not match the corresponding note in the written sequence. the corresponding note in the written sequence. The student's job is to find the incorrect note. If The student's job is to find the incorrect note. If the student makes a mistake, the computer repeats the original sequence and plays the notes as writ the original sequence and plays the notes as written, so that the student can hear the difference.

These are but a few examples of the potential benefits of computerized drill and practice. These benefits of computerized drill and practice. These benefits can, of course, also be applied to more benefits can, of course, also be applied to more academic skills, such as math and spelling drills. academic skills, such as math and spelling drills. A great deal of drill and practice software is available. This software varies in how well it takes advantage of the potential value of computer-advantage of the potential value of computerassisted practice. Careful evaluation is necessary assisted practice. Careful evaluation is necessary before selecting any drill and practice program.  $\bullet$ 

> COMPUTE! is looking **COMPUTE:!** is looking for good articles, for good articles, tutorials, and games tutorials, and games for the Sinclair/Timex, Commodore <sup>64</sup> and Commodore 64, and Color Computer. Color Computer.

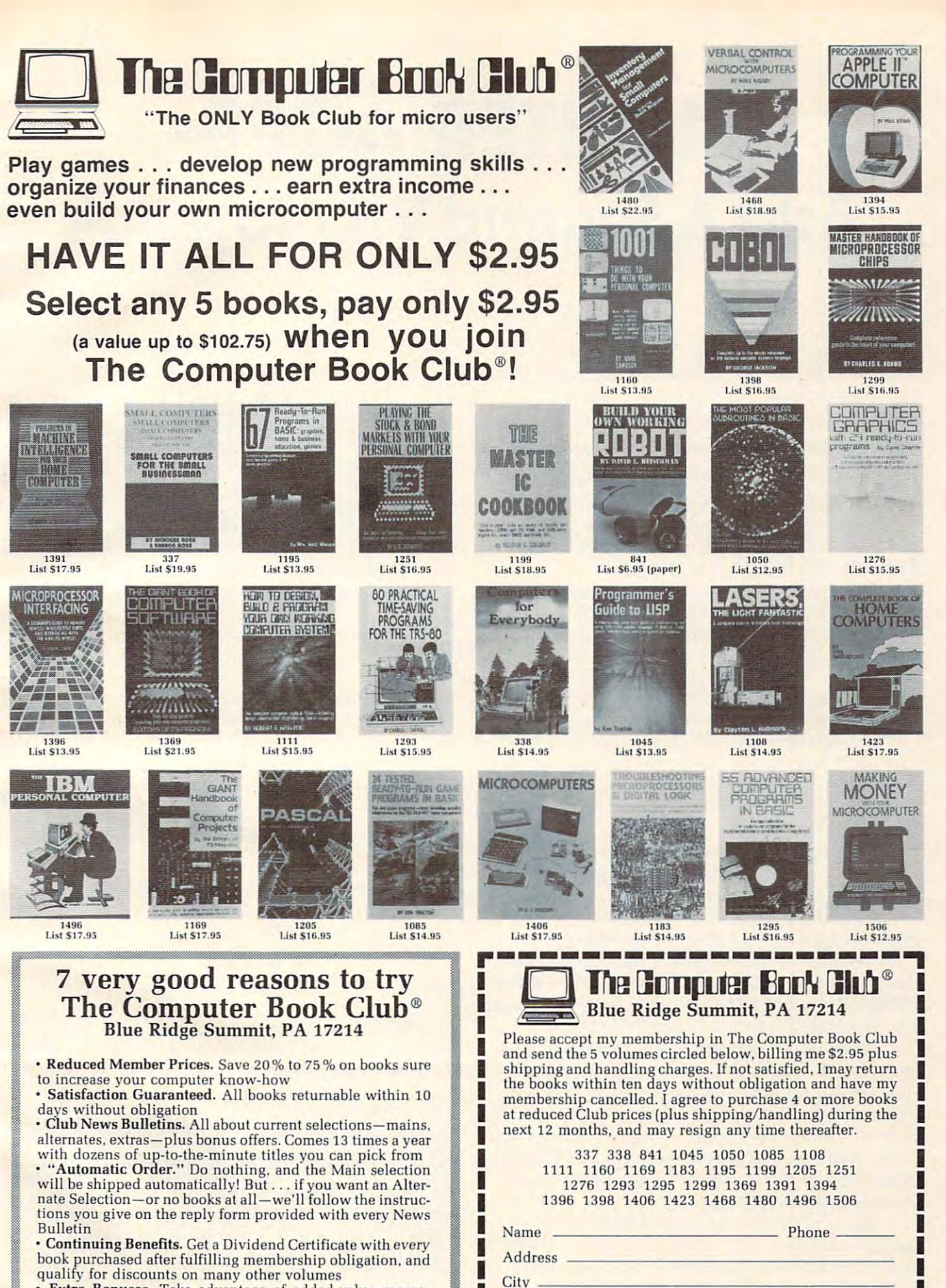

State Zip Stat e Zip === (Valid for lIe\\·lI1embersonly. Foreign and Canada add 20%.Ordersoutside U.S. orCa nllda must be prepaid with International monoy orders in U.S. dollars). This (Valid for now members nnly. Foreign and Canada add 20%. Orders outs idfi U.S. or Canada must be prepaid with international money orders in U.S. dollars). This order subject lo acceptance by The Computer Book Club. CMPT-3B3 order subject to acceptance by The Com puter Book Cluh. CMPT-383 ...

www.commodore.ca

1990 1981 1981 1982

qualify for discounts on many other volumes Extra Bonuses. Take advantage of added-value promo • Extra Bonuses. Take adva ntage of added-value promo-**Exceptional Quality.** All books are first-rate publisher's tions, plus special discounts on software, games, and more<br>• Exceptional Quality. All books are first-rate publisher's<br>editions, filled with useful, up-to-the-minute information editions. filled with useful, up-to-the-minute information

## Fighter and the control of the control of the control of the control of the control of the control of the control of the control of the control of the control of the control of the control of the control of the control of Add Second VIC Joystick **Add A Second VIC Joystick FIGHTER ACES·**

John Parr

This game, Fighter Aces, is fun in its own right. But it *This game, Fighter Aces,* is *fill!* ill *its OlVlI right. Bllt it*  also shows a simple way to add a second joystick to your VIC for two-player games. *YOllr VIC for huo-player games.* 

spend many hours behind the CRT on my VIC, I spend many hours behind the CRT on my VIC, attempting one program or another, but when attempting one program or another, but when the work is done, I am not ashamed to play a game or two for relaxation. Many of the games that I like, however, require two joysticks. like, however, require two joysticks.

Other programmers have circumvented this Other programmers have circumvented this problem through the use of keys, but find the problem through the use of keys, but I find the use of keys awkward. Besides, most games use use of keys awkward. Besides, most games use the same keys over and over, which I am sure must be wearing on my precious investment. The mu st be wearing on my precious investment. The only answer to my dilemma, therefore, was to find some way of connecting a second joystick.

Before I went to work, I decided that I'd better find out little bit about how the joysticks worked. find out a little bit about how the joysticks worked. As it turns out, the VIC joystick is just a lever connected to four micro switches at its base. When con nected to four micro switches at its base. When the stick is pressed in one direction, the lever closes the appropriate switch, grounding one of closes the appropriate switch, grounding one of the pins on the games port. For diagonals, two the pins on the games port. For diagonals, two switches are closed simultaneously, grounding switches are closed simultaneously, grounding two pins in the games port. When a pin is grounded, one bit is turned off in either memory grounded, one bit is turned off in either memory location <sup>37137</sup> or in location 37152. (For any who location 37137 or in loca tion 37152. (For any who do not know what a "bit" is, I refer you to **COM-PUTE!,** November and December 1981, #'s 18 and 19, "An Introduction to Binary Numbers.") 19, "An Introd uction to Binary Numbers.")

From this understanding, I decided that the best place to hook a second joystick on was through the parallel user port. (As it turns out, through the parallel user port. (As it turns out, PET users have been doing this for years.) After a little checking of my memory map, decided to little checking of my memory map, I decided to connect my second joystick on pins D through J, grounding to pin A. These pins are easily read through memory location 37136. through memory location 37136.

My next chore was to determine the most My next chore was to determine the most logical order in which to make my connections. logical order in which to make my connections. I finally decided on a system by which any formulas for the first joystick could be used by the second. for the first joystick could be used by the second . The following hookup is the result of my research. The following hookup is the result of my research.

Looking at the plug on the joystick, you will

see this (minus the numbers, of course): see this (minus the numbers, of course):

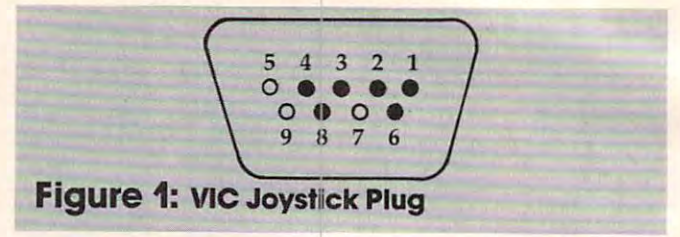

The filled-in holes represent pins which are used. The filled-in holes represent pins which are used . You will notice that this is a mirror image to the diagram which is in your VIC book.

The following chart tells what each pin does: The following chart tells what each pin does:

#### **Table.**

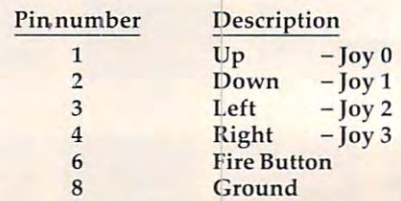

Simply connect these pins to 24-pin edge con Simply connect these pins to a 24-pin edge connector as follows: nector as follows:

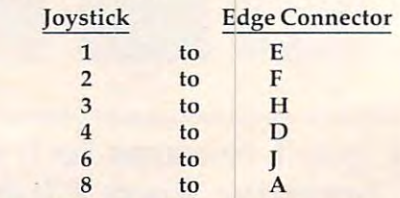

The 24-pin edge connector then plugs into The 24-pin edge connector then plugs into the User I/O Port on the back of the VIC, which the User 110 Port on the back of the VIC, which has the configuration shown in Figure 2. has the configuration shown in Figure 2.

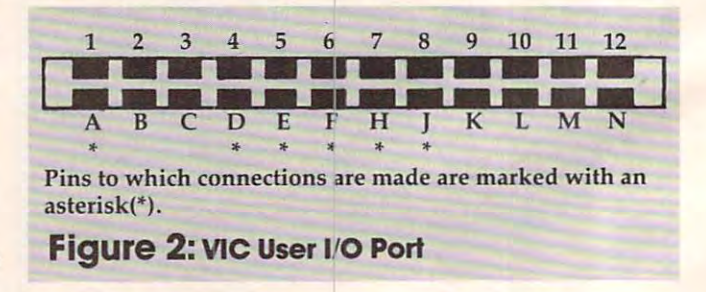

These connections can be made either by replacing the existing joystick plug with the edge

### Gwww.commodore.ca

#### Cardco, Inc. announces five Ail-American ways to ...

# Expanding the contract of the contract of the contract of the contract of the contract of the contract of the contract of the contract of the contract of the contract of the contract of the contract of the contract of the at a great prices of the prices of the prices of the prices of the prices of the prices of the prices of the prices of the prices of the prices of the prices of the prices of the prices of the prices of the prices of the p

 $\overline{\mathbf{a}}$ 

A universal centronics parallel printer interface for the VIC-20 C-64 computers. Obeys all standard VIC print commands. Suggested Retail - \$79.95

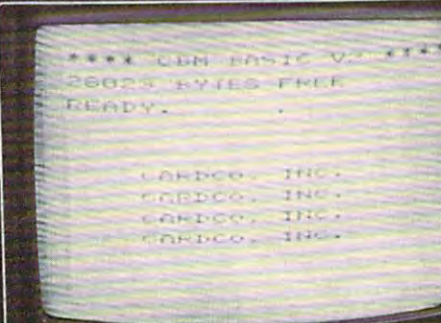

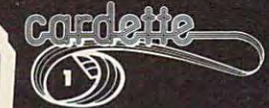

universal cassette interface for the VIC-20 & C-64 computers. **Emulates all** Suggested Retail  $-$  \$39.95

## corodboored

The CARDBOARD 3 is a fuse protected, economy expansion interface designed to allow the user to access more than one of the plug-in-type memory or utility cartridges now available. It will accept up to three cartridges at once. This product includes reset button and switches Suggested Retail - \$39.95

**entringr** 

A light pen for the VIC-20 and C-64 computers with <sup>a</sup> switch on the barrel and 6 good programs. Suggested Retail - \$39.95

All Cardco products are Made in the U.S.A. and are individually tested to ensure quality and reliability. Superior technological engineering optimizes the value/performance ratio of all of our products.

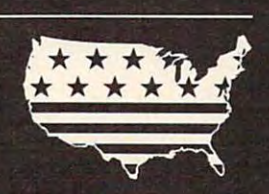

Specifications and prices subject to change.

Œ

The CARDBOARD 6 is a fuse protected expansion interface designed to allow the user to access more than one of the plug-in-type memory or utility cartridges now available. Additionally it allows switch selection of games and other programs now available in the cartridge format, without the necessity of turning the computer off and on again, thereby saving a great deal of stress on your VIC-20 and on your television or monitor. Suggested Retail - \$99.95

Dealer inquiries invited.

United States: Cardco, Inc. • 313 Mathewson • Wichita, KS 67214 • (316) 267-6525 West Canada: LSI Distributing . Attn: Mr. Wong . 2091 W. 61st Avenue . Vancouver, BC. CA V6J 1Z2 . (604) 733-0211 England & Europe: Audiogenic . Martin Manary . 34-36 Crown St. . Reading, Berkshire England . (0734) 595647 East Canada: Hobby Craft Canada • 24 Ronson Drive • Rexdols Ontario M9W1 B4 (416) 241-26611 [11111 Canada: Hobby Craft

WVIC-20 is registered trademark of Commodore

connector or by using a "patch" cord. A "patch" cord is an extension cord with one type of plug cord is an extension cord with one type of plug on one end (such as our edge connector and with a different type of plug on the other end (such as connector like the one which is mounted on the a connector like the one which is mounted on the side of your computer for the games port). I personally prefer the "patch" cord method, because sonally prefer the " patch" cord method, because then the joysticks can be interchanged if one wears more than the other. Also, if a joystick breaks for some reason, there need be no changes made to some reason, there need be no changes made to the replacement. the replacement.

From the arrangement I have chosen, all formulas used on one joystick can be used on the mulas used on one joystick can be used on the other with little modification. Personally, I find the new joystick easier to use because all switches the new joystick easier to use because all switches can be read from the same memory location with ca n be read from the same memory location with one simple PEEK. I like it so much, in fact, that it has become my main joystick.

#### Fighter Aces **Fighter Aces**

Now that I have shown you how to connect this joystick, I will show you how to use it with one of my favorite games, Fighter Aces. In this game, my favo rite games, Fighter Aces. In this game, two players engage in a "dog-fight" across your VIC's screen. The game ends at fifteen points; VIC's screen . The game ends at fifteen poin ts; may the best pilot win! may the best pilot win!

As it is written, this program will run on any memory configuration the VIC can attain. memory configuration the VIC can attain .

Before continuing, I must explain the use of the decimal points. The decimal point is a constant for the number zero. The only difference between the use of the decimal point and the use of a zero is that decimal points will speed program execu is that decimal points will speed program execution. If you feel ambitious, try replacing the decimals with zeros to see what I mean.

At last, we have arrived at our program de At last, we have arrived at our program description. The code follows a fairly simple algorithm, so with the explanation, you should be gorithm, so with the explanation, you should be able to understand its workings.

#### Lines Description **Lines Description**

- 10-50 Set the program to run with any memory by changing the locations of the screen and color. Also, **changing the** locations of **the screen and color. Also,**  these lines move the variable storage above the user-**these lines move the va riable** storage above **the user**defined characters if your computer is expanded by **defined characters if** your computer **is expa nded by**  8K or more; if not, the program sets the end of **8K or more; if not, the program sets the end of**  memory below the special characters, thus pro **memory below the special characters. thus pro**tecting them for any memory configuration. **tecting them** for any **memory configuration.**
- 60-150 Set up the variables and the screen before the game **60-150 Set up the** variables and **the screen before the game**  begins. **begins.**
- 160-170 Get values for each joystick.
- 180-220 Check for <sup>a</sup> fire button; see if shot has already been **180-220 Check for a fire button; see if a shot has already been**  fired. Each shot is checked here to see if it has gone **fi red. Each shot is checked here to see if it has gone**  to the end of its limited range. Note: By eliminating **to** the end **of its limited range. Note: By eliminating**  line 180and the NEXT on line 290, the biplanes will **line 180and the NEXT on line 290, the biplanes ivill**  be more responsive, but the shots will he slower. **be more responsive, bu t the shots will** be slower. Conversely, if the value of the loop is upped, the **Conversely, if the value of the loop is upped, the**  shots will move faster, but the planes will be harder **shots w ill move faster, but the planes w ill be ha rder**  to control. **to control.**
- 230-280 Move the shots checking for out of bounds, out of **230-280 Move the** shots checking for out of bounds, **out of**  range, and hit. **range, and a hit.**
- 290-340 Set new direction on each biplane and determine **290-340 Set new direction on each biplane and determ ine**  which type of biplane is to be POKEd.
- 350-400 Move each biplane, checking for out of bounds and **350-400 Moveeach biplane, checking** for out of bounds **and**  crashes. **cra shes.**
- 410-440 Subroutine to determine what shot hit. (Control **410-440 Subroutine to determine w hat a shot hit. (Con trol**  tower, another shot, or biplane.) **tower, another shot,** *Ora* **biplane.)**
- 450-540 Subroutine for an explosion. Also checks tor <sup>a</sup> mid air **450-540 Subroutine for an explosion. Also checks for a mid air**  collision and updates the score. If either score equals **col lision and II pdates the score. If ei ther score equals**  fifteen, the ending flag(s) are set. **fifteen, the ending flag(s) are set.**
- **550-650 Game over routine.**
- 660-790 Create the biplanes and print the title page. **660-790 C rea te the** biplanes and **prin t the title page.**

#### Important Variables: **Important Variables:**

- The first sound channel. **5 The first sound channel.**
- V% The starting address of the video display. **The** starting add ress **of the video display. V %**
- The difference between the screen and color **The difference between the screen and color**  locations. **locations.**  C
- P%() Position of each plane on the screen. **Position of each plane on thescreen.**   $P\%$ <sup>()</sup>
- SP%() Position on the screen of each shot. **Position on the screen of each shot.**   $SP\%$ <sup>()</sup>
- $SD\%$ () Direction of each shot. **Direction of each shot.**
- SF%{) Flag to show whether'a shot is on the screen and, if **Flag to show** <sup>w</sup> hether a **shot is on the screen and, if**  it is, how far it has to travel. **it is, how far it has to travel.**   $SF%()$
- **D%()** Direction of each plane.  $D\%$ <sup>()</sup>
- A%() The attitude of each plane.  $A\%$ <sup>()</sup>
- SC%() The score for each player. **The score** for each **player.**   $SC\%$ <sup>()</sup>
- E%() Flag to show if someone has fifteen points. **Flag to show if someone has fifteen points.**   $E\%$ <sup>()</sup>
- **G%()** The number of games that each player has won.  $G\%0$
- **M%()** Value from each joystick.  $M\%$ <sup>()</sup>
- L% Flag for the biplane being out of screen limits. **L%**
- 10 IFFRE(0)>7000THENPOKE46,32:GOT030
- <sup>20</sup> POKE56,29 20 POKE56 , 29
- <sup>30</sup> CLR:S=36874:POKE4+S,5:POKE36879,2 30 CLR: S=36874 : POKE4+S , 5 : POKE36879 , 25
- <sup>40</sup> V%=4\*(PEEK(36866)AND128)+64\*(PEEK(3686 40 V% =4 \*(PEEK(36866 )AND1 28 )+64 \* (PEEK( 3686 9)AND120):C=37888+4\*(PEEK(36866)A 9 )AND120 ) : C=37888+4 \*( PEEK( 36866 )A ND128)-V% ND1 28 )- V%
- <sup>50</sup> GOTO660 50 GOT0660
- <sup>60</sup> DIMP%(1),SP%CL),SD%(1),SF%(1),D%(1),A% 60 DIMP% (l) , SP% (l), SD% (l),SF% (l) , D%(l ) , A%  $(1),$  SC% $(1),$  E% $(1),$  G% $(1)$
- 70 DEFFNM(X)=((XAND4)=.)\*22+((XAND16)=.)- $((XAND2) = .) - ((XAND8) = .)*22$
- <sup>80</sup> GOTO120 80 GOT0 1 20
- <sup>90</sup> P%(.)=V%+463:A%(.)=.:D%(.)=1:RETURN 90 P%( .)=V% +463 : A% ( .) =. : D% (.)=1 :RETURN
- <sup>100</sup> P%(1)=V%+482:A%(1)=4:D%(1)=-1:RETURN 1 00 P% ( 1 ) =V%+482 : A%(1 )=4 : D% ( 1 ) =-1: RETURN
- 110 PRINT" {HOME} {CYN} {REV }SCORE: ": PRINTTAB  $(5)$ " $\{ REV\}$  $[BLK\}$ "SC% $(.)$ TAB $(14)$ " $\{WHT\}$ WHT}"SC%(1):RETURN WHT ) "S C% ( 1 ) : RETURN
- <sup>120</sup> PRINT"{CLEAR}{GRN}{02 DOWN}{REV}\*\*\*\*\*\* 1 20 PRINT " (CLEAR) (GRN) (02 DOWN) ( REV ) **\* \*\* \*\* \*** \*\*\*\*\*\*\*\*\*\*\*\*\*\*\*\*":FORX=1TO18:PRIN **\*\*\*\*\*\*\*\*\* \* \*\* \* \*\*\* ": FORX=lT0 1 8 : PRIN**  T:NEXT:PRINT"{REV}{CYN} ######### T: NEXT : PRI NT " ( REV) (CYN ) ## UU### # ";
- $130$  PRINT"  ${UP}$   ${UP}$   ${L}$   ${L}$   ${E}$   ${T}$   ${B}$   ${UP}$   ${L}$   ${L}$   ${E}$   ${T}$   ${B}$   ${UP}$   ${L}$  $LEFT$ }B{Ø4 DOWN}{LEFT}##########{HOME}"
- <sup>140</sup> gosub90:gosub100:gosub110 1 40 GOSUS90 : GOSUS100 : GOSUSl10
- <sup>150</sup> pokes+3,200:pokes,200 1 50 POKES+3 , 200 : POKES, 200
- <sup>160</sup> poke37154,127:x=peek(37152):poke37154, 1 60 POKE37154 , 1 27 : X=PEEK(37152) : POKE37 1 54 , 55:M%(1)=2\*(X=119)+PEEK(3 7137) 255 : M% (1)=2\* (X=119 )+PEEK(37137)
- <sup>170</sup> M%(.)=PEEK(37136)-129 170 M%( . )=PEEK ( 37136)- 129
- <sup>180</sup> FORY=1TO2 1 80 FORY=lT02
- <sup>190</sup> FORX=.TO1:IFM%(X)AND32THENNEXT:GOTO230 1 90 FORX= . T01: IFM%(X)AND32THENNEXT : GOT0 230
- <sup>200</sup> IFSF%(X)THENNEXT:GOTO230 200 IFSF% (X)THENNEXT:GOT0230
- $210$  SF%(X)= $11:SP%$ (X)= $P%$ (X)+D%(X):SD%(X)=D%  $(x)$
- <sup>20</sup> IFSP%(X)>V%+483ORSP%(X)<V%+66ORPEEK(SP 220 I FSP%(X» V% +4830 RSP %(X)<V%+6 60RPEEK(SP

#### Gwww.commodore.ca

## GAME PROGRAM DEVELOPMENT KIT

/\

for the for the control of the control of the control of the control of the control of the control of the control of the control of the control of the control of the control of the control of the control of the control of the cont

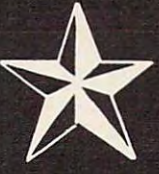

Geweener atom missalen revoa

## VIC - 20 and COMMODORE - 64

Registered trademarks of Commodore Business Machines, Inc.

### **SIX TOOLS TO HELP YOU WRITE YOUR OWN** SIX TOOLS TO HELP YOU WARD TO HELP YOU WARD TO HELP YOU WARD TO HELP YOU WARD TO HELP YOU WARD TO HELP YOU WARD TO HELP YOU WARD TO HELP YOU WARD TO HELP YOU WARD TO HELP YOU WARD TO HELP YOU WARD TO HELP YOU WARD TO HELP FAST ACTION ARCADE-STYLE GAMES

DECODER - Decodes programs written in machine language (like game cartridges, utility cartridges, and even the computer's own internal operating programs). Produces a program in an English-like language (Assembler) which can be studied to figure out how the programs created with the programs contribution and the EDITOR CAN be contributed with the EDITOR CAN be contributed with the EDITOR CAN be contributed with the EDITOR CAN be contributed wi AND INCORPORATED INTO YOUR OWN NEW GAME PROGRAM. THE ASSESSMENT OF A STATE OF A STATE OF A STATE OF A STATE OF A STATE OF A STATE OF A STATE OF A STATE OF A STATE OF A STATE OF A STATE OF A STATE OF A STATE OF A STATE OF A created with the Decoder and the Editor back into machine language and puts them out to tape or disk so the LOADER can load them into the computer's memory to be tested and RUN. The MONITOR assists you in debugging your new game program by allowing you to run it a step at a time and making modifications if you need to. The INSTRUCTION GUIDE is written so that even a beginner can learn the skills needed to become a pro!!!

DESIGNED TO RUN ON ALL VIC-20's

\$49.95 plus \$2.00 p&h buys the kit that could make you rich. Why wait?

Send check, M.O., VISA/MC (\$2.00 s.c., please include expiration date), or specify COD (add \$3.00) to:

P.O. Box 207, Cannon Falls, MN <sup>55009</sup> P.O. Box 207, Cannon Falls, **MN** 55009

507-263-4821 507-263-4821

#### %(X))=194THENSF%(X)=.:NEXT:GOTO23  $*(x)$  = 194THENSF% $(x)$  = .: NEXT: GOTO23

- <sup>40</sup> SF%(X)=SF%(X)-1:IFSF%(X)=.THENPOKESP%( 240 SF%(X)=SF%(X) l : IFSF%(X)= . THENPOKESP%( <sup>50</sup> POKESP%(x),32:SP%(X)=SP%(X)+SD%{X) 250 POKESP%(X) , 32:SP%(X)=SP%(X)+SD%(X) <sup>260</sup> IFSP%{X)<V%+66ORSP%(X)>V%+483THENSF%(X 260 IFSP%(X)<V%+660RSP%(X»V%+483THENSF%(X <sup>70</sup> IFPEEK(SP%(X))<>32THENSF%{X)=.:GOTO410 270IFPEEK(SP%(X»<>32THENSF%(X)=. : GOT0410 <sup>280</sup> POKESP%(X)+C,X:POKESP%(X),41:NEXT 280 POK ESP%(X)+C,X:POKESP%(X),41 : NEXT <sup>90</sup> 290 NEXT:FORX=.T01:IF(M%(X)AND30)=30THEN35 <sup>00</sup> D%=FNM(M%(X)):IFD%=D%(X)THEN350 300 D%=FNM(M%(X»:IFD%=D%(X)THEN350 <sup>310</sup> D%(X)=D%:A={D%/11):IFA> 2THENA=A+1 310 D%(X)=D%:A=(D% / 11) : IFA>2THENA=A+1 <sup>320</sup> 320 IFA<-2THENA=A-1 <sup>40</sup> A%(X)=ABS(A) 340 A%(X)=ABS(A) <sup>50</sup> 350 IFP%(X)+D%(X)<V%+660RP%(X)+D%(X»V%+48 <sup>360</sup> IFPEEK(P%(X)+D%(X))<>32THENC%=X:GOSUB4 360 IFPEEK(P%(X)+D%(X»<>32THENC%=X:GOSUB4 <sup>370</sup> IFE%(.)ORE%(1)THEN550 370IFE%( .)ORE%(1)THEN550 <sup>380</sup> POKEP%(X),32:P%(X)=P%(X)+D%(X) 380 POKEP%(X),32:P%(X)=P%(X)+D%(X) <sup>390</sup> POKEP%(X)+C,X:POKEP%(X),A%(X)+33 390 POKEP%(X)+C,X : POKEP%(X),A%(X)+33 <sup>400</sup> NEXT:GOTO160 400 NEXT : GOT0160 410 IFPEEK(SP%(X))=194THEN290 <sup>440</sup> GOTO290 440 GOT0290 <sup>50</sup> POKEP%(C%),42:POKES+4,15:FORI=lTO70:NE 450 POKEP%(C%) , 42:POKES+4 ,1 5 : FORI=lT070:NE <sup>490</sup> 490 SC%(l- C%)=SC%(l- C%) +l <sup>500</sup> IFSC%(1-C%)=15THENE%(1-C%)=1 500 IFSC%(1 - C%)=15THENE%(1 - C%)=1 <sup>510</sup> ONC%+1GOSUB90,100 510 ONC%+lGOSUB90,100 <sup>520</sup> IFL%THENL%=.:B%=.:GOTO540 520IFL%THENL%=. : B%= . :GOT0540 <sup>530</sup> IFB%THENB%=.:C%=l-C%:GOTO450 530IFB%THENB%=.:C%=1-C%:GOT0 450 <sup>550</sup> POKES+4,0 550 POKES+4 , 0 <sup>560</sup> IFE%(.)ANDE%Cl)THENPRINT"{CLEAR}{REV)t 560 IFE% ( . ) ANDE% (1 )THENPRINT" [CLEAR) [REV)T 580 PRINT"{CLEAR}{REV}PLAYER"W%" WINS." <sup>600</sup> PRINT"{02 DOWN}{CYNjI REV}\* CURRENT ST 600 PRINT " [02 DOWN) [CYN) [REV) \* CURRENT ST <sup>620</sup> GETA\$:IFA\$=""THEN620 620 GETA\$:IFA\$=""THEN620 630  $IFA$<>"N"THENSC$(.) = .:SC$(1)=.:E$(.)=.$ <sup>640</sup> PRINT"{CLEAR}{BLU}" 640 PRINT" [CLEAR) [BLU)" <sup>50</sup> POKE36869,240+48\*(V%=4096):FORX=.TO4:P 650 POKE36869 , 240+48\*(V%=4096):FORX= . T04:P <sup>660</sup> PRINT"{CLEAR}{BLU}{DOWN}\* FIGHTER 660 PRINT" [CLEAR) [BLU) [DOWN) \* \* FIGHTER A <sup>80</sup> PRINTTAB(7)"{BLK}ANOTHER":PRINT:PRINTT 680 PRINTTAB( 7) " [BLK )ANOTHER": PRINT: PRINTT  $F$  . To light  $\mathbb{R}$  , and  $\mathbb{R}$  and  $\mathbb{R}$  are  $\mathbb{R}$  . The interpretational probability of  $\mathbb{R}$  , and  $\mathbb{R}$  , and  $\mathbb{R}$  are  $\mathbb{R}$  . The interpretational probability of  $\mathbb{R}$  , and  $\mathbb{R}$  are X),32:NEXT:GOTO290 X) , 32:NEXT:GOT0290 NEXT:FOR THE RESIDENCE REPORT OF THE RESIDENCE REPORT OF THE RESIDENCE REPORT OF THE RESIDENCE REPORT OF THE RESIDENCE REPORT OF THE RESIDENCE REPORT OF THE RESIDENCE REPORT OF THE RESIDENCE REPORT OF THE RESIDENCE REPORT IFA<.THENA=A-4 330 IFA<.THENA=A-4 3THENC%=X:L%=1:GOSUB450 3THENC%=X : L%=1:GOSUB450 IFREE CONTINUES IN THE EXPERIMENT OF THE EXPERIMENT OF THE EXPERIMENT OF THE EXPERIMENT OF THE EXPERIMENT OF THE EXPERIMENT OF THE EXPERIMENT OF THE EXPERIMENT OF THE EXPERIMENT OF THE EXPERIMENT OF THE EXPERIMENT OF THE E IFPEEK (SPANISH COMPONENTS) = 41TH COMPONENTS) = 41TH COMPONENTS (X) (X), 32:SF (X), 32:SF (X), 32:SF (X), 32:SF (X), 32:SF (X), 32:SF (X), 32:SF (X), 32:SF (X), 32:SF (X), 32:SF (X), 32:SF (X), 32:SF (X), 32:SF (X), 32:SF (.)=.:SF%(1)=.:GOTO290 C%=1-X:GOSUB450:IFE%(X)THEN550 XT:POKES+4,5:POKEP%(C% ,3 XT:POKES+4,5 : POKEP%(C%),32  $\blacksquare$ %),32:H%=32 %),32:H%=32 GOSUB110:RETURN IE GAME 11":GOTO600 X E GAME 1 1": GOT0600 ANDINGS \*":FORX=.T01:PRINT"{DOWN} ANDINGS \* " :FORX= . T01 : PRINT"[DOWN)  ${YEL}$   ${REV}$   $PLAYER"X+1" - "G$(X):NEX$ PRINT:PRINT"{BLKj{REVjPLAY AGAIN?" 610 PRINT:PRINT" [BLK)[REV)PLAY AGAIN? " :E%(1)=.:POKES+4,5:GOTOl20 : E%(1)=. : POKES+4 , 5:GOT0120 OKES+X,0:NEXT:POKE36879,27:END OKES+X,0:NEXT:POKE36879,27:END  $CES1 * * "$ FORX=1T05:PRINT:NEXT 670 FORX=lT05 : PRINT:NEXT AB(9)"JHP":PRINTTAB(9)"VIC":PRINT AB( 9) "JHP ": PRINTTAB( 9) "VIC": PRINT <sup>690</sup> PRINTTAB(7)"PROGRAM" 690 PRINTTAB( 7) "PROGRAM " <sup>700</sup> FORX=.TO10:READY:FOR2=.TO7:READA:POKEZ 700 FORX=.T010 : READY : FORZ= . T07:READA : POKEZ +Y,A:NEXT:NEXT:  $\alpha$ 230 FORX= . T01:IFSF%(X) =.THENNEXT:GOT0290  $) = .: **NEXT** : **GOTO290**$ : NEXT : GOT0290  $\alpha$ 50  $420$  IFPEEK(SP%(X))=41THENPOKESP%(X).32:SF%  $(.)=.$ : SF% $(1)=.$ : GOTO290 430 C%=1 - X:GOSUB450:IFE%(X )THEN550  $470$  IFH%=41THENSF% $(1 - C<sup>8</sup>) = .: POKEP<sup>8</sup>(C<sup>8</sup>) + D<sup>8</sup>(C)$ 480 IFH%<>32ANDH%<>194THENB%=1 540 GOSUBl10:RETURN 570  $W_8 = -(E_8(.)=1) - 2*(E_8(1)=1)$  $590 \text{ G}(W_8-1) = G*(W_8-1)+1$ The contract of the contract of the contract of the contract of the contract of the contract of the contract of the contract of the contract of the contract of the contract of the contract of the contract of the contract o +Y ,A:NEXT:NEXT:
- 710 DATA7464,0,56,145,187,255,187,145,56,7 440,4,22,39,88,58,180,72,32 440,4,22,39,88 ,58 ,180,72,32
- <sup>20</sup> DATA7448,60,24,0,90,126,90,0,60,7456,3 720 DATA7448 , 60,24 , 0 , 90 ,1 26 , 90 , 0,60,7456 , 3 2,104,2 28,26,92,45,18,4 2,104 , 228,26 , 92 ,45,18 ,4
- 472, 4, 18, 45, 92, 26, 228, 104, 32 72,4,18,45,92,26,2 28,104,32 730 DATA7432 , 0 , 28 , 137 , 221,255 , 221 , 137 , 28 ,7
- <sup>40</sup> DATA7480,60,0,90,126/90/0,24,60,7 488/3 740 DATA7480,60,0 , 90,126 , 90 , 0 , 24,60,7488 , 3 2,72,180,58,88,39,22,4,7496,0,0,0  $, 24, 24, 0, 0,$
- <sup>50</sup> DATA7504,153,90,60,255,255,60,90,153,7 750 DATA7504 , 153 , 90,60 , 255 , 255 , 60,90 , 153 ,7 424,0,0,0,0,0,0,0,0 424 , 0 , 0 , 0 , 0 , 0 , 0,0,0
- 760 FOR CONTRACTOR CONTRACTOR IN A CONTRACTOR CONTRACTOR CONTRACTOR CONTRACTOR CONTRACTOR CONTRACTOR CONTRACTOR 760 FORX=lT06:PRINT : NEXT
- <sup>770</sup> PRINT"{GRNjpRESS RETURN TO BEGIN{HOME} 770 PRINT"[GRN)PRESS RETURN TO BEGIN[HOME)
- <sup>780</sup> GETA\$:IFA\$<>CHR\$(13)THEN780 780 GETA\$ : IFA\$<>CHR\$(13)THEN780
- <sup>790</sup> PRINT"{CLEAR}":POKE36869,25 5+48\*(V%=40 790 PRINT"[CLEAR) ": POKE36869 , 255+4S\*(V%=40 96): POKE36879, 110: GOTO60 ©

#### SIMULATION STRATEGY GAMES IN THE SIMULATION OF STRATEGY GAMES IN STRATEGY GAMES IN STRATEGY STRATEGY GAMES IN SIMULATIVE STRATEGY GAMES

VI C"20 \*° JOVST|CKS HEQUIfltD AT THE TRACK: Horserace gambling game (or to players. VIC gives odds You bet <sup>10</sup> win. place and show \$n <sup>95</sup> SKY PILOTS (avail. Jan. 1983): Pilot a WWI Biplane. Over 10 Allied and German aircraft to choose from 11.95 DUNGEONS OF KAL: fantasy adventure in the lealm of the Evil Two-Headed Ruler Kal choose from ....... . .............................................. , SI1 .95 DUNGEONS OF KAt.: A fantasy IIdventule In the realm of the EvU Two-Headed Ruler Kat. Not for the timid III heillrt! ....... . .... .. .............................. . .. \$11.95 **STAR DEFENDER:** Protect your Star Systems from the Alien Invasion. Over 15 separate Starship commands!<br>CONVOY RAIDER:See out and destroy the enemy merchant fleet. Commands include<br>SONAR, PERISCOPE, TORPEDO and more!<br>BOXER'S CORNER: Unique simulation allows you to match great fighters on your VIC. Picking COMPUTER BASEBALL: Use real life sats as you field team against your VIC. Gives unique options for batters and pitchers til.95 FOOTBALL CHALLENGE (8K expandei req.) Manage an NFL team against Vic or an opponent. All <sup>1981</sup> NFL teams included! 114.95 GALACTIC CONQUEST I8K expander rerj.J by Scott Jensen. Interactive strategy game for All Programs On Cassette. No Memory Expansion Required Unless Specified.<br>Send check or money order plus \$1.50 postage and handlng to:<br>P.R. Software, P.O. Box 169, South San Francisco, CA 94080 **VIC-20** !'IO JO'tStICKS "(QUIH(D AT THE TRACK: HorWl'oKe gilmbllng glIme for 1104 players. VIC !Jives odds You be! to win. place lind show.... ... . ................................... . .. , 511.95 SONAR, PERISCOPE, TORPEDO and more!<br>**BOXER'S CORNER:** Unique simulation allows you to match great fighters on your VIC. Pick ~6,w6T'Es~~~~ed~; ~~ t~ ~j~: ~,;,:.~~ ~~~ sONAR. FOR M.!~6~~ SUB TRACK and mare!. .... . ......................................... ' 11.95 *COMPUTER BASEBALL:* Use real life Slats as you field e teem IIgII!nst your VIC. Gives =TBmn(!~G~ rkch~,;c;~~ .. ;~qj M~ ~~ ~~. NFL i~~~ ' ~~I~~' vi: :r'~~ opponent. AU 1981 NR.. teamslncludedL ...... , .......................... 114.95 *GALACTIC CONQUEST (BK expandcr* req,j by Scott Jensen . Interactive SlU I~) game for I to 6 players. A classic struggle far existence!. . ....... , . . . . . . . .. ..... . ... 115.95 All Programs On Cassette. No Memory Expansion Required Unless Specified.<br>Send check or money order plus \$1.50 postage and handing to:<br>P.R. Software, P.O. Box 169. South San Francisco, CA 94080

Dealer Ing. Invited . Programmers sought VIC is a reg.T.M. of CBM

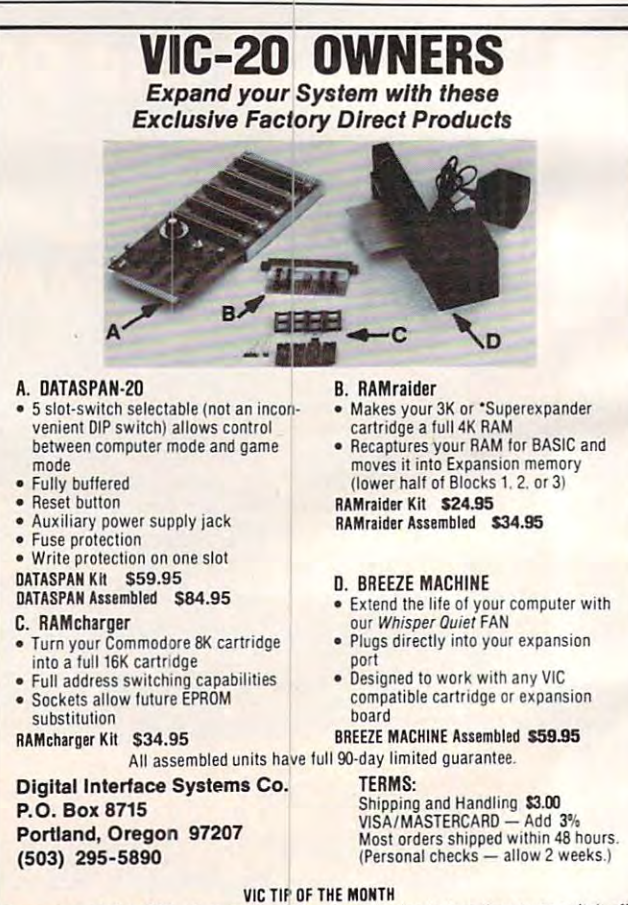

Remember, SYS 64802 will reset your VIC without having to turn the power switch off \*VIC-20 is a trademark of Commodore Business Machines.

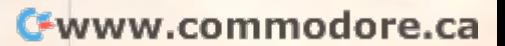

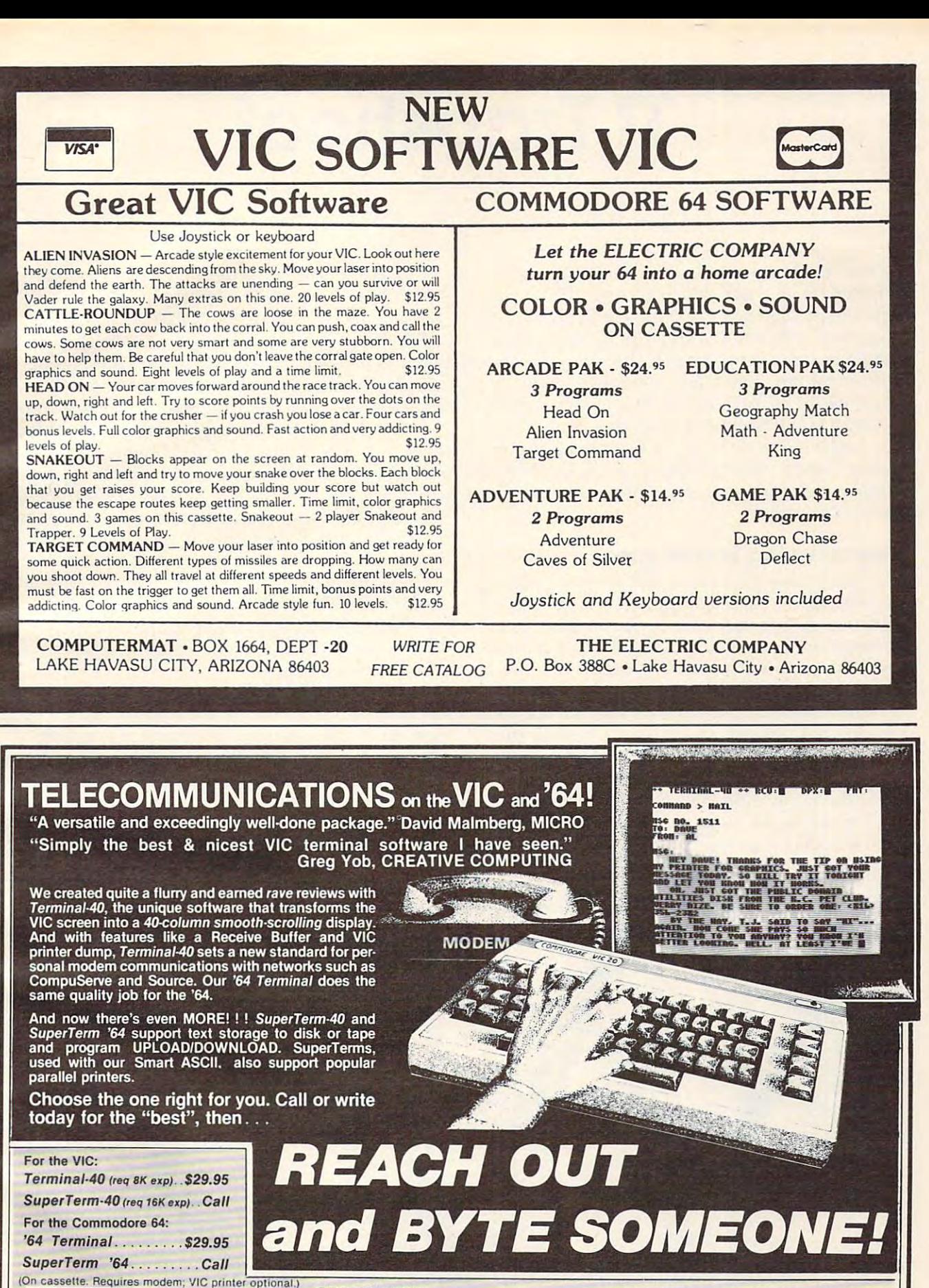

 $ORDER$  DESK:  $\theta$  am - 4 pm, Orders only!) Technical support (816) 921-6502 Send for a free brochure describing<br>our other quality products. (816) 254·9600

MIDWEST MICRO associates

**MIDWEST MICRO** associates

PO BOX 6148, KANSAS CITY, MO <sup>64110</sup> PO BOX 6148, KANSAS CITY, MO 64110

MAIL ORDER: Add \$1.25 shipping and handling MAIL ORDER: Add \$1.25 shipping and handling (\$3.50 for C.O.D.): VISA/Mastercard add 3% (card# (\$3.50 for C.O.D.); VISA/Mastercard add 3% (card. and exp. date). Missouri residents include 4.6% sales tax. Foreign orders payable U.S.\$, U.S. Bank ONLY; add \$5 shp/hndlg. Dealer inquiries invited.

## Tl Trapshoot **TI Trapshoot**

Regena C Regeno

It's time to try your skill at the TI-99/4A trap-It's time to try your skill at the TI-99/4A trapshooting range. Each game consists of <sup>50</sup> clay shooting range. Each game consists of 50 clay pigeons sprung from the trap near the center of the screen. You aim the shotgun located at the bottom center of the screen by pressing the left or bottom cente r of the screen by pressing the left or right arrow key. Fire when you are ready by pres right a rrow key. Fire when you are ready by pressing the ENTER key. You'll need to aim and fire quickly – you have only one chance per target.

At the lower right side of the screen is your At the lower right side of the screen is your scoring record. The number of successful hits, the scoring record . The number of successful hits, the number of clay pigeons, and the number of rounds number of clay pigeons, and the number of rounds fired are displayed.

#### Programming Techniques **Programming Techniques**

Line 120 defines a function RRV for the random row velocity for the clay pigeon moving from 0 to 140 upward. You may change the number 14 in the equation to <sup>15</sup> or <sup>16</sup> to make the target move the equa tion to 15 or 16 to make the target move upward more quickly, but you will have less time to aim the shotgun, shoot, and hit the target.

Line 130 defines a function RCV for the random column velocity of  $-17$  to  $+17$  moving the target toward the left or right. The number 18 in the equation may be changed to decrease or in the equation may be changed to decrease or increase the range of the target. Increasing the crease the range of the ta rget. Increasing the number will move the target more to the left or number will move the target more to the left or right, but the target may "wrap" to the other side of the screen before being deleted. of the screen before being deleted.

The shotgun is Sprite #3, defined in Line 190. There are seven shotgun positions drawn with characters 108 through 135. CALL MAG-NIFY^) is used so the shotgun may be drawn as NIFY(4) is used so the sho tgun may be drawn as large as possible by specifying only one character large as possible by specifying only one character number for the sprite. If the left arrow key is number for the sprite. If the left a rrow key is pressed, the character number N is decreased by 4; if the right arrow key is pressed, N is increased by 4. N may vary from 108 to 132, where 120 is straight up. The shotgun position is changed after key is pressed by using CALL PATTERN(#3,N). a key is pressed by using CALL PATTERN(#3,N).

Line 220 stops the game after 50 clay pigeons. You may change the limits of the game by changing the limit for the limit for the limit for the limit for the limit of the limit of the limit of the limit of number of shots, SH (perhaps stopping after <sup>50</sup> number of shots, SH (perhaps stopping after 50 rounds or <sup>100</sup> rounds instead of after <sup>50</sup> birds). rounds or 100 rounds instead of after 50 birds). ing the limit for T, or you may wish to test for the

Line <sup>230</sup> springs the clay pigeon from the Line 230 springs the clay pigeon from the trap at the random row and column velocities. The target is Sprite #1.

If you press ENTER to fire, buckshot appears If you press ENTER to fire, buckshot appears as Sprite #2 at the end of the shotgun and goes as Sprite #2 at the end of the shotgun and goes upward in the direction the shotgun is aimed. The value of N2 is N-120 and is used in calculating position and column velocity parameters for Sprite #2. The position of the end of the shotgun is dot # 2. The position of the end of the shotgun is dot column <sup>116</sup> plus some function of N2. Ex column 116 plus some function of N2. Experimentation shows that the dot column position is  $116 + N2*1.2$ .

Following are the graphic representations of the seven positions of the shotgun:

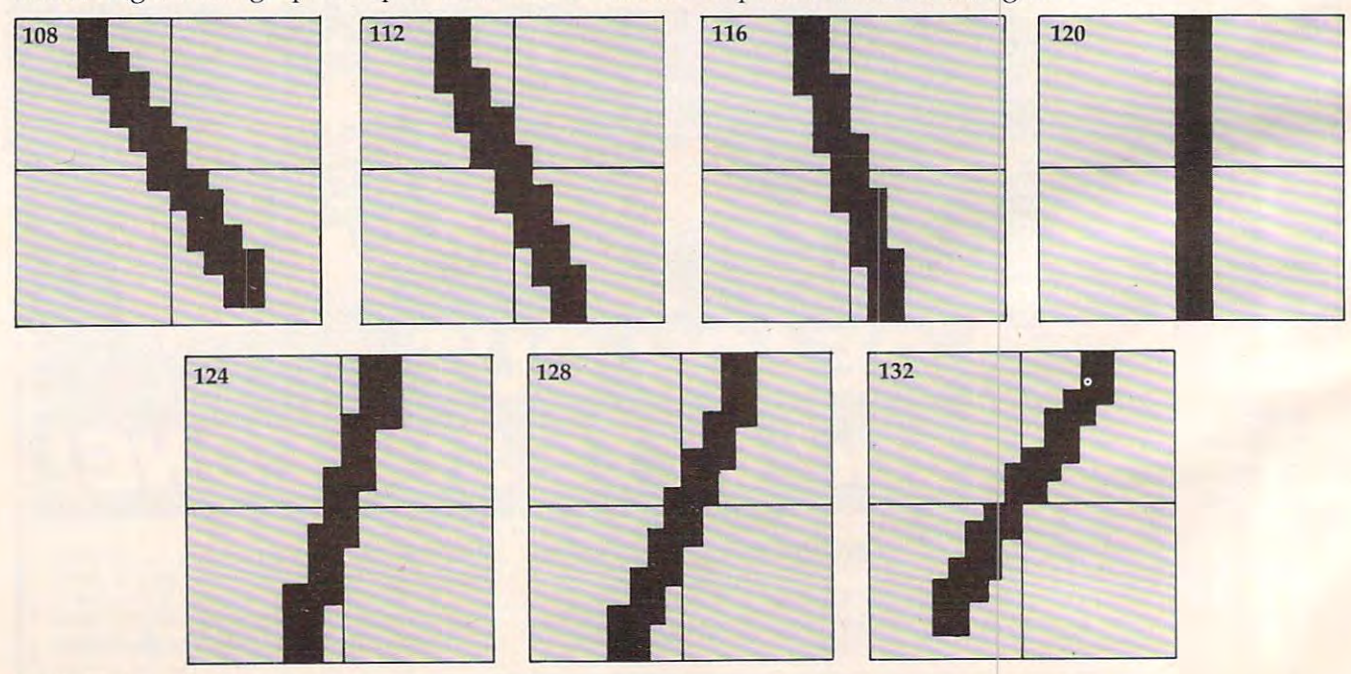

#### C-www.commodore.ca

By using trigonometry, the angle of the shot By using trigonometry, the angle of the shotgun was determined dependent upon the charac gun was determined dependent upon the character number. The ratio of the row velocity to the ter number. The ratio of the row velocity to the column velocity is equal to the ratio of the hori column velocity is eq ual to the ratio of the horizontal displacement to the vertical length of the vertical length of the vertical length of the vertical length of the vertical length of the vertical length of the vertical length of the vertical length of the vertical le shotgun. Whether the shotgun is pointing left or right is determined by SGN(N2). The upward right is determined by SGN(N2). The upward (row) velocity of Sprite #2 was set at 100. zontal displacement to the vertical length of the

The theoretical factor to calculate column velocity is 12.5, but since the displacement per ve locity is 12.5, but since the displacement per character number is not precisely linear, 12.7 works better. The resultant column velocity is works better. The resultant col umn velocity is  $(N2/4+2*SGN(N2))*12.7.$  I chose the row velocity of <sup>100</sup> so the buckshot moves faster than the clay of 100 so the buckshot moves faster than the clay pigeon, but slowly enough to report coincidence pigeon, but slowly enough to report coincidence and to prevent wrapping on the screen. and to prevent wrapping on the screen.

#### Controlling Sprites **Controlling Sprites**

Lines 330-340 check to see if the buckshot hits the Lines 330-340 check to see if the buckshot hits the target. CALL COINC(ALL,C) is used so coincidence is reported if any dot of the buckshot coin dence is repo rted if any dot of the buckshot coincides with any dot of the target. Using a statement such as CALL COINC(#1,#2, TOL,C) between such as CALL COINC(#1,#2, TOL,C) between two sprites tests coincidence of the upper left two sprites tests coincidence of the upper left corners of each sprite within a certain tolerance; sometimes a hit would be scored when the buckshot appeared to miss the target.

The faster sprites move, the more difficult it The faster sprites move, the more difficult it is to control them in a program. Coincidence is reported only if the sprites are touching at the reported only if the sprites are touching at the exact moment the CALL COINC statement is executed in the program. Once ENTER is pressed executed in the program. Once ENTER is pressed and the buckshot starts on its path, CALL COINC and the buckshot starts on its path, CALL COINC is executed in a FOR/NEXT loop 19 times. At the end of <sup>19</sup> loops without coincidence, the buckshot end of 19 loops without coincidence, the buckshot is near the top of the screen and is deleted. is near the top of the screen and is deleted.

If coincidence is reported, then the program If coincidence is reported , then the program branches to the appropriate section for a hit. If you change the speed of either the target or the you change the speed of either the target or the buckshot, you may need to change the limit 19 in the FOR/NEXT loop. If you play many times, you may notice that once in a while the buckshot will pass through the target without recording a hit. This happens when the target is going straight This happens when the target is going straight upward slowly and you fire immediately. The upward slowly and you fire immediately. The sprites pass each other before the program has sprites pass each other before the program has a chance to get to the CALL COINC statement. To avoid this problem, you could slow the buckshot avoid this problem, you could slow the buckshot down; however, I prefer the faster buckshot since the problem rarely occurs. This is an example of "programming trade-offs." "programming trade-offs."

After the buckshot is deleted, the program After the buckshot is deleted, the program keeps testing the position of the target until it is keeps testing the position of the target un til it is at the top of the screen; then Sprite #1, the target, is deleted (line 360). If ENTER is not pressed, then the position of Sprite #1 is tested in the CALL the position of Sprite #1 is tested in the CA LL KEY loop. KEY loop.

If the target is hit, then the broken clay pigeon If the target is hit, then the broken clay pigeon is shown by changing the pattern of the sprite. is shown by changing the pattern of the sprite.

The buckshot disappears by changing the pattern The buckshot disappears by changing the pattern is CALL PATTERN(#l,100,#2,136). After sound is CALL PATTERN (#1,100,#2,136). After sounding hit using Noise -6, both sprites are deleted ing a hit using Noise -6, both sprites are deleted with CALL DELSPRITE(#1,#2). with CALL DELSPRITE(#1,#2). of the buckshot to a blank character. The statement

#### 99/4 **Versus** 99/4A

Note: Some of the consoles process at different *Note:* Some of the consoles process at different rates. It makes a difference whether you have the TI-99/4, the earlier TI-99/4A, or the later TI-99/4A. TI-99/4, the ea rlier TI-99/4A, or the later TI-99/4A. It also makes a difference if you have the old Extended BASIC module or the new Extended tended BASIC module or the new Extended BASIC. (You can tell which you have by holding a key down. If it will automatically repeat, you have newer module.) Since this game is very critical a newer module.) Since this game is very critical on timing, you will have to experiment a little so that sprites won't wrap and cause bugs. You can that sprites won't wrap and cause bugs. You can adjust the game by changing the limit in line 330. adjust the game by changing the limit in line 330.

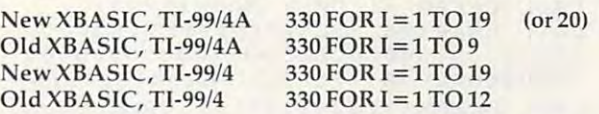

If you prefer to save your typing time and If you prefer to save your typing rime and effort, I will send you a copy of this program if you send me \$3 plus a stamped, self-addressed mailer, and a blank tape or disk.

C. *Regena* P.O.Box <sup>1502</sup> *PO. 80x* 1502 Cedar City, Utah <sup>84720</sup> *Cedar City, lila" 84720* 

- 100 REM TRAPSHOOT
- <sup>110</sup> REM TI EXTENDED BASIC 110 REM TI EXTENDED SASIC
- <sup>120</sup> DEF RRV=-INT(RND\*10+14) 120 DEF RRV=-INT(RND \* 10+14)
- 130 DEF RCV=(-1) ^ (INT(RND\*4+1)) \* (INT( RNDtlB)) RND\*1B) )
- <sup>140</sup> GOTO <sup>460</sup> 140 BOTO 4bO
- 150 RANDOMIZE :: CALL CLEAR :: N=120 s: H,T,SH«0 **:: H,T,SH-= O**
- <sup>160</sup> CALL C0L0R<8,3,1)i CALL HCHAR(24 IbO CALL COLOR(B,3,l)11 CALL HCHAR(24 ,1,92,32) **,1,.92,32)**
- <sup>170</sup> CALL HCHAR(15,14,140)l CALL HCHA **170 CALL HCHAR(15,14,140).: CALL HCHA**  R(15,15,141,3) HCHAR(15,18 **R(15,15,141,3) :: CALL HCHAR(15 ,1 8**  142) **,142)**
- ISO CALL HCHAR<16, 14, 141,5) CALL HC **180 CALL HCHAR(16,14 ,141, S):: CALL He**  HAR(17,14,141,5) **HAR(17, 14, 141,5)**
- <sup>190</sup> CALL 3PRITE(#3,N,5,160,108) **190 CALL SPRITE(.3,N,S , 160,lOB)**
- 200 DISPLAY AT(21,19):"HITS:" :: DISP LAY AT(22,19): "BIRDS:" II DISPLAY AT<23,19)s"ROUNDSi" **AT(23,19):-ROUNDSs"**
- 211 DISPL-AY ATLANTIC DISPLAY TO THE PLAY OF THE CONTRACT OF A PLAY OF THE CONTRACT OF THE CONTRACT OF THE CONTRACT OF THE CONTRACT OF THE CONTRACT OF THE CONTRACT OF THE CONTRACT OF THE CONTRACT OF THE CONTRACT OF THE CONT DISPLAY AT<22,26)tUSING "#»#"iT **I DISPLAY AT(22,26).USINB • ••• ·.T** 1: DISPLAY AT(23,26):USING "###":SH 210 DISPLAY AT(21,26):USING "\*\*\*\*':H :
- 220 IF T=50 THEN 410
- 230 T=T+1 :: CALL SPRITE(#1,96.7.112, 117,RRV,RCV)ii CALL 30UND(130,-3, **1 17,RRV,RCV) •• CALL SOUND(150,-S,**  0)
- <sup>240</sup> CALL KEY<O,KEY,S> 240 CALL KEY(O,KEY,S)
- 250 IF KEY=13 THEN 310
- 260 IF KEY<>83 THEN 280 ELSE N=N-4 **11** IF N<108 THEN N=108
- 270 CALL PATTERN(#3, N) 11 GOTO 300
- 280 IF KEY<>68 THEN 300 ELSE N=N+4 11 IF  $N>132$  THEN  $N=132$
- 290 CALL PATTERN(#3,N)
- <sup>300</sup> CALL POSITION(#l,RfC)ii IF R>10 **300 CALL POSITION ( \*l,R,C) •• IF R)10 A**  ND R<112 THEN <sup>240</sup> ELSE CALL DELSP ND R<112 THEN 240 ELSE CALL DELSP RITE(#1):: GOTO 210
- <sup>310</sup> CALL SOUND<1000,-4,0) <sup>i</sup> » N2-N-120 310 CALL BOUND(1000,-4,0)JI N2-N-120
- 320 CALL SPRITE(#2,104,2,154,116+N2#1 .2,-100,(N2/4+2\*S8N(N2>)\*12.7) .2,-100, (N2/4+2\*SGN(N2))\*12.7)
- 33O FOR 1-1 TO 19 SI FOR 1-1 TO 19 SI FOR 1-1 TO 19 SI FOR 1-1 TO 19 SI FOR 1-1 TO 19 SI FOR 1-1 TO 19 SI FOR 1 ):t IF C=-l THEN <sup>370</sup> ):: IF C=-l THEN 370 330 FOR I=1 TO 19 :: CALL COINC(ALL, C
- <sup>340</sup> NEXT 340 NEXT I
- 350 CALL DELSPRITE(#2)
- 360 CALL POSITION(#1,R,C):: IF R>5 AN R<112 THEN <sup>360</sup> ELSE CALL DELSPR D R(112 THEN 360 ELSE CALL DELSPR ITE(#1)::SH=SH+1 :: 00TO 210
- 370 CALL PATTERN(#1,100,#2,136):: CAL SOUND(1000,-6,0) L BOUND(1000,-6,0)
- 380 CALL DELSPRITE(#1,#2)
- <sup>390</sup> SH=SH+1 :: <sup>H</sup> <sup>=</sup> <sup>H</sup> 390 SH~SH+l :: H=H+l
- 4OO CALL SOUND(1,-6,30):: BOTO <sup>210</sup> 400 CALL SOUND(1,-6,30):: GOTO 210
- <sup>410</sup> CALL DELSPRITE(ALL):: CALL HCHAR( 410 CALL DELSPRITE(ALL)" CALL HCHAR( 24,1,32,32):: CALL COLOR<8,2,1> 24,1,32,32):: CALL COLOR(S,2,1)
- 420 PRINT : :TAB(4); "SCORE =";INT(H#1 00/T+.5);"PERCENT": :TAB(4);"TRY ABAIN? (Y/N)" AGAIN? (YIN) II
- 430 CALL KEY(0,KEY,S)
- <sup>440</sup> IF KEY=B9 THEN <sup>150</sup> 440 IF KEY=B9 THEN 150
- <sup>450</sup> IF KEY=78 THEN STOP ELSE <sup>430</sup> 450 IF KEY=7B THEN STOP ELSE 430 460 CALL CLEAR :: CALL MAGNIFY(4)
- 470 CALL CHARGES COMPANY CALL CHARGES COMPANY COMPANY COMPANY COMPANY COMPANY COMPANY COMPANY COMPANY COMPANY COMPANY COMPANY COMPANY COMPANY COMPANY COMPANY COMPANY COMPANY COMPANY COMPANY COMPANY COMPANY COMPANY COMPANY 0000000000OOOOOOOOO00000000000000 000000000000") :CALL COLOR(2,7, 16) 000000000000") : : CALL COLOR (2,7, 16) 470 CALL CHAR(96,"3C7EFFFFFFFF7E3COOO 000000000000000000000000000000000
- <sup>480</sup> CALL HCHAR(9,6,42,21)s: CALL HCHA 480 CALL HCHAR(9 , 6,42,21):: CALL HCHA R(13,6,42,21) R(13,6,42,21)
- $1990$  Call  $1000$  Call  $1000$  Call  $1000$  Call  $1000$ R<10,26,42,3) R (10,26,42,3) 490 CALL VCHAR(10,6,42,3):: CALL VCHA
- 500 DISPLAY AT(11,6)SIZE(17):"T R A P SHOOT" S H 0 0 T"
- <sup>510</sup> CALL CHAR(64, "3C4299A1 199423C"> 510 CALL CHAR(64,"3C4299AIAI99423C")
- <sup>530</sup> CALL CHAR(104,"103810000000000000 530 CALL CHAR(104,"103BI0000000000000 OOOOOOOOOOOOOOOOOOOOOOOOOOOOOOOO" 00000000000000000000000000000000· ):: CALL COLOR(2,16,7) ):: CALL COLOR(2 , 16,7)
- <sup>540</sup> CALL CHAR(108,"18181C0E0607030101 540 CALL CHAR(10S,"lS181COE0607030101 06070381818"):: CALL COLOR<2,7,16) 06070381818"):: CALL COLOR(2,7,16) OOOOOOOOOOOOOOOOOOOOOOOOOOBOBOCOE
- <sup>550</sup> CALL CHAR<112,"O00C0COEO607O303O1 550 CALL CHAR(112,"000COCOE0607030301 010000000000000000000000000080BOC 0100000000000000000000000000BOBOC 0C0E060703 030")::CALL C0LDR(2,16,7) OCOE060703030 · )::CALLCOLOR(2,16,7)
- <sup>560</sup> CALL CHAR(116,"060606070303030101 560 CALL CHAR(116,"060606070303030101 0100000000000000000000000080B080C 01000000000000000000000000BOBOBOC 0COC0E0606060")siCALL COLOR(2,7, 16) OCOCOE0606060·),.CALLCOLOR(2,7,16)
- 570 CALL CHAR(120,RPT\$("01",16)&RPT\$( "80",16))i: CALL COLOR(2,16,7) "SO·,16»I: CALL COLOR(2,16,7)
- <sup>380</sup> CALL CHAR(124,"000000000000010101 O3O3O307O60606606O60E0C0C0C080808 03030307060606606060EOCOCOCOBOBOB "):: CALL COLOR(2,7,16) 5BO CALL CHAR(124,·000000000000010101
- <sup>590</sup> CALL CHAR(128,"OOOOOOOOO0000001O1 590 CALL CHAR(12B,·000000000000000101 030307060EOCOC0030307060EOCOCOB08 030307060EOCOC0030307060EOCOCOBOB ■) <sup>i</sup> <sup>i</sup> CALL COLOR<2,16,7> .):: CALL COLOR (2,16,7)
- <sup>600</sup> CALL CHARC132,"00O00000O000010103 600 CALL CHAR(132,"000000000000010103 O7O6OE1C181BOO181B387O6OE0COB0BO- 07060EICIBIBOOIBIB3B7060EOCOBOBO· ):: CALL COLOR<2,7,16) ):: CALL COLOR(2,7,16)
- <sup>610</sup> CALL C0L0R(9,11,I):: CALL C0L0RC2 610 CALL COLOR(9,11,1):: CALL COLOR(2 ,16,7) ,16,7)
- <sup>620</sup> CALL CHAR(140,"O103070F1F3F7FFFFF 620 CALL CHAR(140,"0103070FIF3F7FFFFF FFFFFFFFFFFFFFB0C0E0F0F8FCFEFF011 FFFFFFFFFFFFFFBOCOEOFOFBFCFEFFO") 1: CALL COLOR(2,7,16)
- <sup>630</sup> CALL CHAR(100,"DCDD590244D29B1900 630 CALL CHAR(100,"DCDD590244D2981900 000000OOOOOOOOOOOOOOOOOOOOOOOOOOO 000000000000000000000000000000000 ") <sup>s</sup> : CALL COLOR(2, 16,7) "):: CALL COLOR (2,16,7)
- <sup>640</sup> CALL COLOR<14,11,1):: CALL COLOR( 640 CALL COLOR(14,11,1):: CALL COLORe 2,7,16) 2,7,16)
- 650 CALL CHAR(136,"0"):: CALL COLOR(2 ,16,7) ,16,7)
- <sup>660</sup> CALL CHAR(92,"82A6B7F7FFFFFFFF")s 660 CALL CHAR(92,"B2A6B7F7FFFFFFFF"), CALL COLOR(2,7,16) : CALL COLOR(2,7,16)
- <sup>670</sup> CALL COLOR(2,2,1):: CALL CLEAR 670 CALL COLOR(2,2,1):: CALL CLEAR
- 6B0 DISPLAY AT(3,1):"A CLAY PIGEON WI 680 DISPLAY AT(3,1):"A CLAY PIGEON WI LL SPRING(5 SPACES)": "FROM THE TR  $\cdots$ AP.·
- 69O DISPLAY AT(8,1):"USE THE ARROW KE 690 DISPLAY AT(B,I):"USE THE ARROW KE YS TO AIMC4 SPACES}":"YOUR RIFLE YS TO AIM{4 SPACES}": "YOUR RIFLE LEFT OR RIGHT."
- PRESS <ENTER> <sup>700</sup> DISPLAY AT(13,1): 700 DISPLAY AT(13,1):"PRESs <ENTER) T o SHOOT."
- <sup>710</sup> DISPLAY AT(17,1): YOU WILL HAVE 710 DISPLAY AT(17,I':"YOU WILL HAVE A CHANCEC7 SPACES> 'a"TO SHOOT <sup>50</sup> CHANCE{7 SPACES}": "TO SHOOT 50 C LAY BIRDS." LAY BIRDS."
- <sup>720</sup> DISPLAY AT(24,1): PRESS ANY KEY 720 DISPLAY AT(24, 1 ),"PRESS ANY KEY T o START."
- 73O CALL KEY(O,KEY,S> IF S=l THEN 730 CALL KEY(O,KEY,S):: IF Sci THEN 1 <sup>50</sup> ELSE <sup>730</sup> SO ELSE 730 <sup>740</sup> END 740 END ©
- **MFMOR** MEMOREX FLEXIBLE DISCS . \_\_\_\_\_\_\_\_\_\_\_\_\_\_\_\_ WE WILL NOT BE UNDER-WE WIlL NOT BE UNDER· SOLDII Call Free (800)235-4137 SOLDti Call Free (800)235-4137 for pnces and information. Dealer for prices and infonnation Dealer inquiries invited and C.O.D's accepted PACIFIC **EXCHANGES** EXCHANGES TO THE CHANGES OF THE CHANGES OF THE CHANGES OF THE CHANGES OF THE CHANGES OF THE CHANGES OF THE CHANGES OF THE CHANGES OF THE CHANGES OF THE CHANGES OF THE CHANGES OF THE CHANGES OF THE CHANGES OF THE CHANGES OF 100 Foothill Blvd San Luis Obispo, CA 93401. inCal. call 9340 1. In Cal. call **VISA** (800) 592-5935 or (800) 592-5935 or (805) 543-1037 (805) 543-1037

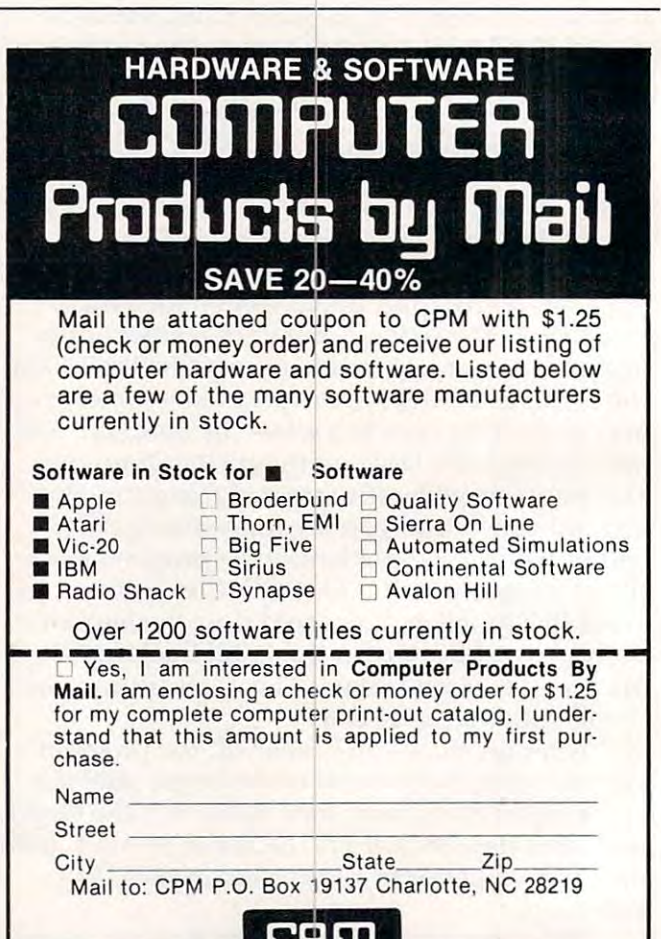

146 **COMPUTE!** March 1983

## musical Scales and Scales and Scales and Scales and Scales and Scales and Scales and Scales and Scales and Scales and **Musical Scales On The VIC**

#### Brion H Lowler

"Scales" is a short, 2K RAM educational program which exploits the sound generating capabilities of the VIC-20 microcomputer. The program allows you to choose one of nine musical scales in the key of your choice. The computer then plays the key of your choice. The computer then plays the scale up and down and assigns eight notes of the scale up and down and assigns e ight notes of the scale, in ascending order, to keys 1 through 8 on the VIC keyboard. You may then play any note the VIC keyboard. You may then play any note on the scale by pressing one of these keys. on the scale by pressing one of these keys.

You will soon be able to play simple tunes on You will soon be able to play simple tunes on the scales "by ear," even if you can't read a note of music. Besides being fun, this exercise will give of music. Besides being fun , this exercise will give you some understanding of the scales used in different types of music. You will be able to rec different types of mu sic. You will be able to recognize which scale is commonly used in jazz and ognize which scale is commonly used in jazz and which scale has an oriental sound. Get together with three of your computer friends and start a VIC quartet, or be the first composer on your block to write a symphony for cello and VIC.

#### Program Notes Program Notes

Line Nos. **Line Nos. 10** Initializes variables S1-S4 as the four VIC "voice" locations and variable VO as volume. **locations and va riable VO as vol ume. 20** Reads data into variable  $N(x)$ . These are all the **notes that the VIC can play. The values are from** page <sup>135</sup> of the User's Guide. **page 135 of the** *User's Guide.*  **30-38** These are strings containing the data used in making the scales. raises the next note 1/2 step, **making the scales . A I raises the next note 112 step,**  a2 raises the next note whole step, etc. <sup>n</sup>**2 f<ti ses the next note a vvhole step, etc.**  155-160 Get the scale number. 175-240 Input the key and set variables as the pointer to **Input the key and set variable 5 as the pointer to**  the first note of the scale. **the first note of the scale .**  250-290 Put the notes of the scale intoQ(l) toQ(K) by using **rut the notesof the scale into Q( I) to 0(8) by using**  the data strings in lines 30-38. **the data strings in lines30-38 . 300-390** Play the selected scale up and down once. 420-450 Get your note and POKE it into S2. **Get your** note and **POKE it in to 52 .**  <sup>460</sup> Waits for you to release the key. **Waits for you to release the key.**  <sup>470</sup> Turns off the sound and goes back to line 42(1 to **Turns off the sound and goes back to line 420 to**  DIMN(37) 5 OIMN(37)  $30 \text{ D} \xi(1) = "2212221"$ 30 D.(2) D.(2) D.(2) D.(2) D.(2) D.(2) D.(2) D.(2) D.(2) D.(2) D.(2) D.(2) D.(2) D.(2) D.(2) D.(2) D.(2) D.(2)  $31 D$(2) = "2122122"$ <sup>32</sup> D\$(3)="2122131" 32 0\$(3)="2122131" 33 D\$(4)="23223" D\$(4)="23223" D\$(4)="23233" D\$(4)="23233" D\$(4)="23233" D\$(4)="23233" D\$(4)="23233" D\$(4)="23 <sup>34</sup> D5(5)="2222222" 34 0\$(5)="2222222"  $36 \text{ D}\frac{2}{3}(7) = "1222122"$ <sup>36</sup> D\$(7)="1222122" <sup>37</sup> D\$(8)="2221221H 37 0\$(8)="2221221" 100 PRINT" (CLEAR) SCALES" 110 PRINT" [02 DOWN] " 112 PRINT"THIS PROGRAM ALLOWS YOU TO SEL 10 20 30-38 155-160 175-240 250-290 300-390 420-450 460 470 Get the scale number.  $wait$  for another note. 10 VO=36878:S1=36874:S2=S1+1:S3=S2+1:S4=S  $3 + 1$ 20 FORI=1TO37:READN(I):NEXT 33  $D\$ (4) = "2322323"  $35 \text{ D}\$(6) = "2122212"$ 38 0\$(9)="2212212"

**ECT A MUSI-";** 

- 114 PRINT"AL SCALE IN ANY KEY."
- 115 PRINT"THE COMPUTER THEN AS- SIGNS THE NOTE VALUES" NOTE VALUES "
- 116 PRINT"TO KEYS 1 TO 8 ON THE VIC KEYBOA **RD."**
- 117 PRINT" (03 DOWN)HIT ANY KEY-" 117 PRINTED AND THE RESIDENCE OF A RESIDENCE AND A RESIDENCE OF A RESIDENCE OF A RESIDENCE OF A RESIDENCE OF A RESIDENCE OF A RESIDENCE OF A RESIDENCE OF A RESIDENCE OF A RESIDENCE OF A RESIDENCE OF A RESIDENCE OF A RESIDE
- 118 GOSUB890
- 120 PRINT" (CLEAR) [02 DOWN) [REV] 1 [OFF] MAJOR"
- 122 PRINT"{DOWN}{REV}2{OFF} MINOR" 124 PRINT" {DOWN} {REV}3{OFF} HARMONIC MINOR" <sup>128</sup> PRINT"lDOWN)IrEV)5{0FF) WHOLE TONE" 12B PRINT" (OOWN) (REV) 5(OFF ) WHOLE TONE" <sup>130</sup> PRINT"{DOWN)tREV)6{OFF) DORIAN"  $132.7$  Printed and  $24.7$  Phrygian  $24.7$  Phrygian  $24.7$ <sup>136</sup> PRINT"{DOWN}{REV)9{OFFj MIXOLYDIAN" <sup>150</sup> PRINT"[02 DOWNlWHICH SCALE?" 150 PRINT"(02 OOWN)WHICH SCALE?" <sup>155</sup> GOSUB890:IFA?<"1"ORA\$>"9"THEN155 **155 GOSUB890:IFA\$<"I"ORA\$>"9"THENI55**  160 SC=VAL(A\$) SC=VAL(A\$) SC=VAL(A\$) SC=VAL(A\$) SC=VAL(A\$) SC=VAL(A\$) SC=VAL(A\$) SC=VAL(A\$) SC=VAL(A\$) SC=VAL(A\$) SC=VAL(A\$) SC=VAL(A\$) SC=VAL(A\$) SC=VAL(A\$) SC=VAL(A\$) SC=VAL(A\$) SC=VAL(A\$) SC=VAL(A\$) SC=VAL(A\$) SC=VAL(A\$ 172 PRINT"{DOWN} {REV}#{OFF} SHARP { 175 INPUT KYS 126 PRINT" [DOWN] [REV] 4 [OFF] PENTATONIC" 130 PRINT" (OOWN) (REV)6(OFF) OORIAN" 132 PRINT" (OOWN) (REV)7(OFF) PHRYGIAN" 134 PRINT" (OOWN) (REV)8(OFF) LYOIAN" 136 PRINT" (OOWN) (REV)9(OFF) MIXOLYOIAN" 160 SC=VAL(A\$) 170 PRINT" (CLEAR) WHAT KEY?" 171 PRINT" {DOWN} {REV}ABCDEFG{OFF}" REV) -(OFF) FLAT" 1 73 PRINT
- 180 K\$=LEFT\$(KY\$,1)
- <sup>180</sup> K\$=LEFT5(KYS,1) **190 IFK\$ < "A "ORK\$> "G "THENGOTOI70**
- 200 IFK\$="C"THENS=13  $200$  IF  $\frac{1}{2}$  IF  $\frac{1}{2}$  IF  $\frac{1}{2}$  IF  $\frac{1}{2}$  IF  $\frac{1}{2}$  IF  $\frac{1}{2}$
- <sup>202</sup> IFK\$="D"THENS=15 202 IFK\$="O"THENS=lS
- 204 IFK\$="E"THENS=17
- <sup>204</sup> IFK\$="E"THENS=17 206 IFK\$="F"THENS=18 206 IFK\$="F"THENSE" IF AN U.S. PERSONAL PROPERTY AND INCOME.
- <sup>208</sup> IFK\$="G"THENS=8 208 IFK\$="G"THENS=8 **210 IFK\$="A"THENS=10**
- 210 IFK\$="A"THENSE IFK\$="A"THENSE IFK\$="A"THENSE IFK\$="A"THENSE IFK\$="A"THENSE IFK\$="A"THENSE IFK\$ <sup>212</sup> IFK\$="B"THENS=12 212 IFK\$="B"THENS=12
- <sup>220</sup> IFLEN(KY\$)=1THEN250 220 IFLEN(KY\$)=ITHEN2S0
- 225 K\$=RIGHT\$(KY\$,l)
- 230 IFK\$="#"THENS=S+1:GOTO250
- 235 IF K\$="-"THENSELED THE STATE OF SALE IN CONTRAST OF SALE IN CONTRAST OF SALE IN CONTRAST OF SALE IN CONTRAST OF SALE IN CONTRAST OF SALE IN CONTRAST OF SALE IN CONTRAST OF SALE IN CONTRAST OF SALE IN CONTRAST OF SALE I 235 IFK\$="-"THENS=S-I,GOT0250
- 240 GOTO170
- $250 \; \text{Q}(1) = \text{N}(S)$ 260 FORI=2T08
- <u>260 Forman Forman Post Communication Communication Communication Communication Communication Communication</u>  $270$  S=S+VAL(MID\$(D\$(SC), I-1,1))
- $270$  Second California (Science California (Science California (Science California (Science California (Science California (Science California (Science California (Science California (Science California (Science Californ <sup>280</sup> Q(I)=N(S) 280 O(I)~N(S)
- <sup>290</sup> NEXTI 290 NEXT I
- 300 REM-PLAY IT
- <sup>305</sup> POKEVO,15 305 POKEVO,IS
- <sup>310</sup> FORI=1TO8 310 FORI=IT08
- <sup>20</sup> POKES2,Q(I) 320 POKES2,O(I)
- 330 FORK=1TO100:NEXT
- 340 NEXTI 350 FORI=7TOlSTEP-1
- <sup>360</sup> POKES2,Q(I) 360 POKES2,O(I)
- <sup>70</sup> FORK=1TO100:NEXT 370 FORK=ITOI00,NEXT
- 380 NEXTI
- **390 POKES2,0 :POKEVO ,0**
- 400 PRINT" (CLEAR)YOU MAY NOW PLAY THE SCA LE ON YOUR KEY- BOARD. "
- <sup>410</sup> PRINT"{02 DOWN} —HIT {REV}]{OFF) TO QUIT—" **aUIT-- <sup>M</sup>**  $-$ HIT  $[REV]$ <sup>1</sup>[OFF] TO  $\degree$
- <sup>420</sup> GOSUB890:IFA?="]"THENPOKES2,0:POKEVO,0 420 GOSUB890,IFA\$="T"THENPOKES2,0,POKEVO,0 :GOTO120 ,GOTOI20
- <sup>430</sup> IFA\$<"1"ORA5>"8"THEN420 **430 IFA\$<"I"ORA\$>"8"THEN420**
- <sup>440</sup> A=VAL(A\$) 440 A=VAL(M)
- <sup>450</sup> POKEVO,15:POKES2,Q(A) 4 50 POKEVO,IS,POKES2,O(A)
- <sup>460</sup> IFPEEK(203)<>64THEN460 460 IFPEEK(203)<>64THEN460
- <sup>470</sup> POKES2/0:GOTO420 890 A\$="":GETA\$:IFA\$=""THEN890 470 POKES2, Ø:GOT0420
- 895 RETURN
- 900 DATA 135,143,147,151,159,163,167,175,1 79,183,187,191 **79,183,187,191**
- <sup>910</sup> DATA 195,199,201,203,207,209,212,215,2 910 OATA 195,199,201,203,207,209,212,215,2 17,219,221,223 **17,219,221,223**
- <sup>920</sup> DATA 225,227,228,229,231,232,233,235,2 **920 DATA 225,227,228,229,231,232,233,235,2**  36,237,238,239,240 36,237,238,239,240 ©

March <sup>1983</sup> COMPUTE! <sup>147</sup> **MarCh 1983** COM PUR! **147** 

## FRIENDS OF THE TU FRIENDS OF THE TURNER OF THE TURNER OF THE TURNER OF THE TURNER OF THE TURNER OF THE TURNER OF THE TURNER OF THE TURNER OF THE TURNER OF THE TURNER OF THE TURNER OF THE TURNER OF THE TURNER OF THE TURNER OF THE TURNER OF T

#### David D. Thornburg, Associate Editor David D Thornburg. AssoCiate Editor

#### On Logo And Turtles **On Logo And Turtles**

Last December I attended the California Math Council meeting at the Asilomar conference cen Council meeting at the Asilomar confe rence center. Although the conference was directed primar ter. Although the conference was directed primarily towards educators from Northern California, ily towa rds educators from Northern California, attendees came from all over the country. The country of the country of the country of the country of the count attendees came from all over the country.

One evening I was giving an informal presentation in a hospitality suite. While the computer was running a graphics demonstration, one teacher came up to me and said, "I didn't know teacher came up to me and said, " I didn't know that Logo ran on the Atari 800." that Logo ran on the Atari 800."

"That's not Logo," replied. "That's Atari "That's not Logo," I replied . "That's Atari PILOT."

"Oh," said the teacher, "I thought these pic "Oh," said the teacher, "I thought these pictures were made with turtle graphics."

"They were made with turtle graphics," "They *were* made with turtle graphics," I said. "Turtle graphics doesn't have any specific said . "Turtle graphics doesn't have any specific relationship to any one computer language." relationship to anyone computer language."

As we talked some more, it became clear that As we talked some more, it became clear that Logo is becoming more and more identified with the turtle. Worse, the turtle is becoming more the turtle. Worse, the turtle is becoming more and more identified with Logo. While the teacher and more identified with Logo. While the teacher who approached me seemed startled to find that who approached me seemed startled to find that there were turtles outside of Logo, and that Logo there were turtles outside of Logo, and that Logo could do far more than turtle graphics, I'm sure that this confusion is commonplace among new that this confusion is commonplace among new computer users. computer users.

The real tragedy comes when the association The real tragedy comes when the associa tion of Logo as simply a turtle graphics language becomes a self-fulfilling prophecy. I am content to believe that many Logo users may not want to believe that many Logo users may not want to use the other features of Logo for the first few months. But any language that has just turtle months. But any language tha t has *just* turtle graphics, no matter how sophisticated, user-graphics, no matter how sophistica ted, userfriendly, or Logo-like it is, is not Logo. friendly, or Logo-like it is, is not Logo.

#### Radio Shack Color Logo **Radio Shack Color Logo**

Unfortunately, the superb turtle graphics package Unfortunately, the superb turtle graphics package developed for the Radio Shack Color Computer developed for the Radio Shack Color Computer (Radio Shack Color Logo) is one example of such (Radio Shack Color Logo) is one example of such language. Radio Shack Color Logo supports a language. Radio Shack Color Logo supports much of what we expect from Logo extensibility, much of what we expect from Logo - extensibility, local variables, recursion, and turtle graphics. local variables, recursion, and turtle graphics. However, the only variables that can be used with However, the only variables that can be used with this language are numbers. There is none of the this language are numbers. There is none of the list processing capability that gives Logo its list processing capability that gives Logo its tremendous power as symbol manipulation tremendous power as a symbol manipulation language. language.

The sad part is that this symbol manipulation The sad part is that" this symbol manipulation capability is often of value in advanced turtle capability is often of val ue in adva nced turtle graphics programs! If you doubt this, you can see graphics programs! If you doubt this, you can see some striking examples in Abelson and diSessa's some stri ki ng examples in Abelson and diSessa's Turtle Geometry, or in my new Logo book. *Turtle Geometry,* or in my new Logo book.

Even with these detractions, find Radio Shack Color Logo to be a tremendous turtle graphics language. It supports multiple turtles graphics language. It supports multiple turtles (created with the word HATCH). It has a built-in procedure editor that allows the user to format procedure editor that allows the user to format multi-line statements so they look nice. (Most multi-line statements so they look nice. (Most other Logos require that you just keep typing other Logos require tha t you just keep typing a line until you are done. For a line of a few hundred characters in length, this can look messy.) characters in length, this can look messy.) Even with these detractions. I find Radio

Radio Shack Color Logo runs in 32K system Radio Shack Color Logo runs in a 32K system (using the disk-based version I had last year), and cartridge version (as of this writing) is expected a cartridge version (as of this writing) is expected to run in 16K computer. This makes Radio Shack to run in a *16K* computer. This makes Radio Shack Color Logo one of the less expensive Logo-like Color Logo one of the less expensive Logo-li ke turtle graphics packages on the market. turtle graphics packages on the market.

#### **Realtime Animation**

The language provides the user with several The language provides the use r with several modes. When the computer is turned on, it is in modes. When the compute r is turned on, it is in the BREAK mode. To gain access to the turtle immediately, you simply press to enter the RUN immediately, you simply press R to enter the RUN mode. From this mode the turtle can draw pictures mode. From this mode the tu rtle can draw pictures using single commands such as FD 50, RT 37, etc. using single commands such as FD 50, RT 37, etc. Unfortunately, you cannot enter repeated commands in this mode. For example, you cannot mands in this mode. For example, you cannot enter REPEAT 4 (FD 30 RT 90) to draw a square. You must use this command inside a procedure instead .

A very nice feature of the RUN mode that has great appeal to young turtle users is the DOODLE mode. To enter this mode from the DOODLE mode. To en ter this mode from the RUN mode, the user just types the character  $@.$ The computer then waits for the user to enter a word that becomes a procedure name. Once this has been entered, the user can draw pictures by has been entered, the user can draw pictures by pressing the number keys on the keyboard. Each pressing the number keys on the keyboard . Each key corresponds to a different command, e.g., CLEAR, HOME, PENUP, PENDOWN, RIGHT 45, LEFT 45, FORWARD 1, FORWARD 10, RIGHT 45, LEFT 45, FORWARD 1, FORWARD 10, R1GHT 15, and LEFT 15. Once a picture is completed, the user can redraw it by simply entering the proce user can redraw it by simply entering the procedure name from the RLJN mode. dure name from the RUN mode.

or her own extensions to the language. These can be saved on disk or tape (for the disk-based ver sion), or on tape (for the cartridge version). The EDIT mode allows the user to create his be saved on disk or tape (for the disk-based ver-

This language also supports user-defined turtle shapes and multiple turtles. Unlike TI's turtle shapes and multiple turtles. Unlike Tl's Logo, the user-defined multiple turtles can each draw lines and actually rotate as their orientation is changed. The high speed of these turtles makes is changed. The high speed of these turtles makes this language useful for some realtime animation this language useful for some realtime animation applications. applications.

Overall, I am quite impressed by this language. As a turtle graphics environment, it should be of great use to all owners of the Radio Shack be of great use to all ow ners of the Radio Shack Color Computer . My only can be computed to the Radio Computer . My only control to the Radio Computer and Radio Computer . My only can be computed to the Radio Computer . My only can be computed to the Radio Computer . My Shack is calling the language Logo, when it is not Logo at all. Color Computer. My only criticism is that Radio

The task of educating the public *and* the manufacturers is an important one. After all, you ufacturers is an important one. After all, you wouldn't think you had purchased a car if it didn't have an engine in it. To call a language Logo, one must be able to perform list processing. It would must be able to perform list processing. It would the language TurtleTalk, or some other catchy have been much better if Radio Shack had called name.

But, until the customers come to understand that Logo is far, far more than just a turtle language, we can't be overly critical when a manufacturer makes the same mistake.

## At Last, A Program to Programming Programming Test Your **Potential**

Give yourself or your family Give yourself or your family the opportunity to be in demand in the job market. in demand in the job market. the opportunity to be

Pass, Programmer Application, Programmer Application, can allow a self-evaluation, can allow the self-evaluation, can allow you, at home on your own Atari <sup>400</sup> or <sup>800</sup> to measure your potential for the field of computer programming. For the first time, the first time, the noveless the noveless the novice transition  $\mathbf{r}_i$  at a noveless the novice transition of  $\mathbf{r}_i$ programming with absolutely no prior computer programming with absolutely no prior computer experience or knowledge of a computer language. Presented in game format, Passented in a state in state in the state of the state of the state of the state of through every step of a first program to give you a feel for when actual computer programming is a computer programming is like. Passent in the search suitable for both adults and children, excluding no one from discovering their aptitude for a field that has nowhere to go but up! nowhere to go but up! PASE, Programmer Aptitude Self Evaluation, can allow you, at home on your own Atari 400 or 800 to measure the first time, this program offers the novice a try at Presented in a game format, PASE will instruct you what actual computer programming is like. PASE is

16KTape 16K Tape For the **ATARI** 

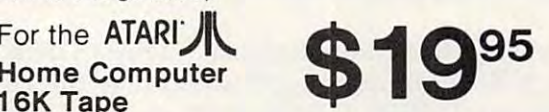

Send Check or money order to Send Check or money order to

RIDAT corporation *7 RIDA TA* COR PORATION

> COMPUTER PROFESSIONALS PROPERTY AND INTERNATIONALS COMPUTER PROFESSIONALS

<sup>3057</sup> College Heights Blvd., Allentown, Pa. <sup>18104</sup> 3057 College Heights Blvd., Allentown, Pa. 18104 (215)820-9577 (215) 820·9577

## Heartland Software is now toll free!! \r And we're passing on the savings to you! (thru March only) And we're passing on the savings to you! (thru March only)

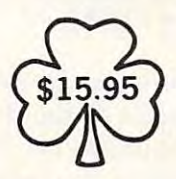

Scarfman Scarfman Robot Attack Andromeda Conquest (c) Andromeda Conquest (c) Keys of Acheron Keys of Acheron Morloc's Tower Morloe's Tower Bounceoids King Arthur's Heir (c) King Arthur's Heir (c) Danger in Drindisti Danger in Drindisti **Bounceoids** 

Coming Coming

Zaxxon \$25.95 Mcippkz AATARI

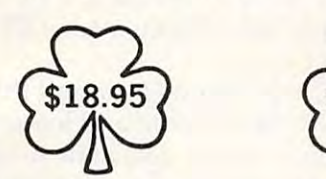

Stellar Shuttle Stellar Shuttle Mission: Asteroid Mission: Asteroid VC VC

Mystery House Mystery House **\_\_\_\_\_\_\_**\_\_ War Space Warrior Space Warrior **Commbat** War Invasion Orion

Invasion Orion

---

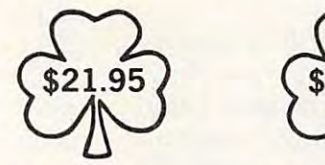

Sea Fox Hard Hat Noah Hard Hat Noah Canyon Climber Canyon Climber Anti Sub Pattol Anti Sub Patrol New World New World Pig Pen Pig Pen Pest Patrol Snack Attack Snack Attack Sea Fox

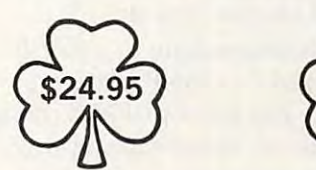

**Bandits** Choplifter Choplifter Aztec Fort Apocalypse Frogger Tubeway Wayout O'Riley's Mine Rosen's Brigade **Lork I. II. III** Frogger Starcross Wizard ol Wor O'Riley's Mine Wizard of Wor Bandits Shamus Airstrike

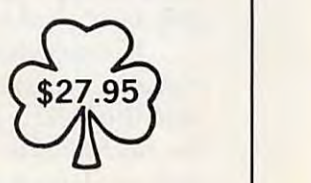

 $S.A.G.A. 1-12$ Aztec Mask of the Sun Fort Apocalypse Mask of the Sun Wayout ZorkI, II. Ill Airstrike

> Atari <sup>400</sup> Full-Stroke Keyboard Full-Stroke Key board \$99.95

Indicate type of computer, disk or cassette. For fast delivery, send Certified Check For fa st delivery. send Certified Check or Money Order. or Money Order.

Personal checks require two weeks to process. Personal checks require two weeks to process. C.O.D. orders add \$1,50. C.O.D. orders add SI .50.

Master Charge or Visa orders add 3% (Include all embossed information on card) Add \$2.00 shipping and handling. Add 82.00 shipping a nd handling. Prices effective thru March 31

#### $\frac{\text{Coming}}{\text{Zaxxon}}$  \$25.95 Call 1-800-621-4749 In Ohio 216-641-5055 .055 TRS-80 In Ohio 216-641-5055 \$99.95

Make Checks and Money Orders payable to: Make Checks and Money Orders payable to: HEARTLAND SOFTWARE DISTR. H EA RTLAND SOFTWARE D1STR. P.O. Box 25517 Cleveland, Ohio <sup>44</sup> <sup>125</sup> Clevela nd, Ohio 44125 Ohio Residents add 6.5% Tax (216) 641-5055 Order Lines Open 10 a.m. - 9:00 p.m. Mon.-Fri. Noon - 6:00 p.m. Sat. Shipping On Hardware - Call

Send \$1.00 for complete catalog

Computer, Inc. Atari is a Registered Trademark of Atari, Inc. TRS-80 is a Registered Trademark of<br>the Radio Shack Division of Tandy Corporation. Apple is a Registered Trademark of Apple

If you don't see it, call!

www.<del>commodore</del>.ca

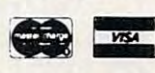

## Direct Atari Disk Access **Direct Atari Disk Access**

Andrew Lieberman

Here are three programs that make disk access easier, *Here are three programs that make disk access easier,*  display the contents of any sector on disk, and allow *display the* call *tents of nIIy sector* all *disk, alld allow*  you to save screen displays to disk. Caution: these tech *you to save scree17 displays to disk. Ca lltioll: these tech*niques write directly to disk. Be certain that you fully *niqlles write directly to disk. Be certain that yo* II *flllly*  understand how to use these methods or you risk dam *IIn derstalld how to lise these methods or YO Il risk dam*aging existing disk files. The program opens the door to *agirlg existillg disk files. The program opells the door to many interesting and valuable applications. And it's* only <sup>67</sup> bytes long. *ollly* 67 *bytes long.* 

Even with a fast-formatted disk, the Atari disk drive is slow for many applications if BASIC commands like INPUT, PRINT, PUT, and GET are mands like INPUT, PRINT, PUT, and GET are used. With the machine language subroutine in used . With the machine language subroutine in this article, you can transfer the contents of <sup>a</sup> this a rticle, you can transfer the contents of a specified area of memory to disk, and vice versa, specified a rea of memory to disk, and vice versa, quickly and easily, eliminating the need for the quickly and easil y, eliminating the need for the slower BASIC commands. slower BASIC commands.

Program 1 is the source code for the program. Type in the program on your Assembler/Editor, Type in the program on your Assemble r/Editor, assemble it, and save it with "SAVE#D:SECRAM. assemble it, and save it with "SAVE#D:SECRAM. OBJ<601,643". If you do not have the Assembler/ OB) <601 ,643" . If you do not have the Assembler! Editor, use Program 2. Type in the program, save Ed itor, use Program 2. Type in the program, save it, run it, go to DOS, and use option K, binary it, run it, go to DOS, and use option K, binary save, by typing: D:SECRAM.OBJ<601,643". It save, by typing: D:SECRAM.OB) <601 ,643". **It**  may be good idea to lock the file. may be a good idea to lock the file.

To use this subroutine in BASIC program, To use this subroutine in a BASIC program, just add Program 2 to the BASIC program. Be sure the DATA has been put into memory before the routine is used; otherwise, you will crash the system. To call the routine, simply type: I = USR (I537,RAM,SECTOR,NUMSEC,DCOMD). (1537,RAM,SECTOR,NUMSEC,DCOMD).

"I" can be any variable; RAM is the starting " 1" can be any variable; RAM is the starting memory location; SECTOR is the first sector to be memory loca tion; SECTOR is the first sector to be read from or written to. Each disk has 720 sectors, numbered from 1 to 720. The computer fills these sectors starting with 1 and works up, so you should plan to use sectors from <sup>650</sup> to <sup>720</sup> de should plan to use sectors from 650 to 720 depending upon how many you need. pending upon how many you need.

These sectors are not protected; if the disk These sectors are not protected; if the disk starts getting full, your information may be overwritten. Program 3, which is described later, will written. Program 3, which is described later, will be a help in preserving your data. NUMSEC is the number of sectors to be copied. There are <sup>128</sup> the number of sectors to be copied. There are 128 bytes to a sector and eight sectors to a kilobyte. DCOMD refers to read or write. An 82 here means read from disk to RAM, and <sup>87</sup> means copy mem read from disk to RAM, and 87 means copy memory to disk. ory to disk.

Let's look at an example of all this. Suppose you wanted to copy a modified character set to disk. Suppose further that your character set is located in memory locations <sup>30720</sup> through <sup>31743</sup> located in memory loca tions 30720 through 31743 and you wanted it stored starting at sector 700. and you wan ted it stored starting at sector 700. You would first have to calculate that you need eight sectors for the 1024 bytes of character set. Then simply type I = USR(1537,30720,700,8,87). If you did not understand this example, go back you did not understand this example, go back and look at what each number means; it should then be clear.

### Saving Data And Graphics Displays **Saving Data And Graphics Displays**

There are many applications for this program. There are many applications for this program. Program 3 will display the contents of any sector on a disk. Another application that you are sure to find useful is saving screen displays to disk for to find useful is saving screen displays to disk for quick recovery from within a program. Suppose you wanted to save your current Graphics 0 screen to disk. Simply type: I = USR(1537,PEEK(88) + PEEK(89)\*256,680,8,87). Clear the screen and then type: USR(1537,PEEK(88) PEEK(89)\* type: 1= USR(1537, PEEK(88) + PEEK(89)\* 256,680,8,82). 256,680,8,82).

Voila! After eight beeps you recover your old Voila! After eight beeps you recover yo ur old screen. If you have a customized display list, you may want to save it also by using:  $PEEK(560) +$ PEEK(561)\*256 instead of PEEK(88) PEEK(89)\* PEEK(561)\*256 instead of PEEK(88) + PEEK(89)\* 256.

You should also find that this program works well when saving and loading character sets and we ll when saving and loading character sets and player/missile data. The program should be used in any situation in which the contents of any area in any situa tion in which the contents of any area of memory should be the same every time, like a character set or a graphics display.

Program 3 is a simple program that copies the contents of a disk sector into a string and then prints the string on the screen. RETURNs are printed as "(RET)", and other editing characters are printed as their graphics symbols, i.e., with are printed as their graphics symbols, i. e., with an ESCape printed first. This is very useful for an ESCape printed first. This is *very* useful for finding free space on a disk for saving DATA. If, for example, you wanted to check sectors 700 to <sup>710</sup> to make sure they are empty, just RUN the 710 to make sure they a re empty, just RUN the program, start with 700, then use the right arrow to see what is on 701, etc. to see what is on 701, etc.

A whole string of hearts (CHR\$(0)) indicates an empty sector. Anything else means there is DATA on that sector. This program may also be used to modify DOS and other programs that used to modify DOS and other programs that

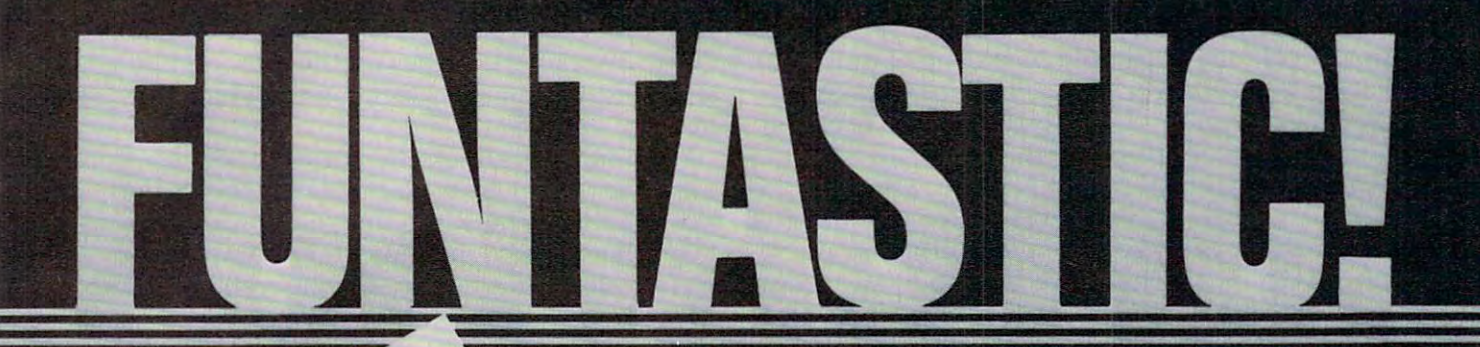

MUS

Szeges, For Apple II'

ATTACK

DATAMOST

DATAMOST <sup>9748</sup> Cozycroft Ave., Chatsworth, CA <sup>91311</sup> (213) 709-1202

529.95

cannot normally be modified. Look at sector <sup>43</sup> of cannot normally be modified. Look at sector 43 of any DOS II disk. It should be the top of the menu. If it isn't, find the correct sector. Now, BREAK If it isn't, find the correct sector. Now, BREAK the program and type "PRINT A\$". It will be the the program and type "PRINT A\$". It will be the same as what appeared on the screen except RE-same as what appeared on the screen except RE-TURNs and CLEAR SCREENs will be printed. TURNs and CLEAR SCREENs will be printed.

Try making some changes in the middle of Try making some changes in the middle of the string. For example, type:  $A\$(71,87) = "A$ . DISK MENU ". The same that we have the same that we have the same that we have the same that the same of the same of the same of the same of the same of the same of the same of the same of the same of the same of the same back to the disk by typing: USR(1537,ADR(A\$), *back to tile disk by typillg: 1=* USR(1537,ADR(A\$), 43,1,87). Now go to DOS, and if all went correctly 43,1,87). Now go to DOS, and if all went correctly your change has been made. your change has been made. DISK MENU ". Then save this modified string

Now that you know how to use this program, Now that you know how to use this program, you probably want to know how it works. Lines yo u probably want to know how it works. Lines 1 through 40 should be fairly obvious. Line 50 clears the keyboard of any key pressed earlier. Line <sup>60</sup> the keyboard of any key pressed earlier. Line 60 reads the keyboard. A 7 means the right arrow was hit, so the variable SEC is incremented. Line is incremented, which is incremented and second the second second 70 checks for a left arrow in the same way. If no key has been pressed, the program jumps back to key has been pressed, the program jumps back to line 60 to wait for a key to be pressed. If a key other than left or right arrow was pressed, line <sup>90</sup> other than left or right arrow was pressed, line 90 accepts the input. accepts the input. was hit, so the variable SEC is incremented. Line

Lines <sup>100</sup> and <sup>110</sup> check to make sure the Lines 100 and 110 check to make sure the sector is within the legal limit. Line 130 loads the requested sector into the RAM area of string A\$. req uested sector into the RAM area of string A\$. Instead of just printing the string to the screen, Instead of just printing the string to the screen, each character is printed one at a time. Before the character is printed, it is checked for being character is printed, it is checked for being a RETURN (CHR\$(155)); if it is RETURN, "(RET)" RETURN (CHR\$(155)); if it is a RETURN, "(RET)" is printed instead. Furthermore, an ESCape is is printed instead. Furthermore, an ESCape is printed before each character. If these precautions printed before each character. If these precautions were not taken, many sectors would clear the were not taken, many sectors would clear the screen and do other strange, undesirable things screen and do other strange, undesirable things when printed. The extra spaces are printed at the when printed . The extra spaces are printed at the end of the sector to clear away any loose ends left end of the sector to clear away any loose ends left over from the last sector.

#### Easy Programming **Easy Programming**

Now for the good stuff: how does this program Now for the good stuff: how does this program work in only <sup>67</sup> bytes? The real key to this program work in only 67 bytes? The real key to this program is the Operating System subroutine at \$E453. Each is the Operating System subroutine at \$E453. Each time it is JSRed to, it takes the information in the time it is JSRed to, it takes the information in the lower page three memory locations and processes lower page three memory locations and processes it, and it does that very quickly. There are many handy subroutines in the Operating System for handy subroutines in the Operati ng System for things like print to the screen, plot, drawto, set things like print to the screen, plot, drawto, set up VBLANK, change graphics modes, etc. For up VB LANK, change graphics modes, etc. For more information on how to use the graphics more information on how to use the graphics subroutines, get the February <sup>1982</sup> issue of subroutines, get the February 1982 issue of COMPUTE! and look at "Insight: Atari," page 77. **COMPUTE!** and look at " Insight: Atari," page 77. These subroutines can make life very easy on These subroutines can make life very easy on a programmer. programmer.

You should be able to interpret how the as You should be able to interpret how the assembly language program works by looking at sembly language program works by looking at the comments in the source code. The only part the comments in the source code. The only part that is likely to be unfamiliar to you is the first that is likely to be unfamiliar to you is the first part. The first number in the USR command is the part. The first number in the USR command is the starting memory location. The other numbers are starting memory location . The other numbers are

all placed on the stack as shown in the table. Lines all placed on the stack as shown in the table. Lines <sup>260</sup> to <sup>390</sup> pull the values off the stack and put 260 to 390 pull the va lues off the stack and put them into the memory locations in which they be them into the memory loca tions in which they belong. long.

There is one other memory location that you There is one other memory location that you may find useful: \$303 (decimal 771) shows the may find useful : \$303 (decimal 771) shows the status after the most recent operation. A 1 means everything is all right. Any other number is an everything is all right. Any other number is an error code. Errors are usually the result of trying error code. Errors are usually the result of trying to read bad, or nonexistent, sector. to read a bad, or nonexistent, sector.

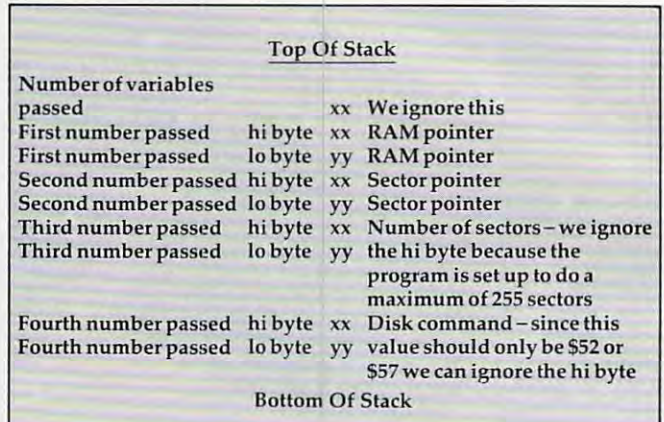

#### Program 1. **Program 1.**

0100 ; \*\*\*\*\*\*\*\*\*\*\*\*\*\*\*\*\*\*\*\*\*\*\*\*\*\*\*\*\*\*\* O11O \*A routine for storing RAM on **•• 0110 ;\*\*A routine for storing RAM on**  O12O ;\*\*a disk or for reading it back **•• 0120 ;\*\*a disk or for reading it back**  013O i\*\*by ANDREW LIEBERMAN 7/10/82 **••** 0130 ;"by ANDREW LIEBERMAN 7/10/B2 \*\*<br>0140 **;\*\*\*\*\*\*\*\*\*\*\*\*\*\*\*\*\*\*\*\*\*\*\*\*\*\*\*\*\*\*\*\*\*** <sup>0150</sup> NUMSEC=\*600 ;Number of sectors **•• 0150 NUMSEC=\$600 ; Number of sectors s**  till to be dons **till to be done**  <sup>0160</sup> DUNIT=\*301 ;Which drive?<l-4> **0160 DUNIT=\$301** ;W ich **drive?(1-4)**  <sup>0170</sup> DC0MD=\*302 ;\*52=Read, \*57=Write **0170 DCOMD=\$302 ;\$S2=Read, \$57=Write**  <sup>0180</sup> DBUFL0=\*304 ;Pointer for Lo byte **0180 DBUFLO=\$3 04 ; P ointer for Lo byte**  of RAM of RAM <sup>0190</sup> DBUFHI=\*305 ;Pointer for Hi byte **0190 DBUFHI=\$305 ;Pointer for Hi byte**  of RAM of RAM O2OO DAUXL0=\*30A ;Pointer for Lo byte **0200 DAUXLO=\$30A jPointer for Lo byte**  of sector **of sector**  <sup>0210</sup> DAUXHI=\*30B ;Pointer for Hi byte **0210 DAUXHI=\$30B ;Pointer for Hi byte**  of sector **of sector**  <sup>0230</sup> ;The USR command places data on **0230 ;The USR command places data on**  the stack **the stack**  <sup>0240</sup> ;This part of the program pulls **0240 ;This part of the program pulls**  the data off and puts it in the **the data off and puts it in the**  <sup>0250</sup> ;proper memory locations **0250 ;proper memory locations**  <sup>0270</sup> 0270 PLA <sup>0280</sup> <sup>0290</sup> 0290 PLA O3OO <sup>0310</sup> 0310 PLA <sup>0320</sup> <sup>0330</sup> 0330 PLA <sup>0340</sup> <sup>0360</sup> 0360 PLA PLA ;We don' **0260 PLA jWe** don~t **care about this**  PLA 0300 STA DBUFLO PLA 0320 STA DAUXHI 0340 STA DAUXLO PLA ;Thi is assumed to be **0350 PLA ;This is assumed to be 0**   $0220$   $\sqrt{1}$  = \$601 STA DBUFHI

C-www.commodore.ca

## NEW FOR ATARI from mmg micro software **NEW FOR A TARf** FROM MMG MICRO SOFTWARE

## NOW - THE TWO MOST POWERFUL AIDS FOR ATARI BASIC!!

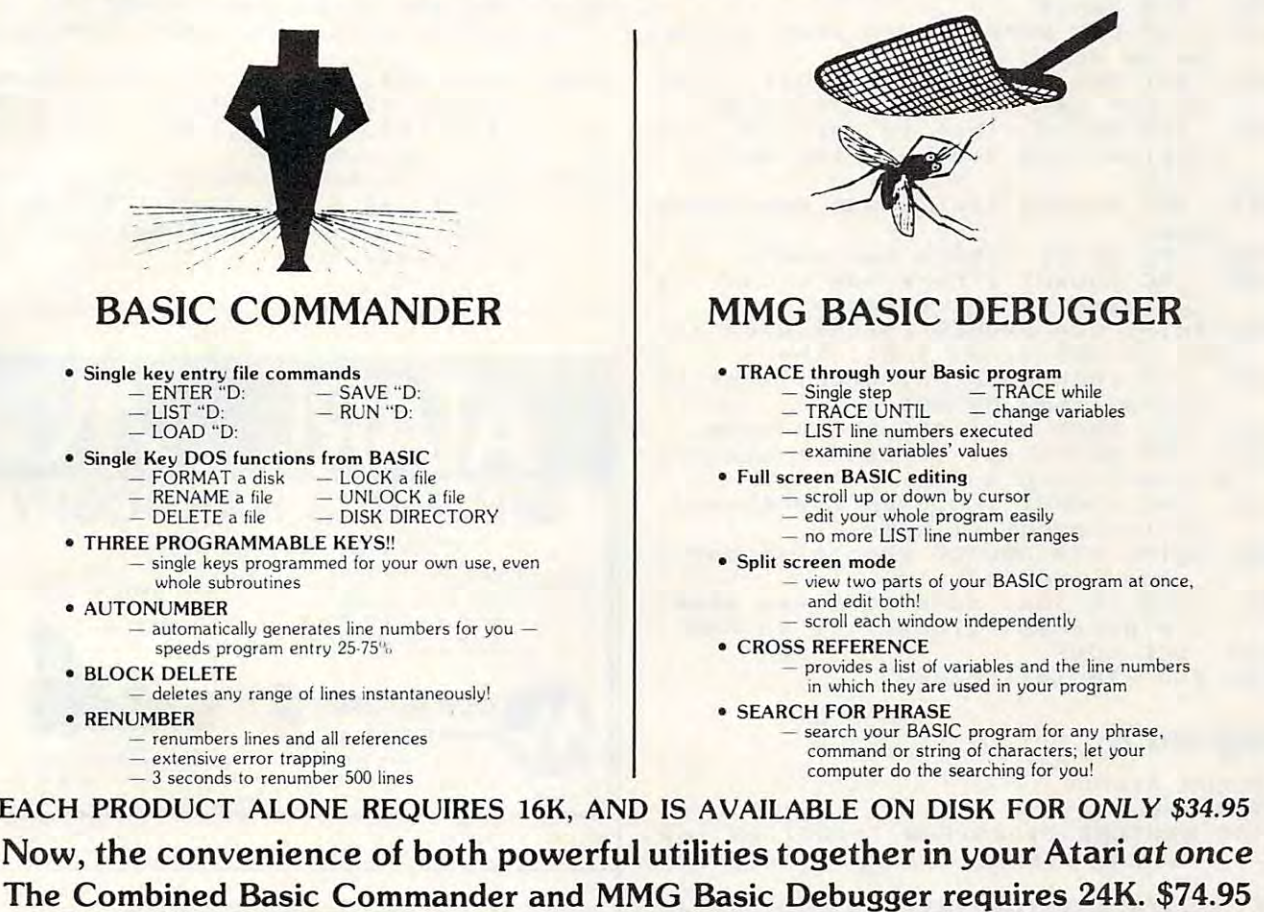

#### ADDITIONAL PRODUCTS ADDITIONAL PRODUCTS

#### . . <u>. . . . . . . . . .</u> **NECESSITIES**

ATARI has now been further improved! Tests not only all locations, but also tests the memory addressing system. This all machine language program takes the memory addressing system. This all machine language program takes 4 minutes to test 48K. It's the only program that tests the cartridge area oi RAM. minutes to test 48K. It 's the only program that tests the cartridge area of RAM. Good for new 400/800 computer owners, for testing new RAM boards and for use in computer stores to test and pinpoint bad memory locations. Bad memory locations are pinpointed so repair is as simple as replacing a chip! RAM TEST II - The fastest and most thorough memory test available for the

Requires 8K, Disk or Cassette \$29.95 Requires 8K. Disk or Cassette.. ........ . . . . . . . \$29.95

DISK COMMANDER II - Just save this program on your BASIC disks and it will autoboat and automatically list all programs for the disk into your screen. Simply autoboat and automatically list all programs for the disk into your screen. Simply

run any program by typing a single number. Requires 16K, Disk Only ..... Requires 16K, Disk Only .. .... . . .. . . ... ....... \$29.95

TUTORIALS

**ASTEROID MINERS** - This 50 page book and program provides for a unique intermediate to advanced tutorial. A 32K BASIC game utilizing over 25 players in player-missle graphics, machine language subroutines, a redefined character set, multiprocessing utilizing the vertical blank interrupt interval, and much more! multiprocessing utilizing the vertical blank interrupt interval, and much more! The <sup>50</sup> page book included with the program documents each part of the entire The 50 page book included with the program documents each part of the entire assembly language parts of the program. Use these routines in your own<br>programs. These examples make it easy! program and contains the fully documented source code for both the BASIC and assembly language parts of the program. Use these routines in your own programs. These examples make it easy!

Requires 32K, Disk or Cassette \$34.95 Requires 32K. Disk or Cassette ... . .. . . .. . . . . . ............... \$34.95

#### $-$ GAMES

**CHOMPER** - An all machine language arcade style game with intelligent<br>monsters. Requires 16K Ram, 1 Joystick and nerves of steel.

Available on Disk or Cassette \$29.95 Available on Disk o r Cassette ................... . ... \$29.95

#### BUSINESS/HOME

MAILING LIST - Extremely fast BASIC and machine language program. Each data disk holds over 500 files. Sort on any of 6 fields at machine langugage speed<br>or search on any fragment of a field! Use any size labels or envelopes.

Require 40K, Disk Only \$39.95 Require 4OK, Disk Only . ...................... . . . . . .. .. .... \$39.95

### NEW NEW

 $MMG$  DATA  $MANAGER \cdot$  If you frequently find yourself looking for MANAGER is for you. Organize virtually anything into a computer-searchable<br>format, and let your ATARI do the hunting for you. MMG DATA MANAGER is<br>the first of a series of business applications from MMG MICRO SOFTWARE, all of which will share the ability to access files created by any of them. This flexible database manager will allow many fields, with machine language sorting, on any field. In addition, you have total control of the structure of your data, allowing you to design a database which you feel most comfortable. A special feature of MMG<br>DATA MANAGER is its ability to select for a given value of any single field, or any combination of values from many fields. You could, for instance, determine who lived in Las Vegas, Nevada, and bought item B3145 from you, and whose last lived in Las Vegas, Nevada, and bought item #3145 from you, and whose last name began with SM, and whose telephone number began with (702) 8734. You'll name began with SM, and whose telephone number began with (702) 873·4. You'll never lose track of information again! Multiple print options add to the versatility never lose Irack of information again! Multiple print options add to the versatility of MMG DATA MANAGER. of MMG DATA MANAGER. something, only to find it eventually right under your nose, then MMG DATA<br>MANAGER is for you. Organize virtually anything into a computer-searchable<br>format, and let your ATARI do the hunting for you. MMG DATA MANAGER is<br>t

Requires 40K, Disk Only \$49.95 Requires 40K, Disk Only .... . ............ \$49.95

Available At Your Favorite Computer Store Available At Your Favorite Computer Store OR Send a Check or Money Order to:

#### MMG MICRO SOFTWARE MMG MICRO SOFTWARE

P.O. Box 131 • Marlboro, NJ 07746 OR CALL *OR* CALL

### (201) 431-3472 (201) 431-3472

For MasterCard, Visa or COD Deliveries For MasterCard, Visa or COD Deliveries (Please Add \$3.00 For Postage & Handling) NJ RESIDENTS ADD 5% FOR SALES TAX NJ RESIDENTS ADD 5% FOR SALES TAX

ATARI is registered trademark of ATARI, Inc. ATARI is a registered trademark of ATARI, Inc.

0380 PLA ; This is assumed to be 0 0370 STA NUMSEC 0400 STA DCOMD 0410 LDA #\$01 ;Assume drive 1 <sup>0420</sup> STA DUNIT 0420 STA DUNIT 0430 LOOP DEC NUMSEC ;One less sector 0440 BMI END ;If minus result, last sector was 0, so branch to END 0450 JSR \$E453 ;This is the O.S. sub routine that does all the work routine that does all the work 0470 INC DAUXLO ; Increment sector po <sup>n</sup> <sup>t</sup> er inter 0480 BCC SKIP1 ; Check for carry O49O INC DAUXHI ;There was carry 0490 INC DAUXHI ;There was a carry 5 hi byte is incremented o hi byte is incremented 0500 SKIP1 LDA DBUFLO ;Since each sec tor is \*S0 bytes long, the tor is S80 bytes long, the 0510 CLC ; RAM pointer, DBUF, must be incremented by \*SO incremented by S80 0520 ADC #\$80 ;Add \$80 to lo byte 0530 BVC SKIP2 ; If it didn't overflo every the contract of the contract of the contract of the contract of the contract of the contract of the contract of the contract of the contract of the contract of the contract of the contract of the contract of the cont 0540 INC DBUFHI ;Lo byte overflowed, so increment hi byte so increment hi byte 0550 SKIP2 STA DBUFLO ;Don't forget t store the lo byte o store the 10 byte <sup>0560</sup> CLC ;A jump done this way makes *05bO* CLC ;A jump done this way makes the program relocatable in RAM <sup>0570</sup> BCC LOOP 0570 BCC LOOP 0580 END RTS ;All done 0390 PLA to be done *04bO* CLC 0520 0530 0540 w everything's O.K.

### Program 2. Program 2.

GOSUB 31OOO 1 GOSUB 31000 **30999 END 10999 END 10999** <sup>31000</sup> RESTORE 3101O:F0R 1=1537 TO <sup>160</sup> 31000 RESTORE 31010:FOR I~1537 TO IbO 3:READ J:POKE I,J:NEXT I:RETURN 3:READ J:POKE I,J:NEXT I:RETURN 30999 END

- <sup>31010</sup> DATA 104,1O4,141,5,3,104,141,4, 31010 DATA 104,104,141,5,3,104,141,4, 3, 104, 141, 11,3, 104, 141, 10,3, <sup>104</sup> 3,104,141,11, 3 ,104,141,10,3,104 104, 141,0,6, 104, 1O4, 141,2,3, <sup>16</sup> , 104, 141,0,6, 104, 104, 141 , 2,3, 16 9, 141,1,3,206 9, 1 , 141 , 1 , 3 ,206
- <sup>31020</sup> DATA 0,6,48,29,32,83,228,24,238 31020 DATA 0,6,48,29,32,83,228,24,238 ,10,3,144,3,238,11,3,173,4,3,24 ,10,3,144,3,238,11,3,173,4,3,24 ,105,128,80,3,238,5,3,141,4,3,2 ,105,128,80,3,238,5,3,141,4,3,2 4, 144,222,96 4,144,222,96

### Program 3. Program 3.

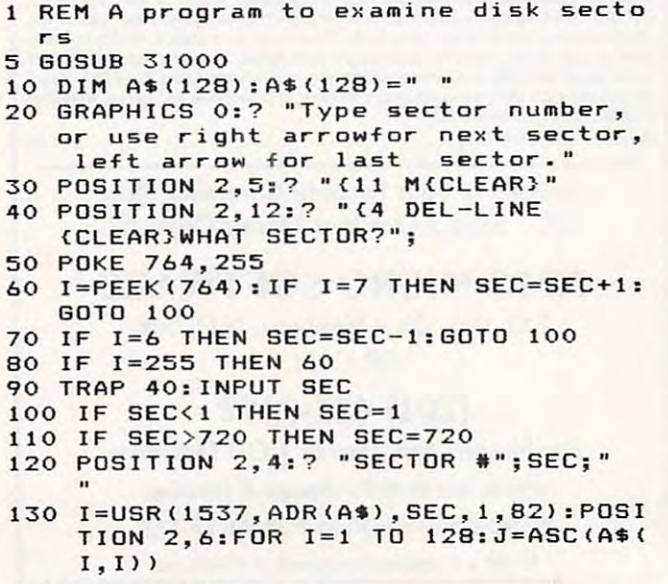

<sup>140</sup> IF <sup>155</sup> THEN "(RET)";:GOTO <sup>160</sup> 140 IF J=155 THEN ? "(RET)";:GOTO *lbO*  <sup>150</sup> CHR\*(27);CHR\*(J); 150 ? CHRS(27);CHR\$(J);

- 16O NEXT Is? "C28 SPACES>":GOTO 40:REM 160 NEXT I: ? "(28 S PACES}":GOTO 40:REM about <sup>30</sup> spaces about 30 spac <sup>e</sup> <sup>s</sup>
- 30999 END
- <sup>31000</sup> RESTORE 31010:FOR 1=1537 TO <sup>160</sup> 31000 RESTORE 3 1 0 1 0 :FOR 1 <sup>=</sup> 1537 TO IbO 3:READ J:POKE I,J:NEXT :RETURN 3:READ J:POKE I , J:NEXT I:RETURN
- <sup>31010</sup> DATA 104,104,141,5,3,104,141,4, 31010 DATA 104,104,141,5,3,104 , 141,4, 3,104,141,11,3,104,141,10,3,104 3,104,141,11, 3 ,104,141,10,3,104 ,104,141,0,6,104,104,141,2,3,16 ,104,141,0,6,104,104,141 , 2 , 3,16 9, 1, 141,1,3, <sup>206</sup> 9, 1 , 141 , 1,3, 2 06
- <sup>31020</sup> DATA 0,6,48,29,32,83,228,24,238 31020 DATA 0 ,6,48,29,32,83, 2 28,24,238 ,10,3,144,3,238,11,3,173,4,3,24 ,10,3,144,3,23 8,11,3,173,4 , 3,24 105, 128,80, 3,238,5,3, 141,4,3,2 ,105,128,80, 3 ,238,5,3,141,4,3,2 4,144,222,96 4,144,222,96 0

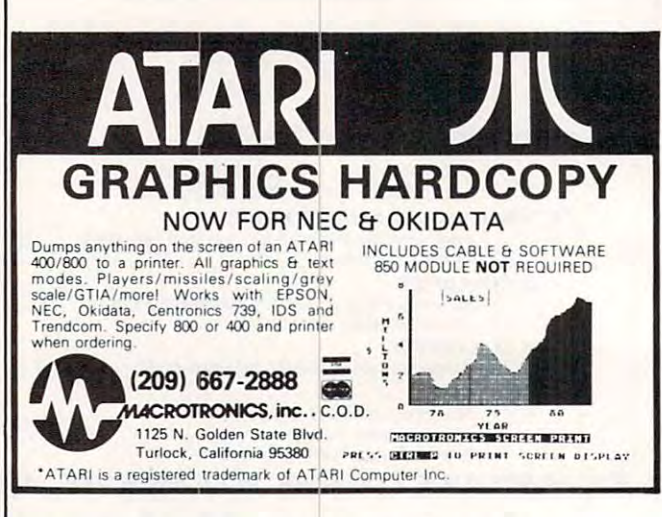

#### $\mathbf{S}$  SOFTWARE for the  $\frac{N_{\text{row}}}{N_{\text{row}}}\geqslant$  ATARI 400/800 CASDUP - machine language program<br>that allows you to copy most "boot" tapes and cassette data files as easily<br>as you normally copy a BASIC<br>tape **Cassette only \$20** tape Cassette only \$20 MM tapes and cassette data files to disk. No required. Programs that normally read<br>cassette files during execution may be without software modifications. Only difference is the program is on disk and Disk ette only \$25 FULMAP (avail late generator which tells you<br>all indirect address refere memory and accessed from BASIC by entering "MAP". All outputs can be dumped to a printer how . . . **. .** . . . how and<br>nces and ne la ng here al .1.; utility package to developers otherwise products of a control of BASIC state of BASIC state of BASIC state of where all line numbers are used, addressit<br>ells you where they are used. This progran printer **Cassette or Diskette \$40 tility which lists**<br>resides in high  $x^{\text{width}}$ special programming knowledge<br>required. Programs that normally read<br>cassette files during execution may be up-loaded to disk and operate normally loads at disk transfer speeds. **FULMAP -** (avail, late '82) machine language utility package for developers of BASIC<br>programs - Features: variable cross reference generator lists all program variables<br>alphabetically with line numbers which reference the

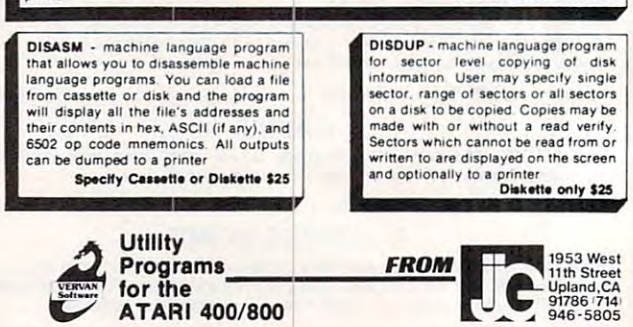

C-www.commodore.ca

## Do You Run Retail Business? **Do You Run A Retail Business?**

### The Computer Age Comes To Your Retail Business Via C.R.I.S. **The Computer Age Comes To Your Retail Business Via C.R.I.S.**

The computer age comes to your retail business via C.R.I.S. (Cash Register Inventory The computer age comes to your retail business via C.R.I.S. (Cash Register Inventory System) — a complete software package that will literally convert your ATARI 400 or 800 into a total point-of-sales terminal. C.R.I.S. is complete inventory control system, too! Information total point-of-sales terminal. C.R.I.S. is a complete inventory control system, too! Information on backorders, total items sold, items in stock, stock ordered, vendor numbers — it's all here and at your fingertips. C.R.I.S. also prints complete inventory reports, including purchase and at your fingertips. C.R.I.S. also prints complete inventory reports, including purchase order, stock inventory, end of period, AND it will print customer sales receipts, just like the order, stock inventory, ehd of period, AND it will print customer sales receipts, just like the "Big Machines" do! at 1/10th the price.

THE PROGRAM for Store Managers ,--------.,. **CRlS --**--

complete inventory and point-of-complete inventory and point-ofsales system in single package! Retailers  $-$  Just think of it: a sales system in a single package!

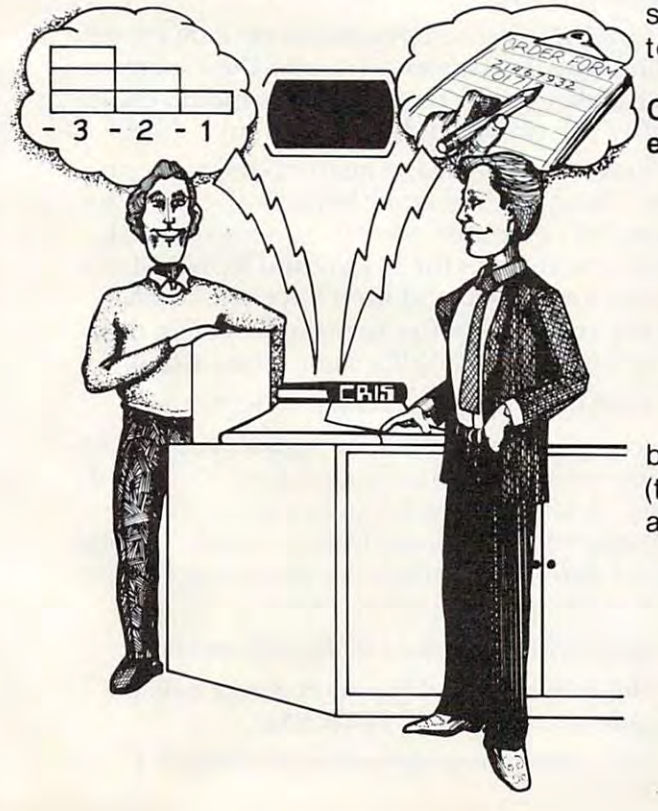

- Holds up to <sup>1000</sup> separate inventory items (1400 with \* Holds up to 1000 separate inventory items (1400 with C.R.I.S. II) C.R.i.S. II)
- Supports up to <sup>10</sup> salesmen \* Supports up to 10 salesmen
- User-defined commission rate for each salesman \* User-defined commission rate for each salesman
- Accepts stock name of up to <sup>20</sup> characters in length  $\star$  Accepts stock name of up to 20 characters in length
- Up to <sup>16</sup> items can be listed on each invoice \* Up to 16 items can be listed on each invoice
- End of Day, End of Period, and Purchase Order \* End of Day, End of Period, and Purchase Order reports reports
- Easy error correction and recovery \* Easy error correction and recovery
- ★ Many "password-protected" functions to help prevent accidental data loss
- Calculates totals on sales tickets and computes \* Calculates totals on sales tickets and computes change of the change of the change of the change of change
- Requires only disk drive (2 required for C.R.I.S. II) \* Requires only 1 disk drive (2 required for C.R.i.S. II)

### PACKAGE INCLUDES C.R.I.S. II

This latest version features the dependability of This latest version features the dependability of C.R.I.S. with the added punch of 40% increase in storage capacity. Since C.R.I.S. II requires an additional storage capacity. Since C.R.i.S. II requires an additional 8K of memory (for total of 40K) and two disk drives, you can purchase C.R.I.S. for use now on your one-drive, 32K can purchase C.R.i.S. I for use now on your one-drive, 32K system, and move up to C.R.I.S. II whenever you decide system, and move up to C.R.i.S. II whenever you decide to expand your system. to expand your system. C.R.i.S. I with the added punch of a 40% increase in 8K of memory (for a total of 40K) and two disk drives, you

#### C.R.I.S. has been designed for use with the following C\_R\_I.S. has been designed for use with the following experience and the control of the control of the control of the control of the control of the control of the control of the control of the control of the control of the control of the control of the control of the control equipment:

- ATARI <sup>400</sup> or <sup>800</sup> with 32K memory (40K required \* ATARI 400 or 800 with 32K memory (40K required  $f(x) = \frac{1}{2} \int_{0}^{2\pi} f(x) \, dx$ for C.R.i.S. II)
- Atari <sup>810</sup> disk drive (2 drives required for C.R.I.S. II) \* Atari 810 disk drive (2 drives required for C.R.i.S. II)
- \* Black & white or color TV
- 40-column printer (if customer receipts are to be \* 40-column printer (if customer receipts are to be issued) issued)
- 132-column printer (for report information) \* 132-column printer (for report information)

We recommend having both printers (receipts can We recommend having both printers (receipts can be run on the 132-column printer) and a second disk drive (to make backups easier). These peripherals are optional (to make backups easier). These peripherals are optional and can be added later. **\$24095** \$24995

P.O. BOX <sup>3435</sup> P.O. BOX 3435 LONGWOOD, FL <sup>32750</sup> LONGWOOD, FL 32750 (305)862-6917 (305) 862-6917 THE BUSINESS DIVISION

## Cwww.commodore.ca

## Commodore **Commodore**  Program **Program**   $\sim$   $\sim$   $\sim$   $\sim$   $\sim$   $\sim$ **Automatic Selector**

Steven A Smith

Here are several ways to make disks easier to use with the VIC, Commodore 64, or PET/CBM. Are you setting *tile VIC, COllllllodore* 64, *or PETICBM. Are YOIl sel/illg*  up business application and want to save users the *lip n bllsiness npplicntioll nlld wnnt to snve IIsers the*  trouble of working with LOAD and RUN? Are you *trollble of workillg witil LOAD nnd RUN? Are YOIl*  planning a party and want to avoid spending all your time just showing friends how to run the games? Do you want to save yourself time and trouble in your *YOIl wnllt to snve YOllrself lillie nnd trollble ill your*  everyday computing? Try out these various menu programs and see if they wouldn't be useful in many ways.

If you want to be able to choose from among If you want to be able to choose from among a number of options within a program, one of the best methods available is a menu. The computer displays a list of items with numbers or letters assigned to each, and you press the number or assigned to each, and you press the number or letter corresponding to the option you want. This way, you don't have to worry about which re way, you don' <sup>t</sup>*have* to worry about which responses are allowed or about how to spell <sup>a</sup> par sponses are allowed or about how to spell a particular response, and it's much faster.

All this applies to disk drives, as well. Also, All this applies to d isk *dri ves,* as well. Also, someone who is not familiar with the operating someone who is not familiar with the operating system of the computer can call up any of <sup>a</sup> number system of the computer can call up any of a number of programs without having to know about dis of programs without having to know about diskette directories or about LOADing or RUNning ke tte directories or about LOADing or RUNning programs. programs.

You can choose between two ways of automating program selection from disk. The first mating program selection from a disk. The first one we'll describe uses specific, pre-defined one we'll describe uses specific, pre-defined menus for each diskette or function. The second can be used with any diskettes, determining at runtime which programs are available on the runtime which programs are ava ilable on the  $\cdots$ disk.

#### Pre-defined Menus **Pre-defined Menus**

pre-defined menu is written right into the BASIC A pre-defin ed menu is written right in to the BASIC menu program. Because of this, a new program must be written for each diskette for which you want menu. However, there are several advan **want a menu . However, there are several advan**tages to using a pre-defined menu. First, it's fast. As soon as you RUN it, the menu program knows what programs should be on the diskette and can what programs should be on the diskette and can go about the business of displaying the menu. go about the business of displaying the menu. Also, you can add program descriptions to the

menu screens to show more information about the programs than just their names. the programs than just their names.

Another, less obvious advantage to pre Another, less obvious ad vantage to predefined menus is that you can set up a menu for just <sup>a</sup> few of the programs on diskette, have just a few of the programs on a diskette, *have*  another menu for some others, and have other programs that are not accessed by any menus. This way, you can let someone have access to only the programs that a particular application requires. requires.

Program 1 is a sample of a pre-defined menu for an inventory file maintenance system. Although it is short, it is surprising how impressive though it is short, it is surprising how impressive it can be in operation, especially to someone who is used to having to load and run individual programs via the traditional directory method.

Lines 120-130 set up an array of program Lines 120-130 set up an array of program names, one per array element.

Lines 140-230 display the actual menu. The Lines 140-230 display the actual menu. The numbers "1" through "8" are displayed in reverse, numbers " 1" through "8" are displayed in *reverse,*  with a description of the associated programs next to them. The number of items on the menu is not significant – eight just happened to fit well on this menu. Just remember to change your array on this menu . Just remember to change your array dimensioning and the error-checking in lines 250-260. 250-260.

In this menu, the programs are grouped by In this menu, the programs are grouped by type of operation to make things clearer for the type of opera tion to make things clea rer for the user. Inventory file operations, transaction file operations, and setup operations are each grouped operati ons, and setu P oRerati ons a re each grou ped together and separated from the others by a line. Of course, you can display and group items on O f course, you can display and group items on your menus any way you wish, remembering to have your item numbers and array elements cor have your item numbers and array elements correspond properly.

Lines 240-260 accept your menu item choice, Lines 240-260 accept your menu item choice, making sure it is between one and the maximum making sure it is between one and the maximum item number on the menu. On this menu, choice item number on the menu . On this menu, choice number "8" simply ends the program. number "8" simply ends the program.

Lines 270-300 are the heart of the menu program. Using the "dynamic keyboard" technique g ram. Using the " dynamic key boa rd" tech niq ue (where the computer *enters its own instructions*) the computer types the LOAD and RUN instruc the computer types the LOAD and RUN instructions on the screen, and then forces RETURNs tions on the screen, and then forces RETURNs into the keyboard buffer to make it execute them. For Original ROM BASIC, change line 300 to:

#### <sup>300</sup> POKE 527,13:POKE 528,13:POKE 525,2 300 POK E 527,13:POKE 528,13: PO KE 525, 2

To accomplish this "dynamic" effect, you need to To accomplish this "dynamic" effec t, you need to POKE a value of 13 into the first two "Keyboard Buffer" bytes, and a value of two into "Number of Characters in Keyboard Buffer." These locations vary on different Commodore machines. For the *va ry* on diffe rent Commodore machines. For the VIC and the 64, change line <sup>300</sup> to: VIC and the 64, change line 300 to:

#### <sup>300</sup> POKE 631,13:POKE 632,13:POKE 198,2:END 300 POKE 631,13: POKE 632,I3: PO KE 198,2:END

Line <sup>300</sup> in the printed program works as is on Line 300 in the printed program works as is on Upgrade and 4.0 BASIC PET/CBMs. Upgrade and 4.0 BASIC PET/CBMs.

This menu program will expect to find a "Li-

Cwww.commodore.ca

# Sometimes and the company's company's company's company's company's company's company's company's company's company's Only Words and Company of the Company of the Company of the Company of the Company of the Company of the Company of the Company of the Company of the Company of the Company of the Company of the Company of the Company of t

**WORDORAFT...A First! Word Processing for VIC 20**  $20/$ 

Never be at a loss for words again! Expressing yourself is easier, faster, and less expensive than ever before... thanks to Wordcraft 20© from United Microware. Wordcraft 20© has all the features found on bigger systems costing a lot more - all the features you'll need to prepare "pictureperfect" documents, letters, personalized mailers, lists, and many other projects that have you juggling and many other projeas that have you juggling from your local UMI dealer. less expensive than ever before . . . thanks to Wordcraft and own, left or right, so you see every word on the 20© from United Microware. Wordcraft 20© has all screen ... before you print. Wordcraft 20© gives you print. 20 the features found on bigger systems costing a lot personal word processing with professional results. more — all the features you'll need to prepare "picture- — Plug Wordcraft 20© into your VIC® today . . . see for perfect'' documents, letters, personalized mailers, lists, wourself just what words will do. Available exclusively words.

Wordcraft 20© is easy to use; it won't confuse Wordcraft 20© is easy to use; it won't confuse you. Your words will appear on the screen just as you. Your words will appear on the screen just as you've written them. This fully featured system lets you've written them. This fully featured system lets you do what you need to do . . . change a character, a word, or an entire block of copy . . . arrange and

Never be at a loss for words again! rearrange the text . . . set the tabs and margins . . . Expressing yourself is easier, faster, and adjust the line lengths . . . move the copy up and from your local UMI dealer.

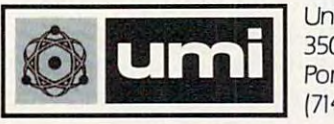

United Microware Industries, Inc. United Microware Industries. Inc. 3503-C Temple Avenue Pomona, CA <sup>91768</sup> Pomona. CA 91768 (714) 594-1351 **L-\_\_\_\_\_\_ -'** 1714) 594-1351

Commodore and VIC 20 are *registered trademarks* of Commodore Business Machines, Inc. Wordcraft 20<sup>©</sup> copyright held by P.L. Dowson.

brary Inventory System" diskette in Drive 1. If brary *In ventory* System" d iskette in *Dri ve* 1. If you want to use Drive 0, just change the "1:" in you wa nt to use Drive 0, just change the " 1:" in line 280 to "0:".

#### Increasing Menu Items **Increasing Menu Items**

Nine items can be placed on this menu before it Nine items ca n be placed on this menu be fore it begins to look crowded. There are two ways to begins to look crowded . There are two ways to improve on this number: the first is simply to use several menus and let each menu chain (call in) *several* menu s and let each menu chain (ca ll in) the next. You can let one menu item be the next menu program, or add a line:

<sup>245</sup> IF A?=CHR\$(13) THEN C\$(1)="MENU2":A\$=" 245 IF A\$-CHR\$(13) THEN C\$ (I)-"MENU2".A\$-" I".GOTO 270

This line will call the next menu program (here named MENU2) if RETURN, rather than one of the options shown, is pressed. the options shown, is pressed .

While this works quite well, you do have to While this works quite well, you do *have* to wait for the new menu to be loaded each time wa it for the new menu to be loaded each time you chain from one to the next. A faster way is shown in Program 2. Several menus can be stored shown in Prog ram 2. Several menus can be stored in the same program. By pressing RETURN, you in the same program. By pressing RETURN, you can go from one menu to the next without waiting to load a new menu program. A message is added to the bottom of the screen indicating that you can press RETURN to go on to the next menu. After the last menu is shown, pressing RETURN After the la st menu is shown, pressing RETURN again will bring you back to the first menu. Of course, going to the next menu could itself be course, going to the next menu could itself be **Inade a menu option, instead of being automatic.** 

To make menus especially useful to people To make menus especia lly usefui to people unfamiliar with computers, you can make the programs called by the menu, themselves call the programs ca lled by the menu , themselves call the menu back when they finish. To do this, find where your program ends, whether by an END where your program ends, whether by an END statement or by reaching the last of the line num statement or by reaching the last of the li ne numbers. Change your END statements to GOTO bers. Change your END statements to GOTO <sup>62000</sup> and add the following lines: 62000 and add the fo ll owing lines:

```
62000 PRINT"{CLEAR}(04 DOWNj"
62000 PRINT " (CLEARI (04 DOWN ]" 
62010 PRINT"LOAD"CHR?(34)"0:MENU"CHR$(34)",
62010 PRINT "LOAD "CHR$ (34)"0.MENU"CHR$ ( 34 )", 
62020 PRINT"RUN":PRINT"{09 UPJ"
62020 PRINT "RUN".PRINT"(09 up ]" 
62030 POKE 623,13:POKE 624,13:POKE 158,2:END
      8 (04 DOWN ]"
```
This assumes that your menu program is named "Menu" and is in Drive 0. As before, change line " Menu" and is in *Dri ve* O. As before, change line 62030 for your computer exactly as you modified line 300, to perform the "dynamic keyboard" on your model. your model.

Once you load the menu program, you don't need to worry about loading any more programs. Each time you finish one program, the machine will take you back to your menu. This is why menus are especially helpful for inexperienced operators. A menu also works well at parties – you set it up with games which call back the menu, you set it up with games which ca ll back the menu, and you don't have to worry about being around and you don' t have to worry about being a round to show people how to load and run their to show people how to load and run their choices. choices.

#### Fully Automatic Menus **Fully Automatic Menus**

Program 3 is a different method of generating menus, a fully automatic diskette menu. When you run this program, you can put any disk in Drives and/or I, and it will find out what pro *Dri ves* 0 *andlo <sup>r</sup>*1, and it will find o ut what programs are on the disk and build a menu around them. Although you can't add descriptions to the program names, with diskette files you do have 16-character names to work with, and you can make *them* quite descriptive.

This method is slower than using pre-defined menus because, before the program can generate the menus, it must read the diskette directory the menus, it must read the diske tte directory and fill its own array of program names. However, you don't have to write a new menu program for each diskette or change a menu program when you change the contents of <sup>a</sup> diskette. you change the contents of a diskette.

The following is description of the variables The foll owing is a description of the *va riables*  used in Program 3: used in Program 3:

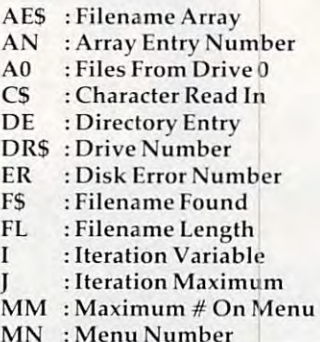

Lines 190-210 set up the variables and the Lines 190-210 set up the va riables and the program name array used by the program. Line <sup>220</sup> initializes the diskette in the drive currently 220 initializes the diskette in the *dri ve* currently being checked. Although the 4040 and 8050 diskette drives do not need to be initialized, this sets things up for line 230, which checks to see if a diskette was found in the drive. If not, the program diskette was found in the *dri ve.* If not, the program goes over to the other drive. goes *over* to the othe <sup>r</sup>*d rive.* 

Lines 240-250 are in the program mostly to let you know something is happening. While the program is reading the diskette directory, it lets you know how many programs it has found on that drive.

In lines 260-390, the diskette directory is opened and read as a sequential file. After skipping over the directory header, each directory ping over the directory header, each directo ry block of eight file entries is checked for programs block of eight fil e entries is checked for programs until the last entry is reached. until the last entry is reached.

Line 310 skips entries which have their first byte equal to anything other than 130. That would indicate that the file was not a program file. You could use this line to create menus which displayed only USR or SEQ files if you wished. Line <sup>330</sup> puts the program name into string FS. Line 330 puts the program name into string FS. Line <sup>340</sup> keeps the "Universal Wedge" DOS Support 340 keeps the "Uni versal Wedge" DOS Support program from showing up on the menus. This program from showing up on the menus. This line can be deleted if you wish. Line <sup>350</sup> updates line can be deleted if you wish. Line 350 updates

#### Cwww.commodore.ca

## **Finally...** More Powerful **A More Powerful Planning And Forecasting Tool** That Takes Less Time, **Thilt Tilkes Less Time, Work And Money Than** Any Other On The Market! **All" Other all The Milrket!**

With all the knowledge and experience gathered through previously With all the knowledge and experience gathered through previously released spread-sheet programs, it had to be possible to create a tool that would be easier to understand, easier to handle, and more powerful that would be easier to understand, easier to handle, and more powerful than those which already existed. And thus a new product was born!

CALC RESULT is just that. the result of dynamic enhancements to earlier versions CALC RESULT is just that ... the result of dynamic enhancements to earlier versions of electronic spread-sheet programs! Below are listed just some of the highlights of this revolutionary new product! this revolutionary new product I

- A three-dimensional spread-sheet with a minimum of <sup>32</sup> pages of 63X254 cells minimum of 32 pages of 63X254 cells
- Utilizes only the memory in cells that are active Utilizes only the memory in cells that are active
- Consolidation of pages Consolidation of pages
- Graphics [Histograms] on screen and printer
- Flexible Print format can be different than screen format • Flexible Print format can be different than screen format
- View as many as three spread-sheets at one View as many as three spread-sheets at one time through a window and split screen
- Replicate, copy and move commands Replicate, copy and move commands
- Help function on-line Help function on-line
- Cells containing formulas are protected Cells containing formulas are protected
- IF-THEN-ELSE with AND, OR and NOT-ELSE IF-THEN-ELSE with AND, DR and NOT-ELSE gives you unlimited possibilities in each cell gives you unlimited possibilities in each cell
- RANDOM function RANDOM function
- Independent column width for column "A"
- Ability to Edit Formulas within a Cell
- Can load VisiCalc™ files Can load VisiCalc ™ files

#### Contact Your Nearest Commodore Dealer Today ... **Contact Your Nearest Commodore Dealer Today ...**  You'll Be So Glad You Did **You'll Be So Glad You Did!**

For: Commodore 64 - Cartridge/Tape Version - \$69.95 Commodore 64 - Cartridge/Disk Version - \$149.95 Commodore 8032/8096 with 8050 Disk Drive - \$1 99,00

Distributed By: **Distributed By:**  COMPUTER **COMPUTER**  MARKETING services inc. **MARKETING SERVICES INC.** 

<sup>300</sup> W. Marlton Pike, Suite <sup>26</sup> **300 W . Marlton Pike, Suite 26**  Cherry Hill. New Jersey <sup>08002</sup> **Cherry Hill, New Jersey 08002**  [609] 795-9480 (609) 795-9480

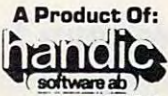

Box <sup>42054</sup> Vretensborgsvagen **Vretensborgsvagen 8**  <sup>126</sup> <sup>12</sup> Stockholm, Sweden **126 12 Stockholm, Sweden** 

VisiCalc is trademark ol CALC RESULT is a trademark of Handic Software ab **VISlCaIc IS a trademark of VrslCoro** 

your screen to tell you how many program entries your screen to tell you how many program entries have been found, and line <sup>360</sup> puts this program have been found , and line 360 puts this program name and drive number into the array of filenames name and dri ve number into the array of fil enames found. Lines 370-380 then read past the proper fo und . Lines 370-380 then read past the proper number of bytes to be ready to read in the next number of bytes to be ready to read in the next file entry. file entry.

Lines 410-420 finish up the work with one drive and switch to the other, if necessary. If no drive and switch to the other, if necessa ry. If no programs are found on either drive, the program programs are found on either drive, the program ends here. Otherwise, the first menu is ready to be displayed. be displayed.

#### Entering Your Choices **Entering Your Choices**

Line <sup>440</sup> prints the menu heading. The heading Line 440 prints the menu heading. The heading will include a menu number starting with "1" and going as high as necessary to show all of the and going as high as necessa ry to show all of the program names found, in groups of nine. Line <sup>450</sup> checks to see if there are enough program 450 checks to see if there are enough program names left in the array to display nine menu items. names left in the array to display nine menu items. If not, the menu is shortened. Line 460 displays the menu item itself, and lines 470-480 display the the menu item itself, and lines 470-480 d isplay the messages at the bottom of the screen. messages at the bottom of the screen.

Lines 490-530 check for your choice of menu Li nes 490-530 check for yo ur choice of menu item. It must be between "1" and the maximum item. It must be between " 1" and the maximum number on the menu, or it can be RETURN, in which case the program will display the next which case the progra m will display the next menu. If there are no more items in the program menu. If there are no more items in the program name array, the first menu is redisplayed. name array, the first menu is redisplayed.

If the key you pressed was one of the menu items shown, the program continues to line 540. items shown, the program continues to line 540. Variable AE\$ is now the drive number, a colon, and the 16-character name of the program you have chosen. Any blanks in the name are stored ha ve chosen. Any blanks in the name are stored in the directory as shifted spaces, with an ASCII in the direc tory as *shifted* spaces, with an ASCII value of 160.

Lines 560-580 check to see how long the pro Lines 560-580 check to see how long the program name is by looking backwards from the end gram name is by looking backwa rds from the end for the first character that is not a shifted space. When one is found, variable FL contains the length When one is fou nd, variable FL contains the length of the name plus the drive number. Then, the of the name plus the dri ve number. Then, the LOAD and RUN instructions are displayed, and the keyboard buffer is POKEd with RETURNs to load the chosen program, just as in the pre-defined menu programs. Line 600 of Program 3 should be modified as before for the "dynamic keyboard" appropriate to your model.

Using these programs with the <sup>2020</sup> disk Using these programs with the 2020 disk drive requires no changes. Using them with the drive requires no changes. Using them with the <sup>8050</sup> drive requires only one change in Program 8050 drive requires only one change in Program 3. Change line <sup>230</sup> to: 3. Change line 230 to:

230 IF DS=21 THEN 400

#### Program 1. **Program 1.**

- 100 REM **\*\*** LIBRARY INVENTORY SYSTEM DRIVER MENU \*\* **MENU \*\***
- <sup>110</sup> POKE59468,14:DIMC?(6) 11~ POKE59468, 14: DIMC\$(6)
- $1.20$  CV ( $N$ ) SLIB (CT (A) SLIBPRINT (C) (= ) SLIBINQ":C?(3)="STRANPRINT" SLIBINQ" : C\$ (3) ="STRANPRINT"
- $13Ø CS(4) = "STRANPURGE":C$(5) = "SLIBSETUP":C$

S(6)="FORMAT" \$ (6)="FORMAT"

- 140 PRINT" { CLEAR } { 02 DOWN } { REV } ^ PROGRAM CHOICE MENU (OFF) {02 DOWN  $DOWN$   $\}$ "
- 150 PRINT" 150 PRINT" {REV}l{OFF} INVENTORY FIL E MAINTENANCE (DOWN)"
- 160 PRINT" {REV}2{OFF} INVENTORY FIL E LISTING{DOWN}"
- 170 PRINT" {REV }3{OFF } INVENTORY FIL E INQUIRY{Ø2 DOWN}"
- 180 PRINT" {REV}4{OFF} TRANSACTION F ILE LISTING{DOWn}" ILE LISTING( DOWN) "
- 190 PRINT" {REV}5 {OFF} TRANSACTION F ILE PURGE{02 DOWN}"
- 200 PRINT" {REV}6{OFF} FIRST-TIME FI LE SETUP{DOWN}" LE SETUP (DOWN) "
- 210 PRINT" {REV}7{OFF} FORMAT A DISK  $ETTE{} 02$  DOWN}"
- <sup>220</sup> PRINT" [REV}8{0FFl END OF LIBRAR 22~ PRINT " ( REV)8(OFF) END OF LIBRAR WORKEDOWN}" Y WORK(DOWN )"
- 230 PRINT" {REV} CHOOSE ONE OF THE ABOVE {OFF}"; ABOVE (OFF)";
- 240 GETA\$:IFA\$=""THEN240
- 250 IFA?" 250 IFA?" 250 IFA\$ < "1 "ORA\$ > "8 "THEN240
- <sup>260</sup> IFA\$="8"THENEND 26~ IFA\$= " 8 "THENEND
- 270 PRINT" {CLEAR} { 06 DOWN } "
- 280 PRINT"LOAD"CHR\$(34)"1:"C\$(VAL(A\$)-1)CH R\$ (34) ",8"
- 290 PRINT"{04 DOWN}RUN":PRINT"{09 UP}"
- <sup>300</sup> POKE623,13:POKE624,13:POKE158,2:END 3~~ POKE623 ,1 3:POKE624,13:POKE158,2:END

### Program 2. **Program 2.**

- 100 REM \*\* INVENTORY SYSTEM DISKETTE DRIVE MENU #1 \*\* **R MENU # 1 \*\***
- <sup>110</sup> POKE59468,14:DIMCS(9) 11~ POKE59468,14:DIMC\$( 9 )
- $\frac{1}{2}$   $\frac{1}{2}$  stranger in the stranger of the stranger in the stranger of the stranger of the stranger of the stranger of the stranger of the stranger of the stranger of the stranger of the stranger of the stranger of the stranger of th 120 C\$(1)="SLIB":C\$(2)="SLIBPRINT":C\$(3)=" SLIBINQ": C\$ (4) ="STRANPRINT"
- 130 C\$(5)="STRANPURGE":C\$(6)="SLIBSETUP":C \$(7)="FORMAT":CS(8)="DIRECT" \$ (7)= " FORMAT": C\$ (8 )="DIRECT"
- 140 PRINT"{CLEAR}{DOWN} {REV} LIBRAR Y INVENTORY MENU 1 {OFF}{02 DOWN}
- 150 PRINTED **f** RIGHT  $\mathbf{R}$  and **Reviewed Files and RIGHT**  $\mathbf{R}$  and  $\mathbf{R}$ maintenance{down}" 150 PRINT" [REV] 1 [OFF] LIBRARY FILE MAINTENANCE (DOWN ) "
- 160 PRINT" {REV}2{OFF} LIBRARY FILE listing{down]" LISTING(DOWN)"
- 170 PRINT" {REV}3 {OFF} LIBRARY FILE INQUIRY{02 DOWN}"
- 180 PRINT" {REV}4{OFF} TRANSACTION F ILE LISTING {DOWN}"
- 190 PRINT" {REV}5{OFF} TRANSACTION F ILE PURGE{02 DOWN}"
- 200 PRINT" {REV}6{OFF} SETUP INVENTO ry files{down}" RY FILES (DOWN) "
- 210 PRINT" {REV}7{OFF} FORMAT A DISK  $\texttt{ETTE} \{\texttt{DOWN}\}$  "
- 220 PRINT" {REV}8{OFF} PRINT A DISKE TTE DIRECTORY{02 DOWN}"
- 230 PRINT" {REV} CHOOSE ONE OF THE **ABOVE**<br>240 **PRINT**"  ${OFF}$ "
- 240 PRINT" {REV} OR PRESS RETURN FOR N ext menu [off]"; EXT MENU (OFF) ";
- 250 GETA\$:#IFA\$:IFA\$
- 200 25-11 VIIIT (200 / 211111 200
- <sup>270</sup> ifa\$<"1"ora\$>"8"then250 **270 IFA\$<"1"ORA\$ <sup>&</sup>gt;"8"THEN250**
- <del>. . . . . . . . .</del> 280 GOT0450
- <sup>90</sup> C\$(1)="SLIBPRT1":C\$(2)="SLIBPRT2":CS(3 29~ C\$ (1)="SLIBPRT1":C\$(2)="SLI BPRT2":C\$(3 )="SLIBPRT3":C\$(4)="SLIBPRT4" ) = "SLIBPRT3": C\$ ( 4) = "SLI BPRT4"
- OU UTIVI UMAMENTU IUTIVI UMBMENTI IUTIV )="SLIBPRT7": C\$ (8)="SLIBPRT8" 3~~ C\$ (5)="SLIBPRT5":C\$(6)="SLIBPRT6":C\$(7
- <sup>310</sup> PRINT"{CLEAR]{DOWN} {REV} LIBRAR 31~ PRINT" (CLEAR) (DOWN ] (REV) LI BRAR

#### Cwww.commodore.ca

**160 COMPUTE!** March 1983

# JINSAM EXECUTIVE™

USA

space age micro software

Used at NASA, Used at NASA, Kennedy Space Center Kennedy Space Center With Multiple Applications Related With Multiple Applications Related the Columbia Space Shuttle Project rescue operations, statistical rescue operations, statistical inventory and vehicle tracking. inventory and vehicle tracking.

## **JINSAM EXECUTIVE**

has broken the 10,000 record limit. You has broken the 10,000 record limIt. You may now have up to 65,000 records In one may now have up to 65,000 records In one database.

We also have included a free form report generator for data entry, elimi report generator for data entry, ellml· nating the need for WordPro™ and have natlng the need for WordPro ~ and have included automatic mathematical relations Included automatIc mathematIcal relatIons eliminating the need for VisiCalc™. However, you still have these superb Interfaces ever, you still have these superb Interfaces available. available.

Executive™ will be available for CBM ExecutIve ~ will be available for CBM and IBM personal computers. and IBM personal computers.

**AFRIC** 

ni impound residen

## JINI MICRO-SYSTEMS, Inc.

DATABASE MANAGEMENT SYSTEM DESIGN

BOX <sup>274</sup> KINGSBRIDGE STN.. RIVERDALE, N.Y. <sup>10463</sup> (212) 796-6200

#### Y INVENTORY MENU 2 (OFF)(02 DOWN)

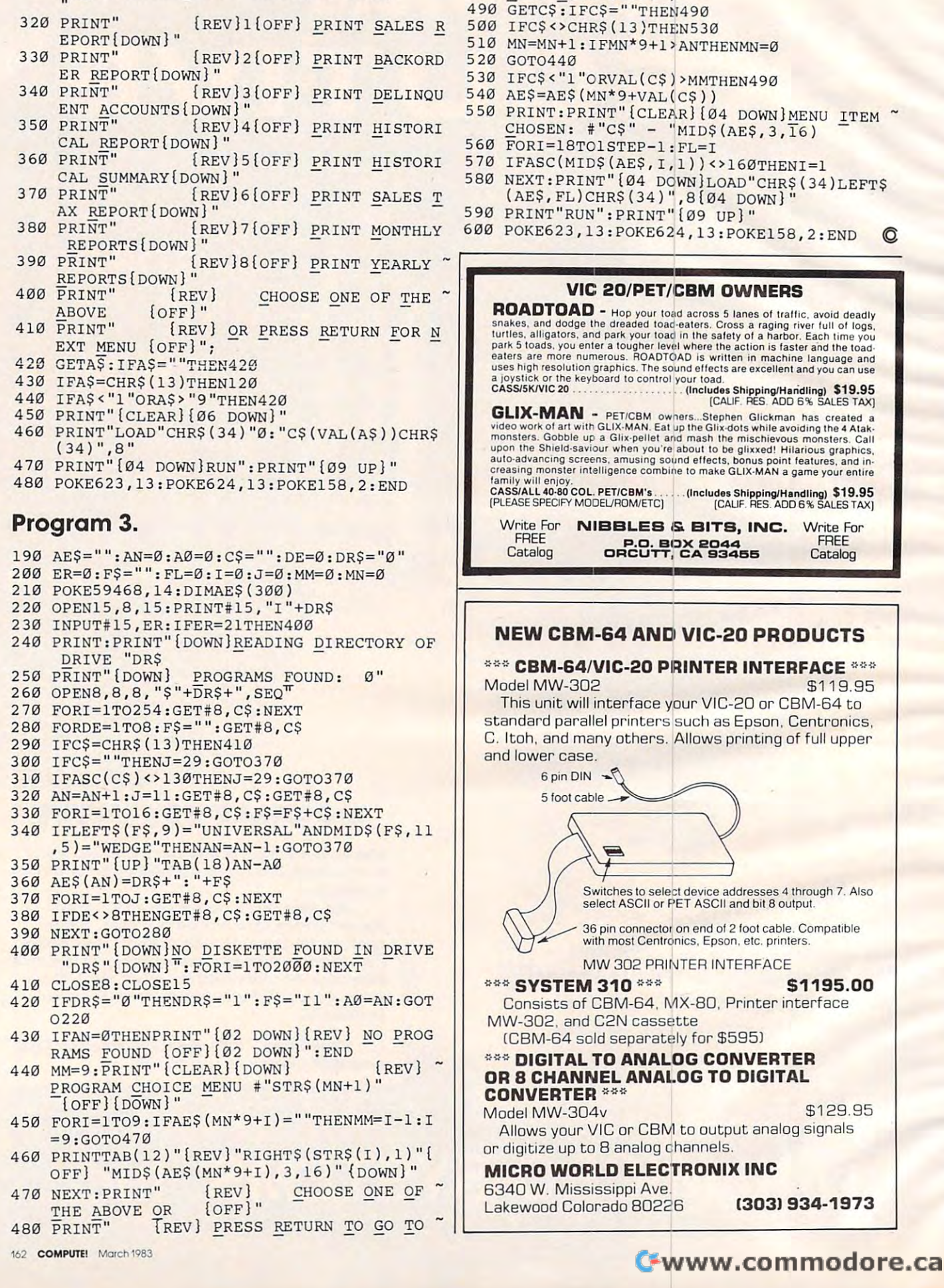

NEXT MENU IOFF]"; NEXT MENU lOFF) " ;

## Input Into Apple's EXEC **Input Into Apple's EXEC**

 $\blacksquare$ Wally Hubbard

This simulation of the INPUT command, written in Applesoft BASIC, can be used to make EXEC files take input from the Apple keyboard. *input from the Apple keyboard.* 

Normally, the command INPUT A\$ in an EXEC Normally, the command INPUT A\$ in an EXEC file ignores the keyboard and uses the next line in file ignores the keyboard and uses the next line in the EXEC file as its input. As an example, the file the EXEC file as its input. As an example, the file

PRINT A\$, B\$ PRINT AS, BS INPUT AS INPUT BS

#### would set  $\mathbf{A}\mathbf{\$} =$  "INPUT B\$".

Program 1 shows a text file, EXPUT, which issues prompt and then puts the response from issues a prompt and then puts the response from the keyboard into XX\$. The second line then RUNs the keyboard into XX\$. The second line then RUNs the file named by XX\$. Program 2 shows an Applesoft BASIC program which can be used to Applesoft BASIC program which can be used to make EXEC files. It could be used to enter Program make EXEC files. It could be used to enter Program 1, but because EXPUT is so long, Program 2 contains a subroutine that automatically enters EXPUT whenever you type CTRL-I. EXPUT whenever you type CTRL-1.

Let me explain how EXPUT works. It uses Let me explain how EXPUT works. It uses two FOR/NEXT loops as WHILE-WENDs, which are not explicitly available in Applesoft. The FOR/ are not explicitly available in Applesoft. The FORI NEXT loop using B keeps cycling until  $B = 1. B$ does not equal 1 until a key has been pressed. The statement  $B = (X > 127)$  sets  $B = 1$  if the state $m$ ent in parentheses is true, otherwise  $B=0$ . And X, the value at the keyboard port, is always less than 128 until a key is pressed. The B loop gets each character, and the A loop, which is around it, puts each character into XX\$ until RETURN is it, puts each characte r into XX\$ until RETURN is pressed. The sequence from FLASH to NORMAL pressed. The sequence from FLASH to NORMAL puts the flashing cursor on the screen. The puts the flashing cursor on the screen. The segment segment

 $\overline{XX} = \text{LEFT}\frac{\{(XX\}, \text{LEN}(XX\)-\{(X = 13)\}-2^{\ast}(X = 8))}{\{X \}}$ subtracts one character from the end of XX\$ if

that last character is a carriage return [CHR\$(13)], two characters if it is a backspace [CHR\$(8)]. If a one-character response is all that is

needed, you can simulate GET command by needed, you can simulate a GET command by eliminating the segments that affect XX\$ and the eliminati ng the segments that affect XX\$ and the statements that refer to A, including the last sta tements that refer to A, including the last NEXT. This will put the character in X\$.

EXPUT allows use of the left-arrow (BACK EXPUT allows use of the left-arrow (BACK-SPACE) key but does not allow use of the right-SPACE) key but does not allow use of the rightarrow or ESCape functions. RUN, LOAD, arrow or ESCape functions. A RUN, LOAD, CLEAR, or NEW command will erase the contents CLEAR, or NEW command will erase the contents

#### of XX and the other variables. The other variables in the other variables of the other variables. The other variables in the other variables of the other variables in the other variables. The other variables in the other v of XX\$ and the other variables.

### Using Make Exec **Using Make Exec**

"Make Exec" (Program 2) is a simple, generalpurpose text-entry program. The familiar Apple purpose text-entry program. The fami li ar Apple editing features (right-arrow, left-arrow, and pure editing features (right-arrow, left-arrow, and pure cursor moves via the ESCape key) are available. cursor moves via the ESCape key) are available. Tap the space bar twice instead of once to get out Tap the space bar twice instead of once to get out of the ESCape functions. To back up to <sup>a</sup> previous of the ESCape functions. To back up to a previous line, type CTRL-B. To go forward one line, without line, type CTRL-B. To go forward one line, without changing the contents of the current line, enter changing the contents of the current line, enter a RETURN as the first character on the line. When RETURN as the first character on the line. When you have finished entering all of the text, enter you have finished entering all of the text, enter a ! as the first character on a new line; you will be prompted for the name the file is to be saved under. If you want to resume editing, don't enter unde r. If you want to resume editing, don't enter a file name, just press RETURN. If you want to exit the program, type CTRL-C.

Most of EXPUT is automatically entered on Most of EXPUT is automatica lly entered on the current line when you type CTRL-I. You must the current line when you type CTRL-1. You must designate the contents of PR\$, which is used as designate the contents of PR\$, which is used as the prompt, and if desired, use HOME and VTAB the prompt, and if desired, use HOME and VTAB before typing CTRL-I. Keep in mind that EXPUT is long, and lines cannot exceed <sup>255</sup> characters. is long, and lines cannot exceed 255 characters. To eliminate a chance of syntax errors, EXPUT begins with a colon.

#### Program 1. **Program 1.**

THE FILE 'EXPUT' CONSISTS OF TWO THE FILE 'EXPUT' CONSISTS OF TWO LINES. THEY ARE BROKEN INTO SEGMENTS LINES. THEY ARE BROKEN INTO SEGMENTS IN THIS LISTING FOR CLARITY. IN THIS LISTING FOR CLARITY. THE FIRST LINE GIVES THE PROMPT AND THE FIRST LINE GIVES THE PROMPT AND TAKES THE INPUT. THE SECOND EXECUTES TAKES THE INPUT. THE SECOND EXECUTES COMMAND USING THE INPUT AS A COMMAND USING THE INPUT AS A PARAMETER. (IF THE FOR-NEXT PARAMETER. (IF THE FOR-NEXT LOOPS ARE NOT ON THE SAME LINE THEY WILL NOT BE EXECUTED.) WILL NOT BE EXECUTED.)

 $......$ HOMEi HOME. ?"ENTER FILE TO BE RUN: ";: FOR  $A = 0$  TO 1: FLASHi FLASH. ?" ")CHR\*(8)j[ **7 11 II.CHRt<S}11**  NORMALi NORMAL. P0KE-1636B,0i POKE-16368,O. FOR  $B = 0$  TO 1: X=PEEK(-16384):<br>B=(X>127):  $B = (X)127$ NEXT:  $X = X - 128$ X\$=CHR\$(X): **XX\$**=""; **VTAB 15** 

**XX\$-X\$:**  $A = (X=13) i$ XX\$=LEFT\$(XX\$,LEN(XX\$)-(X=13)-2\*(X=8)):  $7X#11$ **NEXT** PRINT CHR\$(4) ; "RUN "; XX\$

### Program 2. Program 2.

PRINT CHRYSLER CHRYSLER CHRYSLER CHRYSLER CHRYSLER CHRYSLER CHRYSLER CHRYSLER CHRYSLER CHRYSLER CHRYSLER CHRYSLER CHRYSLER CHRYSLER CHRYSLER CHRYSLER CHRYSLER CHRYSLER CHRYSLER CHRYSLER CHRYSLER CHRYSLER CHRYSLER CHRYSLER

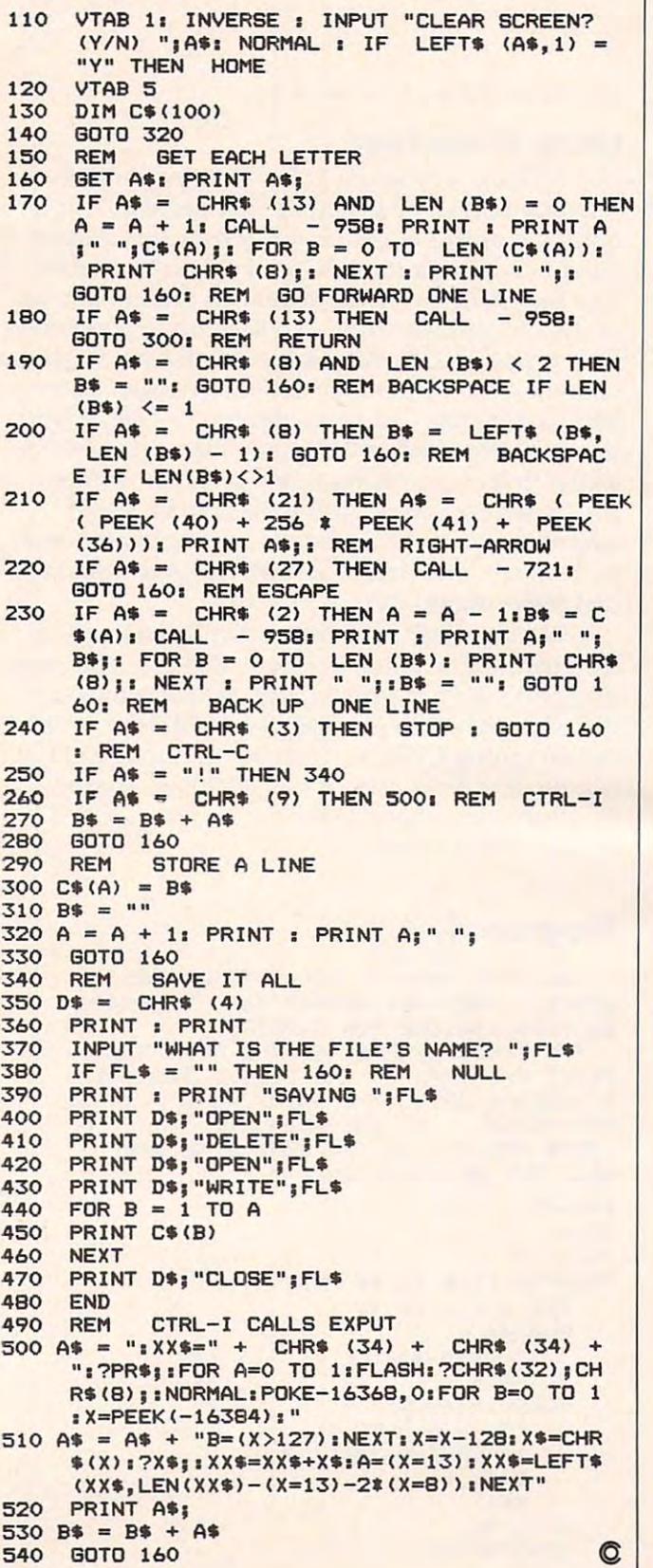

the next generation of  $\Box$ memory upgrades. By memory upgrades. By<br>using simple yet innovative techniques, the cRAM board **the crame of the crame of the crame of the crame of the crame of the crame of the crame of the crame of the crime of the crime of the crime of the crime of the crime of the crime of the crime of** puts complete control of up to 90k of addressable memory at your puts complete control of up to 90K .......,.JI~ of addressable memory at your • t final final property of the control of the control of the control of the control of the control of the control of the control of the control of the control of the control of the control of the control of the control of the ACA introduces C/OM fingertips.

~go;h~ .

#### Features:

Powers up with 52K of continuous RAM. Powers up with 52K of continuous RAM.  $\mathbf{f}(\mathbf{x}) = \mathbf{f}(\mathbf{x}) + \mathbf{f}(\mathbf{x})$  over written  $\mathbf{f}(\mathbf{x}) = \mathbf{f}(\mathbf{x})$  associated RAM for assembly the set of assembly the set of assembly the set of assembly the set of assembly the set of assembly the set of assem object code and BASIC user functions; 52K object code and BASIC user functions; 52K  $f(x) = f(x) - f(x) - f(x)$ 4K overwrite protected RAM for assembly for boot users.

Cartridge ROM can be replaced by RAM under program control. Simplifies cartridge under program control. Simplifies cartridge program development and testing; or 8K/16K program development and testing; or 8K/16K hidden RAM for temporary data. hidden RAM for temporary data.

OS ROMs can be replaced by RAM, for OS OS ROMs can be replaced by RAM, for OS development of an alternative or use of an alternative or use of an alternative or use of an alternative or use development or use of an alternate OS.

Built-in flexibility. Several customizing options Built-in flexibility. Several customizing options have been built into the cRAM board. These, have been built into the cRAM board. These, along with the features above, convert your along with the features above, convert your Atari 400 into a truly powerful tool.

IN STOCK for immediate shipment. IN STOCK for immediate shipment.

#### INTRODUCTORY PRICE INTRODUCTORY PRICE

. . . . . . . . . **.** . (regular price \$189.00) (regular price \$189.00) KIT: \$169.00

ASSEMBLED AND TESTED: \$209.00 ASSEMBLED AND TESTED: \$209.00 (regular price \$229.00) (regular price \$229.00)

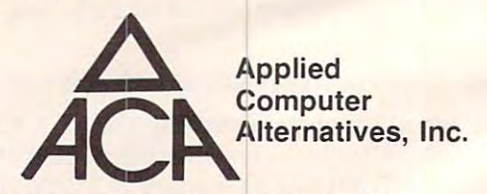

<sup>1600</sup> Wilson Boulevard, Suite <sup>900</sup> 1600 Wilson Boulevard, Suite 900 Arlington, Virginia <sup>22209</sup> Arlington, Virginia 22209 (703) 525-6960 (703) 525-6960

#### DEALER INQUIRIES INVITED. DEALER INQUIRIES INVITED.

Requires minor modification to your Atan RAM board. For Atan 400 only ATARI 400 is a registered trademark of ATARI. Inc.

# Atari Menu Printer **Atari Menu Printer**

Dana Noonan

Alphabetize and then automatically print a listing of programs on an Atari disk. It also provides an easy way *prograllls* all *an Atari disk.* It *also provides all easy way*  to quickly update file listings. *to qllickly update file listings.* 

Ever wondered just what was on a particular disk? Tried using a disk library program, but gave up because of the time involved in updating your because of the time involved in updating your library listing? Do you want a simple way to know what is on all your Atari disks?

For the last six months most of my disks have For the last six months most of my disks have included some sort of menu program I saw in a computer magazine. These menu programs list computer magazine. These menu programs list all the files on the disk as they appear in the DOS all the files on the disk as they appear in the DOS disk directory. Most allow you to call DOS or to run programs by typing a number. While useful, have never been completely satisfied with any I have never been completely satisfied with any  $\sim$  the mass of the mass of the mass of the mass of the mass of the mass of the mass of the mass of the mass of the mass of the mass of the mass of the mass of the mass of the mass of the mass of the mass of the mass of of them.

What annoyed me most was that the pro What annoyed me most was that the programs were listed in a disorganized manner. Since I use word processing and spread-sheet programs extensively, I usually back up each file, using the same title but a different extender. I may have files called CHAPTER2.S12, CHAPTER2.S15, and files called CHAPTER2.512, CHAPTER2.515, and CHAPTER2.BAC on the same disk. The DOS CHAPTER2.BAC on the same disk. The DOS directory is organized by the order in which disk space is used, and similar file names can be over space is used, and similar file names can be overlooked easily. looked easily.

Lines 100 to 860 are a simple alphabetized menu program. If your disk contains more than 32 programs, the menu program gives you a choice of viewing either the first or the last 32 programs on a disk. You can call DOS or run any BASIC program which has been previously SAVEd from program which has been previously SAVEd from the menu.

Although I was pleased with the improved appearance of the menu listing, I was still not satisfied with it. What was really needed was a program that would automatically create a printed listing of the programs on a disk (lines 900-1130). wanted program that could print either I wanted a program that could print either a  $4''$  x  $1\frac{1}{2}$ " pressure-sensitive label or a slip of paper that I could insert in the disk jacket.

The label could be applied to closed disks The label could be applied to closed disksthose that were full of programs that I intended to keep indefinitely. I use the simplified Menu (lines <sup>100</sup> to 860) on these disks. For disks that are only 100 to 860) on these disks. For disks that are only partially full or are still being changed, I use a

4%." 5Vs" paper label which slips into the disk 4%." X *5'18"* paper label which slips into the disk jacket. jacket.

This is ideal for using with a word processor or spread-sheet. After each session in which you or spread-sheet. After each session in which you . add to, or delete anything from, a disk, simply run the Menu Printer and insert the new listing run the Menu Printer and insert the new listing into the jacket. The list as programmed here is to into the jacket. The list as programmed here is to be printed on an Epson MX-80 printer with be printed on an Epson MX-80 printer with Graphtrax, but could be adapted to any printer Graphtrax, but could be adapted to any printer with condense for the following for the following for the following conducts of the following conducts of the following conducts of the following conducts of the following conducts of the following conducts. The conducts o with a condensed font.

Unless disk already boots another program Unless a disk already bools another program automatically, you could use the program in the automatica lly, you cou ld use the program in the article, "Automate Your Atari," in the January article, "Automate Your Atari," in the January <sup>1983</sup> COMPUTE!. 1983 **COMPUTE!.** 

After formatting a disk, use a pattern disk to duplicate (DOS option J) DOS.SYS, DUP.SYS, duplicate (DOS option J) DOS.5YS, DUP.5YS, MENU and the AUTORUN.SYS. MENU and the AUTORUN.5YS.

You could even keep a copy of Menu Printer and DOS.SYS (but not DUP.SYS) on word pro and DOS.SYS (but not DUP.SYS) on word processor and spread-sheet data disks. Although cessor and spread-sheet data disks. Although these programs take about ten percent of the disk space, the ease of generating a hard copy listing of working files is worth it. One possible disad of working fil es is worth it. One possible disadvantage of auto-booting this program: it takes vantage of auto-booting this program: it takes about <sup>18</sup> seconds to bring up the menu, while about 18 seconds to bring up the menu, while booting DOS takes only about nine seconds. booting DOS takes only about nine seconds.

The program has significantly improved my .. The program has significantly improved my ability to find the programs I need quickly and easily. The alphabetized printed list of disk files is easily. The alphabetized printed list of disk files is particularly useful for finding data files for com particularly useful for finding data files for commercial word processing, data base, and spread mercial word processing, data base, and spreadsheet programs.

### Menu Printer Listing **Menu Printer Listing**

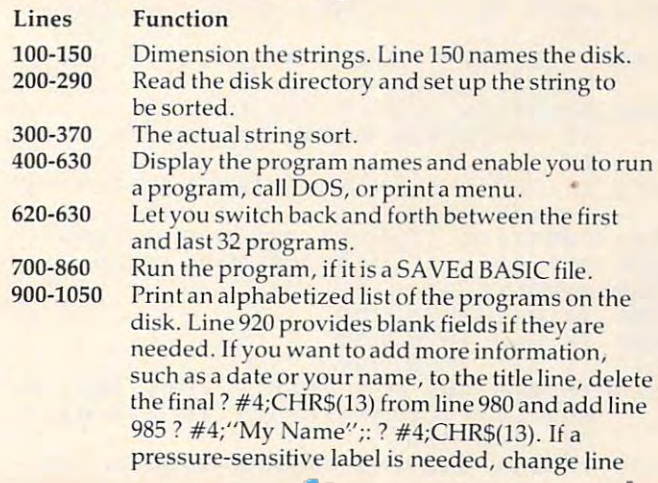

#### March <sup>1983</sup> COMPUTE! <sup>165</sup> **March 1983 COMPUll! 165**

1030 to IF PG < 7 THEN GOTO 1020. This works

best if the disk contains fewer than 24 programs. 1100-1130 Trap any disk or printer errors. After you check the disk or printer, the program continues.

- iOO REM SET-UP 100 REM SET-UP
- <sup>10</sup> REM SAVE"D:MENU 110 REM SAVE"D.MENU
- 120 OPEN #2,4,0,"K:":GRAPHICS 0:POKE 752,1:POKE 559,0 752, l:POKE 559,0
- <sup>130</sup> 130 DIM AS(900),PS(lS),S\$(13),B\$(lS), dim at the second contract of the second contract of the second contract of the second contract of the second contract of the second contract of the second contract of the second contract of the second contract of the seco BL\*(40),F\*(15),L\*(13>,N\*(30),Z\*(l BL'5 (40) , F\$ ( 15) , L \$ ( 13) , N\$ (3D) , Z'\$ ( 1 6).Z\$-"AND PRESS RETURN"
- $140$   $A\$  $(1)$  = "  $1.4$ \$ $(900)$  = "  $1.4$ \$ $(2)$  =  $A$ \$: P\$ ="":S\*="":B\*="":BL\*=" ":BL\*(40)=B = "»: SS=" " : 8S="":BL\$= " " :8LS(40) =B L\$: BL\$(2)=BL\$: F\$=""
- 150 N\$="JOURNAL AND WORKING FILES"
- 200 REM READ DIRECTORY
- <sup>210</sup> TRAP 1I3O:OPEN #1,6,O,"D:\*.\*":TRA 2 10 TRAP 1130 :0PEN ttl,6, O, "D:'.\*":TRA 4OO0O P 40000
- FOR 1=0 TO 14:B\*=" ":NEXT 220 FOR 1=0 TO 14:8\$= " ":NE XT I
- 230 INPUT #1, P\$
- <sup>240</sup> IF P\*(5,8)="FREE" THEN GOTO <sup>290</sup> 2 40 IF P\$(S,S)="FREE" THEN GOTO 290
- <sup>250</sup> P\*=P\*(3,13) 250 PS=P\$(3,1 3) <sup>260</sup> REC=REC+1:CC=LEN(P\*> 260 REC=REC+l:CC=LENCPS)
- 270 IF CC=0 THEN T=REC:CLOSE #1:GOTO 300
- 280 A\$(REC\*13-12,REC\*13-12+CC)=P\$:GOT o 230
- F\*=P\*:CC=O:GOTO <sup>270</sup> 290 FS=P\$:CC=O:GOTO 270
- <sup>300</sup> 300 REM SORT
- <sup>310</sup> T=INT(T/3)+l:FQR Ll=l TO REC-T:FO 3 1 0 T= INTCT /3)+ 1:FOR Ll=l TO REC T:FQ  $320 \text{ IF } A\$ \$(L2\*13-12,L2\*13)<=A\$((L2+T)\* R L2=L1 TO 1 STEP -T
- $-13-12$ , (L2+T)  $*13$ ) THEN 360
- 330 S\$=A\$(L2\*13-12,L2\*13):A\$(L2\*13-12 L2\*13>=A4 (<L2+T)\*13-12,(L2+T)\*13 ,L2\*13)=AS «L2+T) \*13-12, (L2+T) \*13 )
- 340 A\$((L2+T) \*13-12, (L2+T) \*13)=S\$
- <sup>350</sup> NEXT L2 350 NE XT L2
- <sup>360</sup> NEXT LI 3 60 NE XT L1
- <sup>370</sup> IF T>1 THEN <sup>310</sup> 37 0 IF T ) l THEN 310
- <sup>400</sup> REM PREVIEW DATA 400 REM PREVIEW DATA
- <sup>420</sup> P=l: X=l :TEC REC-32: IF TEC<=0 THEN 420 P=1:X <sup>=</sup> I:TEC=REC-32:IF TEC ( =O THEN 44 0
- 430 IF TEC > 0 THEN N=16:REC=32
- <sup>440</sup> N=INT(REC/2) 440 N= INT (REC/Z)
- <sup>450</sup> POKE 559,34:GRAPHICS O:POKE 752,1 450 POKE 559, 3 4:GRAPHICS O:POKE 752,1 POKE 82,2 : POKE 82 ,2
- <sup>460</sup> L=LEN(N\*):LL=(38-L)/2:POSITION LL 460 L-LENINS).LL-138-L) / 2 . POSITION LL ,0:7 N\* ,0: 7 NS  $\overline{\mathbf{u}}$
- <sup>470</sup> 12,2:7 F4;"S POSITION 470 POSITION 12, 2 : 7 FS;"S
- 4B0 2,4:F0R MX=X TO NlS\*-"° POSITION 480 POS ITION 2,4 : FOR HX=X TO N:SS <sup>=</sup> ""
- <sup>490</sup> THEN S\*=CHR\*(32> IF MX<=9 490 IF MX(=9 THEN SS=CHRS(32) 500 ? S\$;MX;") ";:? A\$(MX\*13-12,MX\*13 ):NEXT MX ) :NE XT MX
- 510 POKE 84,4:FOR MX=N+1 TO REC:S\$="" 520 POKE 85, 20: IF MX<=9 THEN S\$=CHR\$(
- 530 ? S\$;MX;") ";:? A\$(MX\*13-12,MX\*13 ):NEXT MX ) . NEXT MX 32 )
- 540 POSITION 2,21:? "1) RUN <7 SPACESJ2) D0S<7 SPACES}3) PRIN (7 SPACES}2) DOS{7 SPACES} 3) PRIN T"
- 550 IF TEC > 0 THEN POSITION 13, 22: ? "4 NEXT PAGE" ) NEXT PAGE"
- 56O POSITION 13,23:7 "CHOOSE OPTION"; 560 POSITION 13,23: 7 " CHOOSE OPTION";
- 570 GET #2,R:IF R<49 OR R>52 THEN 560 <sup>580</sup> A=VAL(CHR\*(R)) 580 A=VAL(CHR\$(R»
- 590 IF A=1 THEN 700
- --------**600 IF A=2 THEN DOS**
- ---- $-3$  THEN  $-3$  THEN  $-3$  THEN  $-3$  THEN  $-3$  THEN  $-3$  THEN  $-3$  THEN  $-3$  THEN  $-3$ 610 IF A-3 THEN 900

166 **COMPUTE!** March 1983

- 520 IF A=4 AND P=1 THEN ? CHR\$(125):R EC=REC+TEC:X=33:N=INT(TEC/2)+32:P =2:G0T0 <sup>460</sup> =2:G OTO *4 bO*
- <sup>630</sup> IF A=4 AND P=2 THEN P=1:GOTO <sup>460</sup> b 30 I F A=4 AND P=2 THEN P <sup>=</sup> I:GOTO 460
- 710 TRAP 710: POSITION 2.21:? " C6 SPACES}INPUT PROGRAM YOU WANT { 6 SPACES}INPU T PROGRAM YOU WANT C6 SPACES}":POSITION 11,22s? 24-- { 6 SPACES}":POSITION 11,22: 7 ZS; : INPUT X:TRAP <sup>40000</sup> INPUT X: TRAP 40000
- 720 IF X<>INT(X) THEN 710 <sup>730</sup> IF X=0 THEN 71O 730 IF X=O THEN 7 1 0
- 740
- 740 L4 A4 (X413-12, X413-12, X413-12, X413-12, X413-12, X413-12, X413-12, X413-12, X413-12, X413-12, X413-12, X413-1 750 L\$=A\$(X\*13-12, X\*13)<br>750 IF L\$(9.9)=" " THEN
- 750 IF LAND IF LAND IF LAND IF LAND IF LAND IF LAND IF LAND IF LAND IF LAND IF LAND IF LAND IF LAND IF LAND IF TO <sup>770</sup> TO 770 IF  $L$ \$(9,9)=" " THEN  $L$ \$= $L$ \$(1.8): GO
- 760 FOR X=12 TO 10 STEP -1:L\$(X.X)=L\$  $(X-1, X-1):$  NEXT  $X:L$ (9, 9) = "$ ."
- 770 S\$="D:":FOR I=1 TO LEN(L\$):IF L\$(  $I, I$ ) = " " THEN 790
- 780 S\$(LEN(S\$)+1)=L\$(I,I)
- <sup>790</sup> NEXT 790 NEXT I
- BOO POKE 752,1:POSITION 6,22:^ 800 POKE 752,1:POS I TION 6, 22 : 7 " C4 SPACESJLOADING ";L4 {4 SPACES } LOAD I NG "'LS
- 810 TRAP 820:RUN S\$:TRAP 40000
- <sup>820</sup> POSITION 6,22:7 "<3 SPACES}CANNOT 8 20 POSITION 6,22: 7 " {3 SPACES}CANNOT RUN ";S\$:TRAP 40000:FOR WAIT=1 T 900:NEXT WAIT WAS CITED AT 2000 FOR THE 2000 FOR THE 2000 FOR THE 2000 FOR THE 2000 FOR THE 2000 FOR THE 2000 O 900: NEXT WAIT
- <sup>830</sup> POSITION 2,19:F0R J=20 TO <sup>23</sup> 830 POSITION 2, 19 : FOR J <sup>=</sup> 20 TO 23
- 840 ? BL\$(1,38);
- <sup>850</sup> NEXT 850 NEXT J .
- 860 POSITION 2, 19:GOTO 540
- <sup>900</sup> REM PRINT 900 REM PRINT <sup>910</sup> GOTO <sup>940</sup> 9 1 0 GOTO 940
- 920 REC=REC+1:P\$="(11 SPACES)"
- 930 CC=LEN(P\$):A\$(REC\*13-12,REC\*13-12  $+CC$ ) = $P$ \$
- 940 IF REC/4<>INT(REC/4) THEN 920
- 950 TRAP 1110: OPEN #4, 0, 8, "P: ": TRAP 4 0000
- 96O #4;CHR\*(27>;CHR\*<68);CHR\*(3);CH 960 7 #4;CHRS( 27) ; CHRS (68};CHRS(3) ;CH R\$(23); CHR\$(43); CHR\$(63); CHR\$(0):
- 970 ? #4; CHR\$(15); "-------------------------------------------------------------------------------

---------<sup>11</sup>

- 98O «4;CHR\*{13);CHR\*<9);N\*;CHR\*i9>; 980 7 #4;CHRS(13); CHR\$(9);NS;CHRSi9}; F\*;"S";:7 #4;CHR\*(13) FS ;" S ";: 7 #4; CHRS(1 3 )
- <sup>990</sup> PG=1 990 PG-l
- <sup>1000</sup> N=INT(REC/4):FOR Q=l TO N:FOR MX 1000 N=INT(REC/4}:FOR Q=l TO N:FOR MX =G TO REC STEP =Q TO REC S TEP N
- 1010 ? #4; CHR\$(9); A\$(MX\*13-12, MX\*13); : NEXT MX: ? #4; CHR\$ (9): PG=PG+1: NE XT Q
- <sup>1020</sup> #4:PG=PG+1 1 020 7 #4:PG= P G+l
- <sup>1030</sup> IF PG<=27 THEN GOTO <sup>1020</sup> 1030 IF PG < 27 THEN GDTO 1020
- 1040 ? #4;"------------------------------------------------------------------------------------------"
- 1 050 CLOSE #4.GDTO 540
- 1050 CLOSE #4:GOTO 54: 400 CLOSE #4:GOTO 54: 400 CLOSE #4:GOTO 54: 400 CLOSE #4:GOTO 54: 400 CLOSE #4:GOTO 54: 400 CLOSE #4:GOTO 54: 400 CLOSE #4:GOTO 54: 400 CLOSE #4:GOTO 54: 400 CLOSE #4:GOTO 54: 400 CLOSE #4:GOTO 54: 4 1100 REM ERROR TRAPS
- <sup>1110</sup> CLOSE #4:7 "{CLEAR}":POKE 82,11: 1110 CLOSE #4: 7 "{CLEAR}":POKE 82,11 : POKE 752,1:POSITION 13,10:? "CHE POKE 752,I:POSITION 1 3, 10: 7 "CHE CK PRINTER":? "<2 DOWN}";Z\*:GET CK PRINTER " : ? " (2 DOWN } "; ZS :GET #2, #2,R
- 1120 POKE 82, 2:60TO 400
- <sup>1130</sup> CHR\*(125):POKE 82,11:POKE 752, 1130 ? CHRS (125) : POKE 82,11: POKE 752, 1: POSITION 14, 10: ? "CHECK DISK": ? "{2 DOWN}";Z\$:GET #2,R:GOTO 20

<u>Computer in the computer of the computer of the computer of the computer of the computer of the computer of the computation of the computation of the computation of the computation of the computation of the computation of</u> The Resource of the Resource of the Resource of the Resource of the Resource of the Resource. **COMPUTE!**  The Resource

# LEARN TO TYPE **LEARN TO TYPE**  OR GET BLOWN TO BITS. **BLOWN TO BIT5.**

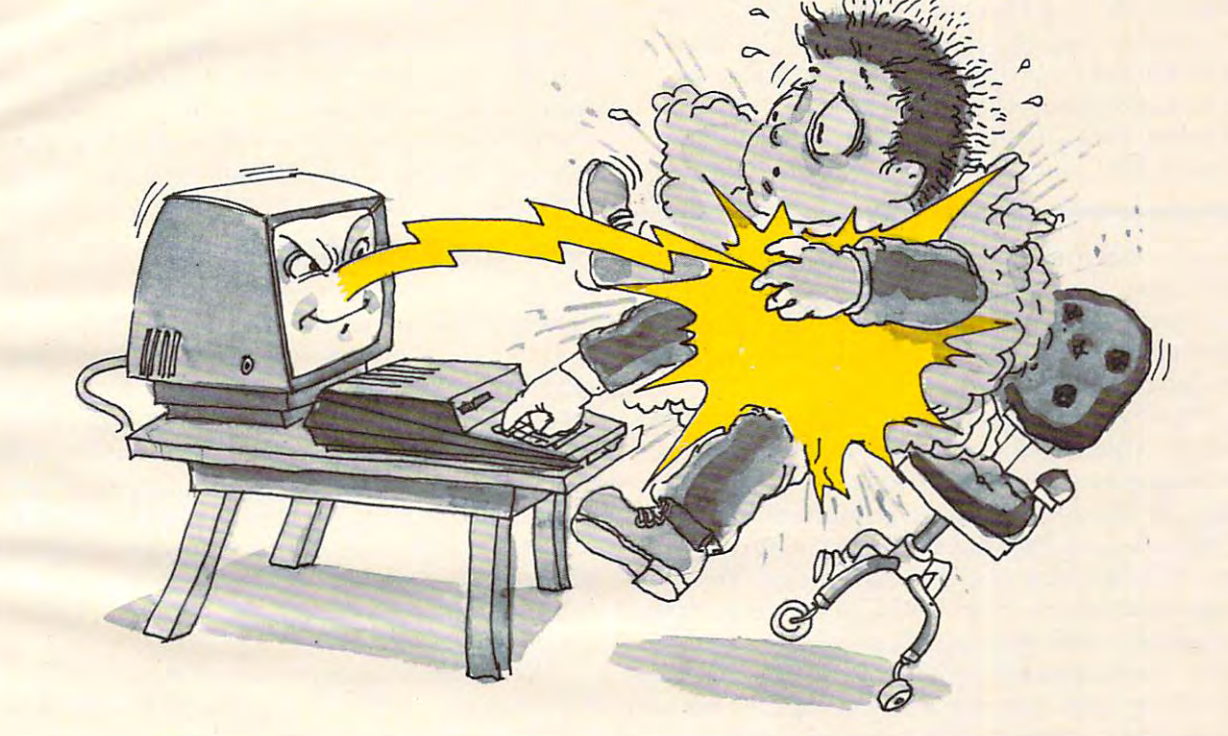

### **MasterType™ and Atari™ make typing a blast.**

Now anyone can learn to type and have hours of fun Now anyone can learn to type and have hours of fun at the same time. With MasterType. We've combined the fast-action of blow 'em up video games with the best fast-action of blow 'em up video games w ith the best instructional prosram available. You either learn to type instructional program available. You either learn to type or the aliens ZAP your spaceship into oblivion. The results? or the aliens ZAP your spaceship into oblivion. The results? Highly motivated and enjoyable learning. Highly motivated and enjoyable learning.

### **MasterType earns a ten-gun salute.**

MasterType is fast becoming the best selling educa MasterType is fast becoming the best selling educational software product designed for use with the Atari <sup>800</sup> tional software product designed for use with the Atari 800 home computer. home computer.

It's no wonder, when you consider what InfoWorld It's no wonder, when you consider what InfoWorld magazine had to say: magazine had to say:

"MasterType is an excellent instructional typing game. We "MasterType is an excellent instructional typing game. We had fun reviewing it, and we highly recommend it to had fun reviewing it, and we highly recommend it to those who want to learn typing in an unconventional but those who want to learn typing in an unconventional but motivating way." motivating way."

InfoWorld also went on to rate MasterType as"excellent" InfoWorld also went on to rate MasterType as "excellent" in all four of its categories. in all four of its categories.

## Masteriype teaches your fingers to fly. **MasterlYPe teaches your fingers to fly.**

Face it. If you're like most people, the most inefficient Face it. If you're like most people, the most inefficient components on your computer are probably your fingers. components on your computer are probably your fingers. But you can change all that with MasterType. In just a few easy lessons your fingers will be doing things you thought easy lessons your fingers will be doing things you thought them incapable of. them incapable of.

MasterType. With <sup>18</sup> explosive learning levels. You'll MasterType. With 18 explosive learning levels. You 'll either learn to type or get blown to pieces. either learn to type or get blown to p ieces.

\$39.95. Requires disk drive 32k and basic. \$ 39. 95. Requires disk drive 32k and basic.

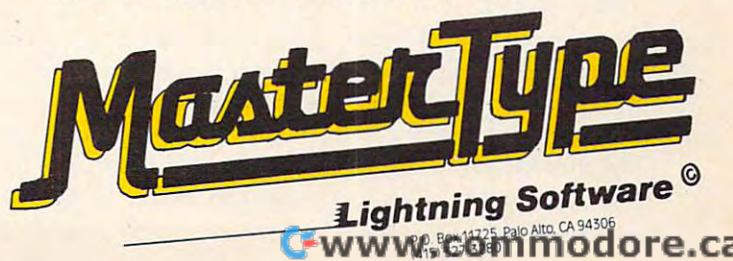

**Part I:** 

## GENERAL PURPOSE **GENERAL PURPOSE**  DATA BASED AT THE STATE OF THE STATE OF THE STATE OF THE STATE OF THE STATE OF THE STATE OF THE STATE OF THE STATE OF THE STATE OF THE STATE OF THE STATE OF THE STATE OF THE STATE OF THE STATE OF THE STATE OF THE STATE OF **COLOR COMPUTER DATA BASE**

Jeffrey S. Yohay

For TRS-SO Color Computer, this tutorial can serve as *For TRS-80 Color COillpllter, th is tlltorinl cn ll save ns*  a model for creating a data base manager. Among the *nost useful of computer applications, data bases can manipulate and process lists, catalogs, and thousands* of other kinds of information. This article concludes *of other killris of ill{ormatioll. This article collcluries*  next month with a discussion of screen displays, program structure, and the data base program itself.

As a personal information manager, the TRS-80 Color Computer is often overlooked in favor of its Color Computer is often overlooked in favor of its more expensive counterparts. This may be because more expensive counterparts. This may be because of the machine's somewhat cramped screen format or its calculator-like keyboard. or its calculator-like keyboard.

Whatever the reason, it is a serious mistake to relegate the Color Computer to a back seat in information handling. This is because the Color in formatio n handling. This is because the Color Computer offers as standard equipment a fast and reliable cassette tape storage system with and reliable cassette tape storage system with many disk-like features for data storage. This many disk-like features for data storage. This allows even the lowest priced Color Computer to allows even the lowest priced Color Computer to store and retrieve personal data quickly and effi store and retrieve personal data quickly and efficiently – an important consideration in a machine that is likely to be purchased by computer novices that is likely to be purchased by computer novices who won't be starting right away with a disk drive. drive.

Using the TRS-80 Color Computer's powerful Using the TRS-80 Color Computer's powerful cassette system, this program is a model for a personal information management system. It is personal information management system. It is called the "Videotape Movie Data Base Program" ca lled the "Videotape Movie Data Base Program" {VMDP), because it was designed to catalog and (VMDP), because it was designed to ca ta log and manage collection of movies on videotape. While manage a collection of movies on videotape. While the VMDP is designed around the Color Com the VMDP is designed around the Color Computer's powerful cassette storage format, it also puter's powerful cassette storage format, it also makes good use of the limited <sup>16</sup> line <sup>32</sup> character makes good use of the limited 16 1ine x 32 character text screen to display a great deal of information about the cataloged movies. The program is written in Extended Color BASIC and requires at least ten in Extended Color BASIC and requires at least 16K of RAM.

As more and more video enthusiasts are dis As more and more video enthusiasts are discovering, the TRS-80 Color Computer is good covering, the TRS-80 Color Computer is a good microcomputer to include as part of a home video system. It is easily connected to any television or system. It is easily connected to any television or videorecorder, and it combines all the features of videorecorder, and it combines all the features of a ROM-based video game system and a powerful

microcomputer system. The high-resolution color graphics can be used to produce spectacular video displays for games and simulations. Those same graphics, combined with the Color Computer's graphics, combined with the Color Computer's innovative cassette-to-television audio channel, innovative cassette-to-te levision audio channel, can be used for numerous educational applica can be used for numerous educational applications. And the CPU itself, the Motorola 6809, is tions. And the CPU itself, the Motorola 6809, is a powerful one that can support many applications. powerful one that can support many applications.

### How The VMDP Can Help **How The VMDP Can Help**

Let's take a look at a typical video enthusiast's collection of movies on videotape. Chances are collection of movies on videotape. Chances are that the joy of possessing a recording of some rare old movie will quickly fade the first time the intrepid video buff goes to find the recording and intrepid video buff goes to find the recording and can't! Scribbled labels, out-of-order index cards, can't! Scribbled labels, out-of-order index ca rds, and frazzled nerves are typical of a videotape cataloging system. Yet those video hobbyists who cataloging system. Yet those video hobbyists who are organized enough to develop an accurate and <sup>a</sup> re organized enough to develop an accurate and useful catalog of their videotapes can find them useful catalog of their videotapes can find themselves spending as much time on the record-selves spending as much time on the recordkeeping as on the collecting. keeping as on the collecting.

The VMDP offers a cure to these ills. For each movie in your collection, the VMDP will allow you to store: you to store:

- 1. The title. 1. The title.
- 2. The year of release. 2. The year of release.
- 3. The type of movie (comedy, mystery, 3. The type of movie (comedy, mystery,  $\cdots\cdots\cdots$ etc.).
- 4. The name of the director. The director of the director of the director. The director of the director. The d 4. The name of the director.
- 5. The names of up to three actors/actresses. 5. The names of up to three actors/actresses.
- 6. The videotape you recorded it on. 6. The videotape you recorded it on.
- 7. The location on videotape by VCR counter 7. The location on videotape by VCR counter number. number.
- 8. The recording speed. 8. The recording speed.
- 9. The approximate viewing time. 9. The approximate viewing time.
- 10. The time remaining on the videotape. 10. The time remaining on the videotape.
- **11.** The date you recorded it.
- 12. The channel you recorded it from.
- 13. Whether the movie is in color or black-and-13. Whether the movie is in color or black-andwhite. white.

Cwww.commodore.ca

14. Whether you recorded it with or without 14. Whether you recorded it with or without commercials. commercials.

Once you've cataloged your movies, the VMDP

#### will let you: will let you:

- **1.** Display all data for any movie or movies.
- 2. Display all movies by title and type.
- **3. Search for and display data for a particular movie.**
- 4. Print all movie data or only title and type. 4. Print all *movie* data or only title and type.
- 5. Enter data for a new *movie.*
- **6.** Delete data for an existing movie.
- 7. Sort the movie data by title, type, or video 7. Sort the *movie* data by title, type, or videotape number. tape number.

Using the VMDP, your Color Computer can organize even the most haphazard collection of videotape movies and let you choose the movie videota pe movies and let you choose the *movi <sup>e</sup>* you're in the mood to see, when you're in the mood to see it. Feel a little low? Just have the VMDP sort your movie collection by type, and pick out good comedy. Or let the VMDP search pick out a good comedy. Or let the VMDP search through your collection for that particular movie you haven't seen in months. Finding entertainment to suit your mood couldn't be easier. ment to suit your mood couldn't be easier.

#### Data Storage Concepts **Data Storage Concepts**

The most important consideration in the design The most important consideration in the design of the VMDP was the Color Computer's cassette tape storage system. Before I tell you how I decided on the VMDP's tape data storage format, let's take a look at how this cassette system works.

For those of you who are new to data storage For those of you who are new to data storage concepts, let me first define a few terms. Data is stored on a magnetic device (cassette tape or floppy disk) in groups of related information called "files." Files themselves are collections of related data items called "records," which are usually the smallest units of data read or written to a cassette tape or disk at one time. Within each record, the tape or disk at one time. Within each record, the data is further organized into "fields." This is data is furth er orga nized into "fields." This is done so that once you read the record from the tape or disk into the computer, you'll know where to find any particular subset of data that you're looking for. looking for.

If all you want from the record is the title of If all you want from the record is the title of the movie being described, knowing the location the movie being described, knowing the location of the field containing the title makes it easy to find. Remember, too, that though the computer find. Remember, too, that though the computer handles the storage of records and files, the storage of the data within the records is completely up to you. So it's a good idea to do what the computer does, and organize your data fields so you'll always know how to get your data back quickly always know how to get your data back quickly and easily. and easily.

Files can be stored by the computer in two different ways: sequential-access or random-different ways: sequentia l-access or randomaccess files. For tape storage, however, we can access fil es. For tape storage, however, we can use only sequential-access files. These have to be use only sequential-access files. These have to be read or saved one record after another; thus, you read or saved one record after another; thus, you can reach a record in the middle of a file only by reading in all the records that come before it.

or saved no matter where they are in the file, but that can only be done if you have a disk. Random-access files have records that can be read

The biggest advantage of random-access is The biggest advantage of random-a ccess is that you don't have to read an entire file into memory before you start extracting the informa memory before you start extracting the information you want from it. Just read in the records that you want and get the data out of the fields in those records. Of course, you could do that with those records. Of course, you could do that with sequential-access files, but you'd have to go through the entire file every time you wanted a particular group of records. For cassette files, that would be too slow to be practical.

#### The Color Computer Cassette **The Color Computer CasseHe**

The Color Computer's cassette tape system has The Color Computer's cassette tape system has many improvements over those of earlier TRS-80 models. The most important of these improve models. The most important of these improvements is the speed at which programs and data are saved on tape: <sup>1500</sup> baud (bits per second), or are saved on tape: 1500 baud (bits per second), or about 11,000 characters per minute. There are about 11,000 chara cte rs per·minute. There are also many disk-like features; one of these is the second model, the control these is the control theoretical use of a file structure for all data stored on cassette. Instead of simply PRINTing data to cassette directly from a variable as in the Model I/III, the Color Computer opens a file on tape, stores the data, then closes the file when you're done. This is the same way sequential-access data files are stored on disk. stored on disk. also many disk-like features; one of these is the

Central to this data file storage method is the use of "buffers." A file buffer is an area of RAM memory reserved for data that is to be read from, or written to, cassette. When you want to read or write cassette data, you use the Color Computer's OPEN command to initialize a file buffer in memory. This buffer is used to hold cassette data during ory. This buffer is used to hold casse tte da ta during cassette I/O operations.

When you have data to save on tape, the When you have data to *save* on tape, the buffer is filled before the data is written to tape, keeping data transfer time to <sup>a</sup> minimum since keeping data transfer time to a minimum since the tape doesn't have to be moved for every variable value that your program tells the computer to save. This also enables data to be stored on tape very efficiently, since the computer "saves it tape very efficiently, since the computer "saves it up" until it can write one buffer's worth of data to up" until it can write one buffe <sup>r</sup>'s worth of data to tape. Similar use is made of the file buffer when loading data (i.e., assigning tape data to a variable) to minimize tape movement and data transfer to minimi ze tape movement and data transfer time. time.

Using the OPEN command when *saving data* also causes BASIC to write a block of data onto tape called the "NAMEFILE" block. (These block tape called the "NAMEFILE" block. (These block names and descriptions are all from the Radio names and descriptions are all from the Radio Shack TRS-80 Color Computer Technical Reference *Manual.*) The NAMEFILE block consists of 15 bytes of BASIC-generated data that describe your bytes of BASIC-gene rated data that describe your data file in several ways, including the name of the file and how it is recorded.

OPENing a data file to load data tells BASIC

C-www.commodore.ca  $M_{\rm H}$ 

to the read this name is the read to see it this is the control of the see in the see in the seed of the second the see data file you wanted; if not, the cassette will be searched until the file you wanted is found. This lets you store several independent data files (perhaps collections of movies by certain directors or with certain actors/actresses) on the same tape. or with certa in actors/actresses) on the same tape. to read this NAMEFILE block to see if this is the

Similarly, use of the CLOSE command tells Simila rly, use of the CLOSE command tells BASIC to delete the file buffer and write an "END-OF-FILE" block to tape. When reading in the data OF-FILE" block to tape. When reading in the data file, BASIC can then use the END-OF-FILE block fi le, BASIC can then use the ENO-OF-FILE block to tell when it has reached the end of your data file. The EOF(-1) function will be "true" (equal to -1) if the END-OF-FILE block has been reached; -1) if the ENO-OF-FILE block has been reached; use it when loading a data file to check whether all of the data vou wanted has been read in from all of the data you wa nted has been read in from tape. tape. BASIC to delete the file buffer and write an "END-

FILE blocks are your actual data. These are stored in "DATA" blocks that both describe the data and in " DATA" blocks that both describe the data and contain up to 255 bytes of the data itself. In between the NAMEFILE and ENO-OF-

#### Building Your Data Base **Building Your Data Base**

Using my knowledge of the Color Computer cas Using my knowledge of the Color Computer cassette system, I decided to store the data for each movie in 127-byte records. This would allow my movie in 127-byte records. This would allow my movie data to make the best use of the 255-byte movie data to make the best use of the 255-byte tape data blocks, and would make it simple for tape data blocks, and would make it simple for BASIC to read and write data to and from the BASIC to read and write data to and from the tape buffer and the tape itself. And, since Color tape buffer and the tape itself. And, since Color Disk BASIC stores data on disk in multiples of 256 bytes, I would get the added benefit of movie data that could be easily adapted to a randomaccess disk system in the future. access disk system in the future.

Once I had chosen the 127-byte length for the movie records, I decided that this would be the record size no matter how few bytes were actually record size no matter how few bytes were actually required to describe a particular movie. This "fixed length" record format has a big advantage over "variable length" records (where each record is "variable length" records (where each record is only as long as required to describe each movie only as long as required to desc ribe each movie adequately).

Though it takes more tape to store a file with records that may be filled with a lot of blanks, a fixed record length insures that the locations of all movie data within a record (the fields) are the same in every record. This makes it easy to get the data for displaying, printing, and sorting. the data for displaying, printing, and sorting. And no matter what the future brings (e.g., a disk drive!), my videotape data would be consistent drive!), my videotape data would be consistent and easily accessed by any program on cassette or and easily accessed by any program on cassette or disk. disk.

then had to decide how to place the movie I then had to decide how to place the movie data within the record. From experience with data within the record. From experience with a pencil-and-paper system, I knew what information I wanted to have for each movie, and I could see that I would need 17 individual fields within each record to store this information. So, after deciding on the size of each field and its location within on the size of each fi eld and its location within the record, I came up with the record format illus-

trated in Table 1 next month.

chose the size of each field so that each was I chose the size of each field so that each was just large enough for the data it was to contain, but not so large that it would be filled with blanks most of the time (because of the fixed record length). This was particularly important for the director and actor/actress fields, where the names could vary widely in length. Since my favorite could vary widely in length . Since my favo rite director's name (Alfred Hitchcock) is <sup>16</sup> characters director's name (Alfred Hitchcock) is 16 characters long, I thought that would be a good length to start with. As it turned out, that length was ideal, start with. As it turned out, that length was idea l, and left more than enough bytes for the rest of and left more than enough bytes for the rest of the data, with two bytes left over for future use (they're filled with a slash "/" for now). Note that some fields had to be only long enough for <sup>a</sup> one-some fie lds had to be only long enough for a onebyte or two-byte code that the VMDP can recognize and expand into usable information. ni ze and expand into usable information.

There was a method to my madness in the ordering of the fields within the record, too. If you BREAK the program after loading data and yo u BREAK the program after loading data and then PRINT some values from the movie record array RS, each 127-byte record will fit neatly on array RS;, each 127-byte record will fit nea tly on four of the Color Computer's 32-character screen lines. The title and year will be on the first line, the director and actors/actresses will be on the the director and actors/ac tresses will be on the second and third lines, and the remaining infor second and third lines, and the remaining information will be on the fourth line, separated for easier readability by the slashes I placed in the "future use" fields. This bit of clever record formatting makes it easy to check the contents of matting makes it easy to check the contents of any movie record in the R\$ array. any movie record in the R\$ array.

However, my real purpose in organizing the records to fit neatly onto the Color Computer screen was to make it easier to enter data into the R\$ array directly. This can be a real boon to those who already have large videotape movie collections who want a fast way to enter numerous movie records into the VMDP without repeatedly movie records into the YMOP without repeatedly running the "add record" routine. running the "add record" routine.

For example, if N is the number of movie records, then just set  $R\$(N+1)$  equal to the four lines of movie data to enter a new record into the movie array directly (a good screen editor, such as Datasoft'sS.E.C.S., makes this lot easier). Do as Oatasoft's *S. E.C.S. ,* makes this a lot easier). Do this in "command mode" (i.e., without <sup>a</sup> line this in "command mode" (i.e., without a line number), and then restart the program with number), and then restart the program with  $^{\prime\prime}$ GOTO 50 $^{\prime\prime}$  to avoid the CLEAR statement in line 40. (Note that because RUN statement contains 40. (Note that because a RUN statement contains its own CLEAR, you must use GOTO when you its own CLEAR, you must use a GOTO when you want to restart the program with your data want to restart the program with your data  $intact.)$
# Apple **Apple Capture Subroutine**

<sup>W</sup> <sup>W</sup> Taylor and Max Hailperin R W W Toylor ond Mox HOllpenn

•

Do you include certain favorite BASIC subroutines Do you include ce rtain favo rite BASIC subroutines in program after program? The easiest way to in program after program? The easiest way to incorporate a standard subroutine into a new program is to EXEC the code from an existing text program is to EXEC the code from an existing text file, as explained on page 76 of the *Apple II DOS Manual.* A short program is given on that page for "capturing" specified lines from a program already in memory and writing the lines as text to already in memory and writing the lines as text to a sequential file for later retrieval by an EXEC. command.

The main inconvenience of this particular The main inconvenience of this particular approach is that the capture subroutine must be approach is that the capture subroutine must be typed in new each time it is to be used, with details  $\;$ specific to the situation at hand.

This nuisance can be avoided. In fact, it is possible to create and store a master file Capture so that a user who simply types EXEC CAPTURE will be interrogated about the desired file name will be interrogated about the desired file name and line-number range, and the desired capture will then be performed without any further action by the user. by the user.

The text of Capture appears in Program 1. The text of Capture ap pears in Program l. This text can be entered into a file by a program such as File Builder (Program 2). Note the sub such as File Builder (Program 2). Note the subroutine at line 8000. The purpose of this subroutine routine at line 8000. The purpose of this subroutine 50 is to allow input of arbitrary text strings, including 60 commas, colons, and hyphens. It is good exam commas, colons, and hyphens. It is a good exam- <sup>70</sup> ple of the sort of subroutine that is handy to cap <sup>p</sup>ie of the sort of subroutine that is handy to cap- ao ture and maintain for re-use in other programs. ture and maintain for re-use in other programs. ". F.. PRINT CD., "OPEN "I F.

## Saving To Memory

Once Capture has been stored on disk, and a program containing lines to be captured has been loaded or created, the command EXEC CAPTURE is issued. The first effect is to overlay lines 1-18 of is issued. The first effect is to overlay lines 1-18 of the program in memory – lines in this range cannot be captured. These lines are then run by the RUN at the end of Capture. The user is asked to specify a name for the file to be created and two line numbers indicating the range of code to be captured. The line numbers must be entered separated by a *commn.* 

The program then proceeds to build a file called Tempcapture, incorporating the information supplied by the user. Before ending, the pro tion supplied by the user. Before ending, the pro-

gram issues a command to EXEC TEMPCAP-TURE. Once again, lines in the range 1-18 are overlaid, and the new lines are run. This time, overlaid, and the new lines are run . This time, the desired capture is performed, Tempcapture is the desired capture is performed, Tempcapture is deleted, and the completion of the task is deleted, and the completion of the task is announced.

Note that if the user's disk already happens to contain a text file named Tempcapture, this file will be overwritten and then deleted. An already existing text file will also be overwritten if its name existing text file will also be overwri tten if its name is specified as the file to be created. However, if is specified as the file to be created. However, if the name specified represents an existing binary, Applesoft, or integer file, a "FILE TYPE MIS-MATCH" message will be generated, and the MATCH" message will be genera ted, and the process will halt without any damage to the file.

## Program 1: Text For Capture File Program 1: Text For Capture File

```
REM CAPTURE SUBROUTINE SUBROUTINE SUBROUTINE SUBROUTINE SUBROUTINE SUBROUTINE SUBROUTINE SUBROUTINE SUBROUTINE
4 HOME: INPUT "FILE NAME TO BE CREATED? "; F$
5 VTAB 4: INPUT "LINES TO BE CAPTURED? ";LO
10 PRINT "6 LIST ";LOX; "-";L1%
14
17
IB
6 PRINT CD$; "OPEN TEMPCAPTURE"
7 PRINT CD$; "WRITE TEMPCAPTURE"
       PRINT "4 PRINT CONTROL AND "4 PRINT CONTROL AND "4 PRINT CONTROL AND "4 PRINT CONTROL AND "4 PRINT" CONTROL AND THE CONTROL AND THE CONTROL AND THE CONTROL AND THE CONTROL AND THE CONTROL AND THE CONTROL AND THE CONTROL AN
       PRINT "5 PRINTED "TO BE A 200 PRINT CO. THE CONTRACT OF THE CONTRACT OF THE CONTRACT OF THE CONTRACT OF THE CONTRACT OF THE CONTRACT OF THE CONTRACT OF THE CONTRACT OF THE CONTRACT OF THE CONTRACT OF THE CONTRACT OF THE CO
         PRINT "6 LIST "|LOCAL COMPANY "|LOCAL COMPANY "|LOCAL COMPANY "|LOCAL COMPANY "|LOCAL COMPANY "|LOCAL COMPANY "|LOCAL COMPANY "|LOCAL COMPANY "|LOCAL COMPANY "|LOCAL COMPANY "|LOCAL COMPANY "|LOCAL COMPANY "|LOCAL COMPANY 
 11 PRINT "7 PRINT CD$; "; Q$; "CLOSE "; F$ + Q$
 12 PRINT "8 PRINT CD$; "; Q$; "DELETE TEMPCAPT
           URE"; Q$
         PRINT "9 HOME: PRINT "PRINT" "FILE ";F*;" FILE ";F*;" FILE ";F*;" FILE ";F*;" FILE ";F*;" FILE ";F*;" FILE ";F*;" FILE ";F*;" FILE ";F*;" FILE ";F*;" FILE ";F*;" FILE ";F*;" FILE ";F*;" FILE ";F*;" FILE ";F*;" FILE ";F*;" 
           AS BEEN CREATED. ";Q$
 PRINT "RUN"
15 PRINT "RUN" 
         PRINT CONTINUES TO PERSONAL CONTINUES OF THE CONTINUES OF THE CONTINUES OF THE CONTINUES OF THE CONTINUES OF THE CONTINUES OF THE CONTINUES OF THE CONTINUES OF THE CONTINUES OF THE CONTINUES OF THE CONTINUES OF THE CONTINU
 17 PRINT CD$; "EXEC TEMP CAPTURE"
I REM - CAPTURE SUBROUTINE 
2 CD$ = CHR$ (4): REM CONTROL D
3 Qs = CHRs (162): REM QUOTE CHARACTER
           h,LIX 
8 PRINT "4 PRINT CD$;";Q$;"OPEN ";F$ + Q$
9 PRINT "5 PRINT CD$: ": Q$: "WRITE ": F$ + Q$
 URE";Q$<br>13 PRINT "9 HOME: PRINT ";Q$;"FILE ";F$;" H
        PRINT "10 END"
16 PRINT CD$; "CLOSE TEMPCAPTURE"
        END
```
## Program 2: EXEC File Builder Program 2: EXEC File Builder

- 10 REM ##FILE BUILDER #<mark>\*</mark><br>20 CD\$ = CHR\$ (4): REM CONTROL D
- 30 HOME PRINT "ENTERTAINMENT "ENTERTAINMENT" "ENTERTAINMENT "ENTERTAINMENT "ENTERTAINMENT" "ENTERTAINMENT "ENTERTAINMENT "ENTERTAINMENT "ENTERTAINMENT "ENTERTAINMENT "ENTERTAINMENT "ENTERTAINMENT "ENTERTAINMENT "ENTERTAINM UILT<sub>i</sub>" 30 HOME. PRINT "ENTER NAME OF FILE TO BE B
- <sup>40</sup> PRINT HTAB 10: INPUT F\*i HTAB 10s VTAB PEEK (37): PRINT PEEK (37): PRINT " " 40 PRINT: HTAB 10: INPUT F\$: HTAB 10: VTAB
- <sup>50</sup> PRINT PRINT "INPUT LINES ONE BY ONE." PRINT : PRINT "INPUT LINES ONE BY ONE."
- <sup>60</sup> PRINT "TO END, JUST PRESS RETURN." PRINT "TO END, JUST PRESS RETURN."
- 70 VTAB 9: POKE 34,8: REM SET TOP OF TEXT WINDOW
- BO PRINT CD\$; "OPEN "; F\$: PRINT CD\$; "DELETE "IF\*: PRINT CD\*: "OPEN "IF\*
- 90 FOR EXP. 200 FOR EXP. 200 FOR EXP. 200 FOR EXP. 200 FOR EXP. 200 FOR EXP. 200 FOR EXP. 200 FOR EXP. 200 FOR 90 FOR  $I = 0$  TO 1
- 100 PRINT "# ";: GOSUB 8000
- 110 IF  $0 <$  LEN (IN\$) THEN I = 0: PRINT CD\$ "WRITE "; F\$: PRINT IN\$: PRINT CD\$ NEXT NEXT I <sup>120</sup> 120 110
- <sup>130</sup> 130 PRINT CD\$; "CLOSE";F\$
- HOME : POKE 34,0: REM RESET TEXT WINDOW <sup>140</sup> 140
- Home points and a set of the set of the set of the set of the set of the set of the set of the set of the set of the set of the set of the set of the set of the set of the set of the set of the set of the set of the set of PRINT "\* FILE ";F\$;" HAS BEEN BUILT." <sup>150</sup> ISO
- <sup>160</sup> 160 END
- CALL 54572« REM INPUT SUBROUTINE CALL 54572. REM INPUT SUBROUTINE <sup>8000</sup> 8000
- $FOR B = 512 70 751$ <sup>8010</sup> aOlo
- IF PEEK <B> <sup>&</sup>lt; <sup>&</sup>gt; THEN NEXT IF PEEK (B) < > 0 THEN NEXT **8020**
- 8030 IN\$ = <sup>8040</sup> POKE PEEK (131) <sup>256</sup> PEEK (132) POKE PEEK (131) + 256. PEEK (132) + 8040
- 1,0 1,0 <sup>8050</sup> POKE POKE PEEK (131) + 256 • PEEK AREA EXTERNAL STATE AND A STATE AND A STATE AND A STATE AND A STATE AND A STATE AND A STATE OF STATE AND A **8050** PEEK (132) <sup>+</sup>
- 2,2 2,2 8060 POKE PEEK (131) + 256 \* PEEK (132), B <sup>512</sup> - 512 a060
- 
- 8070 IN\$ = MID\$ (IN\$,1)<br>8080 RETURN **RETURN**

**C** www.commodore.ca

C

## **Part II**

## Commodore 64 Video et al. 1999, and 1999, and 1999, and 1999, and 1999, and 1999, and 1999, and 1999, and 1999 Guided Tour **Commodore 64 Video**  -**A Guided Tour**

#### Jim Butterfield, Associate Editor Editor Editor Editor Editor Editor Editor Editor Editor Editor Editor Editor Jim Butterfield. AssoCiote Editor

Wenow continue our guidediour of the video capabilities *We* 1I0W cOlli ill *lie* all I' *gil ided lOll* I' *of* I *he video capabil* il *ies*  of the Commodore <sup>64</sup> computer. Along the ivay we'll *of Ihe Commodore* 64 *compllier. AlolIg Ihe way we'll*  stop for lots of experiments, things for you to type in *slop fo r 1015 of experilllellls, Ihillgs for YO ll* 10 *Iype* ill and watch the effects of manipulating this remarkably versatile computer. *versalile compllier.* 

The story so far: we're touring the 6566 chip, which gives the Commodore 64 its video. We noted last month that the chip goes to memory noted last month that the chip goes to memory for its video information, but can only reach 16K; the computer controls which 16K bank via 16K; the computer controls which 16K bank via control lines in <sup>56576</sup> (hex DDOO). Then we picked control lines in 56576 (hex 0000). Then we picked out the functions of the video control word at the video control word at the video control word at the video control word at the video control word at the video control word at the video control word at the video control w 53265 (hex D011). out the functions of the video control word at

We've seen the variety of important controls that we can reach in location 53625: vertical screen positioning, screen blank, bit mapping, and ex positioning, screen blank, bit mapping, and extended color. There's a second control location, at 53270 (hexadecimal D016); let's look at it.

The first thing we should note about this location is that the two high bits are not used. location is that the two high bits are not used . That means that we can usefully POKE only values That means that we can usefully POKE only value<br>from 0 to 63 in there. It happens that if we PEEK 53270, we'll probably see a number that is 192 too big; if you want to see the working value, use PEEK(53270) AND 63, which will throw away the PEEK(53270) AND 63, which will throwaway the unused part of the number. unused part of the number.

we were saw vertical fine scroll in location 53265. In location 53265. In location 53265. In location 53265. In location 53265. In location 53265. In location 53265. In location 53265. In location 53265. In location 53265. Location 53270 has a horizontal fine scroll that works exactly the same way. Type: We saw a vertical fine scroll in location 53265.

#### $FOR$  J = 8 TO 15:POKE 53270, J:NEXT J

You'll see the screen characters slide over You' ll see the screen characters slide over horizontally. As with the vertical fine scroll, we also have facilities for trimming the size of the screen. Restore the screen to its original form with POKE 53270,8. Then shrink the screen by typing POKE 53270,8. Then shrink the screen by typing POKE 53270,0. You'll see a character disappear from each end. In other words, you now have a 38-character screen instead of <sup>40</sup> characters. Don't 38-characler screen instead of 40 characte rs. Don't forget that fine scroll and shrink can be used effectively together. <sup>e</sup> ffectively together.

If you add <sup>16</sup> to the contents of 53270, you'll . If you add 16 to the contents of 53270, you'll switch to multicolor mode. This is not the same as SWItch to mulhcolor mode, This is not the same as extended color which we discussed previously. extended color which we discussed previously. Multicolor allows selected characters to be shown Multicolor allows *selecled* cha rac ters to be shown on the screen in a combination of colors. Extended color, you may remember, allows screen back color, you may remember, a llows screen background and foreground to be set individually for ground and foreground to be set individ ually for each character. each character.

If you're familiar with the VIC-20, you'll find that setting the multicolor mode makes the Commodore 64 behave in the same way. Here's the trick: we invoke multicolor on an individual character by giving that character a color value greater than 7. This way, the regular colors (red, blue, black) behave normally, but the new pastels (grey, bl ack) beha ve normally, but the new pastels (grey, puce) switch to multicolor mode. puce) switch to multicolor mode.

You'll need to create a new character base to exploit the advantages of multicolor, since the old exploit the advantages of multicolor, since the old characters weren't drawn with color in mind. characters weren' t drawn with color in mind. However, we can get a quick idea of the feature by invoking it: POKE 53270,24 sets up multicolor; the screen characters may turn a little muddy, but don't worry about them. Set a primary color such as cyan and type a line. Normal, right?

Next, set up one of the alternate colors (hold Next, set up one of the alternate colors (hold down the "Commodore" key and press key down the "Commodore" key and press a key from 1 to 8). Type some more; you'll get multicolor characters. They won't make much sense, since characters. They won't make much sense, since the character generator isn't building the colors the character generator isn' t building the colors suitably; but you can see that something new is suitably; but you can see that some thing new is going on. going on.

Adding <sup>32</sup> to the contents of <sup>53270</sup> gives chip Adding 32 to the con tents of 53270 gives chip reset. You won't want to do this very often – it's done on your behalf when you turn the power on. If you do use chip reset, remember that to make it work, you must turn reset on and then off again. POKE 53270,32:POKE 53270,8 will clear you out of multicolor mode.

## Setting Screen And Characters **SeHing Screen And Characters**

Location 53272 sets the location of screen RAM (the video matrix) and the character generator (the character base). Don't forget that they must be in the same 16K block, as determined by the be in the same 16K block, as determined by the

## Gwww.commodore.ca

## **Gcommodore**

## MONITORS-GREAT RESOLUTION (64 or VIC) MONITOR5-·GREAT RESOLUTION (64orVIC)

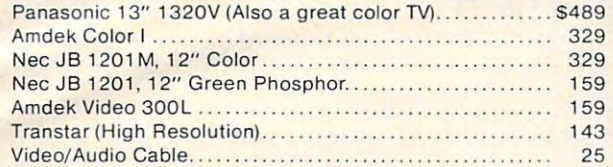

## Arcade Joysticks--Heavy duty with 2 firing

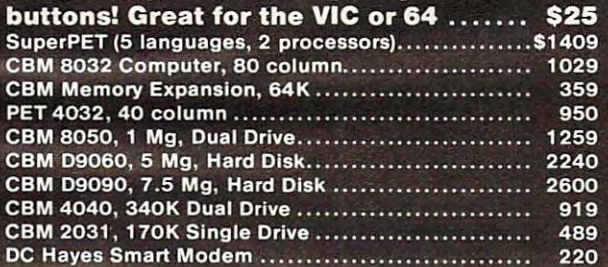

### PRINTERS-LETTER QUALITY

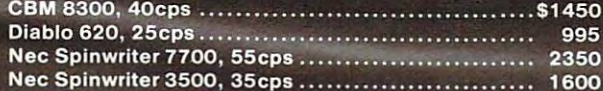

#### **PRINTERS--DOT MATRIX** PRINTERS-DOMESTIC MATRIX AND A CONTINUES. THE CONTINUES OF THE CONTINUES OF THE CONTINUES OF THE CONTINUES OF

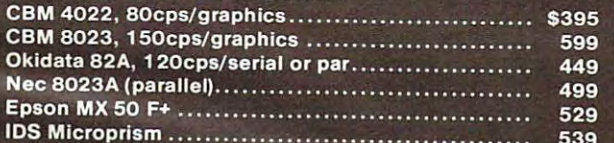

### BUSINESS SOFTWARE COMPANY OF THE COMPANY OF THE COMPANY OF THE COMPANY OF THE COMPANY OF THE COMPANY OF THE COMPANY OF THE COMPANY OF THE COMPANY OF THE COMPANY OF THE COMPANY OF THE COMPANY OF THE COMPANY OF THE COMPANY O

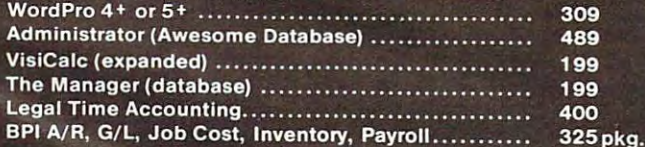

SJB will service any VIC or CBM64.

## MasterCard, Visa, Money Order, Bank Check

COD (add \$5) accepted. Add 3% surcharge for credit cards. In stock items shipped within <sup>48</sup> hours, F.O.B, Dallas, TX All products shipped with manufacturer's warranty.

## TO ORDER CALL TOLL FREE

800-527-4893 800-442-1048 (within Texas) SJB will meet any competitive price under similar in-stock conditions.

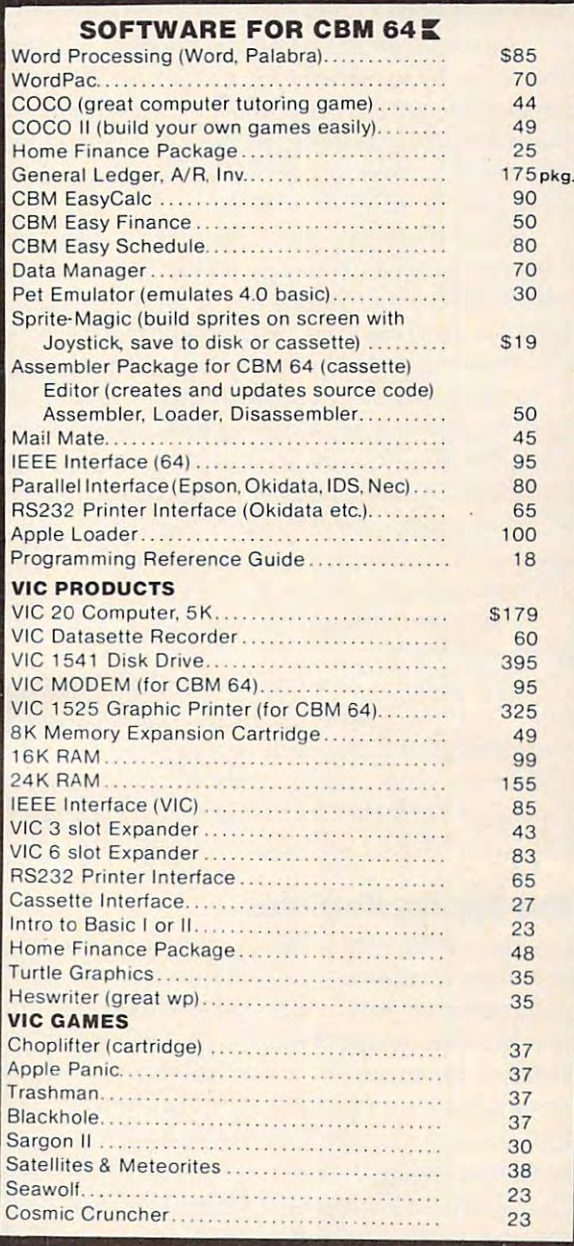

## SJB DISTRIBUTORS, INC.

<sup>10520</sup> Piano Road, Suite <sup>206</sup> Dallas, Texas <sup>75238</sup> (214)343-1328

Business Hours  $M-F$  8 to 6 Sat. 10-2

r.

low bits of address 56576.

You can get the BASIC address of screen RAM in this way: take the contents of <sup>53272</sup> and divide in this way: take the contents of 53272 and divide by 16; then throw away the remainder and multi by 16; then throwaway the remainder and multiply by 1024, and you have the screen address. ply by 1024, and you have the screen address. You can get the BASIC address of the character base in this way: take the contents of <sup>53272</sup> and base in this way: take the contents of 53272 and divide by 16. Then take the remainder, subtracting divide by 16. Then take the remainder, subtracting one if it's odd, and multiply by 1024; that's the one if it's odd, and multiply by 1024; that's the character base address. Both addresses will need character base address. Both addresses will need to be adjusted to allow for the 16K quadrant we have selected. have selected.

Now: if we are in bit map mode, we get the character base address in a slightly different way: divide the contents of <sup>53272</sup> by 16; take the re divide the contents of 53272 by 16; take the remainder and divide by 8, discarding the remainder; finally, multiply by 8192. That's the bit image; der; finally, multiply by 8192. That's the bit image; it should be either (f or'8192. it should be either 0 or 8192.

How does this work out in the standard How does this work out in the standard Commodore 64. We may perform the extension of the extension of the extension of the extension of the extension of the extension of the extension of the extension of the extension of the extension of the extension of the ex value of 21. That means the screen is at  $INT(21/16)^*$ 1024, or address 1024. Right on target. The character matrix works out: the remainder of 21/16 is 5, so drop one for the odd number, giving 4; mul 5, so drop one for the odd number, giving 4; multiply by <sup>1024</sup> to get address 4096. You may re tiply by 1024 to get address 4096. You may remember that our discussion last month indicated that RAM was replaced by the character generator ROM at this video chip address. And when we flipped to bit mapping in the last episode, we still got remainder 5; divide by giving 0, then multiply got remainde r 5; di vide by 8 giving 0, then multiply by 8192 – you still get 01 high resolution screen from address 0. Commodore 64? We may PEEK 53272 and see a from address O.

If you'd like to try your hand at the arithmetic, flip to upper-/lowercase mode (hold down SHIFT and press the Commodore key) and sec what and press the Commodore key) and see what addresses have changed. Or if you'd rather, try typing in  $FOR$  J = 1 TO 100: POKE 53272, 21: POKE 53272,23:NEXT J and watch the action.

## The Raster Register **The Raster Register**

Location <sup>53266</sup> (hex D012) and the high bit of the Loca tion 53266 (hex 0012) and the high bit of the previous location are not of much use to the BASIC previous loca tion are not of much use to the BASIC programmer, but can be very valuable to the machine language tyro. Here's the idea: by looking machine language tyro. Here's the idea : by looking at these locations, you can tell exactly where the screen is being scanned at that moment. This allows you to change the screen as it's being scanned: halfway down, you could switch from scanned: halfway down, you could switch from characters to bit map, or change to multicolor, or characte rs to bit map, or change to multicolor, or move a sprite that has already been displayed.

If you're really interested in machine lan If you're rea lly interested in machine language, you may want to take an extra step: instead of watching where the screen is, you can leave of watching where the screen IS, you ca n leave the message "Wake me when you get to scan line the message "Wake me when you get to scan line 100." ML tyros will recognize this as an interrupt 100." ML tyros will recognize this. as an interrupt request. How do you set the identity of the desired scan line? By placing it into the same locations, that's how. We have a dual function here: when we read, we recall the scan location; when we we read, we recall the scan location; when we

write, we store an interrupt value. **write, we store an interrupt value.** 

## Light Pen **Light Pen**

Locations <sup>53267</sup> and <sup>53268</sup> (hex D013 and D014) Loca tions 53267 and 53268 (hex 0 013 and 0014) are the light pen registers. An Atari-style light pen can be plugged into joystick port number pen can be plugged into joystick port number one; if it sees a suitable signal from the screen, the X and Y values will be latched into these registers. The light pen can be used on an interrupt basis: we can "stop the music" and get immediate action if we choose to set things up that way.

This is the second time we've mentioned interrupts; perhaps we'd better discuss them inte rrupts; perhaps we'd better discuss them a little more closely.

## Interrupts **Interrupts**

Interrupts are for machine language experts In te rrupts are for machine language experts things happen too fast for BASIC to cope in this area. There are four types of interrupts: raster, area. There are four types of interrupts: raster, light pen, and two kinds of sprite collision. (We'll light pen, and two kinds of sprite collision. (We'll talk about sprites in Part III next month.) We may use all of them or none; and even when these use a ll of them or none; and even when these signals are not used for interrupt, we can check them. them.

Location 53273 (hex D019) tells us which of the four events has occurred. We don't need to make the interrupts "live"; they will signal us any time the particular event happens. The weights are as follows: <sup>a</sup> re as follows:

 $1$  (bit  $0$ ) – the raster has matched the preset line value;

2 (bit 1) – a sprite has collided with the screen background; backgrou nd;

 $4$  (bit 2) – a sprite has collided with another sprite; sprite;

8 (bit 3) – the light pen has sensed a signal; 128 (bit 7) – one of the above has triggered a live interrupt.

Once any of the above takes place, the bit Once any of the above takes place, the bit will remain stuck on until you turn it off. How do will remain stuck on until you turn it off. How do you turn it off? This may sound goofy, but you you turn it off? This may sound goofy, but you turn an interrupt signal off by trying to turn it on. Hmmm, let me try that again. Suppose that we have both a raster and a light pen signal; we'll see a value of  $9(8+1)$  in the interrupt register. Now suppose further that we are ready to handle the light pen, so we want to turn its signal off. We do this by storing 8 into location 53273. Huh? wouldn't that turn it on? Nope, it turns it off, and leaves the other bit alone. So after storing 8, we look at the register again, and (you guessed it) we see a value of 1 there. Honest.

Location <sup>53274</sup> (hex D01A) is the interrupt Location 53274 (hex D01A) is the interrupt enable register: it sets the above signals for "live" interrupt." Select bits 0 to 3 corresponding to the interrupts you want. Whatever live interrupt you select will now trigger a processor interrupt and also light up that high bit of 53273. Don't forget to

## C-www.commodore.ca

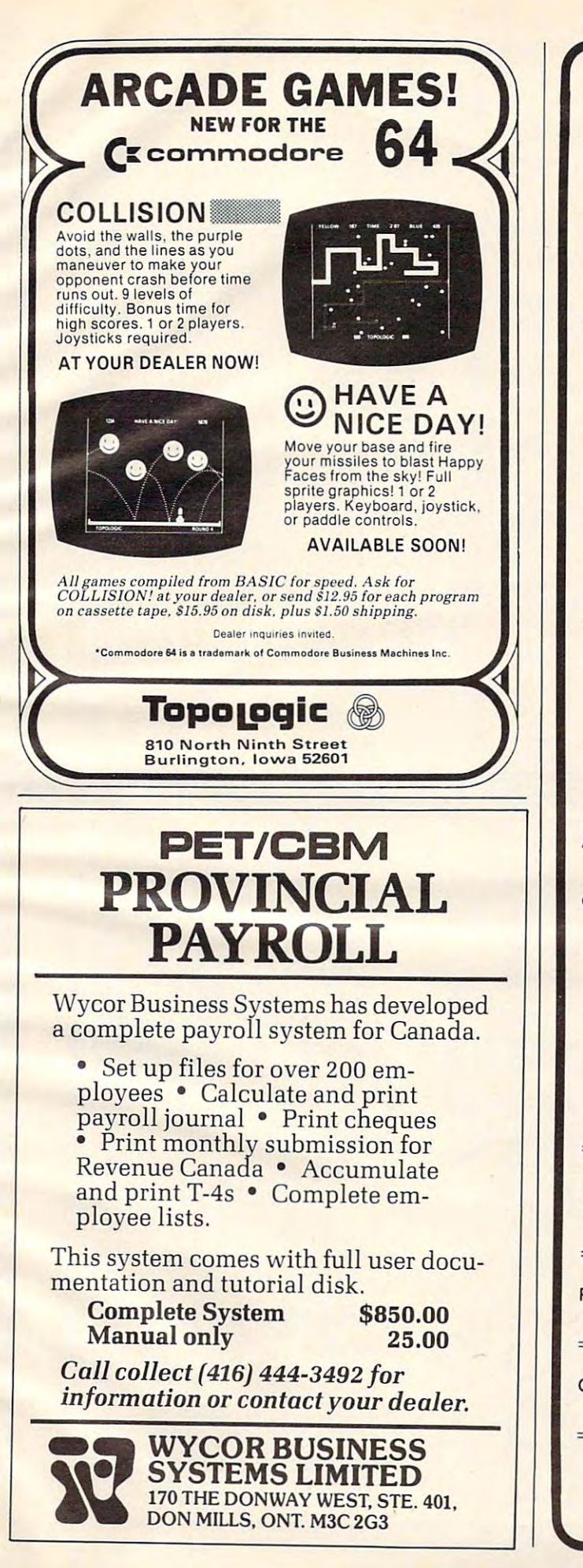

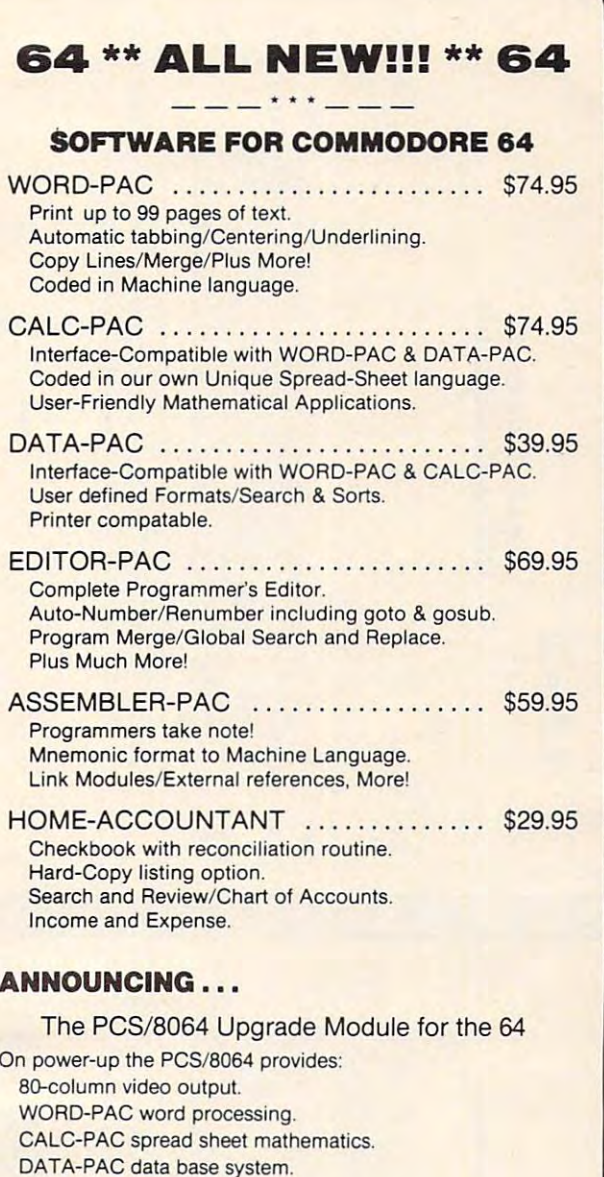

Exit to BASIC

All Applications Interface-Compatible. All Applications Interface-Compatible.

> Check local dealers or Call Pacific Coast Software Check local dealers or Call Pacific Coast Software for retail pricing. for retail pricing.

Plus Full line of Games/Home Software for <sup>64</sup> Plus Full line of Games/Home Software for 64 Free Catalog Offer. Free Catalog Offer .

#### PACIFIC COAST SOFTWARE PACIFIC COAST SOFTWARE

<sup>3220</sup> S. Brea Canyon Rd. <sup>218</sup> S. Main/Box <sup>147</sup> 3220 5. Brea Canyon Rd . 218 5 . M ain/Box 147 Diamond Bar. CA <sup>91765</sup> LeSueur. MN <sup>56058</sup> LeSueur, MN 56058 (71 4) 594-8210 (612) 665-6724 (612) 665-6724 Diamond Bar, CA 91765 (714) 594-8210

www<del>.commod</del>ore.ca

#### Mid-Eastern Distribution: Communication: Communication: Communication: Communication: Communication: Communication: Communication: Communication: Communication: Communication: Communication: Communication: Communication: C Mid-Eastern Distribution:

PERIPHERALS PLUS (215) 687-8540 PERIPHERALS PLUS . . ........ (215) 687-8540 155 E. Lancaster Ave. - Wayne, Penn. 19087

#### New England Distribution: New England Distribution:

OMICRON (617) 769-6867 OMICRON ... . . ... ... . .. . .. . .... (617). 769-6867 1416 Providence Highway - Norwood, Mass. 02062

> Dealer Inquires Encouraged. Commodore 64 and 64 are trademarks of Commodore **Business Machines.**

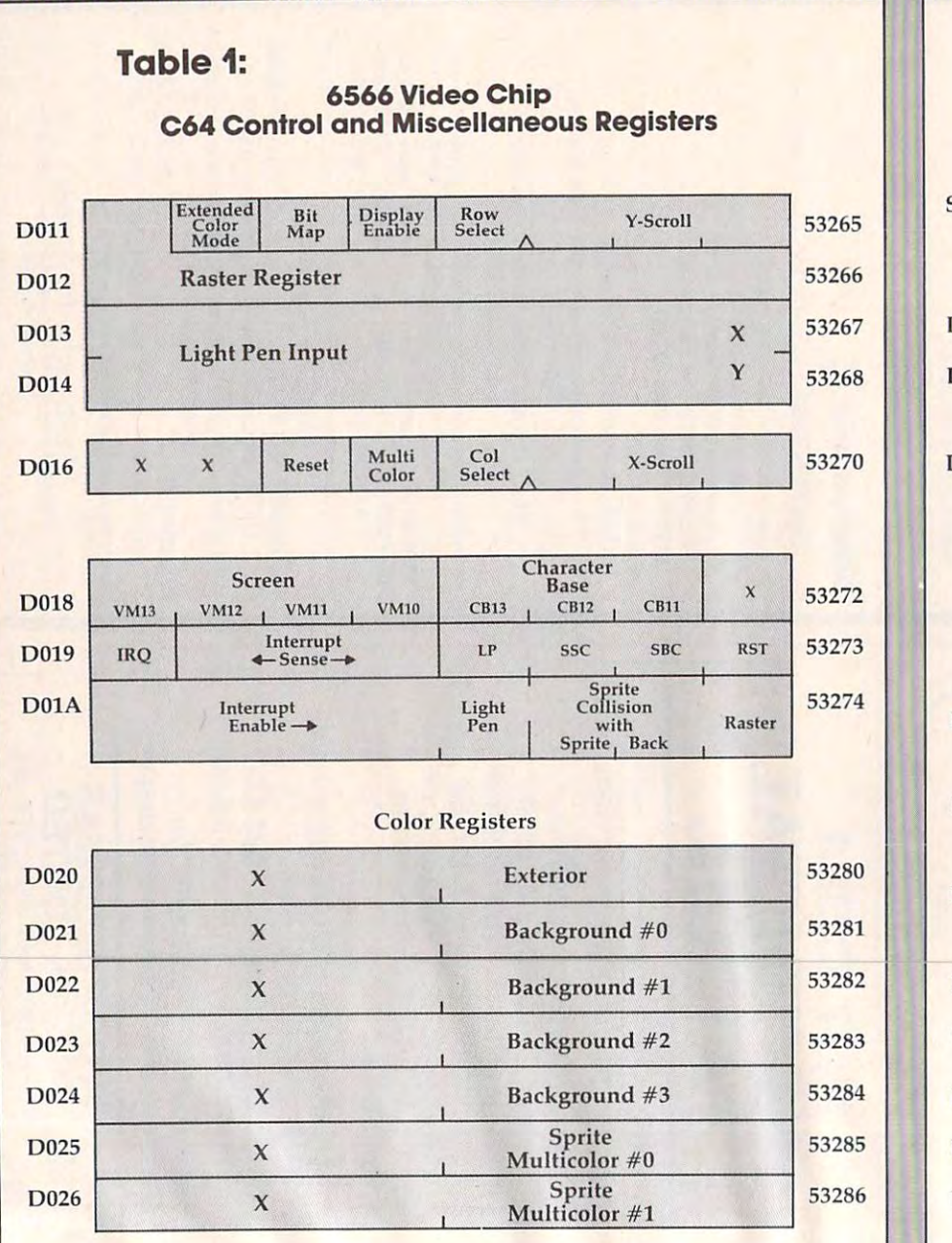

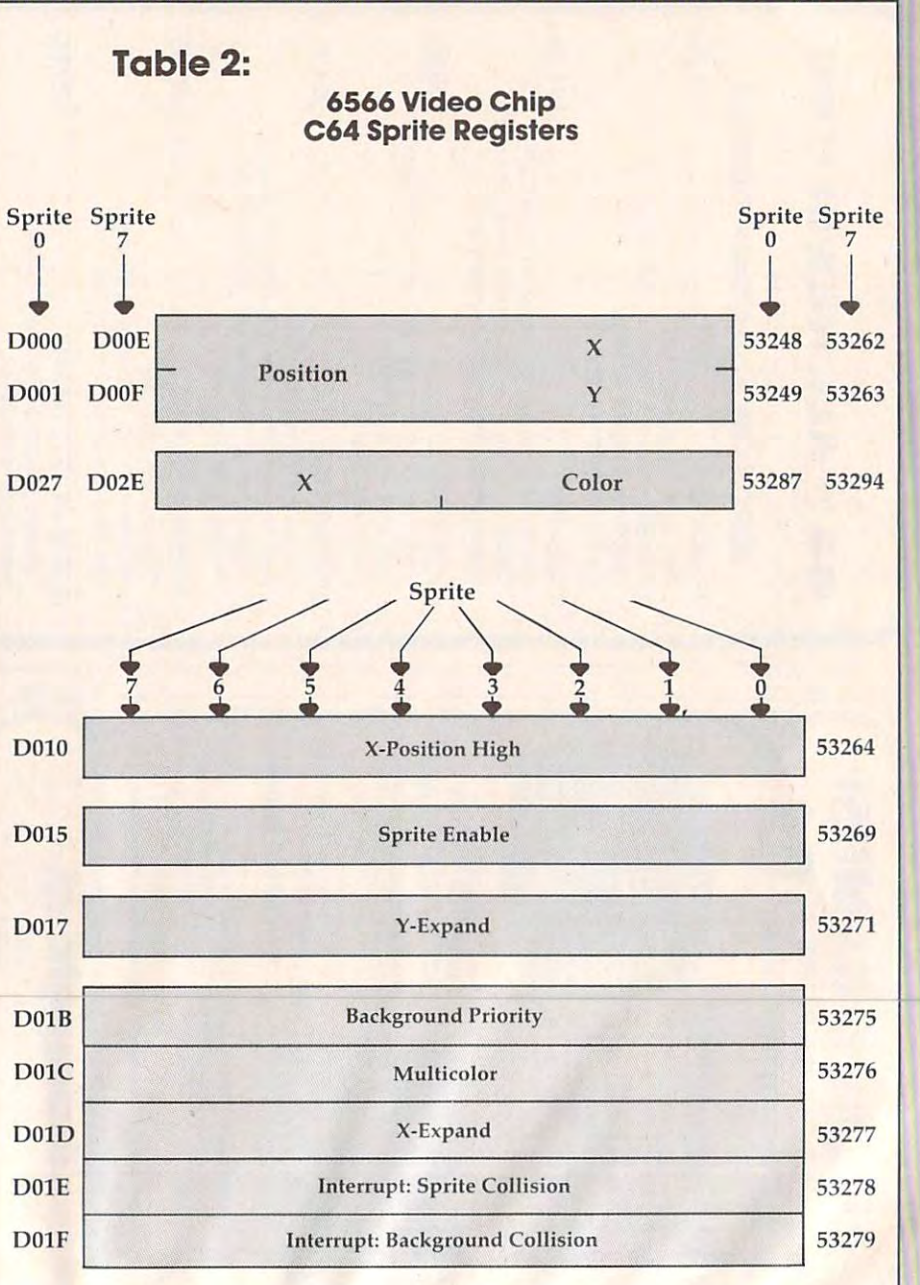

Gwww.commodore.ca

shut the interrupt flag of the interrupt flag of the interrupt flag of when you see the interpretation of the interrupt flag of the interrupt of the interrupt of the interrupt of the interrupt of the interrupt of the inter interrupt, using the method indicated in the pre interrupt, using the method indicated in the previous paragraph. Otherwise, when you finish the job and return from the interrupt (with RTI), it job a nd return from the interrupt (with RTI), it will re-interrupt you all over again. shut the interrupt flag off when you service the

## **A LiHle Color**

Some of the colors we have mentioned and some we have your to discuss are neatly stored in additional temperature in a second in a stored in additional temperature in additional dresses <sup>53280</sup> to <sup>53286</sup> (hex D020 to D026). We dresses 53280 to 53286 (hex 0020 to 0026). We may store only values 0 to 15 here, for the 16 we have yet to discuss are neatly stored in ad-Commodore 64 colors.

The chart shows it all: the exterior (border) color; then four background colors (they may be color; then four background colors (they may be selected as part of multicolor characters or bits); and finally, two colors reserved especially for <sup>a</sup> nd finally, two colors reserved especially for sprites. sprites.

Sorry, but we had to be a little more technical this time around. Many of the locations are of value to machine language users; we can't show **value to machine language users; w e can't show**  their features with simple PEEKs and POKEs.

But these locations are powerful, and they are not hard to use once you get a feeling for them.

Next time, we'll take a look at sprites and, literally, fit them into the picture. They are great fun.

Copyright <sup>1982</sup> ]im Butterfield *Copyright* © 1982 *Jilll Butterfield* 

O.

## COMMODORE USERS IN THE USERS OF THE USERS OF THE USE OF THE USE OF THE USE OF THE USE OF THE USE OF THE USE OF THE USE OF THE USE OF THE USE OF THE USE OF THE USE OF THE USE OF THE USE OF THE USE OF THE USE OF THE USE OF T Join the largest, active Commodore **Join the largest, active Commodore**  users group in North America and get— **users group in North America and get-**Access to club library of our club library of our club library of our club library of our club library of our c <sup>3000</sup> free programs. 3000 free programs. Information and the control of the control of the control of the control of the control of the control of the control of the control of the control of the control of the control of the control of the control of the control the PET, CBM, VIC, Super-PET, CBM, VIC, Super-PET, CBM, VIC, Super-PET, CBM, VIC, Super-PET, CBM, VIC, Super-Send \$20.00 (\$30.00 overseas) for Send \$20.00 (\$30.00 overseas) for Associate Membership to: Associate Membership to: Toronto Pet Users Group and the Users Group and the Users Group and Control and Peters Control and Peters Group P.O. Box 100, Station 'S' P.O. Box 100, Station 'S' Toronto, Ontario, Canada M5M 4L6 Toronto, Ontario, Canada M5M 4L6 **COMMODORE USERS**  Access to club library of over - Informative club newsletter. - The latest information about the PET, CBM, VIC, Super-PET and Commodore-64. **Toronto Pet Users Group**

## Your Commodorer Commodorer Commodorer Commodorer Commodorer Commodorer Commodorer Commodorer Commodorer Commodorer Commodorer Commodorer Commodorer Commodorer Commodorer Commodorer Commodorer Commodorer Commodorer Commodor Deserves An Assistant **Deserves An Assistant Your Commodore 64**

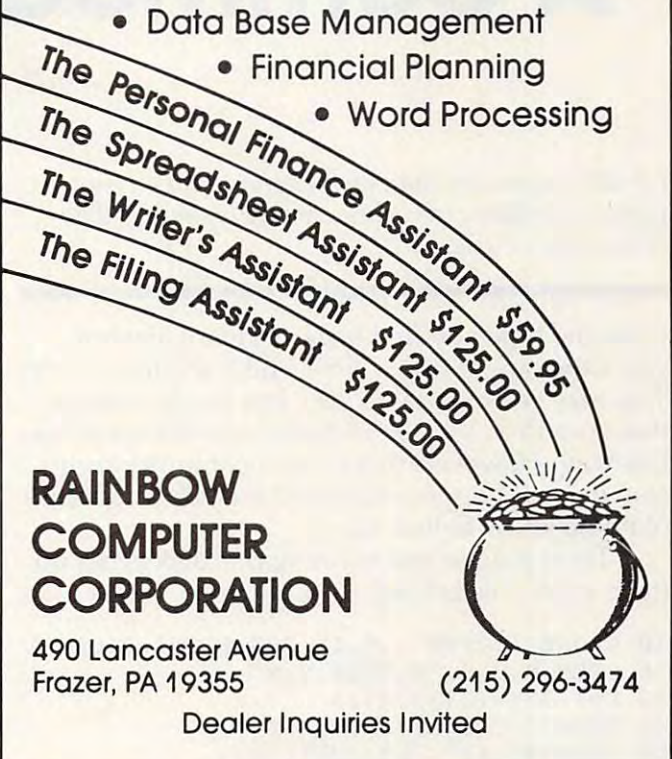

## **COMMODORE 645**

ACCOUNTING SOFTWARE

Detail G/L Income Stmt. . Bal. Sheet Journals . Budget Detail G'L Income Stmt. • Bal. Sheet Journals Budget Variance Stmt. Trial Bal. Cash Flow Analysis <sup>300</sup> **VOrlon <sup>c</sup> e SImI. . Tria l 80 1. Ca <sup>s</sup> h Flow Analysis . 300**  Chart of Accounts  $\bullet$  700 J/E. Payroll System 129.95 and 129.95 and 129.95 and 129.95 and 129.95 and 129.95 and 129.95 and 129.95 and 129.95 and 129.95 and 129.95 and 129.95 and 129.95 and 129.95 and 129.95 and 129.95 and 129.95 and 129.95 and 129.95 an Emp. Time Card Lists Woik. Comp. Rept. Ck. Register W-2 Forms Payroll Cks. »941 Reports Employee Wage **• W.2 Form s \_ Payrolt Cks . \_941 Repolts Employee Woge**  Analysis • Pre-Pymt, Register Emp, Info, Labels • 300<br>Emp, YTD • Hourly Employees (50). Accounts Payable \$129.95 Purchoses Journal Vendor Report Pre-Paymeni Reg. Aceounts Poyabl e ... . ............ \$129.95 **Pur chase s Journal \_ Vendor Report \_ Pr <sup>e</sup>\* Poyment Reg.**  Open Invoices (300) Cash Register Projection **\_ Open Invoi <sup>c</sup> <sup>e</sup> s (300) • Cosh Regist <sup>e</sup> r Projection**  Cust. Sales History Cust. List (300) Sales Journals Inv. Income Proj.  $\bullet$  Cust. Stmts.  $\bullet$  Labels  $\bullet$  Open Inv. (300) Client Accounting . . . . . . . . . . . . . . . \$ 229.95 Everything bookkeeping service needs to keep books for **Eve ryThi ng a bookkeep ing se rv ic e need <sup>s</sup>10 keep books for**  lypical small business client. Includes all features on **a typical sma l l bu <sup>s</sup> ine ss clien!. Includes all features on**  L, plus the ability to produce disbursements registers, Each of the modules includes all logic to allow it to post to **Eac h o f the module s inc lud <sup>e</sup> <sup>s</sup>011 logic to allow it to po <sup>s</sup> t to**  the G.'L. All interface logic for these systems is included in **the** *GI L.* **All interfa ce logi c for th ese systems is included in**  this software. This is simple disk system. It will operate **this s oftware. Thi s is 0 <sup>s</sup> imple di <sup>s</sup> k system\_ It will ope rate**  on Commodore 64. using <sup>1541</sup> disk drive. **on a Commodore 64 . using a 1541 di <sup>s</sup> k drive .**  ORDER FROM TEXAS TECHNICAL SERVICES, INC. <sup>3115</sup> W. Loop, S., Suite <sup>26</sup> Houston, Tex. <sup>77027</sup> 3115 W. Loop, S., Suite 26. Houston, Tex. 77027 PH: (713)965-9977 PH: (713) 965·9977 Dealer Inquiries Welcome VISA Moster Card Accepted **\_ VISA & Moster (ard Accepted** General Ledger................... \$ 129.95 Payroll System . . . . . . . . . . . . . . . . . . \$ 129.95 **Emp. Time Cord Li sl <sup>s</sup> . Work. Compo Rep!. Ck. Regi ster**  Accounts Receivable ... . ..... ... .. \$ 129 .95 **Cus. Sale s Hi <sup>s</sup> tory \_ Cu s!. list (300 ) \_ Sales Journals . GI L, plus Ihe ability to produce di <sup>s</sup> bursements registers, 941 - 8 Forms and W\_2 Forms. ORDER F ROM**  TEXAS TECHNICAL SERVICES, INC. *VIS4'* Dealer Inquiries Welcome

# Commodore Gotcha **A Commodore Gotcha**

M. G Ryschkewitsch and M V Barnhill

For all Commodore computers, a short hint on how to prevent hidden error when writing or reading data *prevelll a II iddell error wilen wrilillg or rendillg da la files to tape or disk.* 

From the time you first began to learn algebra, you were taught that if  $X = Y$  and  $Y = Z$  then  $X = Y$ . This may seem trivial to you, but the problem is that your PET, VIC, or <sup>64</sup> doesn't always see things that your PET, VIC, or 64 doesn't a lways see things this way. However, this state of computer confu this way. However, this state of computer confusion doesn't happen often and is easily taken care sion doesn't happen often and is easily taken care of if you know to look for it. of if you know to look for it.

Try typing in and running this disk program Try typing in and running this disk program (tape users, see below): (tape users, see below):

```
10 CLOSE 1:OPEN 1,8,15,"S0:TEST":CLOSE
10 CLOSE 1 :0PEN l , 8 , 15 ,"S0 : TEST ": CLOSE 1
```

```
20 OPEN 8,8,8,"0:TEST,S,W"
20 OPEN 8,8 , 8 , "0 :TEST , S , W"
```

```
30 X=l/3:Y=.333333333
30 X=1/3:Y=.333333333
```

```
40 PRINTED FOR A REPORT OF THE CONTRIBUTION OF THE CONTRIBUTION OF THE CONTRIBUTION OF THE CONTRIBUTION OF THE CONTRIBUTION OF THE CONTRIBUTION OF THE CONTRIBUTION OF THE CONTRIBUTION OF THE CONTRIBUTION OF THE CONTRIBUTIO
40 PRINT " [CLEAR}" ; X;Y ; X- Y
```

```
50 Printers (13); The printer (13); The control of the control of the control of the control of the control of
60 CLOSE 8:OPEN 8,8,8,"0:TEST,S,R"
60 CLOSE 8 : 0PEN 8 , 8 , 8 ," 0:TEST,S , R" 
50 PRINT#8, X; ", "; Y; CHR$(13);
```
- 70 INPUT#8, X, Y: CLOSE 8
- <sup>80</sup> PRINT X;Y;X-Y 80 PRINT X;Y , X-Y

If you hadn't thought carefully about what your Commodore computer does with numbers, you were probably surprised that you didn't get the same result both times. What happened? Well, the same result both times. What happened? Well, when the computer writes a number to the disk, it sends character by character exactly what it it sends character by charac ter exactly what it would write to the screen if you asked it to print that number (all of these comments also apply to tape files).

Since the internal operations are carried out with more significant figures than those displayed on the screen or printed to the data file, you can get a truncation error when doing operations with data from a disk file. In cases where the display uses less than the full number of digits because of uses less than the full number of digits because of trailing zeros, there will be no problem (try re trailing zeros, there will be no problem (try replacing the 1/3 with 1/2 and .333333333 with placing the *1/3* with *1/2* and .333333333 with .500000000). .500000000).

You should watch out for this problem if you are comparing numbers written to a data file to numbers kept in memory (for example, if you store temporary results from calculations or try to verify that data has been written properly to a data file). These situations can be handled by comparing STR\$(number in memory) to STRS comparing STR\$(number in memory) to STR\$ (number from the disk). This comparison will not (number from the disk). This comparison will not give an error if the numbers were the same to give an error if the numbers were the same to

start with, but of course there is no guarantee that the numbers were not slightly different. At least your program will not crash unnecessarily.

## Tape Version **Tape Version**

- <sup>10</sup> OPENl,lf1,"TEST" **100PENl,1 ,1,"TEST "**
- <sup>20</sup> X=1/3:Y=.333333333 20 X=1/3 : Y= . 333333333
- <sup>40</sup> PRINT"{CLEAR}";X;Y;X-Y 40 PRINT " [CLEAR) " ;X;Y;X- Y
- PRINT\*1,X;",";Y;CHR\$(13) **50 PRINT#1,X; ",": Y; CHR\$(13);**
- 60 CLOSE 1
- <sup>70</sup> PRINT"REWIND TAPE,THEN TYPE:CONT" 70 PRINT " REWIND TAPE,THEN TYPE : CONT"

 $\odot$ 

- 80 STOP
- <sup>90</sup> OPEN 1,1,0,"TEST" **90 OPEN 1 , 1 , 0 ,"TEST"**
- 100 INPUT#1,X,Y:CLOSE1
- <sup>110</sup> PRINTX;Y;X-Y 110 PRINTX ; Y;X- Y

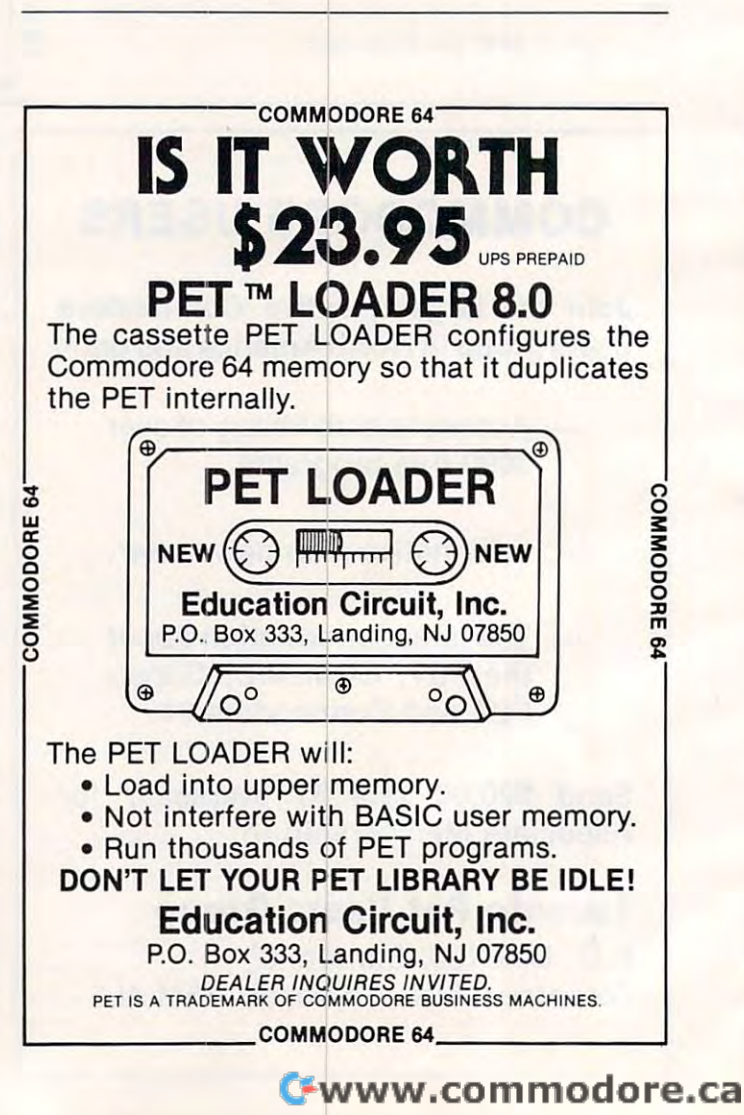

# General-purpose **General-purpose**  Speedups For Atari BASIC **Speedups For Atari BASIC**

D K Titchenell

Da you ever need to quickly move character sets around, Do *you ever Il eed* 10 *qllickly IllO ve characler sels arolllld,*  to achieve fast vertical PIM motion, to instantly clear <sup>10</sup>*achieve fasl verlical PIM 1II01ioll, 10 inslalltly clear*  out players or missiles? These and many other speedcritical problems can he solved with these short, simple *crilical problellis call be solved wilh Ihese short , silllple*  subroutines. You need not understand or write machine *sllurolltines. YOlllleed 1I0t IIl1derstalld or write Il/achille*  language to take advantage of its great speed. (Since *lallgllage to take advalltage of its great speed. (Sillce*  BASIC itself is written in machine language (ML), you use it all the time "without having to be able to explain *lise it allihe lillie witholll havillg to be aule* <sup>10</sup>*explaill exactly how PRINT prints.) Here are some efficient* solutions to those programming problems where BASIC *SOlll liolls* 10 *those prograllllllillg problellls where BASIC is just too slow. The example (Program 1) illustrates* how to use these subroutines from BASIC. *how to use Ihese subroulilles frolll BASIC.* 

BASIC is comfortable language, very friendly, BASIC is a comfortable language, very friendly, helpful and delightfully forgiving. Eventually, however, the user discovers that there are a few things that can't really be done in BASIC. Then things that can't really be done in BASIC. Then the only solution seems to be to walk over into the rather less certain world of machine the rather less certain world of machine language. language. the only solution seems to be to walk over into

There are no two ways about it – BASIC is slow and you occasionally need to make several slow - and you occasionally need to make several things happen with apparent simultaneity.

The Atari provides a very convenient channel for BASIC to communicate with machine language (ML), the USR statement. USR, allowing as guage (ML), the USR sta tement. USR, allowing as it does the passage of any number of values from BASIC to ML, permits a great deal of flexibility. Not only is the number of parameters unlimited, Not only is the number of parameters unlimited, but this number is a known quantity once in the routine and therefore it may be treated as a variable. In taking advantage of this feature, I have found that a relatively small selection of ML routines may be used to solve a large percent of these problems requiring machine language solutions. solutions.

#### multiple and an excess of the content of the content of the content of the content of the content of the content of the content of the content of the content of the content of the content of the content of the content of t **MultiPOKE**

Under certain circumstances it can be necessary to change the contents of a few addresses without the noticeable lag time between the operations the noticeable lag time between the operations that you encounter using BASIC. One instance of that you encounter using BASIC. One instance of this is in playing music. When BASIC plays a piece with multiple voices, a sharp *attack* (the start of a sound) cannot be achieved because the attack of sound) cannot be achieved beca use the attack of the different voices is slightly staggered due to the different voices is slightly staggered due to the sluggishness of the language. the sluggishness of the language.

This point is brought out in De Re Atari, and This point is brought out in *De Re Alm'i,* and short machine language routine is presented as a short machine language routine is presented as remedy. Another problem of this kind occurs a remedy. Another problem of this kind occurs whenever a two-byte register must be changed in realtime – scrolling, for example. Inevitably, that perceptible interval between changing the low perceptible interval between changing the low byte and the high byte of a register will cause embarrassment. As ANTIC goes zipping through embarrassment. As ANTIC goes zipping through the load memory scan 60 times a second, it can easily display several screens of material during easily display several screens of material during that interval. You could, of course, write little ML routines to solve these individual problems as they arise; or better yet, if you are a little lazy or simply not overly enamored of machine language, simply not overly enamored of machine language, you could write a program to solve that type of problem in general. problem in general.

The MultiPOKE routine acts just like several POKE The MultiPOKE routine acts just like several POKE statements together, performed at machine lan statements together, performed at machine language speed. Since the number of parameters guage speed . Since the number of parameters passed in the USR function is a known quantity, any number of addresses and data to be POKEd any number of addresses and data to be POKEd into them may be contained in the parameter list. into them may be contained in the parameter list. They follow the same order as the POKE state They foll ow the same order as the POKE statement. The general format is: This was the intention behind MultiPOKE.

#### D = USR(ADR(POK\$), ADDRESS, DATA, [ADDRESS, DATA...]) IADDRESS, DATA ... ])

A special feature of the routine was added specifically to address the high-byte, low-byte specifically to address the high-byte, low-byte problem. If a data element passed is a one-byte quantity (less than 256), then the routine acts just quantity (less than 256), then the routine acts just like one or more POKE statements. If, however, a larger quantity is passed, the low byte is POKEd la rger quantity is passed, the low byte is POKEd in in the normal fashion, and the high byte is POKEd into the next higher register in standard low-byte, high-byte form. This eliminates the low-byte, high-byte form . This eliminates the bother of calculating the carry. Consider the fol bother of calculating the carry. Consider the following solution to the scrolling problem: lowing solution to the scrolling problem:

DLIST=PEEK<560)+256\*PEEK<561>: FDR 1= **DL I ST=PEEK(560)+256\*PEEK(56 1 ) : FOR 1=**  3O0 TO <sup>20000</sup> STEP 40: USR< ADR(PDK\*> **300 TO 20000 S TEP 4 0: D=U5R (ADR( POK\$ }**  ,DLIST+4,I): NEXT **,DLIST+4,I): NEXT J** 

This is very simple way to scroll the screen This is a very simple way to scroll the screen RAM through most of memory; DLIST + 4 and DLIST (the LMS operand) are adjusted without DUST + 5 (the LMS operand) are adjusted without BASIC. BASIC.

## Moving RAM With MOV\$ And MOVU\$ **Moving RAM With MOV\$ And MOVU\$**

The MOV\$ and MOVU\$ routines solve a different type of problem: moving large, contiguous areas type of problem: moving large, contiguous areas of RAM. When used in various ways, these of RAM. When used in va rious ways, these utilities can perform the following functions: rapid player/missile vertical motion; initial motion; initializing areas of the companies of the companies of the companies of the companies of the companies of the companies of the companies of the companies of the companies of memory to a single value or a repeating set of values; or moving around blocks of RAM, such as va lues; or moving around blocks of RAM, such as character sets, with no wasted time. The general sets, with no wasted time. The general sets, we want to general sets, (ADR(MOV\$),FROM,TO,HOWMUCH) where FROM and TO are addresses of origin and desti FROM and TO a re addresses of origin and destination and HOWMUCH is the number of bytes to player/missile vertical motion; initializing areas of character sets, with no wasted time. The general form of the call to these routines is:  $D = USR$ move.

The routines are used in exactly the same way, but for complete versatility both are needed. Bytes are moved from the origin to the destination Bytes a re moved from the origin to the destina tion are a time. Move at time at the bottom starts at the bottom bottom starts at the bottom bottom starts at the bottom bottom starts at the bottom starts at the bottom starts at the bottom starts at the bottom starts at the b and goes up. MOVUS starts at the top and goes and goes up. MOVU\$ starts at the top and goes down. If the locations of origin and destination down. If the locations of origin and destination do not intersect, both perform identically; if there do not in tersect, both perform identica lly; if there is overlap, though, the right routine must be is overlap, though, the right routine must be chosen for the data to remain intact. chosen for the data to remain intact. areas one at a time. MOV\$ starts at the bottom

Here's why: suppose you wanted to move Here's why: suppose you wan ted to move five bytes starting at location <sup>500</sup> to the five bytes five bytes sta rti ng at location 500 to the five bytes starting at location 499. MOVS, whose execution sta rting at location 499. MOV\$, whose execution proceeds up, would perform correctly – moving the byte at <sup>500</sup> to 499, then the byte at <sup>501</sup> to 500, the byte at 500 to 499, then the byte at 501 to 500, etc., leaving the data intact. If, on the other hand, etc., leaving the data intact. If, on the other hand,<br>you were to use MOVU\$, which proceeds down, the following would be the case: the byte at location <sup>504</sup> would be moved to 503, then the bvte at tion 504 would be moved to 503, then the byte at <sup>503</sup> would be moved to <sup>502</sup> and so on, filling all 503 wo uld be moved to 502 and so on, filling all five bytes with the original contents of location fi ve bytes with the original contents of loca tion 504. Both effects can be very useful, but make 504. Both e ffects ca n be ve ry useful , but make sure to choose the right one. Let's see some sure to choose the right one. Let's see some examples. examples.

## Speeding Up P/M Graphics With MOV\$ **Speeding Up P/M Graphics With MOV\$**

Vertical player/missile motion in BASIC tends to resemble an inchworm crawling up the screen. resemble an inchworm crawling up the screen. Some alternative methods I have seen have used string manipulation or dedicated machine language programs which erase the former image guage programs which erase the former image and position the new one rapidly. Using MOV\$ is far simpler than either. You need only to put your player data into a string or other safe place with a zero or two before and after it and "MOVS" that ze ro or two be fore and after it and "MOV\$" that data to the appropriate position in player/missile data to the ap pro pria te position in player/missile RAM. No erasing of the former player data is necessary because the incoming data (with help from the zeroes before and after) will obliterate it.

The simple example (Program 1) just puts The simple example (Program 1) just puts a player, movable by joystick 1, on the screen, while player, movable by joystick 1, on the screen, while playing a three-voice melody. It demonstrates the use of POKS in playing multiple voice music and use of POK\$ in playing multiple voice music and uses MOVS for vertical player motion and RAM uses MOV\$ for vertical player motion and RAM initialization. The three subroutines at lines 2000, initialization. The three subroutines at lines 2000, <sup>2100</sup> and <sup>2200</sup> read the machine language code 2100 and 2200 read the machine language code

for POKS, MOVS and MOVUS into their respective for POKS;, MOVS; and MOVU\$ into their respecti ve strings. strings.

 $T$  is, of course, the course, the course, the course, the course, the course, the course, the course, the course, the course, the course, the course, the course, the course, the course, the course, the course, the course time and space, but it is the only method possible time and space , but it is the only method possible when readable, printable characters are required. After entering these routines, you may then convert them into character strings using the following method: call the reading subroutine for POK\$, for example, then enter the following line This is, of course, a terribly inefficient use of in direct mode:

#### FOR  $W = 1$  TO LEN(POK\$):?CHR\$(27);POK\$(W,W); :NEXTW

This will print out the character string, which This will print out the character string, which then may be made into an assignment statement then may be made in to an assign ment statement by putting double quotes at either end and putting " $POK$ = "in front of it. Each of the three routines"$ fits easily on single BASIC line. fits easily on a single BASIC line.

The short reading routine at line <sup>1000</sup> sets up The short reading routine at line 1000 sets up the two arrays DIRH(15) and DIRV(15) with di the two arrays DIRH(15) and DIRV(15) with direction indicators which are selected during execution by using the value returned by the STICK function as a subscript. This is a useful and very time-efficient device.

## Clearing P/M RAM With MOV\$ **Clearing P/M RAM With MOV\$**

The virtual simultaneity afforded by POKS is not required in the P/M setup procedure at all, but it is used here in line <sup>230</sup> where it serves well to show the format of the routine call. It's also nice to be able to get all of that picky P/M stuff out of the way in one chunk. Line <sup>240</sup> then shows off the way in one chunk. Line 240 then shows off one of the applications of MOV\$, clearing P/M RAM in <sup>a</sup> split second. RAM in a split second. The virtual simultaneity afforded by POK\$ is not is used here in line 230 where it serves well to show the format of the routine call. It's also nice

MOV\$ executes data transfer from the bot MOVS; executes a data transfer from the bottom up and can thus be used to move blocks down in memory, leaving them intact. Here, however, it is used in the opposite direction, for a purpose. A zero is POKEd into location PMBASE + 512. Then 128 bytes are moved up a distance of one byte, starting at that point. Thus the zero value is passed up from each register to the following one, thereby clearing the entire player area.

The actual program loop is a bare skeleton. In line 310 the player data is moved into P/M RAM with MOV\$ passing, as parameters, the address of PLAYER\$ (FROM), the P/M position (TO) and the number of bytes, ((HOWMUCH) 10 in this case) as the player is eight bytes high and a zero is added at either end. is added at either end .

Since this move does not involve overlapping, Since this move does not involve overlapping, either MOVS or MOVUS could have been used either MOVS; or MOVU\$ could have been used with identical results; the choice was arbitrary. Lines 320 and 330 read the STICK value and adjust the X and Y coordinates accordingly. Lines  $340$ and 350 read the tune data and RESTORE when the end is reached. Line 360 uses POK\$ to set the player position and insert the frequency bytes player X position and insert the frequency bytes into AUDF1, AUDF2 and AUDF3, the AUDC into AUDF1, AUDF2 and AUDF3, the AUDC

## C-www.commodore.ca

registers having been initialized by the SOUND registers having been initial ized by the SOUND statement in line 250. The piece chosen plays here statement in line 250. The piece chosen plays here at an appropriately frenetic pace in the absence of a delay loop. The tempo is sufficiently restrained by the snail's pace data reading speed of BASIC. by the snail's pace data reading speed of BASIC. Were we to retard the loop further with added processing, it would probably be advisable to processing, it would probably be advisable to read the tune data into a string first; this would more than double the tempo. more than double the tempo.

## **Notes On Structure**

A note on the structure of the ML routines themselves: free memory locations that are safe from the meanderings of BASIC or graphics mode changes are often in high demand. In order not to consume the few safe memory areas at the pro **consume the few sa fe memory areas at the pro**grammer's disposal, each of these routines is re grammer's disposal, each of these routines is relocatable and is placed in a character string.

Most of the space in the routines is used to Most of the space in the routines is used to handle the stack contents properly; the actual handle the stack contents properly; the actual loop in each case requires very little space. Were loop in each case requires very li ttle space. Were we to POKE all of the parameters into the correct we to POKE all of the parameters into the correct locations beforehand, the size of the routines locations beforehand, the size of the routines would be considerably diminished, but the beauty would be considerably diminished, but the beauty and generality of the parameter list would be lost. Care must be taken in all the routines to pass the correct number of parameters. **correct number of pa rameters.** 

Because the address to which execution will return upon completion of the routine is kept in the stack (just below the passed parameters), exactly the right number of bytes must be pulled off the stack or the computer will never find its way home again. In the case of POK\$, the number is a variable and the routine keeps track of how many have been pulled; however, there must be many have been pull ed; however, there must be an even number, pairs of [address, data]. MOV\$ an even numbe r, pairs of [add ress, datal. MOVS and MOVU\$ each must receive exactly the three and MOVU\$ each mu st receive exac tl y the th ree parameters: FROM, TO and HOWMUCH. parameters: FROM, TO and HOWMUCH.

Whenever starting a new project I have taken to entering a listing of these routines into the program at the outset, confident that I will eventually have a need for them. In most cases I do. Possible applications for these ML BASIC helpers are certainly not limited to the ones presented here. New tainly not limited to the ones presented here. New uses suggest themselves often. uses suggest themselves often.

## Program 1. **Program 1.**

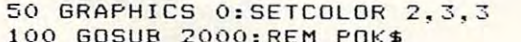

- 100 GDSUB 200 GDSUB 200 GDSUB 200 GDSUB 200 GDSUB 200 GDSUB 200 GDSUB 200 GDSUB 200 GDSUB 200 GDSUB 200 GDSUB **110 GOSUS 2100 : REM HOV\$**
- 110 Gospo 2100 Gospo 2100 Gospo 2100 Gospo 2100 Gospo 2100 Gospo 2100 Gospo 2100 Gospo 2100 Gospo 2100 Gospo 2 <sup>120</sup> GDSUB 2200: REM MOVLJ\* **1 20 GOSUS 2200:RE H MOVU\$**
- <sup>130</sup> G0SUB 2300:REM PLAYER DATA **1 30 GOSUS 2300 : RE M PLAYER DATA**

```
140 GOSUB 1000:REM DIRECTION ARRAYS
140 GOSUS l OOO:RE H D1RECT I ON ARRAYS
```

```
2O0 TEMP-PEEK(106)-8
200 TEMP=PEEK(lOb) - B
```

```
210 PMBASE=256*TEMP
210 PMBASE=256*TEMP
```

```
220 X=100:Y=50
220 X= 1 00 =Y=50
```
- <sup>230</sup> D=USR(ADR(P0K\*),54279,TEMP,559,46 **230** D=USR(ADR(POK\$)~54279!TEMP~559, <sup>6</sup> ,53277,3.53248,X,704,216):REM ALL **,53277 , 3,532 4 8, X . 70 4, 2 1 6) : REM ALL**  THOSE PM THINGS **THOSE PM THINGS**
- <sup>240</sup> POKE PMBASE+512,O:D=USR(ADR(M0V\$ **2 4 0 POKE P MBASE+5 1 2 , O: D=USRlADRCMDV\$)**  ,PMBASE+512,PMBftSE+513,12S):REM **,P MBA SE+512,PMBASE+513,12B} : REM C**  LEAR PM RAM QUICKLY **LEAR PM RA M QUICKLY**
- SOUND O,O.IO,6:SOUND 1.0,10,6:SOU **250 SOUND O,O, 1 0,6:S DUNO 1. 0, 1 0,6 : S DU NO** 2.0~ **1 0 . 6**
- ND 2,0.10.6 **260 RE S TORE 3 1 00**
- REM \*\*\*\*\*\*\*\*\* LOOP \*\*\*\*\*\*\*\*\*\* **290 REM** \*\*\*\*\*\*~\*\* **LOOP \*\*\*\*\* \*\*\*\*\***
- 310 D=USR(ADR(MOV\$), ADR(PLAYER\$), PMBA SE+S12+-Y, 10) sREM MOVE IN PLAYER **SE+5 1 2+Y, 10) : RE M MO VE I N PLAYER**
- TEMP=STICK(O) **320 TEMP =S TICK« (I}**  Y=Y+DIRV(TEMP):X=X+DIRH(TEMP) **330 Y=Y+DIRV(TE MP}:X =X +OIRH(TEMP)**
- <sup>340</sup> READ A:READ B-.READ **3 4 0 READ A:READ B : READ C**
- <sup>350</sup> IF C=-l THEN RESTORE <sup>10</sup> 1:GDT0 **350 IF C=- l THE N RESTORE 3 101: GOTO 3 4**   $\circ$
- <sup>3</sup> <sup>6</sup> <sup>0</sup> USR (ADR(PDK\*) ,53248. X,53760,A,5 **360 D=USR(ADR(POK\$)** ~53248 ~53760.A~5 3762.B,53764,C) **3762 ,B .S3764,C)**
- **400 GOTO 3 <sup>t</sup> O: RE <sup>M</sup>\*\*\*\*\*\* END LOOP \*\*\***
- <sup>999</sup> REM READ DIRECTION ARRAY 999 REM READ DIRECTION ARRAY **100 0 DIM D IRV ( 1 5) :DIM DIRH(lS)**
- RESTORE <sup>1100</sup> **1 (105 RESTORE 11 (10**
- <sup>10</sup> <sup>10</sup> FOR W=5 TO <sup>15</sup> **1 0 1 0 FOR W=5 TO 1 5**
- <sup>1020</sup> READ **10 20 READ Q**
- $\sim$  $1030$  DIRH(W) = 0
- **1040 READ Q**
- <sup>1050</sup> DIRV(W)=Q **1050 D IRV (W)=Q**
- **1 060 NEXT W**
- <sup>10</sup> <sup>70</sup> RETURN **10 70 RETURN**  1100 DATA 1.1.1.-1.1.0.0.0.-1.1.-1.-1  $\frac{1}{2}$ ,  $\frac{1}{2}$ ,  $\frac{1}{2}$ ,  $\frac{1}{2}$ ,  $\frac{1}{2}$ ,  $\frac{1}{2}$ ,  $\frac{1}{2}$ ,  $\frac{1}{2}$ ,  $\frac{1}{2}$ ,  $\frac{1}{2}$ ,  $\frac{1}{2}$ ,  $\frac{1}{2}$ ,  $\frac{1}{2}$
- <sup>1999</sup> SET UP POK\* REM ROUTINE **1999 REM SET UP POK\$ ROUTINE**
- <sup>0</sup> <sup>0</sup> DIM POK\*(25):RESTORE 2OO5 **2000 DIM POK\$(25 } :R ESTORE 2005**
- <sup>2</sup> <sup>O</sup> <sup>0</sup> <sup>2</sup> 2002 FOR W=1 TO 25:READ P:POK\$(W,W)=C HR\* <P> :NEXT **HR\$( P ) :N EXT W**
- <sup>0</sup> <sup>0</sup> DATA 104,74,17 0,160,0,10 4,133,25 **2005 DATA** 04,74~ **1 70 ,** 60~O, 4.1 <sup>33</sup> <sup>25</sup> . . . . . . . . . . **2003 RETURN**
- <sup>2006</sup> DATA 104,133,254.104,24O,4,2OO,1 **2006 DATA 104,1 33,254 ,1 04,2 4 0. 4, 200, 1**  5
- <sup>2007</sup> DATA 254,136,104,1 43,254,202,208 **2007 DATA** 254~ **136 , 1 0 4, 14 3 .254, 202,208**   $-1$ 45
- <sup>237</sup> **,237**
- 2OO8 DATA <sup>96</sup> **2008 DA"fq 96**
- <sup>2099</sup> REM SET UP M0V\* ROUTINE **2099 REM S ET UP MQV\$ RO UTI NE**
- <sup>2100</sup> DIM MOVS(39):RESTORE <sup>105</sup> **2 1 00 DIM MDVS(39) : RESTDRE 2 1 05**  <sup>2102</sup> FOR W=l TO 39:READ P:MOV\*(W,W)=C **2102 FOR W= 1 TO 39 :READ P :MDV\$ ( W,W} <sup>=</sup> C HR\$(P ): NEXT W**
- 1O3 RETURN **2 103 RETURN**
- 21O5 DATA 104,104,133,2 15,104,133,214 **2 105 DATA 1 04,104,133,215,104 ,1 33,2 14**  <sup>104</sup> , **1 04**
- <sup>2106</sup> DATA 133,217,104,133,216,104,133 **2 1 06 DATA 1 33,2 1 7 , 1 (14,** 33,2 <sup>~</sup>**1 0 4, 1 33**  ,218 **, 2 18**
- <sup>107</sup> DATA 104,170,160,0,17 7,214,145,2 **2 1 07 DATA** 104,1 <sup>70</sup> ~160,0,1 77,2 <sup>14</sup> <sup>14</sup> 5,2 16
- <sup>108</sup> DATA 200,208,4,2 30,2 15,230,217,2 **2 108 DATA 200,208,4,230,215,230,217,2 02**
- <sup>09</sup> DATA 208,242,198,218,16,2 38,96 **2 1 0 9 DATA 208 , 2 4 2,198,2 18,16, 238,96**
- <sup>2199</sup> REM SET UP MOVU\* ROUTINE **2 199 REM SET UP MOVU\$ ROUTINE**
- <sup>200</sup> DIM MOVU\*(47):REST0RE <sup>2205</sup> **2200 DIM MOVU\$(47) ; RESTORE 2205**
- <sup>202</sup> FOR W=l TO 47:READ P:MOVU\*<W,W>= **2202 FOR W=1 TO 4 7 : READ P :MOVU\$( W,W )=**  CHR\*(P):NEXT **CHRS(P);NEXT W**
- <sup>203</sup> RETURN **2203 RETURN**
- <sup>2205</sup> DATA <sup>10</sup> 4. 104, <sup>13</sup> 3,255, 104, 133,254 **2205 DATA 1 04, 104,1 33 ,255,104, 1 33,254**  <sup>104</sup> . **1 04**
- <sup>2206</sup> DATA 133,253,104,133,252,104,170 **2206 DATA 1 33 ,25 3 .104,1 33 ,252, 1 0 4,1 70**  . 24
- <sup>2207</sup> DATA 1O1,255.13 3,255,138,24,101, **2207 DATA** ,255, 33,255, 138~24~101. <sup>253</sup>
- <sup>2208</sup> DATA 133.253,104,168,177,254.145 **2208 DATA** <sup>33</sup> 253, 04,168 ,1 77~25 4,14 <sup>5</sup> <sup>252</sup>
- <sup>2209</sup> DATA 136.192,255,208,247.198,253 **2209 DATA** 136~ **1 92,255,208 . 247, 1 98,253**  <sup>198</sup> **,198**
- <sup>22</sup> <sup>10</sup> DATA 255,202,224.255,208,238,9 **2210 DATA** 255,202 224~255~208,238,96
- <sup>2300</sup> REM SET UP PLAYER DATA **2300 REM SET UP PLAYER DATA**
- <sup>2310</sup> DIM PLAYER\*(10):RESTORE <sup>2350</sup> **23 1 0 DIM PLAYER\$( 1 0) : RESTORE 2350**  <sup>2320</sup> FOR W=l TO <sup>10</sup> **2320 FOR W=1 TO 10**
- <sup>2330</sup> READ P:PLAYER\*(W.W)= CHR\*(P) **2330 READ P:PLAYERS( W, W) <sup>=</sup> CHR S(P)** 
	- <sup>234</sup> NEXT W:RETURN **23 40 NEXT W:RETURN**
	- <sup>350</sup> DATA 0,255, 129, 129, 129, 129. 129, **2350 DATA 0,255,1 29 ,1 29, 129, 1 2 9,129,1**  29.255.0 **29,255,0**

 REM MUSIC DATA **3 1 00** REM MUSI C DATA <sup>02</sup> DATA 0,91,128,0, <sup>81</sup> 144,0,81 **3 102** DATA **0,9 1,1 28 , 0,8 1,144, 0,8 1**  <sup>03</sup> DATA 144.0.121.1 62. 0. <sup>121</sup> 162.0 **3 1 03** DATA 144.0~ **1 2 1,1 62 , 0, 1 2 1,162 . 0**  DATA 144,182,O,1 44, 182,0,108.182 **3104** DATA **144,182 , 0 ,144, 18 2,0 ,** <sup>108</sup> <sup>~</sup>**18 2**  <sup>0</sup> <sup>5</sup> DATA 0,121.182,0 <sup>12</sup> 8,162,0,144 **3 105** DATA 0~ 14182,0,128 62,0, <sup>144</sup> DATA 162,0.128.1 62, 0,162,162,0 **3 1 06 DATA 16 2,0. 128,162,0, 1 62 .1 62,0**  3107 DATA 121, 243, 0, 0, 243, 0, 121, 243 DATA 0,108,243,0 ,96 ,243,0,108 3 108 DATA **0 , 108,243,0,96,243,0,108**  DATA 243,0,96,24 3,0 ,121,243,0 **31 0 9** DATA **243,0,96,243,0,121,243,0**  <sup>10</sup> DATA 108,162,0,96,1 62,0,108,144 **3 110** DATA **108,162,0,96,162, 0 ,1 0 8,144**  <sup>1</sup> <sup>1</sup> DATA 0,121.144.0 <sup>12</sup> 8,217,0,144 **31 1 1** DATA **0,121 , 144, 0,128,217,0,144**  <sup>13</sup> DATA 121.121,0,1 21, 121,0,96,128 **3 11 3-** DATA **1 2 1 ,12 1, 0,121,121,0,96, 1 2 8**  <sup>14</sup> DATA O,91,128,0, <sup>81</sup> 144,0,81 31 14 DATA **0,9 1 ,128,0,8 1,144 ,0,81**  <sup>15</sup> DATA 144,0,121.1 62, O,121.162.O **3 115** DATA **144,0,121,162,0,1 2 1,1 62,0**  <sup>16</sup> DATA 144,182,O,144, 182.0.10 8,182 **31 1 6** DATA **144 , 1 82,0,1 44,1 82 , 0,108, 1 82**  3118 DATA 162,0,128,162,0,162,162,81 3119 DATA 121, 243, 40, 108, 243, 40, 96, 24 <sup>20</sup> DATA 45, <sup>121</sup> j, 243, 47, **3 120** DATA **45,1 21. 2 4 3, 4 7, 1 (19 . 162,53 . 96**  <sup>21</sup> DATA 162.60.108. <sup>162</sup> **3121** DATA **162,60, 108,1 62,64.12 1.1 62,7**  DATA 121,0.0,121 0,96,128 3 10 1 DATA 1. 0~0, 21 0,0 ~96~ **1 28**  DATA 217,0,128.1 62, O,162,162.O **31 1 2** DATA **2 1 7,0 ,** 28~ **162,0, 162, 16 2 .0**  DATA 0,121,182,0 8,162,0,144 **3 11 7** DATA **0,1 2 1 ,** 182~0, **128, 16 2,0, 144**  DATA 128,217, SI, 144.217,91, 128. **3122 DA TA 128 , 217 .81 , 144,21 7 . 9 1 . 1 28 . 1**  DATA 76.162.162,108,121.24 3,121, **3 1 23** DATA **96 , 16 2 .1 62: 108. 1 21 . 2 4 3 .1 2 1.**  DATA 243,121.121,243,121,121,24 **3 1 2 4** DATA 3, 1.121~ 43,1 1,1 1, <sup>3</sup> ,121 , 1 2 1 DATA 0.0,0,0.0,0,0,0,0,-1,-1,-1 3126 DATA **0,0.0.0.0.0.0.0 . 0 . - 1. - 1. - 1**  3 2 62 12 1

## Program 2. **Program 2.**

```
POK* SUBROUTINE
10
10 POK$ SUBROUTINE 
BY D. K. TITCHENELL
20
20 BY D. K. TITCHENELL 
PARAMETERS PASSED:
30
30 PARAMETERS PASSED : 
40 ; ANY NUMBER OF PAIRS OF LADDRESS,
      DATA]
DATAl 
50
50 
60
60 
    .
70 
    \ddot{ }80 *=$0600 
                              ARBITRARY STARTING
ARBITRARY STARTING 
80 *=$0600
      POINT
POINT 
                             A FREE ZERO PAGE S 
90 ADDR=*FE
90 ADDR=$FE 
     POT
POT 
0 100 PLA 
                                 NUMBER OF PARAME
NUMBER OF PARAME 
      TERS PASSED
TERS PASSED 
0110 LSR A
                                 DIVIDED BY
DIVIDED BY 2 
0120 TA X 
                                 KEEP IN
KEEP IN X 
                                Y INDEX ZERO
0130 LDY #$00
                                LOOP FOR FACH PO
0140
0140 
      KE
KE 
0150 LOOP
0150 LOOP 
0160 PLA 
                                 HIGH BYTE OF ADD
HIGH BYTE OF ADD 
      RESS
RESS 
0170 STA ADDR+1
0170 STA 
ADDR+l 
       PLA 
0180 
                              LOW BYTE OF ADDRES 90
      S 
0190 
0190 STA ADDR
STA ADDR 
0200 
        PLA 
                              HIGH BYTE OF NUMBE
HIGH BYTE OF NUMBE 
       TO BE POKED
R 
TO BE POKED 
         BEQ SKIP 
0210 
                              IGNORE IF ZERO 
<u>0</u> 10 BEQ SKIP
         INY 
                              IF NOT ZERO, 
0220 INY
0220 
                              IF NOT ZERO,
0230 
0230 STA (ADDR), Y STORE IN NEXT REG.
         STA (ADDR),Y 
                             ZERO Y 
02 40 
         DEY 
0240 DEY ZERO
                             LOW BYTE 
0250 SKIP PLA LOW BYTE
0250 
SKIP PLA 
0260 
0260 STA (ADDR), Y STORE IN REG.
         STA (ADDR), Y 
                             COUNT DOWN 
         DEX 
0270 
0280 
                              LOOP IF NOT ZERO
LOOP IF NOT ZERO 
          BNE LOOP
BNE LOOP 
---
                              RETURN TO BASIC
RETURN TO BASIC 
          RTS
RTS 
0290
0290
```
## Program 3. **Program 3.**

01 : MOV\$ SUBROUTINE

**182 COMPUTE!** March 1983

<sup>04</sup> 0 4 0190 LOOP LDA(FROM), Y <sup>02</sup> <sup>10</sup> INY **0210** INY <sup>02</sup> <sup>50</sup> SKIP DEX **0250** SK IP DEX 0260 0280 BY D. K. TITCHENELL **02 • BY D. K. TITCHENELL**  PARAMETERS PASSED: FROM, TO, HOW **03 ; PARAMETERS PAS S ED: FROM, TO, HOW**  RTING POINT **RTING POINT**  FROM=\$D6 TS FOR STORING ADDRESSES TS FOR STORING ADD RESSES LENGTH=\*DA AND LENGTH=\*DA AND LENGTH=\*DAY AND LENGTH=\*DAY AND LENGTH=\*DAY AND LENGTH=\*DAY AND LENGTH=\*DAY AND PLA PULL PERAMETE 50 PLA PULL PERA METE RS OFF OF STACK FIRST IS NOT USED STA FROM+1 **70 STA FROM+I**  PLA 80 PLA <sup>00</sup> PLA **0 1 00 PLA**  <sup>10</sup> STA TO+1 **0 11 0 S TA TO+l**  DESTINATION RAM DESTINATION RAM <sup>20</sup> PLA **0120 PLA**  <sup>30</sup> STA TO **0130 STA TO**  <sup>50</sup> STA LENGTH **0 150 STA LENGTH**  <sup>80</sup> LDY #\*00 **(1180 LDY ,#\$0 0**  <sup>00</sup> STA (TO),Y **0200 S TA (TO),Y**  <sup>20</sup> BNE SKIP **0 220** BNE **SK IP**  <sup>6</sup> <sup>0</sup> BNE LOOP **0260** BNE LOOP <sup>70</sup> DEC LENGTH 0270 DEC **LENGTH**  MENT HIGH BYTE **MENT HIGH BYTE**  HIGH BYTE OF HI GH BYTE OF LOW BYTE LOW BYTE ZERO ZERO Y INCREMENT **INCREMENT Y**   $IF <$   $>>$ 0  $SKIP$ DECREMENT LOW DECREMENT LOW LOOP IF< >0 **LOOP IF ( >O**  IF ZERO DECRE 0280 BPL LOOP <sup>90</sup> RTS 0290 RTS RETURN TO BAS RETURN TO BAS **MUCH** 05 : **10 ' =\$0600 ARBITRARY STA**  20 FROM=\$D6 ZERO PAGE SPO  $30$  TO=\$D8 4 0 LENGTH=\$DA AND LENGTH **60 PLA**  ORIGIN RAM 90 STA FROM **0140 PLA**  LENGTH 0160 PLA **0 1 7(1 TAX**  ROM FROM **02 3 0** INC **FROM+l 0240** INC **TO+l**  BYTE COUNTER IT IVE IC **HIGH BYTE OF LOW BYTE**  HIGH BYTE OF LOW BYTE IN X LOAD A BYTE F STORE IN TO INCREMENTING **HIGH BYTES**  RELOOP IF POS

## Program 4. **Program 4.**

--

<sup>10</sup> MOVU\* SUBROUTINE **1 0 MOVU\$ SU BROUT IN E**  <sup>20</sup> BY D. K. TITCHENELL 20 BY D. K. TITCHENELL  $30:40:$ PARAMETERS PASSED: **30 PARAMETERS PASSED:**  FROM. TO, HOWfiUCH **4 0 FRO M,** TO~ **HOWMU CH**  <sup>50</sup> **50**  <sup>60</sup> 60  $\ddot{\cdot}$ 70  $\ddot{ }$ 80  $* = $0600$ ARBITRARY START ARBITRARY S TART <sup>=</sup> \* <sup>6</sup> <sup>0</sup> <sup>0</sup> **ING POINT ZE RO P AG E LOCAT**  FROM=\*FE **9 (1 FROM <sup>=</sup> \$FE**  IONS <sup>01</sup> <sup>00</sup> TO=\*FC 0 1 00 TO=\$FC **PLA** FIRST BYTE NOT FIRST BYTE NOT  $0110$ USED USED PLA HIGH BYTE OF FR <sup>01</sup> 01 20 PLA OM OM FROM+1 **0 1 30** ST A **FRO M+l**  STORE IT STORE IT 0140 PLA LOW BYTE LOW BYTE STA FROM **0 1 50** S TA FRO M PLA HIGH BYTE OF TO **HIGH BYTE OF TO**  <sup>60</sup> **0 16 0** PLA STA TO+1 **0 1 7(1** S TA **TO+ l**  STORE IT 0 180 PLA LOW BYTE **LOW BYTE**  0190 0190 STA TO PLA HIGH BYTE OF HO HIGH BYTE OF HO <sup>02</sup> <sup>00</sup> 0200 PLA MUCH W **MU CH**  TAX IS STORED IN X. <sup>02</sup> <sup>10</sup> **0210** TAX CLC <sup>02</sup> <sup>20</sup> **0220** CLC

Cwww.commodore.ca

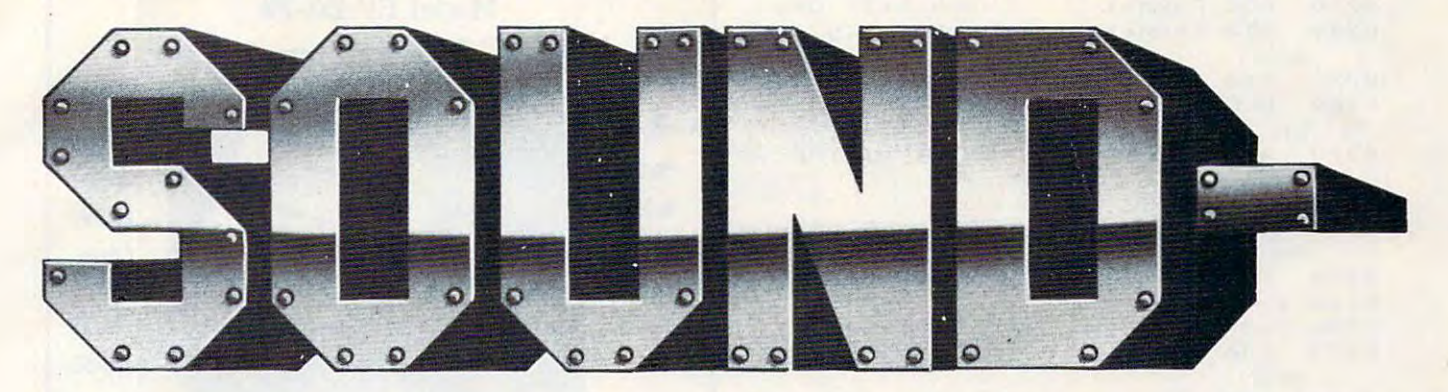

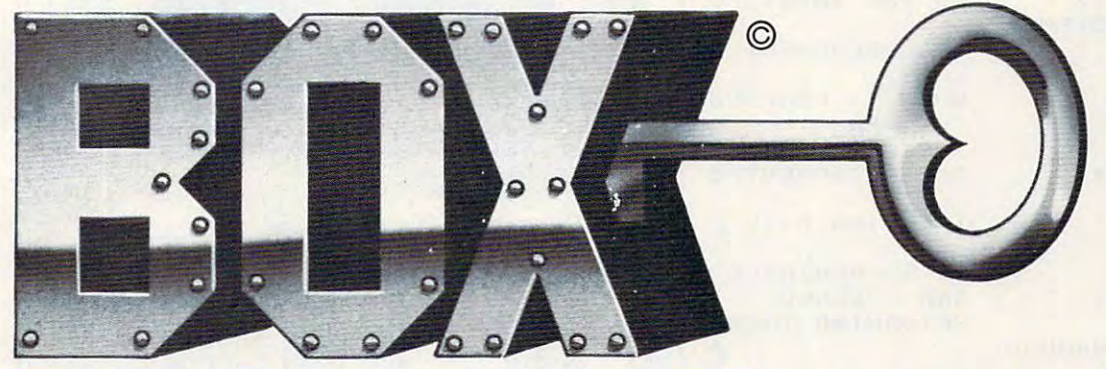

## Unlocks your hidden sounds

Now you can access all those sounds you programmed with your Atari <sup>800</sup> in seconds Now you can access all those sounds you programmed with your Atari 800 in seconds because Soundbox will keep them on file! Soundbox is actually a directory of your sounds. Save laser sounds, doorbells, buzzers, drones, sirens and much more. Simply sounds. Save laser sounds, doorbells, buzzers, drones, sirens and much more. Simply name your programs and store them. Later, "page" through Soundbox and pick name your programs and store them. Later, "page" through Soundbox and pick a sound, RUN it and LIST to screen, if you like. It's easy for first-time Atari users as well sound, RUN it and LIST to screen, if you like. It's easy for first-time Atari users as well as experts. Soundbox disks hold about <sup>100</sup> programs, four on page. The expansion as experts. Soundbox disks hold about 100 programs, four on a page. The expansion disk also holds 100. Why search for hours to find that perfect sound ... when it's right in disk also holds 100. Why search for hours to find that perfect sound". when it's right in your Soundbox! your Soundbox!

### Martin Acceleration, Ltd., Wilmington, Delaware Dealer Inquiries Invited **Martin Acceleration. Ltd .. Wilmington. Delaware Dealer Inquiries Invited**

**Inquire at your local store or Mail Order Form to:** Soundbox Division, c/o Martin Acceleration, Ltd., P.O. Box 1323, Bethlehem, PA 18016

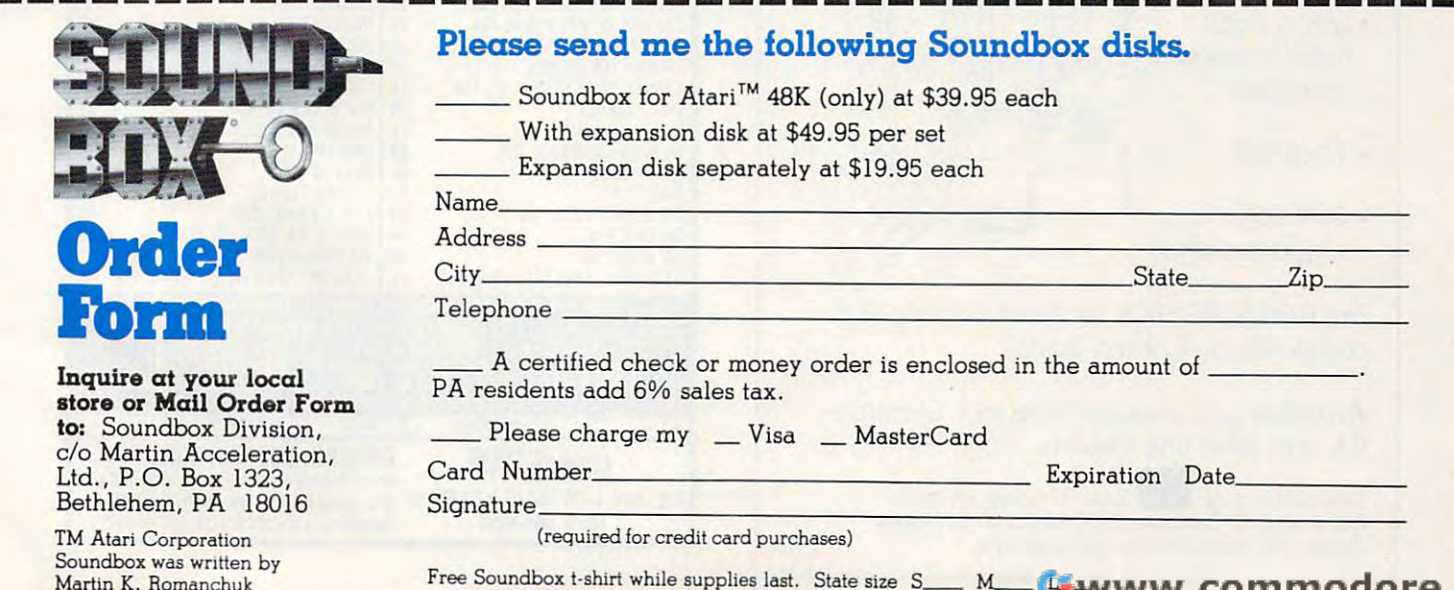

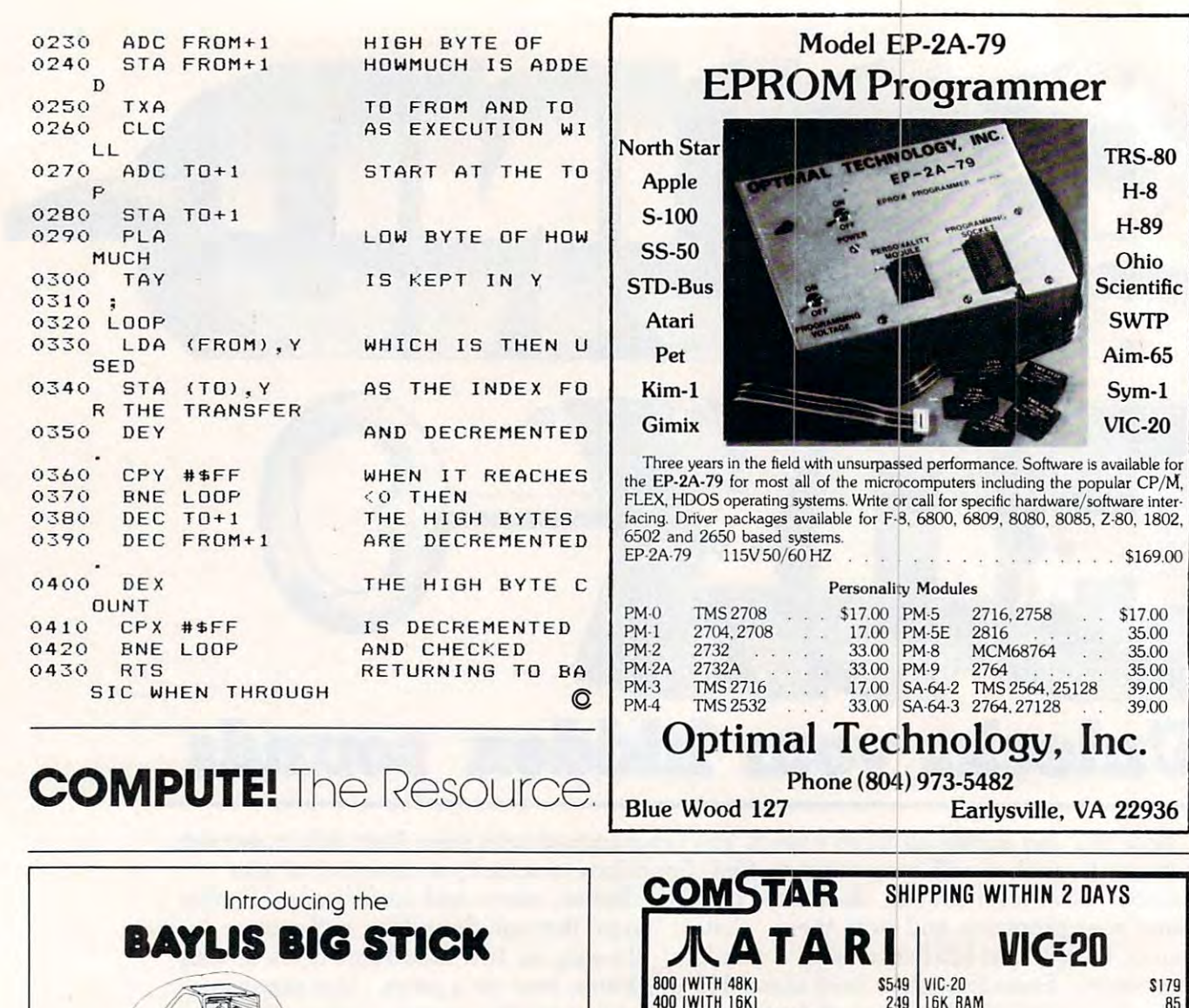

(

40

Arcade rough • Arcade rough

 $\frac{9}{37}$ Oro

Lefr or righr • Lefr or right hand models hand m odels available ovailable

 $\cdot$  7" $\times$ 8" $\times$ 3"

 $•$   $$39.95$ suggested retail suggested rerail

The BAYLIS BIG STICK for Atari® and Vic-20® computers by R. Allen Dayiis. computers by R. Allen Baylis.

Available at Computer Store Int'l. Glendale, CA and other fine dealers. CA and orher fine dealers.

Released through **III Torrey Engberg Smith Co.** RO. Box 1075. Glendole, CA <sup>91209</sup> (213) 247-6464. RO. Dox 1075. Glendole. CA 91209 (213) 247-6484. Dealer and distributor inquiries welcome.

SHIPPING WITHIN 2 DAYS 800 (WITH 48K) \$549 VIC-20 \$179 <sup>5179</sup> 400 (WITH 16K) 249 | 16K RAM 85 •loo iwi ii iaKj <sup>49</sup> J9 I6K RAM BK RAM <sup>85</sup> <sup>55</sup> KEY <sup>400</sup> IKEYBOARD) B KE Y 400 IKEYBOAROI 99 S5 PRQWRITER PRINTER  $rac{28}{319}$ CARDBOARD |3 SLOT EXP.J PROWRITER PRINTER 460 CA RO BOARO 13 SLOT EXP.I 1B 48K RAM 48K RAM 125 | VIDEOPAK WITH 64K (40/80 COL) 319  $125$ **VIC FORTH ICI** !5 49 **NEWPORT PROSTICK** NEWPORT PROSTICK 29 HES WRITER IWORD PROC.] [C] 29 33 **VOICE BOX (D.T)**<br>S.A.M. (D) 8K <sup>33</sup> VOICE BOX 10.TI 109 HES MON IASSEMBLERI ICI SAM. 101 BK 46 TURTLE GR APHIC S ICI TURTLE GRAPHICS (C) <sup>33</sup> <sup>33</sup> <sup>35</sup> <sup>33</sup> S.A.M. |0|8K  $\overline{\phantom{a}}$ VALFORTH (D) 24K 36 | SPIDERS OF MARS (C) VALFOHTH (D) 24K SHAMUS |C) <sup>26</sup> FROGGEH |0 Tj I6K FROGGEH 10.11 16K 26 SHAM US ICI 29<br>23 PROTECTOR (C| TEMPLE OF APSHAI |O.T| 32K TE MPLE OF APSHAI IO.TI 32K 29 PROTECTOR ICI CANYON CLIMBER (D.T) 16K RICOCHET (T) 8K <sup>35</sup> <sup>17</sup> SUBMARINE COMMANDER [C] 39 PINBALL [T] 5K !3 <sup>39</sup> PINBALL (T) 5K<br>SNAKMAN (T) 5K  $\frac{15}{20}$ CHOPLIFTER (D) 48K  $^{26}_{15}$ SAMMY SEA SERPENT ITI 16K 15 SUB CHASE ITI 13K 20 SUB CHASE (T) 13K <sup>20</sup> KICKBACK (C)<br>Space Ace (d.t) 16k<br>Baja Buggies (d.t) 16k<br>Miner 2049er (c) 35 RIVER RESCUE (C)  $31$ KICKBA CK iC l 35 RIVER RESCUE IGJ 31 SPACE ACE 10.11 16K 22 MUSIC COMPO SER ICI 31 BAJA BUGGIES 10.11 16K 23 SWARM! ITI 5K 13 MINER 2049ER IGJ 05 CAVE IN ICI 19 **MUSIC COMPOSER (C)** <sup>31</sup> <sup>31</sup> <sup>23</sup> <sup>29</sup> 23<br>35 SWARM! (T) 5K SOCCER [C| SOCCER ICI 34 AIR STRIKE (D.T) 16K STRIKE [0.T] 16K 29 | APPLE PANIC [C] 34 <sup>34</sup> <sup>23</sup> DEFENDER (C)<br>GALAXIAN (C) OEFENDER (C) 34 RESCUE AT RIGEL (T) 21K 23 34 <sup>171</sup> VIKTREK |T]5K GALAXIAN IGJ 34 VIKTREK ITI 5K 17 STARBOWL FOOTBALL (D.T) 16K 25 SARGON CHESS (C) 33 <sup>34</sup> >5 SARGON CHESS (C) <sup>331</sup> **HEAR ATARI SOUND: GH YOUR STEREO SPEAKERS WITH ROO** NO ASSEMBLY REQUIRED – CAN USE STEREO HEADPHONES .<br>• Shielded Cable – Adjust Tone & Volume with Stereo Controls .<br>Stereodapter with 16 FT Cable \$10<br>Dealer Inquiries Invited CAN USE STERED HEADPHONES ■' LJ C = CARTRIDGE DISK T = CASSETTE D  $COMSTAB$  ORDERS: 800-558-8803 **COMSTAR 1MM** or send check or money order. VISA, MC add P.O. BOX 1730 GOLETA.CA93116 3%. Shipping—\$2 for software [call for P.O.BOX 173DG0LETA.CA93 IE 3C (805) 964-4660 18051 964-4660 . hardwarel. Calif add 6% tax. COD add \$2.50.

C-www.commodore.ca

## **BASIC Trace For The VIC**

Jim Wilcox

trace program is very helpful as <sup>a</sup> tool for finding errors, *A* trace *progralll is very helpflll ns n 1001 for filldillg errors,*  for debugging. It will let the operator see at which line number the program is, while it is running. *The pro*grammer can see errors in program flow as well as find *grnllllller enll see errors ill progrmll flow ns well ns filld*  the areas where problems are located.

This "Trace" program will adjust to any size memory This "Trace" program will adjust to any size memory in the VIC. It uses fewer than <sup>200</sup> bytes of memory. in the VIC. It uses fewer than 200 bytes of memory. The program will be protected in the uppermost The program will be protected in the uppermost memory positions. memory positions.

Type in the BASIC program below and double Type in the BASIC program below and double check the DATA statements. Once you're sure check the DATA statements. Once you're sure the program is right, SAVE it. RUN the program, the program is right, SAVE it. RUN the program, and in couple of seconds the screen should show and in a couple of seconds the screen should show you the SYS values to turn the TRACE on and off. On an unexpanded VIC the following will be On an unexpanded VIC the following will be printed: printed:

#### TRACE ON SYS(7501) TRACE ON SYS( 7501 ) TRACE OFF SYS( <sup>7488</sup> TRACE OFF SYS( 7488)

If, when you type SYS (7501) on an unexpanded If, when you type SYS (7501) on an unexpanded VIC, the machine "crashes," or does something unexpected, something was typed in wrong. The unexpected, something was typed in wrong. The solution is to LOAD the program and correct any solution is to LOAD the program and correct any mistakes, then try again.

After you've got a working tracer, the program that you would like TRACEd may now be LOADed that you would Like TRACEd may now be LOADed or typed in. Type in the SYS and hit RETURN to or typed in. Type in the SYS and hit RETURN to turn the TRACE on and RUN the program. The turn the TRACE on and RUN the program. The line numbers will be printed in reverse field.

Trace will help you find bugs faster and correct Trace will help you find bugs faster and correct them. It will also show exactly where a program is operating at any given time during execution. operating at any given time during execution.

F=0:C=PEEK(55)-192:IFC<0THENC=C+256:F= 5 F=0:C=PEEK(55) - 192:IFC<0THENC=C+256:F=

- <sup>10</sup> D=PEEK(56)+F:POKE5 5,C:POKE56,D:CLR 10 D=PEEK ( 56)+F:POKE55 , C:POKE56 , D:CLR  $-1$
- <sup>15</sup> N=PEEK(55)+256\*PEEK(56) 15 N=PEEK(55)+256\*PEEK(56)
- <sup>20</sup> F=0:FORD=NTON+191:READA\$:IFASC(A\$)<58T 20 F=0:FORD=NTON+19 1:READA\$:IFASC(A\$)<58T HENA=VAL(A\$):GOTO3 HENA=VAL (A\$): GOT035
- <sup>2</sup> <sup>5</sup> IFASC(A\$)=76THENA=VAL(RIGHT\$(AS,LEN(AS 25 IFASC(A\$)=7 6THENA=VAL (RIGHT\$(A\$,LEN(A\$ )-1))+PEEK(55):IFA>255THENA=A-256<br>:F=1 :F=1
- <sup>30</sup> IFASC(A\$)=7 2THENA=VAL(RIGHT\$(A?,LEN(A\$ 30 IFASC(A\$) =72THENA=VAL(RIGHT\$(A\$,LEN(A\$ )-l))+PEEK(56)+F:F=0 )-1»+PEEK(56)+F:F=0
- <sup>35</sup> POKED,A:NEXT 35 POKED , A:NEXT
- <sup>40</sup> PRINT"TRACE ON SYS("N+13")" 40 PRINT "TRACE ON SYS( "N+13")"
- <sup>45</sup> PRINT"TRACE OFF SYS("N")":NEW 45 PRINT"TRACE OFF SYS( "N") " : NEW
- <sup>50</sup> DATA169,230,133,115,169,122,133,116,16 50 DATA169 , 230,133 ,11 5 ,169,122 ,133, 116 , 16 9,208,133,117,96,169,255,141,61,3 9 , 208,133,117,96,169 , 255 ,1 41,61,3 ,169,76 **, 169,76**
- <sup>5</sup> <sup>5</sup> DATA133,115,169,L31,133,116,169,H0,133 55 DATA1 33 , 115 ,169 ,L31,133,116,169 , H0 , 133 ,117,96,72,138,7 2,152,72,165,58,2 **,117,96,72,138,72 , 152 , 72 ,165,58 , 2**  01,250 01,250
- <sup>60</sup> DATA176,12,205,61,3,208,10,165,57,205, **60 DATA176,12,205,61, 3 , 208 ,1 0 , 165,57,205,**  60,3,208,3,76,L134,H0,165,5 7,141 **60 , 3,208,3 , 76,L134 , H0 ,1 65 ,57,141**
- <sup>65</sup> DATA60,3,141,62,3,165,58,141,61,3,141, **65 DATA60,3 ,1 41 , 62 ,3,1 65 , 58 ,14 1,61 , 3,141,**  3,3,169,18,32,210,25 5,169,32 **63 , 3 , 169 ,1 8 ,3 2 ,210,255 , 169,32**
- <sup>70</sup> DATA32,210,255,169,0,141,64,3,162,0,32 70 DATA32 , 210 , 255 , 169 ,0,141,64,3 ,1 62,0 ,3 2 ,L148,H0,173,65,3,240,3,238,64 ,L148 ,H0,1 73,65,3,240,3 ,2 38 ,64
- <sup>7</sup> <sup>5</sup> DATA3,173,64,3,240,8,173,65,3,9,48,32, **75 DATA3 ,1 73 ,64 , 3 , 240 , 8,173,65,3,9,48,32,**  210,255,232,224,5,208,227,173 210,255 , 232 , 224,5 , 208 , 227 , 173
- 80 DATA64, 3, 208, 5, 169, 48, 32, 210, 255, 169, 1 46,32,210,25 5,104,168,104,170,104 46 , 32 , 210 , 255 , 104 , 168 , 104,170 , 104 , 230
- 85 DATA122,208,2,230,123,76,121,0,169,0,1 41,6 5,3,56,173,62,3,253,L182,H0 **41 , 65 , 3 , 56 , 173,62,3,253,L182,H0**
- 90 DATA168,173,63,3,253,L187,H0,144,12,23
- 8,65,3,141,63,3,140,62,3,76,LI53 **B, 65,3,141,63,3,140,62,3 , 76,L153**  <sup>95</sup> DATAH0,9 6,16,232,100,10,1,39,3,0,0,0,3 **95 DATAH0 , 96 , 16,232 , 100 , 10 , 1,39,3 ,0,0, 0 , 3**  2,56,53,32,4,1,20,1 **<sup>2</sup> , <sup>56</sup> , 53,32 , <sup>4</sup> , <sup>1</sup> ,20,1 Cl**

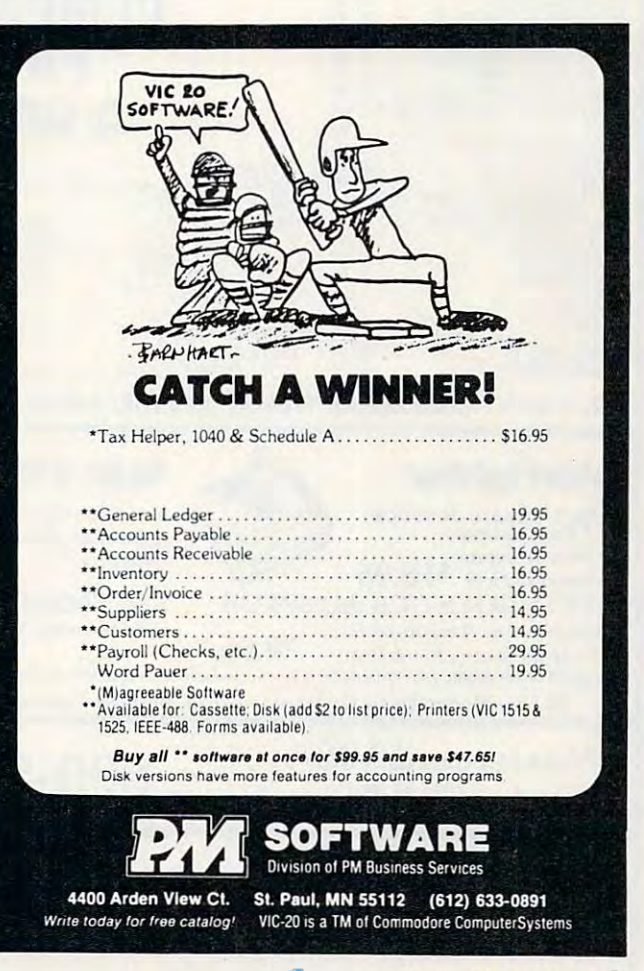

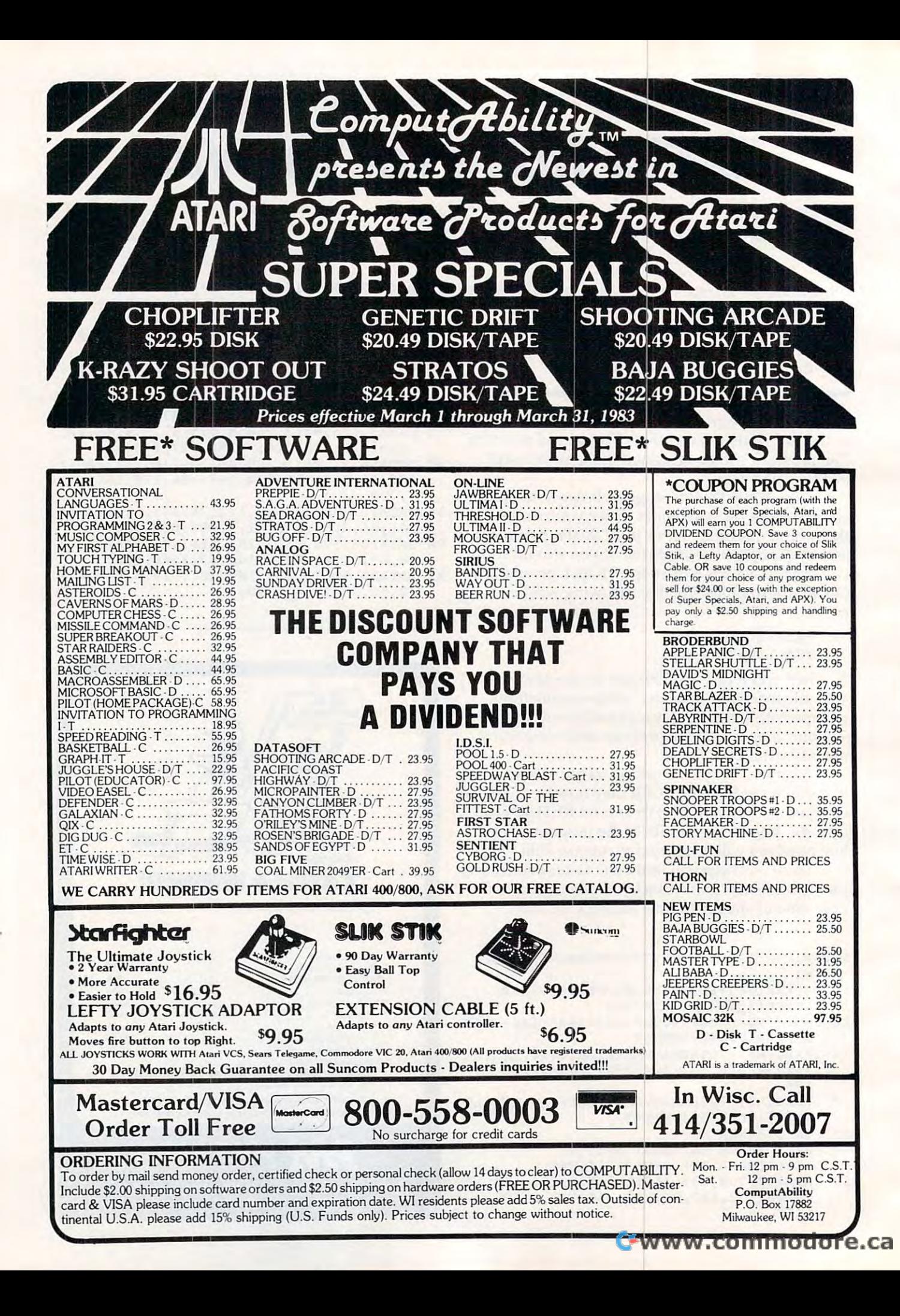

# Atari Mass **Atari Mass**  Line Delete **Line Delete**

Aaron M. Contorer

Probably just about even/one who has tried to write *Probably jllst abollt everyolle who has tried to write a lengthy BASIC program on the Atari has encountered the most serious bug in Atari BASIC: system lockup.* When changes are made in program so that major *Whel1 challges are IIwde* ill *a progra//l* so *tlwt a lIIajor*  portion of the program must be moved either up or down *in memory, BASIC can cause the computer to completely* stop working, or to "lock up." In such cases, there is *stop workillg, or to "lock li p."* III *slIch cnses, there* is usually no recourse but to turn the computer off and *lis/wily* 110 *recoil rse bll t Iv* I *u* /'II *the CO II/Pll tel' off n lid*  back on, completely erasing the memory. One good *solution is this program, "Mass Line Delete."* 

If changes in BASIC program are made by the If changes in a BASIC program are made by the program itself (through the use of the "dynamic program itself (through the use of the " dynamic keyboard"), system lockup will not occur. "Mass keyboard" ), system lockup will not occur. " Mass Line Delete'' will erase a specified area of a target program – for example, lines 100 through 200 without causing the computer to crash. Use of Mass Line Delete also saves a considerable amount of typing, since the only line numbers the user of typing, since the only line numbers the user must type are the start and end of the area to be must type are the sta rt and end of the area to be erased, as opposed to typing in the number of every line in the area. **every line in the area.** 

The program itself is as brief as possible so The program itself is as brief as possible so that it will leave most of the computer's memory that it will leave most of the computer's memory for the main program. To use Mass Line Delete, for the main program. To use Mass Line Delete, first type it in, then list it to cassette by typing first type it in, then list it to casse tte by typing LIST "C" or to disk by typing LIST "D:DELETE. LIST "C" or to disk by typing LIST "D:DELETE. LST". Then, at any point during work on another LST". Then, at any point during work on another program that you wish to use Mass Line Delete, program that you wish to use Mass Line Delete, retrieve it using the ENTER command and type retrieve it using the ENTER command and type GOTO 32600. In response to the utility's prompt, GOTO 32600. In response to the utility's prompt, type the starting and ending line numbers of the type the starting and ending li ne numbers of the program area to be deleted. Mass Line Delete will program a rea to be deleted. Mass Line Delete will delete the appropriate lines and automatically delete the appropriate lines and automatica lly end. You may then continue work on your end. You may then continue work on your program. program.

Remember that the safest way to make sure that your program is not lost forever is to SAVE it that your program is not lost forever is to SAVE it at least every half-hour that you work on it.

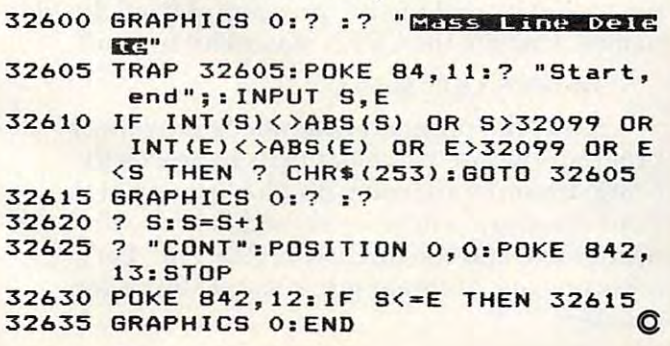

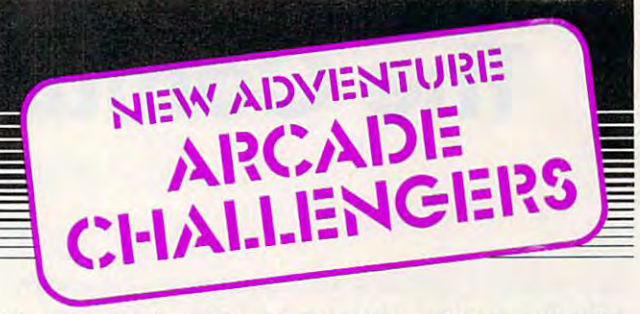

Here are the latest, most exciting arcade Here are the latest, most exciting arcade and adventure games PDI has ever offered and adventure games PDI has ever offered ATARI® computer owners! ATARI® computer owners!

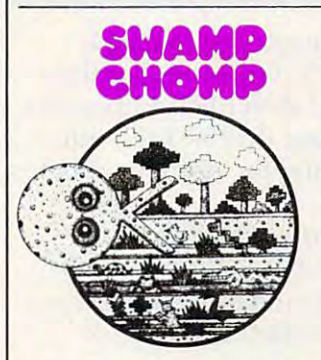

## **NEW**

Lough. Alligators, snapping turtles, vampire bats and even ghosts-vampire bats and even ghostsall try to eat you, a hungry defenseless Gorx, If only you can make it to the feeder station and meta to the feeder station and metamorphose, you'll show them what morphose, you'll show them what swamp chomper can do! One a swamp chomper can dO' One or two players. 24K Disk Joystick/ or two players. 24K Disk & JoystiCk! 16K Cassette & Joystick. Life in the Muckedoo Swamp is

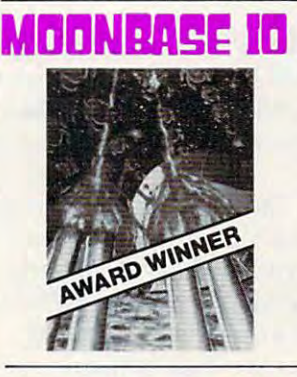

#### **MBHWHAFE ID** (Electronic Games Magazine) **Most Innovative Game of 1982**

Moonbase lo is winner every **Moonbase 10 IS a winner every**  way. It's a voice-activated arcade game with three very different adventure settings. 1) Navigate the alien mine field. 2) Defend Moon-alien mine field. 2) Defend Moonbase lo. 3] Attack destroy mother base 10. 3) Attack & destroy mother ship. If you win, you get a personal Presidential commendation from **Presidential commendation from**  Earth! Seven levels of difficulty. Sensational graphics. 24K Disk, Sensational graphics. 24K Disk, Cassette & Joystick/16K Cassette & Joystick. Joystick.

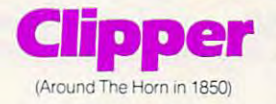

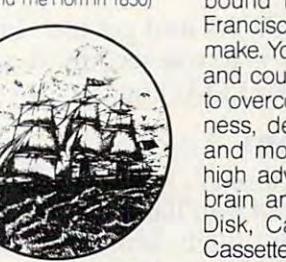

You're the captain of a clipper ship bound from New York to San bound from New York to San Francisco, with lots of decisions to Francisco. With lots of deCISions to make. You pick vessel, cargo, crew make. You pick vessel, cargo, crew and course. Then use your skills and course. Then use your skills to overcome storms, icebergs, ill **to overcome storms, icebergs, ill·**  ness, delays, doldrums, mutiny ness, delays, doldrums, mutiny and more in the more and more and more in the second complete and the second control of the second control of the second control of the second control of the second control of the second control of the second control of th high adventure challenges your high adventure challenges your brain and navigation skills. 32K brain and navigation skills. 32K Disk, Cassette & Joystick/24K Cassette & Joystick. and more! Voice-narrated, this

Available at leading stores or direct from PDI. **Available at leading stores or direct from POI.**  ATARI5 is trademark of Atari. Inc. **ATARI' ls a trademark 01 Atari.lnc.** 

~E'M

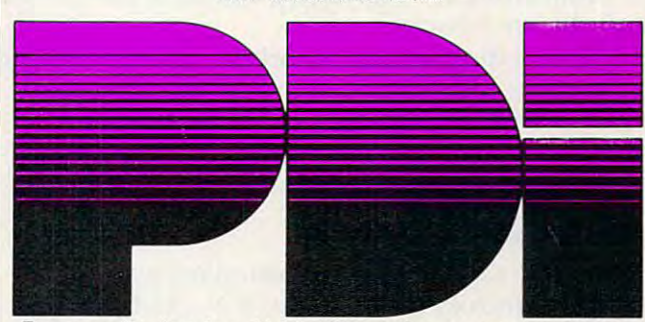

Program Design, Inc. 11 Idar Court, Greenwich, CT 06830 ore.ca

# The Confusing Catalog **The Confusing Catalog**

**Jim Butterfield, Associate Editor** 

Have you ever wanted to have a program gain control of the disk catalog? There are number of ways to use *of Ihe disk ca lalog? There are a IIl1111Uer of ways* 10 *lise*  directory information, but getting hold of it is not as simple as it might seem at first glance. *silllple ns it Illight seelll nt first glnllce .* 

On 4.0 Commodore machines, you just type CATALOG or DIRECTORY. On earlier machines, you must LOAD "\$",8 and then LIST. Either way, you get a directory with your disk header, information on the programs, and the number of bytes mation on the programs, and the number of bytes free. Very handy indeed. free. Very handy indeed .

Here's the problem: you would like your program to be able to read directory. It seems program to be able to read a directory. It seems simple: just OPEN it as a file and bring in the items. Unfortunately, it doesn't work that way.

## Two Types Two Types

When you command LOAD "\$",8 you are bring When you command LOAD "\$" ,8 you are bringing in directory with LOAD command; it arrives ing in a directory with a LOAD command; it arrives in <sup>a</sup> certain format. If you OPEN 1,8,2,"\$" within in a certain format. If you OPEN 1,8,2, "\$" within your program, you'll get an entirely different for yo ur program, you'll get an entirely different format. Why?

When you say LOAD, the disk manufactures When you say LOAD, the disk manufactures a directory that imitates a BASIC program. After all, the next thing you'll say is LIST, and the only all, the next thing you' ll say is LIST, and the only thing that can be listed is BASIC. If you say OPEN, thing that can be listed is BASIC. If you say OPEN, however, the disk will give you its directory, in binary, just as it is stored on the disk surface. binary, just as it is stored on the disk surface. That seems to be a little better – until you realize that BASIC has a devil of a time understanding binary. binary.

You can do an OPEN and get the "imitation program." The trick is to use secondary address 0 usually reserved for LOADing. - usually reserved for LOADing.

#### Another Problem **Another Problem**

Either way, you get binary. You'll need to translate Either way, you get binary. You'll need to translate it and interpret it; and you'll need to cope with it and interpret it; and you'll need to cope with that annoying BASIC glitch, inputting a CHR\$(0). Whenever BASIC GETs a CHR\$(0), it changes it to a null string (""), and you'll need to detect this and change it back. and change it back.

The coding for this is fairly easy. After we get character with GET AS, we may take its binary a character with GET A\$, we may take its binary value with  $A = ASC(AS) - except that the null$ string won't work right. So, we say,  $A = ASC$  $(AS + CHR<sup>6</sup>(0))$  and everything works out.

## Imitation BASIC **Imitation BASIC**

This is the easiest and most standard way of ob This is the easiest and most standard way of obtaining directory information; it works the same taining directory information; it works the same

way with all Commodore disks. To understand it, way with a ll Commodore disks. To understa nd it, we must see how a BASIC line is constructed:

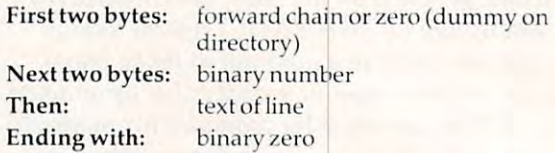

So let's write it: 50 let's write it:

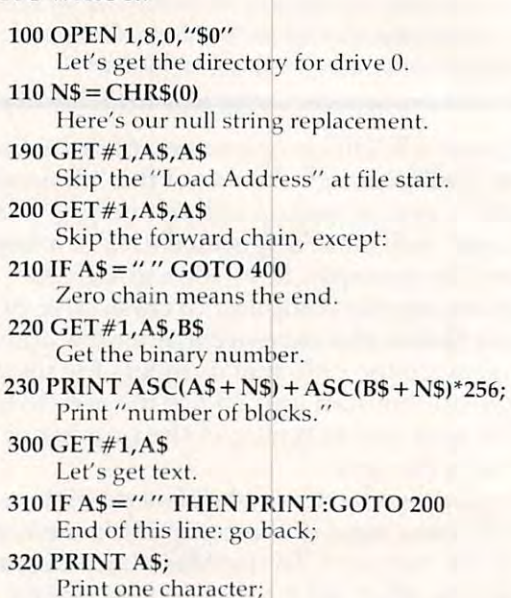

<sup>330</sup> GOTO <sup>300</sup> 330 GOTO 300 Get some more. **Get some more.** 

This program prints the directory. Big deal: you could do that anyway. But since it's a program, you can change it to do whatever functions you need. For example, you could dig into the text part in more detail, extracting the program name and typo; that way, your program would name and ty pe; that way, your program would know if a given data file were on the disk.

It's handy to be able to check how many blocks It's handy to beable to check how many blocks are free on the disk. Our program already does this: the last number that line 230 calculates will be the blocks-free value. You can abbreviate this procedure by making the program skip all the file names. Change the OPEN statement to read: names. Change the OPEN statement to read:

<sup>100</sup> OPEN l,8,0,"\$0:S%Q" 100 OPEN 1,8,0,"SO:S%Q"

Now, the program will catalog only those Now, the program will catalog only those programs whose name happens to be exactly programs whose name happens to be exactly S%Q. Chances are you won't have many of these. Your directory is now shortened down to the header line and the BLOCKS FREE line. Let's header line and the BLOCKS FREE line. Let's telescope our program into a simple block-free checker: checke r:

## Cwww.commodore.ca

#### CHOPLIFTER **CHOPLIFTER** SOftware for the VIC·20 from Creative Software CARTRIDGE GAMES

This smash hit BRODERBUND game is now available for the VIC-20 in cartridge form \$44.95 cartridge form \$44.95

#### APPLE PANIC

A faithful adaptation of the faithful adaptation of the theory of the theory of the theory of the theory of the theory of the theory of the theory of the theory of the theory of the theory of the theory of the theory of the theory of the theory of the popular Apple Monster game on populor Apple Monster game on a  $\sim$  20 carteriors  $\sim$  20 cm  $\sim$  34.95 cm  $\sim$  34.95 cm  $\sim$  34.95 cm  $\sim$  34.95 cm  $\sim$ VIC-20 cartridge \$44.95

#### **ASTROBLITZ**

Grven the highest accoiaaes popular computer magazine, this TOM GRINER creation offers a fast  $m = 44.95$  . The  $\sim$ Given the highest accolades in a moving challenge 544.95

#### **SEPPENTINE**

Fine translation of the popular game to VIC-20 cartridge S4d <sup>95</sup> game to a VIC·20 cartridge \$44.95

#### TERRAGUARD TERRAGUARD

Classic space action game by TOM Classic space aclion game by TOM GRINER Protect your planet from GRINER Protect your planet from  $\frac{1}{4}$ aglactic attackers \$44.95

#### ViDEOMANIA VIDEOMANIA

TOM GRINER'S game requires you to be aggressive at all times. No rest for the weary in this VIC-20 cartridge *me* weary in this VlC·20 cartridge \$44.95

\$44.95

#### TRASHMAN ... **TRASHMAN**

This game received great reviews in . recent magazine article You are a recent magazine article You are a spirited citizen who drives a garbage truck and collects debris garbage truck and collects debris \$44.95

#### BLACK HOLE BLACK HOLE

This game is for adventurous space This game is fOf adVenturous space travelers who understand the fatal IraveJers who understand the fatal attraction of a black hole \$44.95

#### Software from  $- \, \, \cdots$ CARTRIDGE GAMES Software from UMI CARTRIDGE GAMES SPIDERS OF MARS

spitze of the marsh

Author PETER FOKOS has designed AuthOr P£TER FOKOS has designed on the smoothest VIC-20 cartering and cartering and content victors of the smoothest VIC-20 cartering and content victors of the content victors of the content victors of the content victors of the content victors of the c ridge games Defend the Martian ndge games Defend the Martian surface \$40.00 one of the smoothest VIC-20 cart-

#### **OUTWORLD**

TOM GIGUERE has created one of TOM GIGUERE hos created one of the most visually stunning space Ihe most Visually stunning space games for the VIC-20 cartridge format \$40 <sup>00</sup> lormal \$40.00

#### CLOUDBURST CLOUDBURST

This game has been piaytested by This game has been playtesled by several people in our office and was several people in our office and wos resounding success Another a resounding success Another triumph for PETER FOKOS in a VIC-20 cartridge \$32 <sup>00</sup> cartridge \$32.00

#### SKIBBEREEN SKIBBEREEN

This is colorful breakout game by This Is a colorful breakout game by JOANNE LEE Beware the Loch Ness JOANNE LEE Beware the Loch Ness monsters and get to the pot of gold \$32.00 gold \$32.00

#### ALIEN BLITZ ALIEN BLITZ

This VIC-20 cartridge was created This VlC-20 cartridge wos createcl by the dynamic duo of FOKOS & GIGUERE. It is reminiscent of an all time classic space game. \$32.00

*<u>\*\*\*\*\*\*\*\*</u>* 

#### RENNAISSANCE RENNAISSANCE

A challenging strategy game based on Reversi. Rennaissance will based on ReverSI. Rennaissance Will Challenge the analytical VIC-20 challenge Ihe analytical \fIC·20  $\mathbf{u}$ user \$40.00

★VIC-20 is 11 Commodore Commodore Commodore Commodore Commodore Commodore Commodore Commodore Commodore Commodore Commodore Business Machines Business Machines  $\Box$ trademark of a registered<br>trademark of<br>Commodore

### CARTRIDGE GAMES cont CARTRIDGE GAMES cont SUPER AMOK SUPER AMOK

This highly advanced version of the original AMOK game from UMI provides nail bitting suspense! \$40.00

<sup>~</sup> Q

 $\circledcirc$  $\sqrt{6}$ 

#### METEOR RUN

Traversing the meteor fields on the way to the planet Aidebaran you way to the planet Aldebaran you must feel the natural and under the natural and under the natural and under the natural and under the natural and under the natural and under the natural and under the natural and under the natural and under the natural an natural threats to your survival. must fend off the natural and un-540.00

\$40.00

\$40 <sup>00</sup>

\$12.00

ARACHNOID ARACHNOID

The most innovative cartridge game we have ever seen Change game we have evel seen Change several parameters simultaneously to create a tremendous variety of playing conditions. \$64.95 several parameters simultaneously

#### SATELLITES & METEORITES

Blast meteorites from outerspace Blast meteafltes from outerspoce and beware the killer satellites. \$40.00

#### $-1$ UMI CASSETTE GAMES

#### AMOK AMOK

Avoid being zapped by the robots Avaid being zapped by the robots of AMOK, as you roam the rooms of A\i1OK.. as you loom the rooms \$20.00

 $\cdots$ 

#### . . . . . . . . **SUBCHASE**

Patrol the seas and rid them of PotrOI the seas and rid them of enemy submarines \$20.00 enemy submarines \$20.00

#### . . . . . . *.* . . . . . ALIEN BLITZ

The challenge of Alien Blitz will be The challenge 01 Alien Blitz Will be enjoyed a long time \$20.00 THE ALIEN THE ALIEN

The roles reversed, now your the alien wandering the passages of alien wondering the passages of Critter City **\$20.00** 

#### --------3-D MAZE

The passageways open realistically The passagewoys open leallstically as you walk in search of escape as you walk In search of escape \$12.00

#### RACEWAY RACEWAY

Time, speed, and driving skill are TIme. speed. and drIVing skill are your measure in Raceway \$12.00

#### KOSMIC KAMIKAZE KOSMIC KAMIKAZE

Being pilot of the honorable Kami kaze Space Squadron, you learn to kaze Spoce Squad/on. you Iea/n to face death with a smile \$20.00 Being a pilat oltne honorable Komi·

#### GRANDMASTER **GRANDMASTER**

Try to match strategy and skill with a Grandmaster Chess Champion Grandmaster Chess Champion \$32.00 \$32.00

#### METEOR SHOWER METEOR SHOWER

Avoid the Meteor Storm to survive. \$12.00 \$12.00

availability subject to prior notice prior notice.  $\star \star$  Prices &

Cassette \$12.000 \$12.000 \$12.000 \$12.000 \$12.000 \$12.000 \$12.000 \$12.000 \$12.000 \$12.000 \$12.000 \$12.000 \$12.000 \$12.000 \$12.000 \$12.000 \$12.000 \$12.000 \$12.000 \$12.000 \$12.000 \$12.000 \$12.000 \$12.000 \$12.000 \$12.000 \$12.0

#### ^irvcO UMI<sup>K</sup>INC<sup>V</sup> UMI BUSINESS SOFTWARE

Q

#### $\cdots$ VICALC

handle calculation compared to the compared of the company of the company of the company of the company of the company of the company of the company of the company of the company of the company of the company of the compan your Commodore VIC-20. A handy calculator program lor Cassette \$12.00

#### $\cdots$ **VITEPM B**

Use your VIC modem to communi Use your VIC modem to cammum· cate over the telephone with data oases, mail networks, the SOURCE bases. moil netwolks. the SOURCE and larger computers. Cartridge \$40.00

VIDATA This tape is useful addition to any This tope IS a useful addition to *anv*  VIC owner's library. The user can manage inventories or any type of list Cassette \$24 <sup>00</sup> list Cassette \$24.00

#### **VICHECK**

checkbook balancing program A checkbook. bala ncing program on tape Everyone we know could on tape Everyone we know could use this Cassette \$20 <sup>00</sup> use this Cassette \$20.00

#### WORDCRAFT WORDCRAR

Bring professional work processing home to VIC The most complete hOme to VIC The most complete package available \$269.95

#### FORTH-20 FQRTH-20

high level language with the A high level language. With Ihe power of a low-level language \$79.95

\$79 <sup>95</sup>

#### $-2$ EDUCATIONAL SOFTWARE EDUCATIONAL SOFTWARE UMI VIC-20 SPACEDIV

. . . . . . . . .

Engrossing math education cassette Engrossing math educatiOn cassette that holds a child's interest Colorful graphics are a big plus. Cassette \$12.00 Cassette 512.00

#### SKYMATH SKYMATH

Good graphics (ind solid design make the this dealership and dealership and the contract of the contract of the contract of the contract of the contract of the contract of the contract of the contract of the contract of the contract of the contract of th for teaching addition and subtraction Cassette \$20.00 make this a useful educational tool traction Cassette \$20.00

#### SUPER HANGMAN SUPER HANGMAN

classic game with educational A classic game With educational value increases spelling ability in value Increases spelling ability In some children Cassette \$16.00

### VIC-20 HARDWARE VIC-20 HARDWARE UMI

#### VICEPS

At last, a low cost way to connect your VIC-20 to an EPSON MX-80 or MC-100 If your EPSON printer has characters may be printed \$49.95 GRAFIRAX. all the standard VIC-20.

#### **BUTI**

The acronym stands for "Basic Programmer's Utility ROM" It is a beauty of a product that adds 3K of RAM and seventeen new instructions to the VIC's BASIC language 569.95

#### Commodore-64 Cammodore·64 **SOFTWARE**

At last. UMI has come to the rescue of the thousands of Commodore-64 owners who are frustrated by the lack of software. The following cassette games require datassette games require datassette games require datassette datas data se deserte datas sette games require a datassette.

#### MOTOR MANIA MOTOR MANIA

This road racing game provides This rood tacing game prOVides a challenging race course for you. the Challenging roce course fOfyOU. the driver it is one of the first games to the first games to the first games to the first games to the first games of the first games of the first games of the first games of the first games of the first games of the first ga show what the 64 can really do. driver. It is one of the first games to Cassette 529.95

Cassette \$2,000 per personal personal personal personal personal personal personal personal personal personal personal personal personal personal personal personal personal personal personal personal personal personal pers

#### RENNAISSANCE RENNAISSANCE

For the strategists among you. UMI For the strategists among you. UMI has adapted REVERSI, a classic board game, to the Commodore-boord game. to the Commodore-6d Cassette \$29.95 64 Cassette \$29,95

#### **VICHECK**

For those who want To balance their checkbooks quickly and accurately, this is the program for you ly. this IS the program for you Cassette \$29.95 Cossette \$29.95 For those who wont to balance tneir

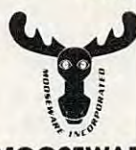

#### MOOSEWARE MOOSEWARE THE SPOKESMAN

Mooseware is proud to be the exclusive distributor of the SPOKESMAN, versatile speech synthesizer for  $t \rightarrow 2$  and the Commodore-20 and the Commodore-20 and the Commodore-20 and the Commodore-20 and the Commodore-20 and the Commodore-20 and the Commodore-20 and the Commodore-20 and the Commodore-20 and the Commodore-20 and With its built in vocabulary and 64 With its buill in vocabu'ary and self contained memory, very little effort is required to make your pro effort IS required to make your programs talk back to you. This synthesizer outperforms units costing much sizer outperforms units costing much  $\cdots$ a versatile speech synthesizer for the VlC·20 and the Commodoremore \$150.00

#### MOOSE CLUB MOOSE CLUB

So you want to be MOOSE ot what? By sending us a \$20.00 initiation fee (thereafter \$5.00 annual dues) you will receive a discount of 10% off any software products we sell. This offer is valid only for MOOSE CLUB members in good standing CLUB members In good standing So vau want to be a MOOSE Of

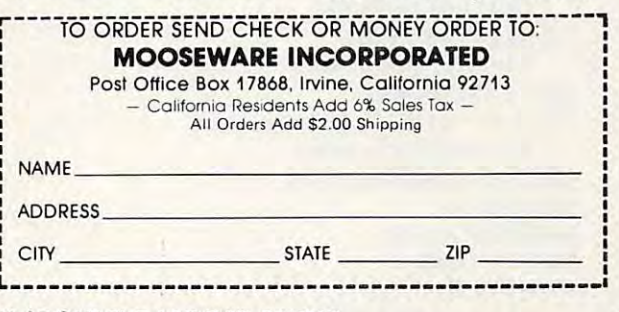

WRITE FOR FREE BROCHURE & ASK ABOUT THE MOOSE CLUB!!!

subject to<br>change without<br>prior potice

 $\sim$   $\sim$ 

```
100 OPEN l, 100 OPEN l, 100 OPEN l, 100 OPEN L, 100 OPEN L, 100 OPEN L, 100 OPEN L, 100 OPEN L, 100 OPEN L, 10
         Another unlikely name
Another unlikely name 
 110N C 210N C 210N C 210N C 210N C 210N C 210N C 210N C 210N C 210N C 210N C 210N C 210N C 210N C 210N C 210N C
 200 GET#1,AS,AS,AS,AS,AS,A$
200 GET#l,AS,AS,AS,AS,AS,AS 
         The second and second additional and the second additional second second that is provided that complete the second second
 210 GET#1,A$:IF A$<>" "GOTO 210
210 GET# l,AS:IF A$<)" "GOTO 210 
        Throw away the header line
Throwaway the header line 
 220 CET#1,A$,AS,AS,B$
         Throw away the link, get the number.
Throwaway the link, get the number. 
100 OPEN 1,8,0,"SO:E7!N" 
110 N$ = CHR$(0)
        T hrowaway load address, link, number. 
220 GET#l,AS,AS,AS,BS 
230 F = ASC(AS + NS) + ASC(BS + NS)^{*}256Here's our block-free count.
400 CLOSE 1
```
410 PRINT F

We've only scratched the surface. Try your We've only scratched the surface. Try your hand at programming some directory search func hand at programming some directory sea rch function of your choice.

## Bit-image Directories **Bit-image Directories**

You can get more information from a bit-image directory than from BASIC-imitator. For exam directory than from a BASIC-imitator. For example, you can read the length parameter of relative files, see deleted files, and view file track and sector values.

But this comes with considerable difficulty. But this comes with considerable difficulty. You might get any one of several different formats, You might get anyone of several different formats, depending on the disk. We won't do the whole depending on the disk. We won't do the whole job here: you can chase after some of the details for yourself. for yourself.

```
100 OPEN l,8,15/'I0":CLOSE
100 OPEN 1,8,15," IO" :CLOSE 1 
      We must initialize for this one.
110 OPEN l,8,2,"$0"
110 OPEN 1,8,2,"50" 
      Here comes the bit directory.
H ere comes the bit directory. 
120 N\ = CHR$(0)
130GET#l,AS
130 GET#l,AS 
      The disk will identity itself.
The disk will identify itself. 
140 A = ASC(45 + N5)Here's the identity.
H ere's the identity. 
150 IF 67 THEN PRINT "t8050 I"
150 IF A =67 THEN PRINT " t 8050 I" 
160 IF A = 65 THEN PRINT "+4040 I"
170 IF A = 1 THEN PRINT "+2040 '"
      Just to prove we identified it.
      8250's will give trouble here.
8250'5 will give trouble here. 
200 FOR J = 1 TO 253
210 GET #1,A$
220 NEXT
220 NEXT J 
      Skip the (bit) BAM.
Skip the (bit) BAM . 
230 IF A < > 67 GOTO 300
240 FOR I = 1 to 254*2
250 GET#1,A$
260 NEXT
260 NEXT) 
      The 8050 has a big BAM to skip.
300 FOR I = 1 TO 8Eight files per block.
Eight files per block. 
310GET#l,F$,T$,S$
310 GET#l,FS,T$,SS 
      File type, Track, Sector.
320 \text{ F} = \text{ASC}(F\text{S} + \text{N}\text{S})330 P\ = "':FOR K = 1 TO 16
      Get 16-character name.
340 \text{ GET} \# 1, X\: PS = PS + X\350 NEXT
350 NEXT K 
360 FOR K = 1 TO 9
370 GET#1.X$
380 NEXT
380 NEXT K 
      There's useful stuff here; we'll skip it.
There's useful stu ff hefe; we' ll skip it.
```
39OGET#1,L1S,L2\$ File length <sup>400</sup> IF J<8 THEN GET #1,X\$,XS Weird; <sup>254</sup> bytes/8 leaves us two bytes short. **Weird; 254 bytes/8 leaves us two by tes short.**  To allow us to test end-ot-di rectory. **To allow us to test end-of-d irectory.**  430 PRINT P\$;ASC(L1\$ + N\$) + ASC(L2\$ + N\$)\*256 Name and length. **Name and length .**  <sup>480</sup> NEXT 480 NEXT J 390 GET#1,L1\$,L2\$ 400 IF J < 8 THEN GET #1,X\$,X\$  $410$  SW = ST 420 IF F<129 OR F)132 GOTO 480 **Not a real file.**  500 IF SW=O GOTO 300

900 CLOSE 1

This isn't a program – it's a research outline. Yes, you can go in there and drag out the BAM. Yes, you can dig useful data out of the stuff we skipped in lines 360-380. Check your disk manual for details.

It's not easy either way. The "imitation It's not easy either way. The " imitation it when you can. But if you need the extra power it when you can. But if you need the extra power of the bit map, don't hesitate to go for it.  $\sigma$ BASIC" is the shortest and works on all disks: use

COMPUTE!

**COMPUTE!** 

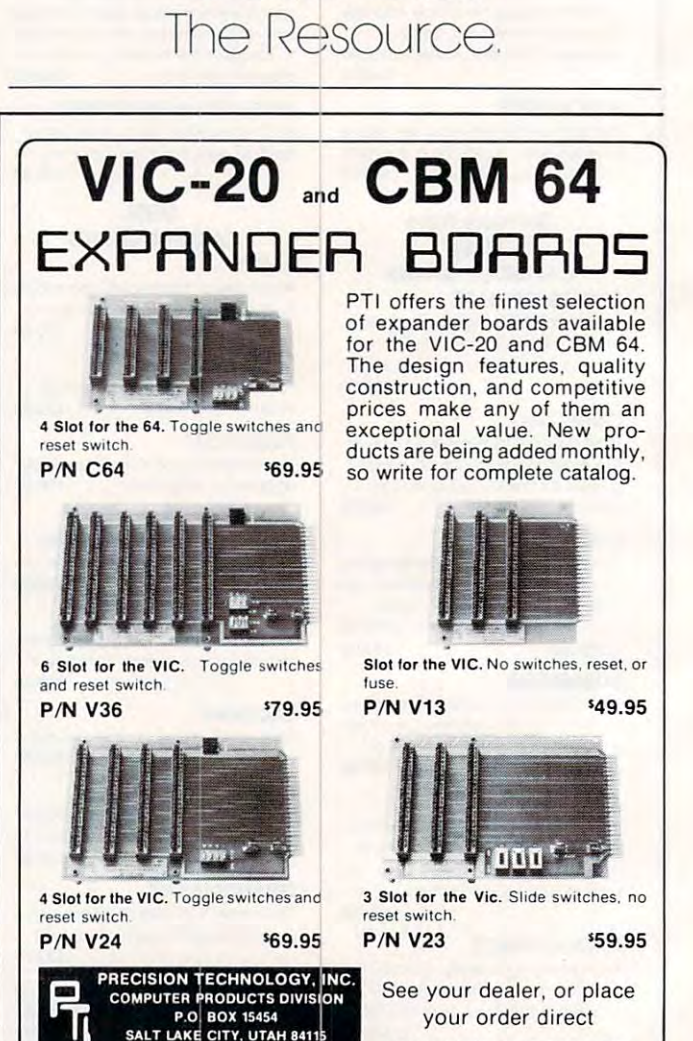

(80°) 49°<del>65</del>

**(801) 487 6266** 

VISA-M/C-CHECK-COD

C-www.commodore.ca

190 **COMPUTE!** March 1983

#### UTILITIES AND FILE MANAGER **VERSACALC** TUTORIAL AND FILE MANAGER

Everything you always wanted to do' with Visicalc (but the second thought you could not the second that the second the second terms of the second terms of the second terms of the second terms of the second terms of the second terms of the second terms of the second terms Everything you atways wanted to do' with Visicalc , (but thought you couldn't).

> If you use Visit you are visit you are visit you are visit you are visit you are visit you are visit you are v bumping into its limitations, then you bumping into its limitations, then you need Versacalc™! Versacalc runs within Visicalc but uses no extra memory; in fact, it effects in the fact of the set of the set of the set of the set of the set of the set of the set of the set of the set of the set of the set of the set of the set of the set of the set of the set of the set of the letting you call in modules from disk as needed. needed . If you use Visicalc" but you are fact, it effectively increases memory by

> A Tutorial section makes clear such features as @LOOKUP, DIF, @NA, @ERROR, which are not well explained in the Visicalc manual.

> A Utilities section makes it easy to create your own menu-driven modules which condense hundreds of commands into four keystrokes. You can build in some who can build in some who can build in some who can build in some who can build in some who can build in the case of the case of the case of the case of the case of the case of the case of icated error checking (e.g. Is the input value between certain limits?). Now it is possible for people untrained in Visicalc possible for people untrained in Visicalc to perform the weekly updating without to perform the weekly updating without constant instruction. constant instruction. keystrokes. You can build in sophist-

> > Anthro-Digital Software Ant hro·Digital Software P.O.Box <sup>1385</sup> p.o. Box 1385 Pittsfield.MA <sup>01202</sup> Pittsfield. MA 01202 413-448-8278<br>Apple II is a trademark of Apple Computer, Inc.<br>Versacalc is a trademark of Versacalc Enterprises, Inc.<br>Viscalc is a trademark of Viscorp Inc.

NOW YOU CAN:

VERSACALC

version of the company of the company of the company of the company of the company of the company of the company VERSACALC VERSACALC

> \* SORT a Visicalc screen on any column,<br>ascending or descending; all related as centering or descending; all related formulas and labels are sorted too. ascending or descending; all related

**VERSACALC** 

VERSACALC <sub>caid, SICAL</sub>

VERSA CALC

VERSA CALC

'fI~il~ttC -{~s\ ~~~~

Version of the control of the control of the control of the control of the control of the control of the control of the control of the control of the control of the control of the control of the control of the control of t

- put the entire disk CATALOG on the \* put the entire disk CATALOG on the screen at once!
- easily do Year-To-Date accumulations and the Version accumulations of the Control of the Control of the Control of the Control of the Control of the Control of the Control of the Control of the Control of the Control of th \* easily do Year-To-Date accumulations!
- "pound" formulas to expose the full \* "pound" formulas to expose the full  $f(x)$  for the scale on the scale of the scale of the scale on the scale on the scale on the scale of the scale of the scale of the scale of the scale of the scale of the scale of the scale of the scale of the scale of the formulas in place on the screen!'
- and the set of two Visicalc fields  $\mathcal{L}$  files for the set of the set of the set of the set of the set of the set of the set of the set of the set of the set of the set of the set of the set of the set of the set of th \* append two Visicalc files!'
- \* print the contents of a /SS file!
- \* print the contents of a /PF file!
- \* AND our EASEL BINDER is so nice that you will put your other manual in it!

 $PET & CBM \cdot 1$  125 Apple  $111$ <sup>1</sup> 150 "specify DOS \$100 150 <sup>150</sup> Apple II' \$100<br>PET & CBM<sup>-1</sup> 125 IBM PC 1 'specify DOS

### **BATTFAIFS**  $\overline{\phantom{a}}$ Bf1ITTEA~ES inCLLJDED

**TREDED** village by the grange, 71 mccaul st. (f6) toronto m5t  $2x1$  telephone 596-1405

#### ARBITER 1.4 MULTI-USER DISK SYSTEM FOR COMMODORE 4.0 COMPUTERS ARBITER 1.4 MUL Tt-USER DISK SYSTEM FOR COMMODORE 4.0 COMPUTERS

OVER THREE HUNDRED IN USE ACROSS ONTARIO OVER THREE HUNDRED IN USE ACROSS ONTARIO

Since September 1981 BATTERIES INCLUDED has been installing the ARBITER system in classrooms of Commodore BASIC 4.0 computers. The computers are connected to CBM Disk Drives and printers. All users have access to all disk drives and printers plus a host of commands to make this system configuration really usable!

THE ARBITER 1.4 SYSTEM IS READY TO GO!

#### FEATURES FEATURES

- 1) Easy installation.
- 2) Uses no RAM or Utility Sockets. 2) Uses no RAM or Utility Sockets.
- 3) Up to <sup>32</sup> computers in one system. \*\*^ j, 3) Up to 32 computers in one system.
- 4) System self initializes on power up.  $\blacksquare$   $\blacksquare$   $\blacksquare$
- 5) Operation is completely transparent to the user. 5) Operation is completely transparent to the user.
- 6) Extended commands allow a friendly multi-user environment.
- 7) System design virtually eliminates interleaved printer output. 7) System design virtually eliminates interleaved printer output.

#### SPECIAL COMMANDS SPECIAL COMMANDS

- $\alpha$  S  $\alpha$  Allows students to protect files with a five character password. A three character user ID is forced into the file name.
- $\alpha$  L  $-$  Allows the students to load protected files if the password code is known.
- LISTC—Used to produce program listings with a Commodore printer. Clumsy OPEN, CMD, LIST, PRINT#, CLOSE sequence not needed. It overcomes the listing problems found on other multi-user hardware systems.
- LISTP—Used to get program listings on systems which have an ASCII printer. The cursor control characters are expanded and displayed in brackets. e.g. <home>
- ALL FILE TYPES ARE SUPPORTED During relative or sequential file access a delay has been built in so the computer will retain control of the system until the file is closed. until the file is closed .

TEACHER UTILITY – A utility is supplied on disk to allow the teacher to produce a hardcopy listing and output from any of the protected or unprotected files selected. Once the files are chosen from the disk directory the teacher may do other tasks while the job is completed.

IF YOUR CLASSROOM WAS DESIGNED TO TEACH COMPUTER LITERACY OR IF YOUR CLASSROOM WAS DESIGNED TO TEACH COMPUTER LITERACY OR

STRUCTURED BASIC THEN THIS SYSTEM WAS DESIGNED FOR YOU. STRUCTURED BASIC THEN THIS SYSTEM WAS DESIGNED FOR YOU.

Arbiter and Arbiter 1.4 are copyrights of Batteries Included. Arbiter and Arbiter 1.4 are copyrights of Batteries Included.

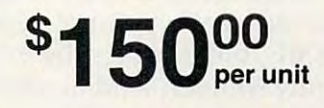

## INSIGHT: Atari **INSIGHT: Atari**

will be a strong of the state of the state of the state of the state of the state of the state of the state of the state of the state of the state of the state of the state of the state of the state of the state of the sta Bill Wilkinson

## Almost BASIC **Almost BASIC**

This month we'll start a major project: a pseudo-BASIC interpreter written in Atari BASIC. Will this be a useful product? No. First, since it is written in and interpreted by Atari BASIC, it will of necessity be much slower than even Atari BASIC. necessity be much slower than even Atari BASIC Second, it will be an extremely limited language Second, it will be an extremely limited language (as we'll shortly see) and, in fact, a nonstandard language. language.

But suppose we could overcome the first But suppose we could overcome the first objection (speed) and ignore the second (so what objec tion (speed) and ignore the second (so what if it is nonstandard, as long as it is ours). Would it if it is nonstanda rd, as long as it is ours). Would it be useful then? Sure. In fact, we could even specu be useful then? Sure. In fact, we could even speculate on rewriting the interpreter in C/65 or assembly language and ending up with an extremely fast, presumably integer-only interpreter. Still, fa st, presumably integer-only interpreter. Still, the language is limited, and it would have to have some major extensions added before it would be some major extensions added be fore it would be really usable.

Enough speculation. Let's proceed to the language's definition. language's definition.

1. The program editing scheme used will be 1. The program editing scheme used wi ll be essentially identical to that of Atari BASIC. automatically be sorted and executed in order. automatica lly be sorted and executed in order. Entering just <sup>a</sup> line number will erase any Enteri ng just a line number will erase any line with that number. line with that number. Line numbers from 1 to some maximum will

2. Single letter variables *only* will be allowed. This is a major point of departure from Atari BASIC, but it makes the interpreter signifi BASIC, but it makes the interpreter significantly simpler. And no string variables.

**3.** Only the first letter of each statement name (command name) will be significant. Another big departure, and one which limits us to <sup>26</sup> big departu re, and one which limits us to 26 different statements. Also note that this im different sta tements. Also note that this implies that if we use "Print," we can't use plies that if we use " Print," we ca <sup>n</sup>'t use "Plot," "POKE," or "Position," etc. This also "Plot," "POKE," or " Position," etc. This also implies that you can keep programs small (and unreadable) by using single letter commands. commands.

4. No functions. Sorry, but there will be no 4. 0 functions. Sorry, but there will be no  $\mathrm{``RND(0)}''$ , no  $\mathrm{``SIN(30)}''$ , etc. This is necessary if we are to keep the expression analyzer down to manageable proportions when it is down to managea ble proportions when it is written in Atari BASIC. written in Atari BASIC

5. No precedence of operators. Same excuse 5. No precedence of opera tors. Same excuse as number 4. This means that  $"3+4"5"$  will evaluate as  $\frac{1}{3}$  +4)\*5 $\frac{1}{3}$  or 35. Most BASICs would see that as  $^{\prime\prime}3$  + (4\*5) $^{\prime\prime}$  or 60. Similarly, no parentheses will be allowed. no parentheses will be a llowed .

6. No provision for loading or saving pro 6. 0 provision for loading or saving programs. It would be easy to add this, and we g rams. It would be easy to add this, and we might do so later. However, I see little point in doing so as long as the interpreter is running under Atari BASIC. running under Atari BASIC

Whew! Feel restricted? Well, if you are adventuresome, you can try adding to and modifying venturesome, you can try adding to and mod ifying the interpreter. It is a good exercise in logic, and you might even get good enough at it to give us you might even get good enough at it to give us a scare. **sca re.** 

And one more thing before we get started with the heavy stuff. What do we call this thing? with the *heavy* stuff. What do we ca ll this thing? I haven't come up with anything better than BAIT, which is my acronym for BASIC (Almost) InTerpreter. (And which is also meant to imply that it is bait: I am fishing for innovation and interest from you, my gentle readers.) from you, my gentle readers.)

#### ---------------**BAIT Statements**

Remember: only the first character of each Remember: o nly the first character of each statement/command name is significant, so what sta tement/command name is significant, so what I am really presenting here is a list of which letters of the alphabet we are going to use. The table of the alphabet we are oing to use. The table below lists the first letter, the mnemoic I am using, the syntax of the statement, and (in parentheses) the Atari BASIC equivalent, if indeed that BAIT statement is no state in the same that statement is not the same.

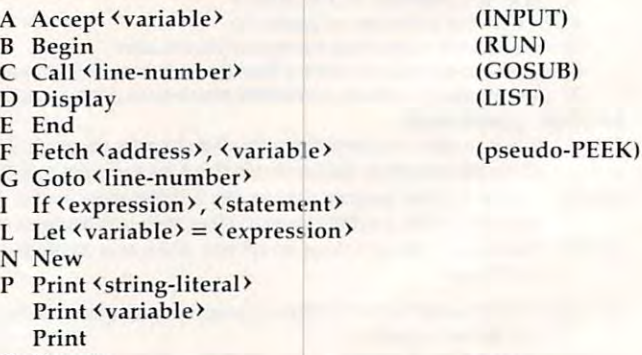

- Return **R Return**
- S Store <address>, <expression> (POKE)

A few of the statements need explanation, which is given below. Also, note that line-numbers and addresses, as used in the above syntax, may and addresses, as used in the *above* syntax, may

## C-www.commodore.ca

(POKE)

# Fly the SPACE SHUTTLE *Fly* the SPACE *SHUTTLE*

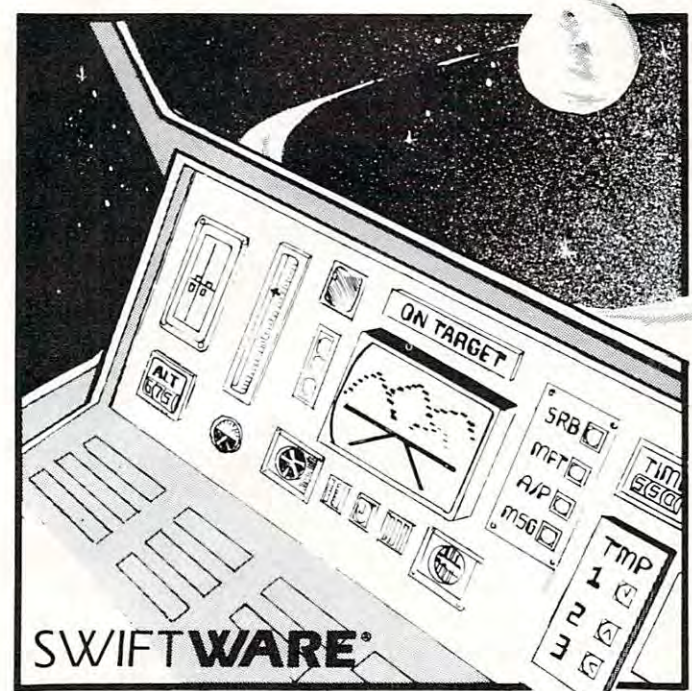

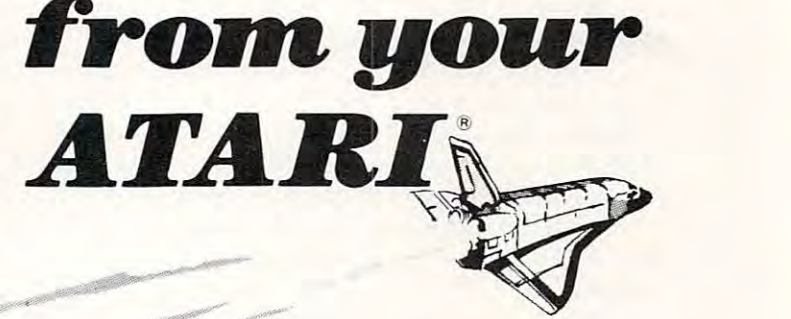

<sup>~</sup>

## **SPACE SHUTTLE** By Paul Kindl

SPACE SHUTTLE BY REPORT OF REAL PROPERTY. Join the crew of the Space Shuttle as they prepare to take the next step into the world of space travel. Take control of the world's first reuseable spaceship, the Space Shuttle, and in an accurate full graphic simulation, place yourself in the cockpit. Pilot the Space Shut graphic simulation, place yourself in the cockpit. Pilot the Space Shuttle through take-off with booster stage separations, orbit, descent  $d$  down the glide path and landing to the glide path and landing to the change  $d$ plane and scrolling runway visible through the cockpit windscreen. You plane and scrolling runway visible through the cockpit windscreen . You assume command throughout all phases of the mission aided by assume command throughout all phases of the mission aided by complete instrumentation. The complete instrumentation is a statement of the complete instrumentation. In the complete instrumentation of the complete instrumentation of the complete instrumentation of the complete instrum Join the crew of the Space Shuttle as they prepare to take the next step into the world of space travel. Take control of the world's first tle through take-off with booster stage separations, orbit, descent down the glide path and landing to touchdown  $-$  complete with a chase complete instrumentation.

Price: \$29.95 32K Diskette Price: \$29.95 32K Diskette

ATARI<sup>®</sup> is a registered trademark of Atari Inc., a Warner Communications, Co.

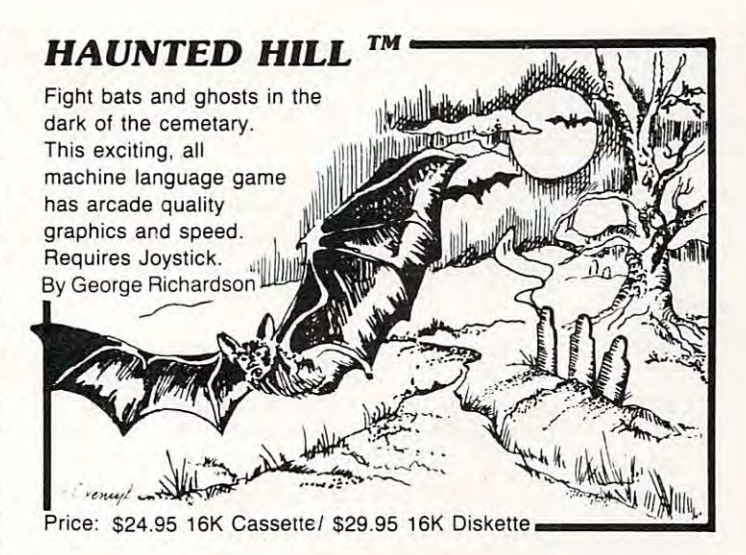

## Plus many more *Plus many* **more**

AVAILABLE AT SELECT COMPUTER STORES

MAIL ORDERS: Send check or money order plus MAIL ORDERS: Send check or money order plus \$2.50 shipping and handling. N.Y. Residents add \$2.50 shipping and handling. N.Y. Residents add *7'14* % sales tax.

 $T = T$ TELEPHONE ORDERS: (51 6)549-9141

Dealer Inquires Invited Send for FREE catalog

**MasterCard** 

SWIFTY SOFTWARE, INC. <sup>64</sup> Broad Hollow Road 64 Broad Hollow Road Melville, New York <sup>11747</sup> Melville, New York 11747 SWIFTY SOFTWARE, INC.

1982 S.M. 1982 S.M. 1982 S.M. 1982 S.M. 1982 S.M. 1982 S.M. 1982 S.M. 1982 S.M. 1982 S.M. 1982 S.M. 1982 S.M.  $01981, 1982$  SWIFTY SOFTWARE. INC.

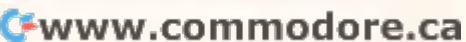

**GAMESTM** Leapfrog, Possible, Leapfrog, Possible, and Wordgames giving you hours of fun and you hours of fun and entertainment. Leapfrog entertainment. Leapfrog is Chinese-Checker is a Chinese-Checker type jumping game in type jumping game in

FHN

which you try to position which you try to position two sets of animated in the sets of animated  $\frac{1}{2}$  frogs in a minimum of moves. Use Poster to the Most and the contract of the contract of the contract of the contract of the contract of the word jumble puzzles or to word jumble puzzles or to two sets of animated jumping se Possible to help descramble

create your own. Wordgames, create your own. Wordgames,

two games in one. contains Guessit deductive alphabetic reasoning game for one or two players and Wordjumble multiple word descrambling puzzle with play-on-word hints and mystery answers. descrambling puzzle wilh play-an-word hints and mystery answers. Disk version of Guessit works with a Votrax Type'N'Talk. A real crowd pleaser. Joystick and printer optional. By Jerry White Price: \$17.95 16K Cassette/ \$19.95 24K Diskette two games in one, contains Guessit - a deductive alphabetic reasoning game for one or two players and Wordjumble - a multiple word

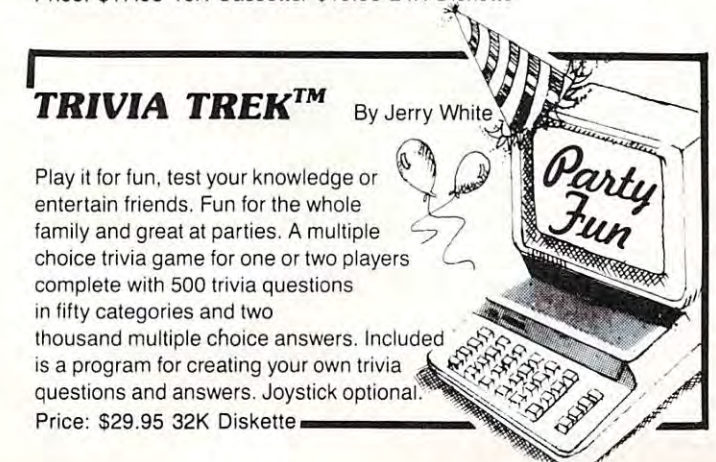

always be general expressions. The general expressions are expressions and the property of the property of the always be general expressions.

"Accept" allows only a single variable per use, unlike ''INPUT'' which allows several variables separated by commas. ables separated by commas.

"Fetch" and "Store" are complementary " Fetch" and "Store" are complementa ry statements, both with the form of Atari BASIC'S "POKE." The only difference is that "Fetch" ob " POKE. " The onl y difference is tha <sup>t</sup>"Fetch" obviously needs variable (instead of an expression) viously needs a va riable (instead of an expression) to place the fetched (PEEKed) byte into. to place the fetched (PEEKed) byte into. statements, both with the form of Atari BASIC's

"If" does *not* use a "THEN" keyword. Instead, any BAIT statement may follow the stead, any BAIT statement may follow the  $commna.$ 

"Let" is a *required* keyword in BAIT. Actually, you may have already presumed this, since other you may have already presumed this, since otherwise there is no way to distinguish statement **wise there is no way to distinguish a statement**  letter from a variable letter in such an assignment statement. **statemen t.** 

"Print" allows only one item to be printed "Print" allows only one item to be printed per statement. Not shown in the above syntax, per statement. Not shown in the above syntax, but allowed by BAIT, are the trailing semicolons but all owed by BA IT, are the tra iling semicolons or trailing commas, which have the same meaning **or trai ling commas, w hich have the sa me mea ning**  as under Atari BASIC. as under Atari BASIC.

pression, as well as several other more esoteric points, will have to wait for following month(s). A discussion of what constitutes a valid ex-

## General Concepts **General Concepts**

Since the code for BAIT will be presented in pieces Si nce the code for BA IT wi ll be presented in pieces over the course of several months, we must start with a coherent scheme. Also, since we will not reprint this month's code next month (for exam reprint this month's code next month (for example), the listings must merge properly and neatly. ple), the listings must merge prope rl y and nea tly.

To this end, I have designated several line number ranges for specific purposes, as listed below.

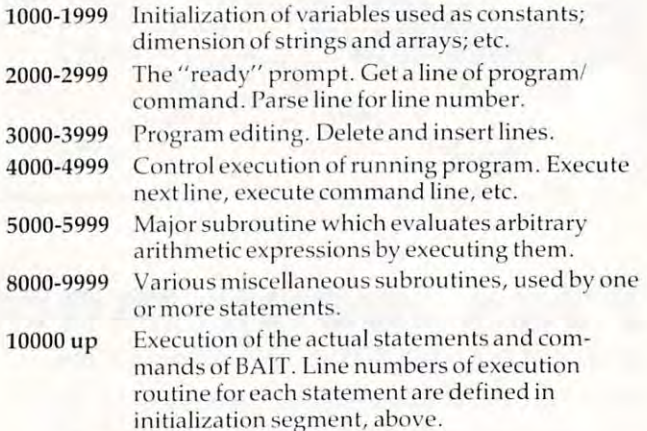

initialization segment, above.

Sidelight: What are the major differences Sidelight: What are the major differences between this scheme and that actually used by the authors of Atari BASIC? (1) There is no provi the authors of Atari BASIC? (1) There is no provision for generalized I/O routines. (2) Atari BASIC checks the syntax of each line as it is entered and checks the syntax of each line as it is entered and tokenizes it into internal form right then and there. tokenizes it into inte rna l form ri ght then and there. BAIT simply stores exactly what you type in. (3) BA IT simply stores exactly what you type in. (3) BAIT is missing many, many of BASIC'S BA IT is missing many, many of BASIC's capabilities, as noted above. ca pabilities, as noted above.

## This Month's Listing **This Month's Listing**

This program is my offering for this month. It This program is my offering for this mo nth. It consists primarily of the program editor, including consists primarily of the program editor, including the initial initial interesting the initial initial initial initial initial initial initial initial initial in the initialization need thereby.

One note about some temporary code: In the One note about some tempora ry code: In the finished BAIT, lines 4000 through 4999 will control which statement/command will be executed next. In the case of a command (direct statement, in Atari parlance), these lines will pass control back Atari parlance), these lines will pass control back to the ready prompt when the particular command to the ready prompt when the particul ar command executor returns. For program editing, we really only need one command, ''Display'' (LIST), so we have provided a very simple execute control which assumes that *all* direct statements are a request for "Display." request for " Display." which statement/command will be executed next.

And now for some commentary on the code. And now for some commentary on the code. Each section of comment is preceded by the line Each section of comment is preceded by the line number (or range of numbers) that it refers to.

1010. I chose a practical number here. The larger MAXLINE is, the slower the line deletion process, and the larger the memory you will need. process, and the larger the memory you will need. But feel free to change it. But feel free to change it.

1020. BUFFERS is used to hold the program 1020. BUFFERS is used to hold the program you type in and can be almost any size, but be careful: I have not put any provisions in the current BAIT code for detecting when you run out of space. space.

1030. This is departure from Atari BASIC 1030. This is a departu re from Atari BASIC (and an effective, though memory-consuming (and an effec tive, though memory-consuming one). Rather than scanning through the program one). Rather than sca nning throug h the program space (BUFFERS) fora line, we "know" where it space (BUFFERS) for a line, we " know" where it is via a table kept in LINES.

2360. Since I can't suppress the question mark which the INPUT on line 2300 produces, it is possible that using the Atari cursor keys will some sible that using the Atari cursor keys will sometimes cause the "?" prompt to appear at the beginning of an input line. This gets rid of it by beginning of an input line. This gets rid of it by moving the right hand part of the string to the moving the right hand pa rt of the string to the left. (It really works! Try it. And it's also used in line 2720.) line 2720.)

2520 and 2630. Remember, a completed FOR/ NEXT loop exits with the loop variable already NEXT loop exits with the loop va riable already changed to the first failing value (thus  $LL + 1$  in this example). this example).

2710. If we don't do this, and if LP is greater than LL (i.e., if there is nothing following the line number), then the reference to LINE\$(LP) in line number), then the reference to L1 NE\$(LP) in line <sup>2720</sup> gives us string length error. 2720 gives us a string length error.

3020. Necessary, if we stripped off the line 3020. Necessa ry, if we stripped off the line number. **number.** 

3040. Shame on you. You typed in a line number with a decimal point, trying to fool me. Gotcha. Gotcha.

3060. The only error message in this month's 3060. The only erro r message in this month's code. code.

**3110.** If the line doesn't yet exist, we can't delete it. delete it.

3120, 3130. The number stored in the "LINES" 3120,3130. The nu mber stored in the " LI NES"

## MORE SERIOUS SOFTWARE FOR THE ATARI **MORE SERIOUS SOFTWARE FOR THE** ATARI®

#### FORECASTER \$49.00 FORECASTER \$49.00 | STAT PLUS \$49.00 | MASTER LIST \$39.00

Forecast future evenis based on past informa Forecast future events based on past informa· tion. Forecast profits, costs, sales trends, prices, test scores, virtually anything. Edit, save on disk and test various elements to determine the outcome FORECASTER is a powerful to the powerful term in the case of the case of the case of the case of the case of the case of the case of the case of the case of the case of the case of the case of the case of the case program - a must for business. outcome. FORECASTER is a powerful "what if"

LETTER WRITER is a preformatted letter writing program LETTER WRITER can be used for any program. lETIER WRITER can be used for any number of applications involving entering, number of apphcalions Involving entenng. editing and printing text. LETTER WRITER is extensive training. While LETTER WRITER is not full word processing system, it performs not a lull word processing system, it performs 90% oi Ihe functions used by harder to use and more expensive word processors. designed to be easy to use and does not require 90% of the functions used by harder to use and more expensive word processors.

## STAT PLUS \$49.00

STAT PLUS is the most powerful statistic tool we have a statistic tool we have a statistic tool we have a statistic tool we have a statistic tool we have a statistic tool was a statistic tool was a statistic tool was a sta have seen. Run sample space, mean, variance have seen. Run sample space, mean. variance and slandard deviation. Do probabilities using and standard deviation. Do probabilities USing binomial, poisson or normal distribution. Also, do binomial, poisson or normal distribution. Also, do students' t-test, Mann-Whitney U test and Chi Square. Do linear regressions; may use 1-12 independent variables. Interact sample from one module to another, edit, rank and print out. STAT PLUS is the most powerful statistic tool we independent variables. Interact a sample from one module to another, edit, rank and print out.

This disk contains both LETTER WRITER and This disk contains both lETIER WRITER and MASTER LIST plus the necessary program that MASTER LIST plus the necessary program that allows for combining the two programs for inter allows lor combining the two programs for Inter· action. Call a file off disk, type a letter and (with the right printer) type on envelope, or just run one letter after another. All of the powerful features of both LETTER WRITER and MASTER LIST plus both lETIER WRITER and MASTER LIST plus the ability to use them together.

MASTER LIST is preformatted disk based mail list system. MASTER LIST is designed for use by fist system. MASTER lISTis designed lor use by businesses but can easily be used for individu businesses but can easily be used lor individuals. This program features high speed disk to als. This program features high speed disk 10 disk sort. Printing formats include continuous list, disk sort Printing formals include continuous list labels or envelopes. Files can be printed; all the files from one file number lo another; by zipcode: files from one file number 10 another: by zip code: by area code; by state or by selected files. labels or envelopes. Files can be printed: all the by area code; by state or by selected files.

## LETTER WRITER \$39.00 | LETTER SYSTEM \$79.00 | BILLING/INVENTORY \$49.00

Invoices, posts lo account card, deducts from in Invoices. posts to account card, deducts Irom in· ventory, enters price and extends. Provisions for shipping, discounts, no charge items and lax al shipping, discounts, no charge items and tax al· lows maintenance for up to 500 customer files. Prints daily total of billings. Inventory allows for Prints daily total 01 billings. Inventory allows for up to <sup>300</sup> files. Prints inventory amounts, price up to 300 liles. Prints inventory amounts, price list and need list. 2 disk drives - 40K - sheet feed printer. printer

## CALL OR SEND REQUEST FOR OUR FREE CATALOG. CALL OR SEND REQUEST FOR OUR FREE CATALOG.

the ability to use the them to use the three them

**The Programmers Workshop** TO ORDER: VISA/MasterCard, check or 5230 Clark Ave., Suite 23 money order accepted. If charge, please in-Lakewood, CA 90712 clude expiration date of card. Add \$1.50 for Editowood, OM you I shipping and handling. California residents Phone Orders (213) 804-1475 add sales tax. Phone or mail. The Programmers Workshop

Software Publishers, Inc.

money order accepted. If charge, please include expiration date of card. Add \$1.50 for

<sup>®</sup> ATARI is a registered trademark of Warner Communications

## THE VERSATILE 4MHz Z80 DOUBLE DENSITY **ATR8000:** The Versatile 4MHz Z80 DOUBLE DENSITY<br>**ATR8000:** DISK INTERFACE FOR THE ATARI® 800/400

Connect the ATR8000 to convert your ATARI 800/400 into a viable business machine. Open the doors to a further dimension by adding the 64K CP/M upgrade—then you can enter the vast CP/M marketplace to select programs tailored to your specific needs.

The ATR8000 is versatile, so it can grow as you need it to. Its handling of disk drives The ATR8000 is versatile, so it can grow as you need it to. Its handling of disk drives is revolutionary . . . it runs four 5¼" or 8" drives, single or double or quad density, single or double-sided AND allows you to mix them!

> SPECS: 4MHz Z80 processor . 16k RAM standard . Connects to expansion port of the ATARI 800/400 • 12½" x 11½" x 2½" gray and beige enclosure • Runs four drives of mixed definition Centronics parallel and RS-232 serial port {and printer drivers) • Centronics parallel and RS-232 serial port (and printer drivers) Runs single density ATARI DOS and existing ATARI software • Runs single density ATARI DOS and existing ATARI software • With OSA+, Ver. 4, is double density • 64K upgrade includes  $-$ . . . . . . PRICING: ATR8000 PRICING: ATRBOOO S499.95 OSA+. Ver. 4 51/4" Drive 64K Upgrade S499.95 OSA+, Ver. \$49.95 5<sup>1</sup>/4" Drive \$399.95 Printer Cable \$29.00 64K Upgrade 5<sup>1</sup>/<sub>4</sub>" Drive Cable \$35.00 CP/M. 549.95 S29.00 535.00

> > CONTACT: SOFTWARE PUBLISHERS, INC. CONTACT: SOFTWARE PUBLISHERS, INC. <sup>2500</sup> E. Randol Mill Rd., Suite <sup>125</sup> 2500 E. Randol Mill Rd., Suite 125 Arlington, TX <sup>76011</sup> Arlington, TX 76011 (817) 469-1181 (817) 469·1181

(with  $CP/M$ )  $$250.00$  8" Drive Adapter  $-CALL$ -

CALL -

ATARI is a registered trademark of ATARI, Inc. CP/M is a registered trademark of Digital Research, Inc. Ewww.commodore.ca

(with CP/M)

table is the length of the line as stored in "BUF table is the length of the line as stored in "BUF-FERS" added to <sup>1000</sup> times its starting position in FER\$" added to 1000 times its starting position in "BUFFERS". We could have used two arrays (one " BUFFER\$". We could have used two arrays (one for starting position and one for length) to make fo r sta rting position and one for leng th) to make it neater, but it would have used a lot more memory. memory.

3140. This line might not work, thanks to 3140. This line might not work, thanks to a bug in Atari BASIC. Perhaps next month we will bug in Atari BASIC. Perhaps next month we will have a fix to work around the bug. In the meantime, small programs in BAIT will always work. time, small programs in BA IT will always work. (Same as the my-system-went-away-when-l-(Same as the my-system-went-away-when-Ideleted-a-line problem in Atari BASIC.) dele ted-a-Iine problem in Atari BASIC.)

3160-3180. This is tricky. After you remove 3160-3180. This is tricky. After you *remove* <sup>a</sup> line via 3140, the starting position of all lines above line via 3140, the starting position of all lines above it in the buffer must be adjusted downward by the size of the line deleted. Can you follow line 3170? Remember, "START" and "LENGTH" refer 3170? Remember, "START" and " LE GTH" re fe <sup>r</sup> to the former start and length of the deleted line.

3210. In case we typed in just a line number.

3220-3240. Notice that each new line overlays the "\*" which we tack onto the end of the buffer. We then have to put the ''\*'' back on the end. This insures that line <sup>3140</sup> will always work This insures that line 3140 will always work properly, even when we delete the last line in the properly, even when we delete the last line in the bu ffer.

3250. See the comments about lines <sup>3120</sup> and 3250. See the comments about lines 3120 and 3130.

3310. If it wasn't a direct line, assume it was added to the program and go after another line.

10100-10150. We check all possible line numbers to see if they need to be listed. Note the similarity between this code and the code needed to la ri ty between this code and the code needed to delete <sup>a</sup> line (lines <sup>3110</sup> through 3130): in both delete a line (lines 3110 through 3130): in both cases we need the starting position and length of cases we need the sta rting position and length of the line. the line.

10190. Note how each statement will simply 10190. Note how each statement will simply RETURN to the execute control code. RETURN to the execute control code.

Still with me? Go try it. Type it in *very* carefully, backing yourself up every 20 lines or so. If it doesn't work, go back and examine what you typed in, because I guarantee that it worked just seconds before I made this listing for **COMPUTE!**.

Next month, we will try our hand at adding Execute Expression (the most complicated part of Execute Expression (the most complicated part of what is left) and Print (so we can verify that expressions are executing). pressions are executing).

```
1000 REM ..INITIALIZATION..
1001 REM ...................
1010 MAXLINE=99
1010 MAXLINE=99 
1020 DIM BUFFERS(5000),LINES(128)
1020 DIM BUFFER$(5000) ,LINE$(1 28) 
1030 DIM LINES(MAXLINE)
1040 FOR LP=0 TO MAXLINE:LINES(LP)=0:NEXT LP
1050 BUFFER$="*"
1050 BUFFER$= "· " 
1500 REM LINE NUMBERS OF EXECUTION ROUTINES
1500 REM LINE NUMBERS OF EXECUTION ROUTINES 
1510 PROMPT=2100:INNEXT=2300
1 510 PROMPT=2100 : INNEXT=2300 
1550 DODISPLAY=10100
1 550 DODI SPLAY=10100 
2000 REM ..INTERACTION..
2000 REM .. INTERACTION .. 
2001 REM
2001 REM . ..... . ....... . 
2100 PRINT "READY"
2100 PRINT "READY" 
2300 INPUT LINE$
2300 I NPUT LINE$ 
2350 IF LEN(LINES)=0 THEN GOTO INNEXT
2350 I F LEN(LINE$ ) =0 THEN GOTO INNEXT 
2360 IF LINE$(l,l)="?" THEN LINE$=LINE$(1):
2360 IF LINE$(I ,I )= " 7" THEN LINE$=LINE$(I):
```
GOTO <sup>2350</sup> GOTO 2350

- 2370 LL=LEN(LINE\$)
- 2500 REM CHECK FOR LINE NUMBER
- <sup>2510</sup> FOR LP=1 TO LL 2510 FOR LP=l TO LL
- 2520 IF LINE\$(LP,LP) <= "9" AND L.NE\$(LP,LP)> ="0" THEN NEXT LP = "0" THEN NEXT LP
- 2550 REM LP HAS POSITION OF FIRST NON-NUMER IC CHARACTER I C CHARACTER
- <sup>2560</sup> CURLINE=0 2560 CURLI NE=0
- <sup>2570</sup> IF LP>1 THEN CURLINE=VAL(LINE?(1,LP-1)) 25 70 IF LP>1 THEN CURLINE=VAL(LINE\$(I , LP- l»
- <sup>2600</sup> REM NOW SKIP LEADING SPACES, IF ANY 2600 REM NOW SKIP LEADING SPACES , IF ANY
- 2610 IF LP>LL THEN 2700
- 2620 FOR LP=LP TO LL
- <sup>2630</sup> IF LINE?(LP,LP)=" THEN NEXT LP 2630 IF LINE\$(LP,LP)=" " THEN NEXT LP
- <sup>2699</sup> REM 2699 REM
- <sup>700</sup> REM REMOVE LINE NUMBER AND LEADING SPA 2700 REM REMOVE LINE NU MBER AND LEADING SPA **CES**

<sup>2710</sup> IF LP>LL THEN LINE\$="":GOTO <sup>3000</sup> 2710 IF LP>LL THEN LIN E\$= "" : GOTO 3000

- <sup>2720</sup> LINE\$=LINE?(LP) 2 720 LINE\$=LINE\$(LP )
- 3000 REM ..EDITING..
- <sup>3001</sup> REH 3001 REM ........ .. .
- 3010 REM IF HERE, LINE NUMBER IS IN CURLINE
- <sup>3020</sup> LL=LEN(LINE\$):REM AND LL IS LENGTH THE 3020 LL=LEN(L INE\$): REM AND LL IS LENGTH THE REOF
- <sup>3030</sup> IF CURLINE=0 AND LL=0 THEN GOTO PROMPT 3030 IF CURLINE=0 AND LL=0 THEN GOTO PROMPT
- 3040 IF CURLINE<>INT(CURLINE) THEN 3060
- <sup>3050</sup> IF CURLINE<=MAXLINE THEN <sup>3100</sup> 3050 I F CURL INE<=MAXLINE THEN 3100
- <sup>3060</sup> PRINT "\*\*\*BAD LINE NUMBER\*\*\*" **3060 PRINT "\*\*\*BAD LINE NU MBER\*\*\*"**
- 3070 GOTO PROMPT
- <sup>3100</sup> REM FIRST, DELETE CURLINE IF IT ALREAD 3100 REM FIRST, DELETE CURLINE IF IT ALREAD Y EXISTS
- <sup>3110</sup> LENGTH=LINES(CURLINE):IF LENGTH=0 THEN 3110 LENGTH=LINES(CURLINE) : IF LENGTH=0 THEN 3200
- <sup>3120</sup> START=INT(LENGTH/1000) 3120 START=INT(LENGTH! 1000)
- <sup>3130</sup> LENGTH=LENGTH-1000\*START 3130 LENGTH=LENGTH- 1000\*START
- <sup>3140</sup> BUFFER?(START)=BUFFER\$(START+LENGTH) 3140 BUFFER\$(START)=BUFFER\$(START+LENGTH )
- <sup>3150</sup> LINES(CURLINE)=0 3150 LINES( CURLINE)=0
- 3160 FOR LP=1 TO MAXLINE:TEMP=LINES(LP)
- <sup>3170</sup> IF TEMP>=START\*1000 THEN LINES(LP)=TEM 3170 IF TEMP>=START\*1000 THEN LINES(LP)=TEM P-LENGTH\*1000 P-LENGTH\*1000
- <sup>3180</sup> NEXT LP 3180 NEXT LP
- <sup>200</sup> REM NOW ADD LINE TO END OF BUFFER 3200 REM NOW ADD LINE TO END OF BUFFER
- <sup>3210</sup> IF LL=0 THEN GOTO INNEXT 3210 IF LL=0 THEN GOTO INNEXT
- <sup>3220</sup> START=LEN(BUFFER?) 3220 START=LEN(BUFFER\$)
- <sup>3230</sup> BUFFER\$(START)=LINE\$ 3230 BUFFER\$(START) =LINE\$
- <sup>240</sup> BUFFER\$(LEN(BUFFER\$)+1)="\*" 3240 BUFFER\$(LEN( BUFFER\$)+l )= "\*"
- <sup>250</sup> LINES(CURLINE)=START\*1000+LL 3250 LINES(CURLINE)=START\*1000+LL
- 3300 REM NOW LINE IS IN BUFFER... WHAT DO WE DO DO
- <sup>310</sup> IF CURLINE THEN GOTO INNEXT 3310 IF CURLINE THEN GOTO INNEXT
- <sup>3320</sup> REM \*\*\*\* TEMPORARY: JUST FALL THROUGH **3320 REf-t \*\*\*\* TEMPORARY : JUST FALL THROUGH**  TO <sup>4000</sup> \*\*\*\* **TO 4000 \*\*\*\***
- 4000 REM ..EXECUTE CONTROL..
- 4001 REM ...................
	- <sup>4010</sup> GOSUB DODISPLAY 4010 GOSUB DODISPLAY
- 4020 BUFFER\$(INT(LINES(0)/1000))="\*"
- <sup>4030</sup> LINES(0)=0 4030 LINES(0)=0
- 4040 GOTO PROMPT
- 4050 REM \*\*\*\* 4010 THRU 4050 ARE TEMPORARY \*\*\* **\* \*\*\***
- 5000 REM ..EXECUTE EXPRESSION..
- 5001 REM ......................
- <sup>8000</sup> REM ..MISCELLANEOUS SUBROUTINES.. 8000 REM .. MISCELLANEOUS SUBROUTINES . .
- 8001 REM ..............................
- 10000 REM ..EXECUTE THE VARIOUS STATEMENTS..<br>10001 REM .................................<br>10100 REM ==EXECUTE DISPLAY==
- 10001 REM ......... <sup>10100</sup> REM ==EXECUTE DISPLAY==
- <sup>10110</sup> FOR LP=1 TO MAXLINE 10110 FOR LP=1 TO MAXLINE
- <sup>10120</sup> LENGTH=LINES(LP):IF LENGTH=0 THEN <sup>1015</sup> 10120 LENGTH=LINES(LP):IF LENGTH =0 THEN 1015 o
- <sup>10130</sup> START=INT(LENGTH/1000):LENGTH=LENGTH-1 10130 START=INT(LENGTH! 1000 ): LENGTH=LENGT H- l 000\*START 000\*START
- <sup>10140</sup> PRINT LP;" ";BUFFER?(START,START+LENGT 10140 PRINT LP ;" "; BUFFER\$ (START , START+LENGT  $H-1)$
- <sup>10150</sup> NEXT LP 101 50 NEXT LP
- <sup>10190</sup> RETURN <sup>101</sup> 90 RETURN ©

1965 COMPTER COMPTETE 1983 **196 COMPUTE! March 1983** 

## FIRST AND THE STATE AND THE STATE AND THE STATE AND THE STATE AND THE STATE AND THE STATE AND THE STATE AND THE STATE AND THE STATE AND THE STATE AND THE STATE AND THE STATE AND THE STATE AND THE STATE AND THE STATE AND TH **FIRST and FINEST**

## In Systems Software for Atari and Apple **In Systems Software for Atari and Apple**

#### $MAC/65$  C/65

carterial control of the carterial

Then we produced the produced in the produced our enhanced our enhanced our enhanced our enhanced our enhanced our end Then we produced our enhanced "EASMD."

Now OSS is introducing the finest integrated **C**/ 65 supports a very usable subset of the ex-In addition to being ideal for writing small, and the most sophisticated proprograms.MAC <sup>65</sup> shows its full power and

as appropriate.

MAC/65 ......................... \$80.00\*

#### $OS/A+$

Optimized Systems Systems Systems Systems Systems Systems Systems Systems Systems Systems Systems Systems Systems produced both the first Apple DOS and the first produced both the first Apple DOS and the first Atari DOS — now brings you OS/A+, which combines the finest features of these and other combines the linest features of these and other successful personal computer operating successful personal computer operating systems. Optimized Systems Software - the group that systems.

0S/A+ is the first and finest operating system OS/A+ is the first and finest operating system available for **both** Apple II and Atari computers **research and Atari computers** and features a keyboard-driven, easy-to-use command processor. In addition to several command processor. In addition to several simple resident commands. OS A- allows logi simple resident commands . OS/A- allows logical and readable requests for even the most cal and readable requests for even the most sophisticated utility commands. In fact, the sophisticated utility commands . In fact. the user can even add system commands as user can even add system commands as desired .

But the real power and flexibility of OS/A+ is its ability lo easily interface to devices and disk its ability to easily interface to devices and disk drives of virtually any kind and size. File com drives of virtually any kind and size. File compatibility (with Apple DOS or Atari DOS. as ap patibility (with Apple DOS or Atari DOS. as appropriate), device independence, batch proces propriate). device independence. batch proces· sing, easy of use  $-$  OS/A+ truly brings the finest in operating systems to your computer linest in operating systems to your computer.

AND NOW OS A- (for standard Atari or Apple at the standard Atari or Apple at the standard Atari or Apple at th OSS language package. Versions of OS/A+ for OSS language package. Versions of OS A- for some higher capacity drives available at some higher capacity drives available al extra cosl extra cost AND NOW  $OS/A+$  (for standard Atari or Apple drives) is included as a part of every standard

first we delivered Atari's Assembler Editor (the First we delivered Atari's Assembler/Editor (the Unless otherwise noted , all ass products re- NOW AVAILABLE! United, all OSS products results results results results results results results results results results results quire 48K and at least one disk drive. We re commend 64K for the Apple version of  $OS/A +$ . cartridge). **The first native mode cartes in the first on** disk drive. We re- The **first** native mode **C** compiler ever produced

#### SpeedRead

of large assembly language source files. of large assembly language source files. The first and still linesl speed reading tutor developers . Naturally, MAC/65 is upward compatible with designed for you to use on your computer is  $C/65$  supports integer and character types (and The first and still finest speed reading tutor designed for you to use on your computer is available only from OSS.

course, the object code output is also compati-<br>course, the object code output is also compatible with OS/A+, Atari DOS, and/or Apple DOS, train **you** to instantly recognize words and **NOTE:** C/65 requires MAC/65 or an equivalent assem-<br>as appropriate SpeedRead+ uses time-proven techniques to train **you** to instantly recognize words and phrases, and vet it goes far beyond what mere phrases, and yet it goes far beyond when the property of the second whose far beyond what mere the second what mere the second mechanical devices are capable of the capable of the capable of the capable of the capable of the capable of the

SpeedRead+ exercises your peripheral vision, mechanical devices are capable of. C/65 ...... . ............. S80.00· MAC/65 ....................... S80.00· SpeedRead+ exercises your peripheral vision . improves your eye movement and timing, and generally works with you at your pace... now and in the future. and in the future.

> NOTE: The Atari version of SpeedRead+ needs only 16K of RAM. The Ram is a provided a property of the Ram. 16K of RAM

SpeedRead- S59.95 SpeedRead-l- ............. S59.95

for Atari and Apple computers.

assembly language development system yet! the second tremely powerful and popular **C** language. Just programs MAC/65 shows its full power and communities, so shall C/65 prove to be a pow $s$  beed  $s$  and much-needed tool for 6502 software  $s$  beed  $s$  erful and much-needed tool for 6502 software <sup>65</sup> supports very usable subset of the ex tremely powerful and powerful and powerful and powerful and powerful and powerful and powerful and powerful and as C is used by the most sophisticated programmers from the professional and academic communities, so shall C/65 prove to be a powdevelopers. In the second control of the second control of the second control of the second control of the second control of the second control of the second control of the second control of the second control of the secon " quick and dirty" subroutines and ----------------------------' grammers from the professional and academiC

both EASMD and the Atari cartridge. And, of available only from OSS. The arrays), pointers, fully recursive functions, and C'65 supports in the first contracted and computer and character types (and contracted and contracted and contracted arrays), pointers, fully recursive functions, and

> bler. Two disk drives recommended but not required. bler. Two disk drives recommended but not required.

#### *tim* C

As product of Tiny Associates, tiny-c was the first structured language interpreter for the first structured language interpreter for microcomputers. Now OSS brings this innova microcomputers . Now ass brings this innovative interpretive language to your home com tive interpretive language to your home com· puter. While not having the speed and power a true compilerent chief a la militariale chief chief for the programming student who is ready to for the programming student who is ready to begin learning the valuable techniques of structured languages. structured languages . As a product of Tiny C Associates, tiny-c was true C compiler, tiny-c is an excellent choice

tiny-c provides an easy-to-use, easy-to-tiny·c provides an easy·to·use. easy-tomodify environment that environment that environment that environment that environment that environment that environment the environment of the environment of the environment of the environment of the environment of the en perimentation while promoting proper pro perimentation while promoting proper programming style. The tiny-c package includes gramming style. The tiny -c package Includes not only comprehensive and instructional user manual but also complete source. user manual but also complete source. modify environment that encourages exnot only a comprehensive and instructional

### $BASICA+$

#### "From the authors of Atari BASIC..."

It's a fact! OSS gave you that first and most popular language for Atari Home Computers. popular language for Atari Home Computers. But why be content with the first when you can But why be content with the first when you can have the **finest**?

BASIC A- is the only logical upgrade available available available available available available available available available available available available available available available available available available avail to the Atari BASIC programmer. While retaining to the Atari BASIC programmer. While retaining easy to use, we've also given BASIC A+ fea easy to use. we've also given BASIC A+ fea· tures that place it at the forefront of modern tures that place it at the forefront of modern interpretive languages. BASIC A+ will let you explore the worlds of structured programming, explore the worlds of structured programming, superior input/output, helpful programming aids, and even a very comprehensive PRINT USING command. And. exclusively for the Atari USING command . And . exclusively for the Atarl computer, an almost unbelievable array of computer. an almost unbelievable array of PLAYER MISSILE GRAPHICS commands and PLAYER MISSILE GRAPHICS commands and BASIC  $A+$  is the only logical upgrade available all the features which make Atari BASIC so functions .

tiny-c \$99.95" BASIC S80.00- linV·c .. .......... . S99 .95' 8ASIC A+ ..... .... S80.00·

"<code>HEMEMBER:</code> Standard OS/A+ is included at no extra charge with BASIC A+, MAC/65, C/65, and tiny-c.

HTAHL APPLE II, and TINY C are trademarks of Atari, Inc., Apple Computer, Inc., and Tiny C Associates, respectively, SpeedRead +, MAC/65, C/65, BASIC A - and OS A - are trademarks of Optimized Systems Software. Inc.

Optimized Systems Software, Inc., 10379 Lansdale Ave., Cupertino, CA 95014, (408) 446-3099

# MACHINE LANGUAGE **MACHINE LANGUAGE**

Jim Butterfield, AssoCiote Editor

## Numeric Input **Numeric Input Partl**

It's relatively easy to input strings in machine It's relatively easy to input strings in machine language. You must receive the characters and language, You must receive the characters and put them away neatly. But numbers are different put them away neatly, But numbers are a different problem: the ASCII characters must be changed to binary and gathered into a single number.

It's usually best to gather the digits into a buffer rather than to try to process them as they buffer rather than to try to process them as they arrive; in this way, you can cope with special characters such as delete and backspace. When characters such as de lete a nd ba ckspace, When the user signals that the input is complete (usually by pressing RETURN), your program can go to the buffer and work out the whole number. the buffer a nd work out the whole number.

## Single Digits Single Digits

One-digit numbers are fairly easy. If we under One-digit numbers a re fa irly easy , If we understand that values coming in from keyboard or file stand that values coming in from keyboard or file are in ASCII, we're well on the way to doing the job. job

ASCII represents the character zero as hexadecimal 30, decimal 48. To print the character zero in BASIC, you'd need to say PRINT CHR\$(48). This may seem confusing to beginners CHR\$(48), This may seem confusing to beginners (PRINT CHRS(O) doesn't print anything), but it (PRINT CHR\$(O) doesn't print anything), but it works out well when you get used to it. So hex <sup>30</sup> works out well w hen you get used to it. So hex 30 represents zero; and, if we wish to do arithmetic on it, we must change it to binary zero. The easiest on it, we must change it to binary zero, The easiest way to do this is with an AND command: AND #S0F will knock out the unwanted high bits. #\$OF will knock out the un wanted high bits,

This works on all the decimal digits: zero, hex 30, up to nine, hex 39. We should check each hex 30, up to nine, hex 39, We should check each input character to insure that it is indeed a legitimate digit – otherwise, we may be converting a nonsense character, such as comma. nonsense character, such as a comma.

Before we output, we must convert our binary Before we ou tput, we must convert our binary value back to ASCII. If its value may be printed as a single digit (0 to 9), the job is once again easy. We simply use the ORA function to insert the missing bits back in: ORA #S30 changes binary to missing bits back in: ORA #\$30 changes binary to an ASCII digit. an ASCIl digit.

Let's write a simple program to accept a single numeric digit. We'll use \$FFE4 for GET, and \$FFD2 for PRINT – this will work on all PET/CBM machines, VIC, and Commodore 64. Our coding machines, VIC, and Commodore 64, Our coding goes: goes:

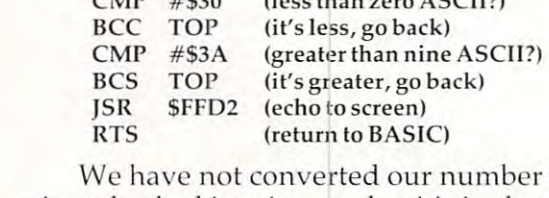

CMP # \$30 (less than zero ASCII?)

TOP JSR \$FFE4 (get a character)

We have not converted our number to binary just checked it to insure that it's in the right - Just checked it to insure that it's in the ri ght range. If our program were to continue, it might perform AND #\$0F to convert to binary, and then perform AND #\$OF to on ve rt to bina ry, a nd the <sup>n</sup> store the value in A. store the value in A.

As a matter of amusement, let's convert the above program to BASIC POKEs and run it. Our above prog ram to BASIC POKEs and run it. Our BASIC equivalent goes:

<sup>100</sup> DATA 32,228,255, 201,48, 144,249 100 DATA 32,228,255, 201 ,48, 144,249 <sup>110</sup> DATA 201, 58, 176,245, 32,210,255, 110 DATA 201 , 58, 176,245, 32, 210,255, <sup>120</sup> DATA <sup>96</sup> 120 DATA 96 200 FOR J = 848 TO 862:READ X: POKE J,X:NEXT J 300 FOR J = 1 TO 10:SYS 848:NEXT J

The first three lines give the machine language The first three lines give the machine la nguage program in decimal. The individual instructions have been separated by spaces to make them more have been sepa ra ted by spaces to ma ke them more visible. Line 200 POKEs the program into the cassette area. Finally, line 300 invokes the machine language program ten times; you will be required to type ten numeric digits. If you try to type other keys, alphabetic or punctuation, the computer keys, a lphabelic or punctua tion, the computer will ignore you.

## Hexadecimal Input Hexadecimal Input

Hex input is fairly easy. Since each digit is weighted at 16 times the following one, we need to multiply by 16, and that's easy to do, since <sup>16</sup> to multiply by 16, and that's easy to do, since] 6 is a power of two. For example: to convert hex 1234, we must start with the one, multiply by 16, add the two, multiply by 16, add the three, multiply by 16, and finally add the four. If we did this on a calculator, we'd get 4660 as the result. Even though we're working in binary, we must do the same kind of calculation. Let's input four digits and convert them to a binary value. First, a subroutine to get a hex digit in ASCII and convert to binary 0-15:

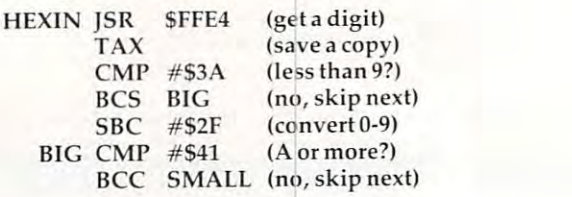

Cwww.commodore.ca